## **ESCUELA POLITÉCNICA DEL EJÉRCITO**

## **DPTO. DE CIENCIAS DE LA COMPUTACIÓN**

## **CARRERA DE INGENIERÍA DE SISTEMAS E INFORMÁTICA**

# **CONTROL DE DESCONEXIÓN DE VIDEOSTREAMING MÓVIL EN ARQUITECTURA ANDROID MEDIANTE TÉCNICAS DE REALIDAD AUMENTADA Y MOTORES DE REGLAS CON HERRAMIENTAS OPEN SOURCE**

**Previa a la obtención del Título de:**

## **INGENIERO EN SISTEMAS E INFORMÁTICA**

**POR:** 

## **STALIN EDUARDO LEÓN PAREDES DIEGO GONZALO TOAPANTA CHANCUSI**

**SANGOLQUÍ, octubre de 2012** 

# **CERTIFICACIÓN**

Certifico que el presente trabajo fue realizado en su totalidad por el Sr. Stalin Eduardo León Paredes y el Sr. Diego Gonzalo Toapanta Chancusi, como requerimiento parcial a la obtención del título de INGENIERO EN SISTEMAS E INFORMÁTICA.

Octubre de 2012

## **ING. DIEGO MARCILLO**

\_\_\_\_\_\_\_\_\_\_\_\_\_\_\_\_\_\_\_\_\_\_\_\_\_

## **DIRECTOR**

## **DEDICATORIA**

Les dedico a Dios y mi padre todo mi trabajo y esfuerzo, quienes me han dado las fuerzas y todo el ánimo para continuar y alcanzar todas mis metas.

A mi padre Manuel Toapanta, a mis amigos y seres queridos quienes han sido un gran respaldo fundamental de mi vida, a quienes les admiro y quiero con mi alma.

#### **DIEGO GONZALO TOAPANTA CHANCUSI**

Este trabajo va dedicado a mis padres, Eduardo León y Lucía Paredes, quienes han sido el pilar fundamental durante toda mi formación personal y profesional, me han apoyado en todo momento y están siempre por delante como mis guías incondicionales hacia el cumplimiento de todos mis objetivos.

## **STALIN EDUARDO LEÓN PAREDES**

## **AGRADECIMIENTO**

Agradezco a Dios quien ha guiado mi camino, por darme el ánimo y las fuerzas necesarias para enfrentar todos los obstáculos y poder terminar con gran satisfacción mi carrera.

A mi padre Manuel Toapanta, quien ha sido un gran ejemplo de entrega y constancia para demostrarme que no existen las cosas imposibles e inalcanzables, quien siempre me ha alentado durante toda la vida.

A mi amigo y gran compañero de tesis, quien ha sido como mi hermano dando su apoyo incondicionalmente durante todo el tiempo que nos conocemos.

A todos y cada uno de los Ingenieros que han sabido compartir todo su conocimiento y todas las personas que han contribuido para que yo pueda alcanzar todas mis metas.

#### **DIEGO GONZALO TOAPANTA CHANCUSI**

Agradezco a mis padres, Eduardo León y Lucía Paredes por todo el amor, el respeto y la confianza que han depositado en mí, y que me ha llevado a ser lo que ahora soy.

A mis hermanas ya que han sido para mí una razón más para demostrarles que solo se necesita esfuerzo y dedicación para alcanzar nuestras metas.

A mi novia, por todo el apoyo, paciencia y comprensión brindados en el día a día de nuestra vida juntos.

A mi compañero de tesis, por compartir más allá de la vida estudiantil, un sin número de momentos que nos han llevado a ser verdaderos amigos.

A todas y cada una de las personas que forman y formaron parte de mi vida, y que directa o indirectamente hoy son parte de mi ser.

## **STALIN EDUARDO LEÓN PAREDES**

## **Tabla de Contenidos**

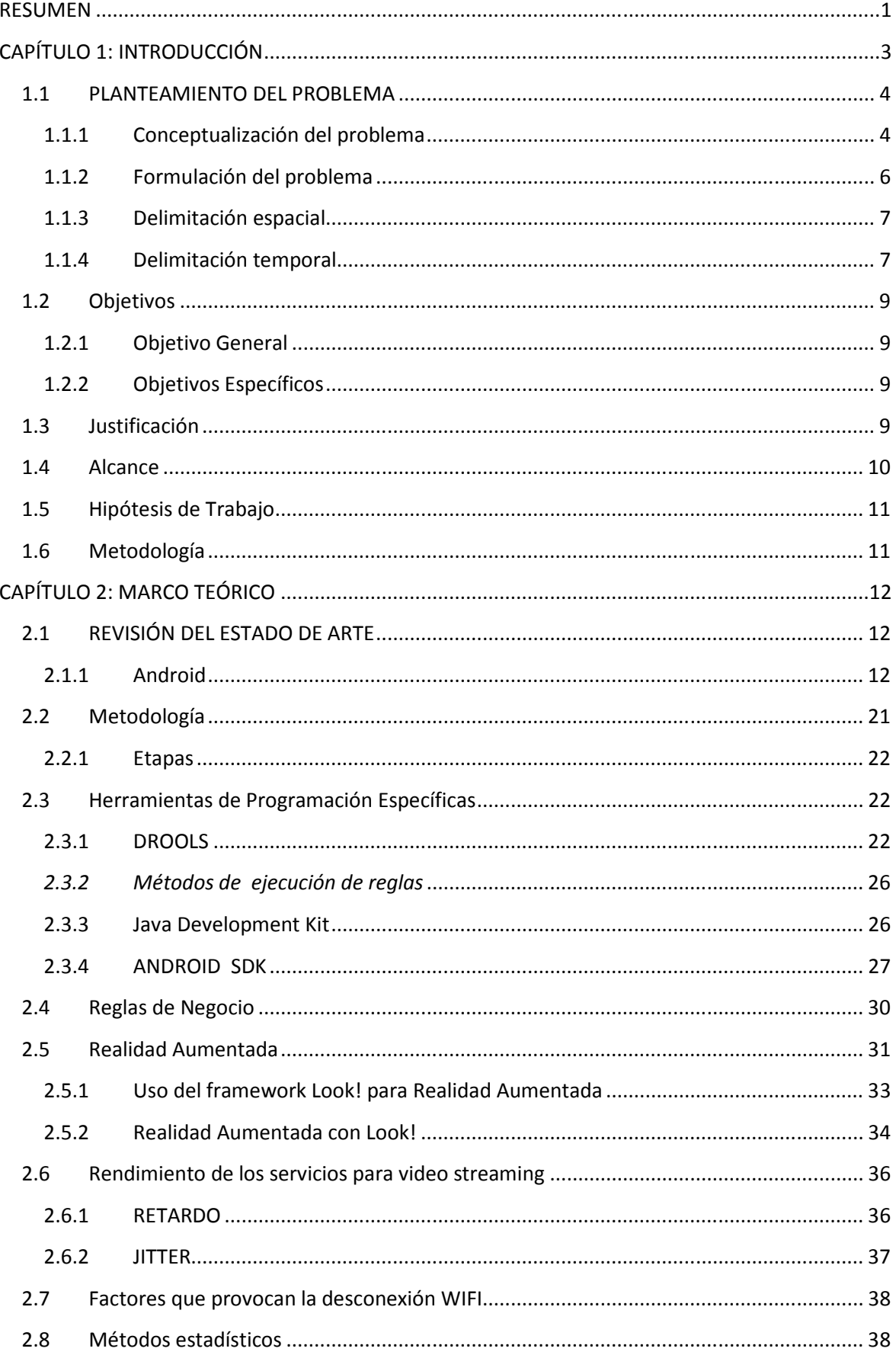

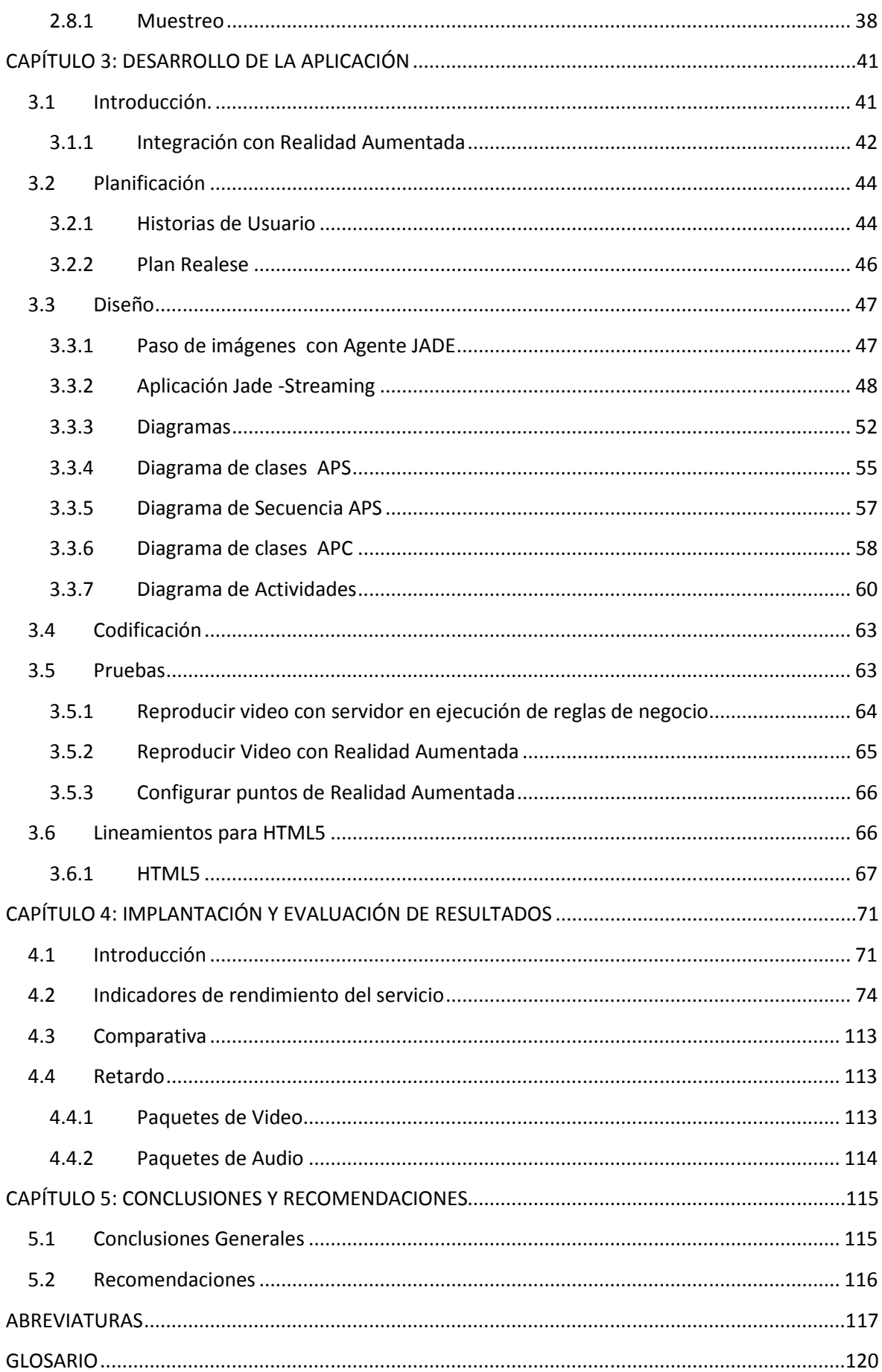

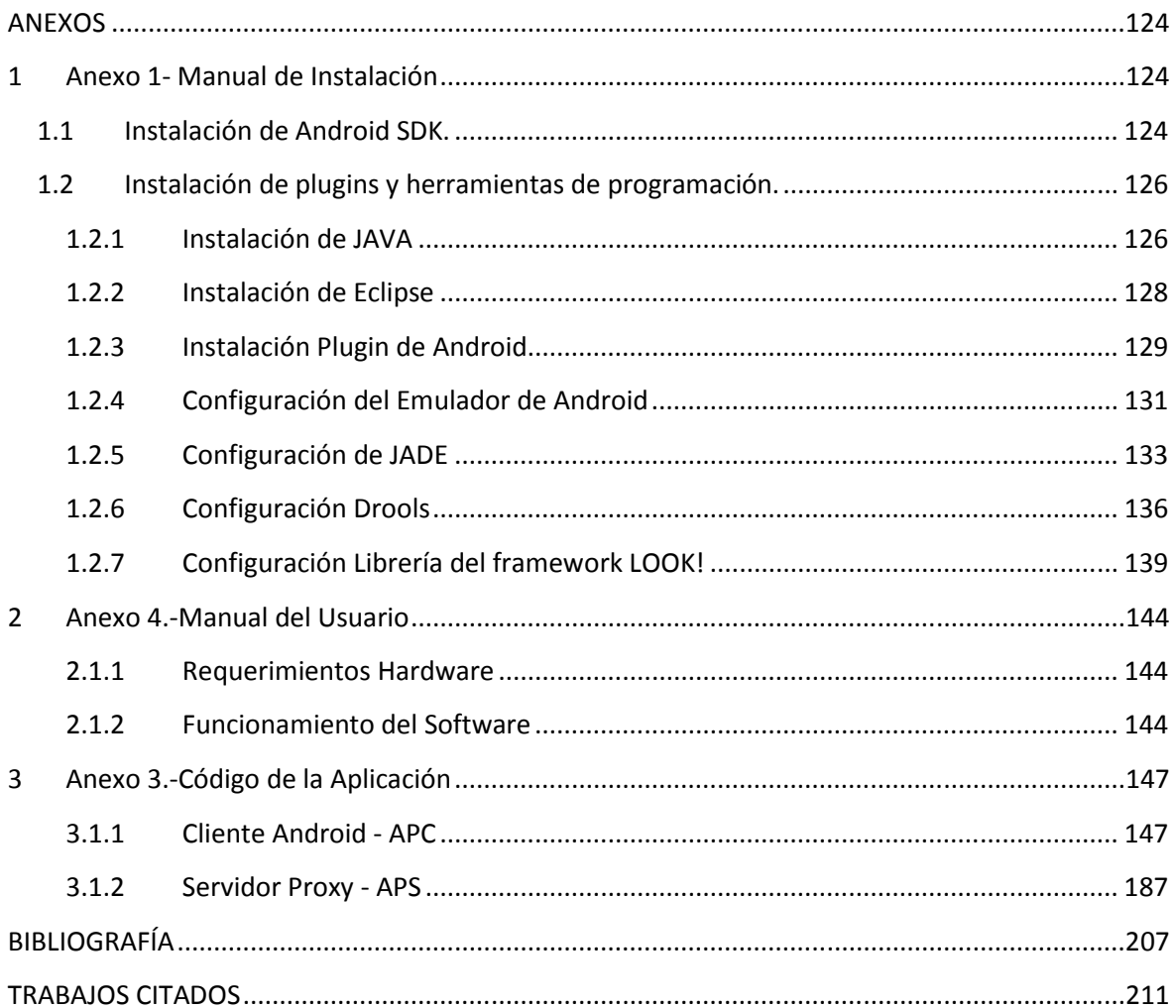

# **LISTADO DE TABLAS**

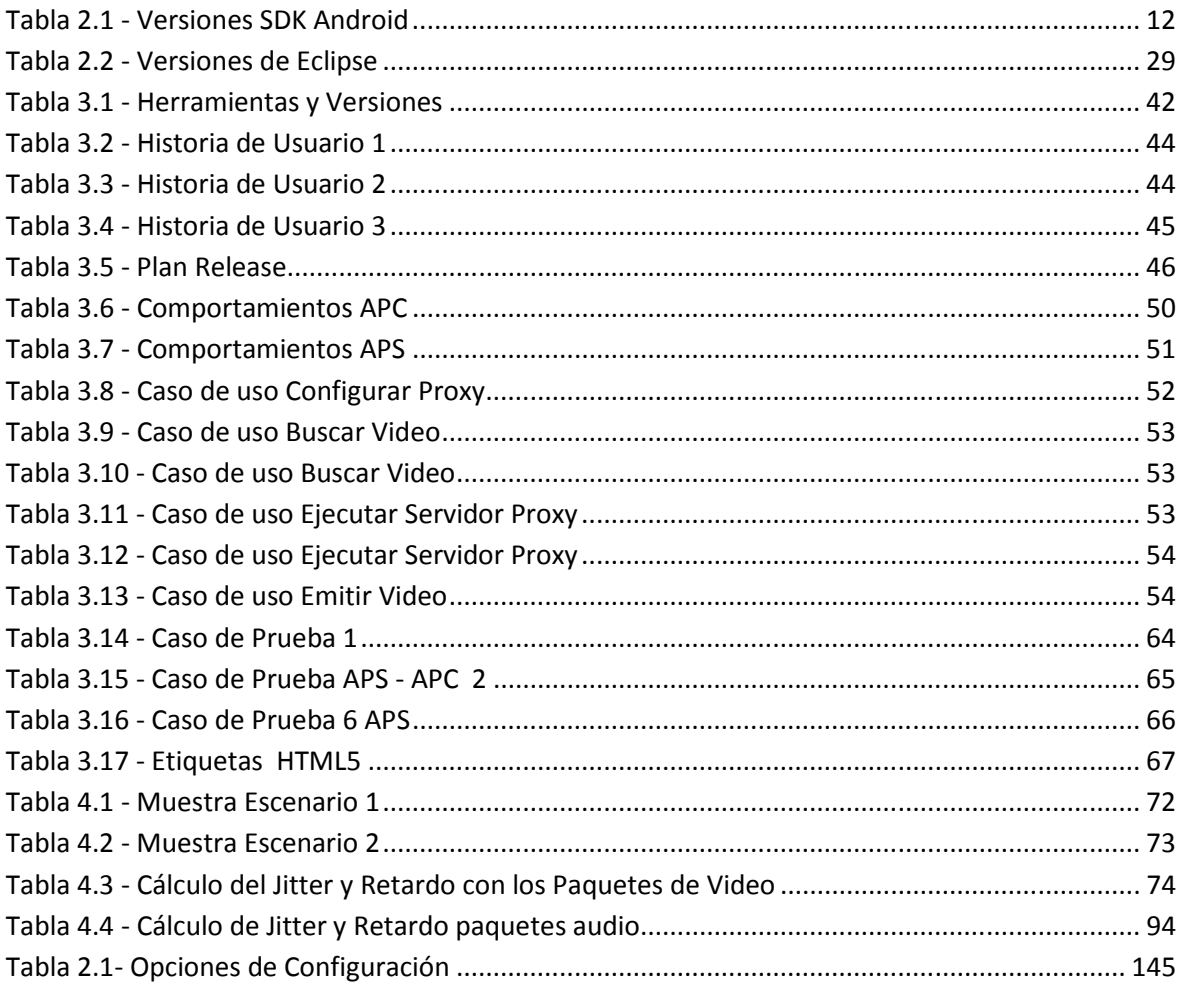

# **LISTADO DE FIGURAS**

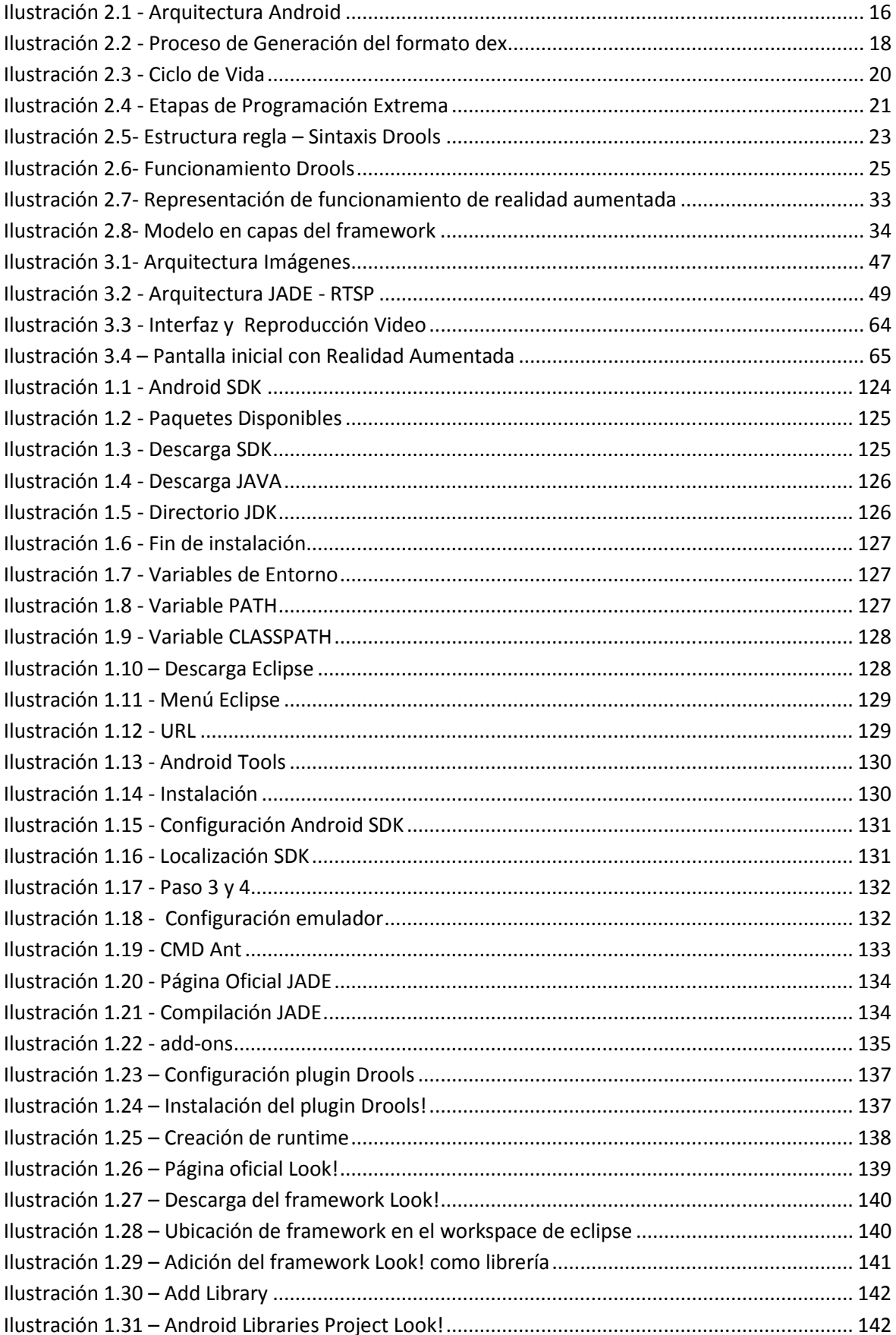

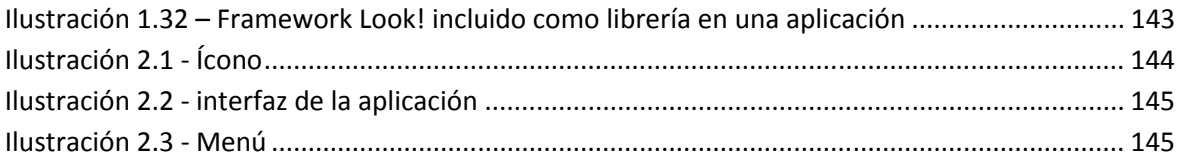

# **LISTA DE ANEXOS**

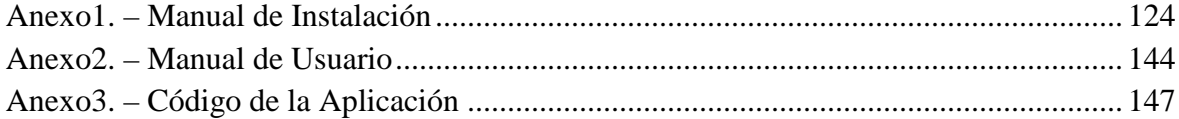

## **RESUMEN**

Con la adopción de las redes inalámbricas sobre dispositivos móviles en ámbitos empresariales, residenciales y públicos, con base en los estándares Wireless Fidelity – WiFi, Worldwide Interoperability for Microwave Access - WiMAX, Bluetooth y 3rd Generation Partnership Project - 3GPP - 3GPP2, ha permitido visualizar contenidos multimedia en tiempo real mediante la utilización de técnicas de compresión streaming, Además es imprescindible la utilización de técnicas de realidad aumentada que permitan a los usuarios interactuar con las aplicaciones móviles en tiempo real.

El problema para implementar visualización de contenidos multimedia en dispositivos móviles en tiempo real radica en aspectos tales como: limitaciones de memoria, un comportamiento irregular de los sistemas de comunicación inalámbricos que dispone el dispositivo (debido a rupturas de los enlaces por varias causas: deterioro de la señal, fuera de cobertura o en su defecto la inexistencia de motores de reglas de negocio que se encarguen del análisis y el mejoramiento del paso de información).

Las técnicas que permite administrar los inconvenientes anteriormente descritos son: streaming, motores de reglas de negocio y técnicas de realidad aumentada.

Mediante streaming se puede lograr la segmentación del video (pequeños streams), que son enviados desde un servidor hacia el móvil para su visualización inmediata sin requerir la descarga total del contenido multimedia, en el móvil para su visualización.

Con el uso de reglas de negocio se puede establecer el comportamiento del tipo de información que estamos recibiendo y enviando y mediante el uso de técnicas de realidad aumentada podemos mejorar la perspectiva que posee el usuario durante uso de la aplicación.

Este proyecto describe un mecanismo para el control de desconexión sobre interfaces de redes inalámbricas WiFi, para servicios de video streaming en dispositivos móviles con sistema operativo android, mediante la implementación de un proxy basado en agentes de software sobre plataforma JADE-LEAP, la incorporación de motores de reglas de negocio las cuales se encarguen de la negociación y el tratamiento de la información, indicado aquí la utilización de herramientas específicas, metodologías y protocolos para el desarrollo de una aplicación android, complementada con la potencia de los agentes Jade, el uso de motores de reglas mediante JDrools y el uso de realidad aumentada, donde el objetivo de la misma es controlar la desconexión, establecer el comportamiento de la información y lograr que el uso de este tipo de aplicaciones sean más amigables con el usuario mediante técnicas de realidad aumentada lo que puede estar condicionado, por diversos factores así como limitaciones de las herramientas y de los protocolos a utilizar.

## **CAPÍTULO 1: INTRODUCCI**Ó**N**

Los teléfonos móviles ahora ya no sólo sirven para hablar con otra persona o enviar mensajes de textos, hoy son dispositivos poderosos capaces de enviar o reproducir audio y video, por lo cual se puede decir que son los nuevos ordenadores pero móviles.

La tendencia actual de la creación de aplicaciones, lenguajes de programación, desarrollo de frameworks y sistemas operativos se están inclinando hacia los dispositivos móviles, convirtiéndose en la nueva tecnología.

A la vanguardia de estos avances se encuentran diversas plataformas como: Symbian OS, Windows Mobile de Microsoft, iPhone OS de Mac y Android de Google. Siendo la mayoría de estas propietarias limitando a los desarrolladores a generar nuevas aplicaciones, es por esto que Android toma ventaja ya que es una plataforma de código abierto.

Todas estas tecnologías más los avances en las redes  $WHF1^1$ ,  $HSDPA^2$ , han hecho posible desarrollar nuevas aplicaciones para los dispositivos móviles, en donde la multimedia juega un papel muy importante y depende del servicio de streaming.

Compañías dedicadas al uso de video streaming como Youtube apuestan a la tecnología móvil, pero se enfrentan a problemas de desconexión siendo estos muy molestos para el usuario final. Para estos inconvenientes existe una interesante solución basada en código JAVA, la plataforma JADE-LEAP, que posee agentes inteligentes a los cuales se les puede

 $\overline{a}$ 

<sup>&</sup>lt;sup>1</sup> Wireless Fidelity

<sup>&</sup>lt;sup>2</sup> High Speed Downlink Packet Access.

encargar cualquier tarea o comportamiento, como por ejemplo ser los protagonistas en el control de la conexión en el servicio streaming. Su ventaja es que no utilizan gran cantidad de memoria en el terminal móvil, además de enviar varios tipos de mensajes sirven para controlar estados de envío y recepción de información.

Por lo tanto en la presente investigación se busca evaluar el uso de la tecnología de agentes basada en JADE con el uso de la tecnología mencionada pero utilizado un motor de reglas de negocio como lo es JBoss Drools, como mecanismo de control de conexiones sobre redes WiFi y la técnica de video streaming en los dispositivos móviles Android.

Mediante el uso de motores de reglas de negocio se busca amplificar las diversas posibilidades, con las cuales poder evaluar el comportamiento del paso de una señal de videostreaming y definir las posibilidades que se pueden ejecutar bajo ciertas características de la señal entre un servidor y un cliente que para nuestro caso es una teléfono móvil con tecnología Android que reproducirá la señal emitida por el servidor.

También se busca incluir dentro de una aplicación cliente dedicada a la reproducción de videostreaming, el framework LOOK! que permita a un usuario mantener contacto con el entorno que le rodea y los distintos servidores que se encuentren emitiendo una señal de videostreaming mediante el uso de Realidad Aumentada de forma que un usuario tenga la libertad de escoger el canal de comunicación

#### **1.1 PLANTEAMIENTO DEL PROBLEMA**

### **1.1.1 Conceptualización del problema**

El Vicerrectorado de Investigación y Vinculación con la Colectividad de la ESCUELA POLITÉCNICA DEL EJÉRCITO, con el objetivo de incentivar y potenciar nuevos talentos entre los estudiantes de pregrado, tecnologías y postgrado en el desarrollo de la investigación, convoca a la comunidad politécnica a presentar Proyectos de Investigación Científica y Tecnológica que se desarrollen como tesis de graduación, para formar parte del portafolio de proyectos del programa de INICIACION CIENTIFICA de la ESPE - 2010.

En este contexto, se presenta el plan de tesis, con título: "**CONTROL DE DESCONEXIÓN DE VIDEOSTREAMING MÓVIL EN ARQUITECTURA ANDROID MEDIANTE TÉCNICAS DE REALIDAD AUMENTADA Y MOTORES DE REGLAS CON HERRAMIENTAS OPEN SOURCE**", como requisito previo a la obtención del título de Ingenieros de Sistemas e Informática.

El desarrollo de la investigación y la implementación con la tecnología android permite el desarrollo de aplicaciones para dispositivos móviles. Los teléfonos móviles son dispositivos poderosos con varias interfaces de red inalámbricas heterogéneas que permiten recibir la información multimedia a través del método streaming a bajo costo desde un servidor de vídeo. Streaming es una técnica que consiste en objetos multimedia que se reproducen y descargan simultáneamente desde el Internet sin la necesidad de almacenar toda la información en la memoria del dispositivo del cliente.

El desarrollo de la investigación y la implementación de aplicaciones de tecnologías computacionales actuales deben ser utilizadas para la solución a problemas reales. Esta investigación pretende aprovechar investigaciones anteriores realizadas para dispositivos Android que controlan la desconexión de redes wifi al trasmitir videostreaming, y la interacción en tiempo real en aplicaciones de realidad aumentada.

#### **1.1.2 Formulación del problema**

Los avances en microelectrónica, la comunicación de banda ancha con nuevas tecnologías como: WiFi<sup>3</sup>, HSDPA (High Speed Downlink Packet Access)<sup>4</sup>, han permitido el desarrollo de diversos servicios para dispositivos portables ; uno de los servicios para acceder a contenidos multimedia se denomina "streaming" es una técnica optimizada de alto rendimiento usado en dispositivos móviles que permite visualizar parte de un objeto multimedia mientras otra parte está siendo bajada y otra está en la red y en el servidor, no almacena datos en la memoria del cliente.

Streaming es muy apropiada para aplicaciones cliente que corren en dispositivos portables (celulares, PDA, mp3, GPS) debido a su limitada memoria y ancho de banda; esta técnica trata de ocultar la latencia de la red en una sesión entre el Cliente y el Servidor de vídeo, consiguiendo que el tiempo de espera por tramas de video consecutivas sea mínimo.

Con streaming es posible acceder a contenidos de Televisión Digital que proporcionan cadenas de televisión (como por ejemplo<sup>5</sup>) esto permite el aumento de sus cuotas de audiencia a un precio razonable. La ventaja de streaming es que no requiere que el video se almacene en el teléfono móvil dejando espacio para albergar programas eficientes y poderosos en los terminales móviles incluso aquellos que permitan tratar el vídeo de forma eficiente.

Los dispositivos portables incluyen comunicación inalámbrica cuyo comportamiento es impredecible y no seguro es bien conocida la conducta caótica espacio – temporal de los

<sup>3</sup> The Working Group for Wireless LANs", IEEE P802.11. [Online]. Available: http://grouper.ieee.org/groups/802/11/.

<sup>4</sup> Harri Holma, Antti Toskala, HSDPA/HSUPA for UMTS: High Speed Radio Access for Mobile Communications, Wiley, 2006, ISBN: 978-0-470-01884-2.

<sup>&</sup>lt;sup>5</sup> "TVE a la Carta", TVE. [Online]. Available: http://www.rtve.es/alacarta/index.html.

canales inalámbricos<sup>6</sup> (todas las tecnologías sufren de este inconveniente, en especial Wifi que provoca impredecibles perdidas de cobertura).

Streaming en redes no seguras es un problema que aún no ha sido solucionado eficientemente, existe dificultad de controlar las desconexiones intermitentes ocasionados por pérdida de cobertura u otras causas (la pérdida de conexión puede ser por naturalezas muy variadas y producirse a diferentes niveles de la arquitectura de Red); surgen entonces dificultades de recepción de datos multimedia, cierre de la sesión actual y obligatoriedad de abrir una nueva sesión, gastos de los recursos del servidor al enviar tramas multimedia desconociendo el estado real del cliente; todo esto confluye a la perdida de efectividad de streaming y a la ineficiencia de protocolos como RTSP, ocasionando también pérdida de tiempo del usuario que abandona la sesión de forma definitiva.

#### **1.1.3 Delimitación espacial**

La investigación será realizada con equipos proporcionados por el Departamento de Ciencias de la Computación, utilizando herramientas open source en la creación de aplicaciones que conjuguen el uso de un motor de reglas de negocio y el uso de realidad aumentada.

#### **1.1.4 Delimitación temporal**

El presente proyecto será analizado dentro de los lineamientos de la investigación científica y en base al tema de CONTROL DE DESCONEXIÓN DE VIDEOSTREAMING MÓVIL EN ARQUITECTURA ANDROID MEDIANTE TÉCNICAS DE REALIDAD AUMENTADA Y MOTORES DE REGLAS DE NEGOCIO CON HERRAMIENTAS OPEN SOURCE.

<sup>&</sup>lt;sup>6</sup> IEEE P802.11, "The Working Group for Wireless LANs". Disponible: http://grouper.ieee.org/groups/802/11/.

Las tecnologías de dispositivos móviles están siendo utilizadas en la educación, investigación y a nivel empresarial. Sin embargo, a la fecha existe un trabajo de arquitectura de proxies mediante el uso de código desarrollado en lenguaje Java que soluciona las pérdidas intermitentes de desconexión cuando se realiza streaming con el teléfono móvil Android, en este se evita la pérdida de información al recibir un flujo de vídeo completo (recibiendo en diferido los datos que se hubieran perdido por efecto de la desconexión) para ello se ha utilizado la plataforma de agentes JADE-LEAP<sup>7</sup>:<sup>8</sup>, la razón más importante del uso de JADE-LEAP es que los propios agentes proporcionan mecanismos de buffering necesario para no provocar pérdidas de fotogramas y de la sesión de vídeo streaming, además la solución se programa en el lenguaje Java y no hay necesidad de reprogramar ni en el Cliente ni en el Servidor.

El presente proyecto se apoya en el trabajo "CONTROL DE DESCONEXIÓN EN REDES WIFI PARA DISPOSITIVOS MÓVILES BASADOS EN SISTEMA OPERATIVO ANDROID PARA SERVICIOS DE VIDEOSTREAMING" para definir el mecanismo de control de desconexiones intermitentes en redes WiFi al usarse video streaming en los dispositivos móviles que utilizan la plataforma Android. Los dispositivos móviles pueden albergar software especializado como son los intermediarios (proxies) que soportan un servicio de calidad de reproducción de video streaming. El mecanismo se basa en la plataforma JADE-LEAP generando agentes software<sup>9</sup> (proxies)<sup>10</sup> que no utilizan gran cantidad de memoria del terminal móvil y resuelven las desconexiones utilizando un

<sup>7</sup> (Bellifemine, Caire, Poggi, & Rimassa, septiembre 2003)

<sup>8</sup> (Lixin, Zhi-Li, & Towsley, December 2003)

 $9$  (Lixin, Zhi-Li, & Towsley, December 2003)

 $^{10}$  (Bellavista, Corradi, & Giannelli, June 2005)

esquema de memorización intermedia (buffering) proactivo $11$ , con ello se evita la pérdida de información al recibir un flujo de vídeo completo pues se recibe en diferido los datos que se hubieran perdido por efecto de la desconexión.

## **1.2 Objetivos**

## **1.2.1 Objetivo General**

• Proveer de una  $API<sup>12</sup>$  de tercera de generación basada en reglas de negocios sobre motores de reglas e interacción al cliente bajo realidad aumentada utilizando herramientas open source para el control de desconexión de servicios de videostreaming en arquitectura Android.

## **1.2.2 Objetivos Específicos**

- Implementar el motor de reglas DROOLS para la capa de reglas de negocios de la aplicación.
- Utilizar realidad aumentada en la interacción con el cliente al momento de transmitir video streaming.
- Convertir el control de desconexión de video streaming en un API de tercera generación mediante la implementación de realidad aumentada y los motores de reglas de negocio.

## **1.3 Justificación**

El conocer con exactitud los resultados producidos por este proyecto, beneficiará principalmente a Empresas públicas y privadas a nivel internacional con mayor porcentaje de empresas y usuarios que utilicen video streaming por permitir ser amigable con el

 $11$  (Vandalore, Feng, Jain, & Fahm, 1999)

<sup>12</sup> Application Programming Iinterface(Interfaz de Programación De Aplicaciones)

usuario por la utilización de realidad aumentada en aplicaciones que utilizan video streaming, además existirá un incremento en el posicionamiento de televisión digital en teléfonos móviles.

#### **1.4 Alcance**

El desarrollo del presente tema de tesis se enmarca dentro de la convocatoria para presentar Proyectos de Iniciación científica que realiza el Vicerrectorado de Investigación para el año 2011 y tiene como alcance realizar la investigación de las tecnologías y medios necesarios óptimos para el desarrollo de mecanismos para ANDROID que permitan recabar información con un Smartphone al momento de adquirir información detallada mediante el uso de realidad aumentada y toma de decisiones bajo motores de reglas de negocio.

Esta investigación se desarrollará con plataforma android de código abierto y de libre distribución. Los resultados de esta investigación permitirán:

- Proveer de información en tiempo real del estado del uso de video streaming durante su utilización
- Proveer al mercado de un mecanismo que controle la calidad de información que se está tratando de visualizar en el teléfono móvil durante la comunicación inalámbrica y no seguro al ejecutar sesiones de streaming entre el Cliente (teléfono celular android) y el Servidor (servidor de video).
- Incrementar el uso de teléfonos móviles para servicios de Televisión Digital, Multimedia entre otros

## **1.5 Hipótesis de Trabajo**

El aumentar un motor de reglas de negocio y el uso de técnicas de realidad aumentada permiten analizar de mejor manera la calidad de la información que se produce durante una sesión de video streaming.

## **1.6 Metodología**

A continuación se describen los pasos a seguir:

- Evaluar y discutir los resultados experimentales
- Investigar los temas para incluir realidad aumentada durante una sesión de video
- Implementar el software en la plataforma Android donde conjugue la utilización de agente JADE LEAP, uso de motores de reglas de negocio con JBoss Drools y técnicas de Realidad Aumentada.
- Verificar los resultados.
- Evaluar y discutir los resultados experimentales.

# **CAPÍTULO 2: MARCO TE**Ó**RICO**

## **2.1 REVISIÓN DEL ESTADO DE ARTE**

#### **2.1.1 Android**

En el año de 2005 Google entró en el negocio de los dispositivos móviles comprando la compañía Android Inc., con la finalidad de desarrollar una Plataforma que satisface las necesidades de los operadores móviles, con la característica adicional de código abierto, es así como en el año 2008 se lanza la Plataforma Android.

#### *2.1.1.1 Versiones*

En la tabla 2.1 se muestra las diferentes versiones de Android SDK y con sus respectivas características<sup>13</sup>:

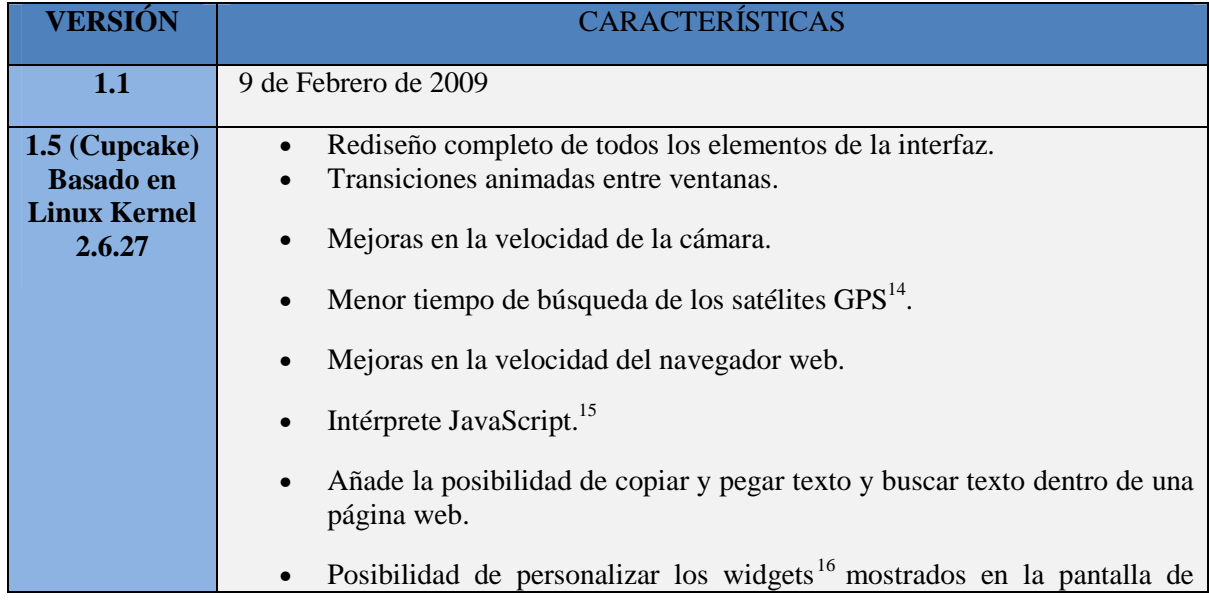

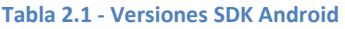

 $\overline{a}$ 

<sup>13</sup> http://es.wikipedia.org/wiki/Android.

<sup>14</sup> Global Positioning System – Sistema de Posicionamiento Global.

<sup>15</sup> Lenguaje de scripting basado en objetos no tipeado y liviano.

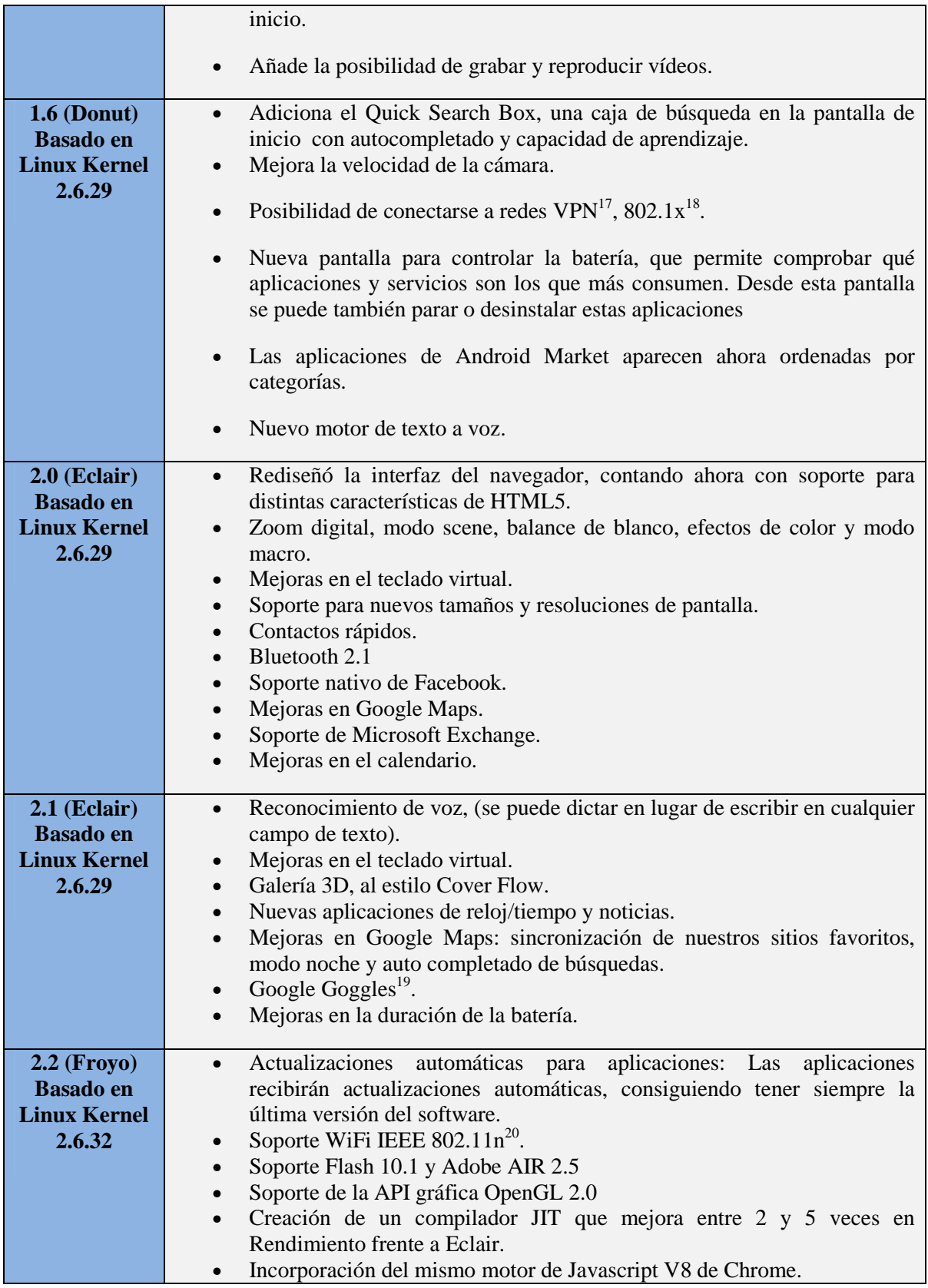

<sup>16</sup> Pequeña aplicación o programa.

<sup>17</sup> Virtual Private Network- Redes virtuales

 $^{18}$  Norma del IEEE para el control de acceso a red basada en puertos

<sup>19</sup> Aplicación para descripción de imágenes.

 $^{20}$  Estándar IEEE 802.11-2007 para mejorar significativamente el desempeño de la red.

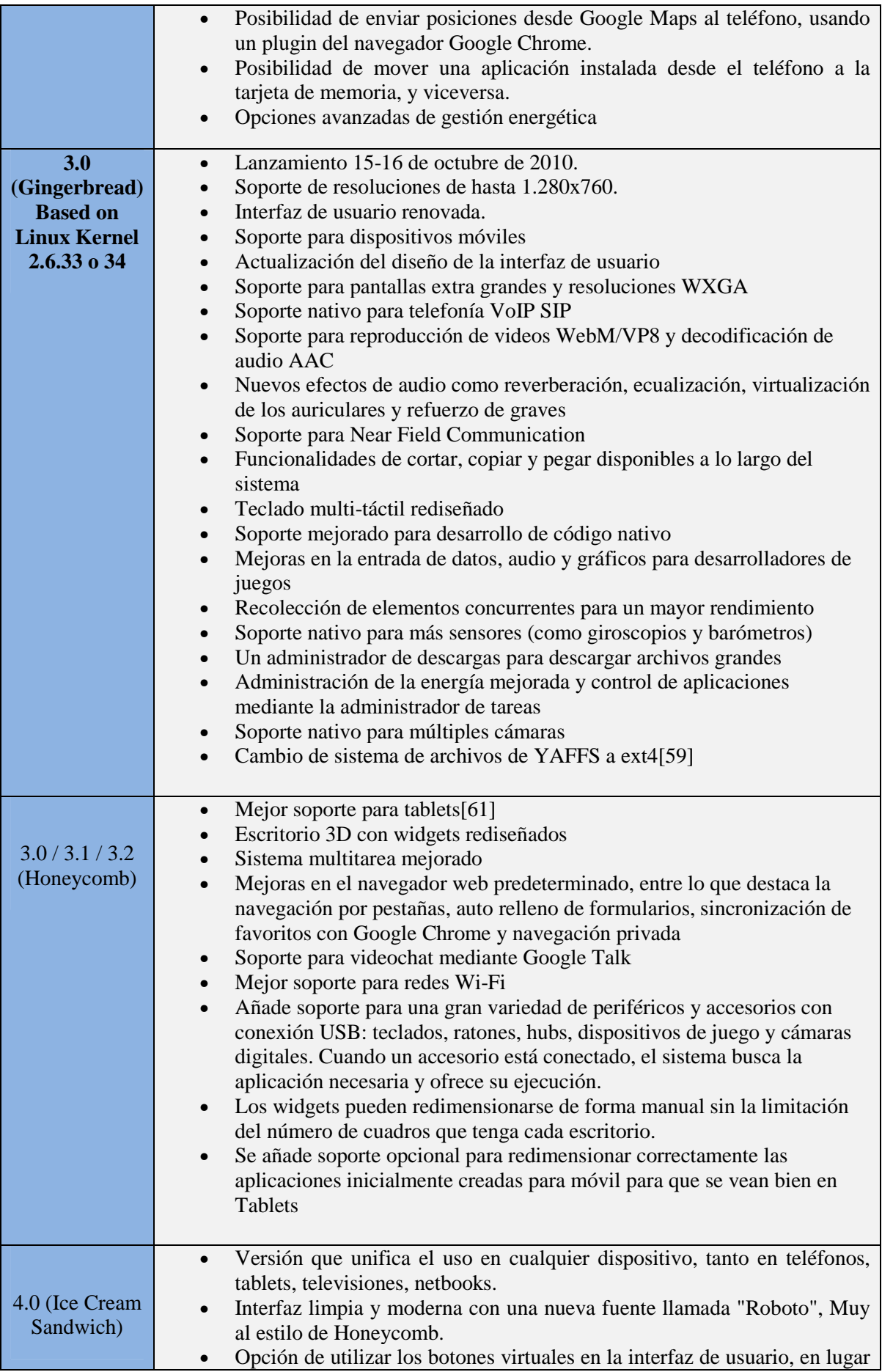

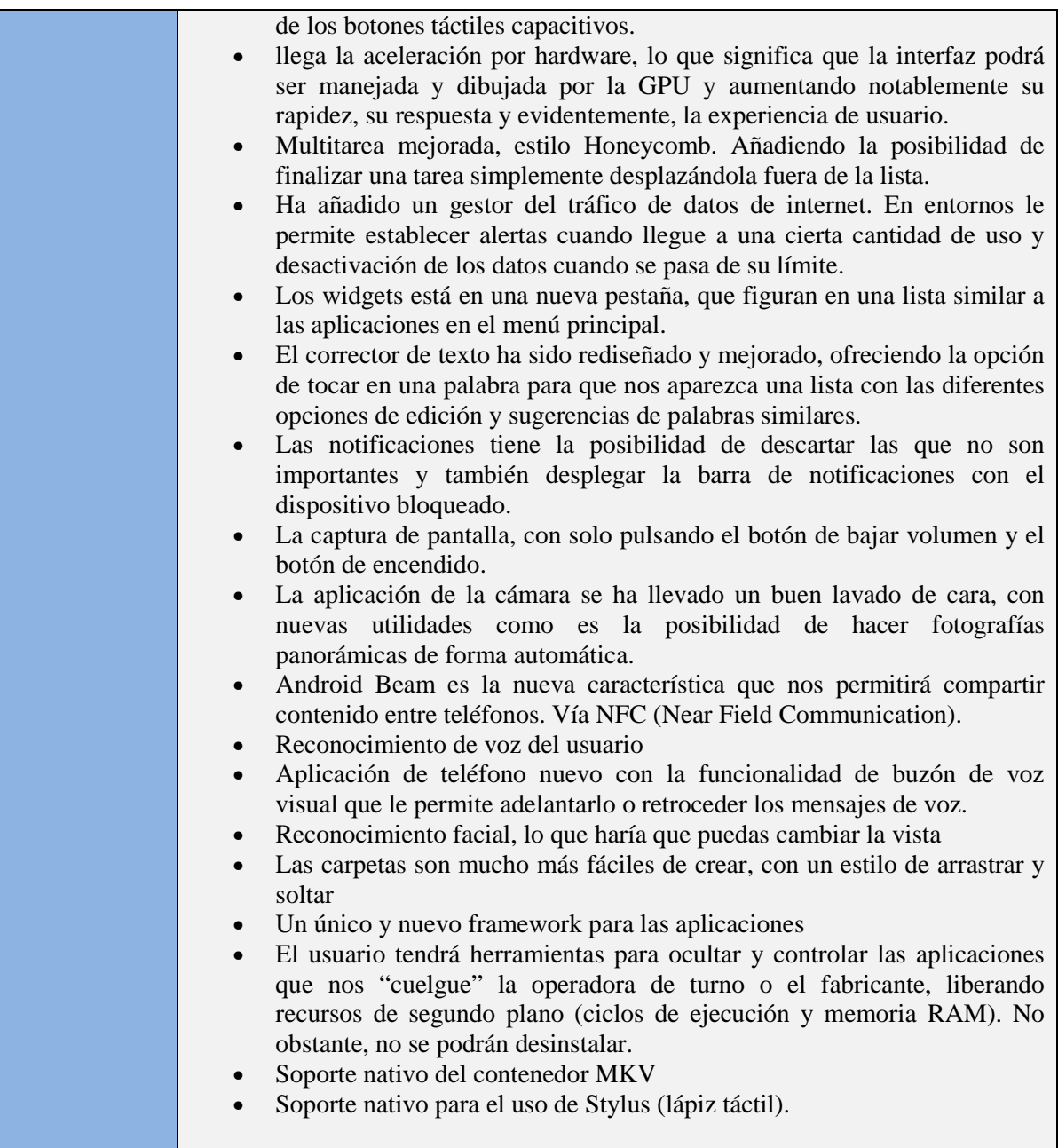

## *2.1.1.2 Arquitectura*

Los componentes principales del sistema operativo de Android como se muestra en la ilustración 2.1 son $^{21}$ :

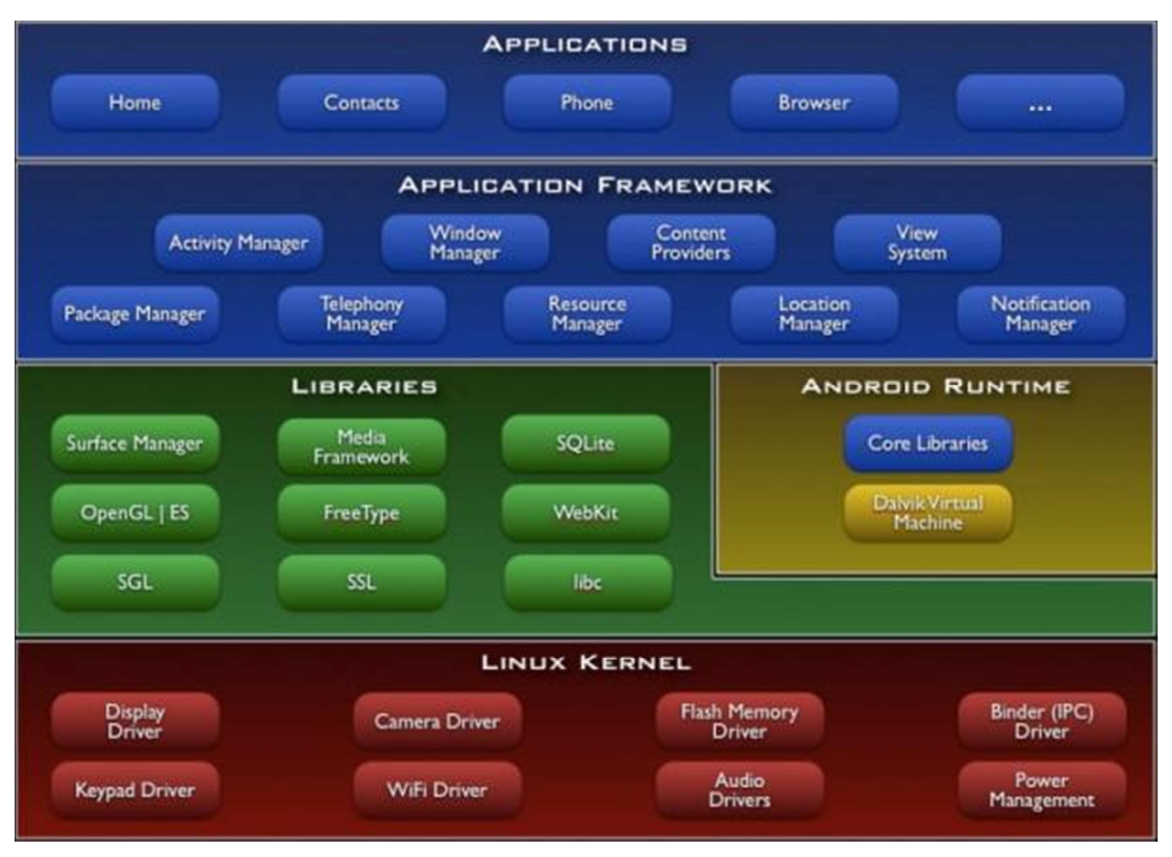

**Ilustración 2.1 - Arquitectura Android<sup>22</sup>**

- **Aplicaciones**: Este nivel contiene, tanto las aplicaciones incluidas por defecto de Android como aquellas que el usuario vaya añadiendo o desarrollando posteriormente.
- **Framework de aplicaciones**: Representa fundamentalmente el conjunto de herramientas de desarrollo de cualquier aplicación, las cuales utilizan el mismo conjunto de API y el mismo "framework".

 $\overline{\phantom{0}}$ 

<sup>21</sup> (UniversidadCarlosIIIdeMadrid)

<sup>22</sup> http://developer.android.com/guide/basics/what-is-android.html.

- **Bibliotecas**: Están escritas en C/C++ y proporcionan a Android la mayor parte de sus capacidades más características. Algunas son: System C library (implementación biblioteca C standard), bibliotecas de medios, bibliotecas de gráficos, 3d, SQLite, entre otras.
- **Tiempo de ejecución de Android**: Lo constituyen las Core Libraries, que son librerías con multitud de clases Java y la máquina virtual Dalvik. Cada aplicación Android corre su propio proceso, con su propia instancia de la máquina virtual Dalvik $^{23}$ .
- **Núcleo Linux**: Android depende de Linux para los servicios base del sistema como seguridad, gestión de memoria, gestión de procesos, stack de red, y modelo de controladores. El núcleo también actúa como una capa de abstracción entre el hardware y el resto del stack de software.

### *2.1.1.3 Máquina Virtual Dalvik VM*

Es el nombre de la máquina virtual que utiliza Android (DalvikVM) fue creada diseñada "*Dan Bornstein"* y algunos ingenieros de Google.

Dalvik VM es un intérprete que sólo ejecuta los archivos con formato .dex  $24$ . Este formato está optimizado para el almacenamiento eficiente de la memoria, lo cual consigue delegando en el kernel la gestión de hilos, de memoria y de procesos como se muestra en la ilustración 2.2.

 $\overline{a}$ 

<sup>&</sup>lt;sup>23</sup> Máquina virtual de Android- Tesis CONTROL DE DESCONEXIÓN EN REDES WIFI PARA DISPOSITIVOS MÓVILES BASADOS EN SISTEMA OPERATIVO ANDROID PARA SERVICIOS DE VIDEOSTREAMING

<sup>&</sup>lt;sup>24</sup> Dalvik Executable

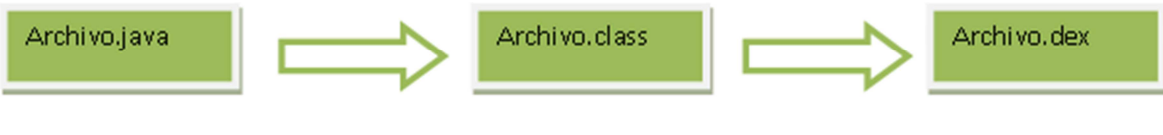

**Ilustración 2.2 - Proceso de Generación del formato dex** 

### *2.1.1.4 Componentes de las Aplicaciones Android*

Para el desarrollo de las aplicaciones, Android provee de una amplia gama de componentes, los cuales se deben explotar al máximo, para esto se debe conocer los diferentes conceptos de los mismos.

*2.1.1.4.1* Vista

El concepto de una vista en J2EE<sup>25</sup> y Swing<sup>26</sup> se traslada a Android. Las vistas son elementos de interfaz de usuario que forman los bloques básicos de construcción de una interfaz de usuario. Las vistas son jerárquicas.

*2.1.1.4.2* Actividad

Una actividad es un concepto de interfaz de usuario. Una actividad por lo general representa una sola pantalla en la aplicación. Contiene uno o más vistas $^{27}$ .

*2.1.1.4.3* Intent

Un Intent consiste básicamente en la voluntad de realizar alguna acción, generalmente asociada a unos datos. Lanzando un Intent, una aplicación puede delegar el trabajo en otra, de forma que el sistema se encarga de buscar qué aplicación de entre las instaladas, es la

 $\overline{\phantom{0}}$ 

<sup>&</sup>lt;sup>25</sup> Java Enterprise Edition

<sup>&</sup>lt;sup>26</sup> Biblioteca gráfica para Java

<sup>27</sup> Komatineni, S. Y. (2009). Pro Android. New York: Apress.

que puede llevar a cabo la acción solicitada. Se puede usar intents para llevar a cabo las siguientes tareas, por ejemplo:

- Emitir un mensaje
- Inicia un servicio
- Iniciar una actividad
- Mostrar una página web o una lista de contactos
- Marque un número telefónico o contestar una llamada telefónica

#### *2.1.1.4.4* Content Provider

Con el componente Content Provider, cualquier aplicación en Android puede almacenar datos en un fichero, en una base de datos SQLite o en cualquier otro formato que considere. Además, estos datos pueden ser compartidos entre distintas aplicaciones. Una clase que implemente el componente Content Provider contendrá una serie de métodos que permiten almacenar, recuperar, actualizar y compartir los datos de una aplicación.

#### *2.1.1.4.5* Services

Representa una aplicación ejecutada sin interfaz de usuario, y que generalmente tiene lugar en segundo plano mientras otras aplicaciones son las que están activas en la pantalla del dispositivo. Un ejemplo típico de este componente es un reproductor de música.

#### *2.1.1.4.6* AndroidManifest.xml

Es similar al archivo web.xml en el mundo J2EE, define el contenido y el comportamiento de su aplicación. Por ejemplo, se enumeran las actividades de su aplicación y los servicios, junto con los permisos de la aplicación que necesita para funcionar.

#### *2.1.1.5 Ciclo de Vida de las Actividades*

Android lanza tantos procesos como permitan los recursos del dispositivo. Cada proceso, correspondiente a una aplicación, estará formado por una o varias actividades independientes de esa aplicación. Cuando el usuario navega de una actividad a otra, o abre una nueva aplicación, el sistema duerme dicho proceso y realiza una copia de su estado para poder recuperarlo más tarde. El proceso y la actividad siguen existiendo en el sistema, pero están dormidos y su estado ha sido guardado. Es entonces cuando crea, o despierta si ya existe, el proceso para la aplicación que debe ser lanzada, asumiendo que existan recursos para ello.

Cada uno de los componentes básicos de Android tiene un ciclo de vida bien definido; esto implica que el desarrollador puede controlar en cada momento en qué estado se encuentra dicho componente, pudiendo así programar las acciones que mejor convengan. El componente Activity, probablemente el más importante, tiene un ciclo de vida como el mostrado en la ilustración 2.3:

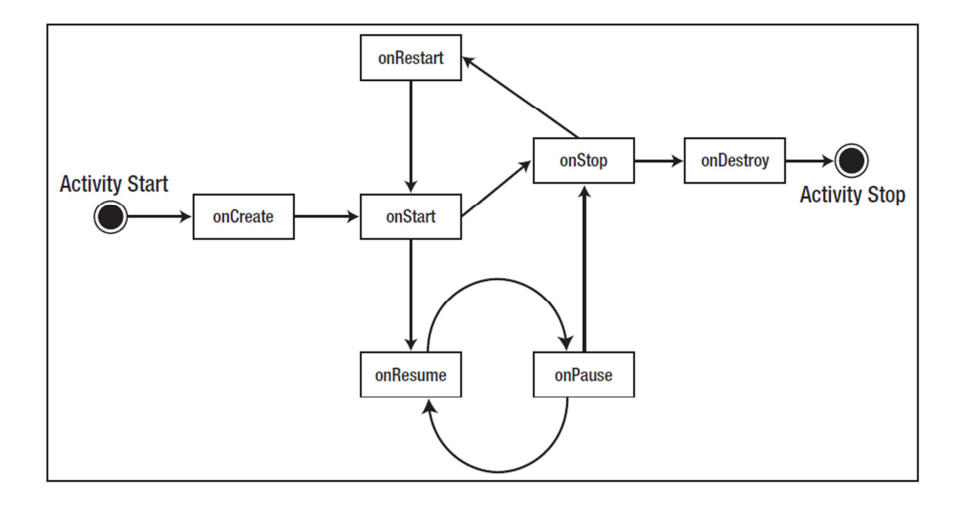

**Ilustración 2.3 - Ciclo de Vida<sup>28</sup>**

En la figura anterior se puede observar los diferentes estados $^{29}$ :

 $\overline{\phantom{0}}$ 

 $^{28}$  (Komatineni, 2009, pág. 40)

- **onCreate(), onDestroy():** Abarcan todo el ciclo de vida. Cada uno de estos métodos representan el principio y el fin de la actividad.
- **onStart(), onStop():** Representan la parte visible del ciclo de vida. Desde onStart() hasta onStop(), la actividad será visible para el usuario, aunque es posible que no tenga el foco de acción por existir otras actividades superpuestas con las que el usuario está interactuando. Pueden ser llamados múltiples veces.
- **onResume(), onPause():** Delimitan la parte útil del ciclo de vida. Desde onResume() hasta onPause(), la actividad no sólo es visible, sino que además tiene el foco de la acción y el usuario puede interactuar con ella.

## **2.2 Metodología**

La metodología escogida para este proyecto es programación extrema, ya que es necesario realizar varias pruebas e ir mejorando hasta encontrar la versión ideal.

La programación extrema es un enfoque de la ingeniería de software formulado por Kent Beck. Es una de las metodologías más destacadas de los procesos ágiles de desarrollo de software, se diferencia de las metodologías tradicionales principalmente en que pone más énfasis en la adaptabilidad que en la planificación.

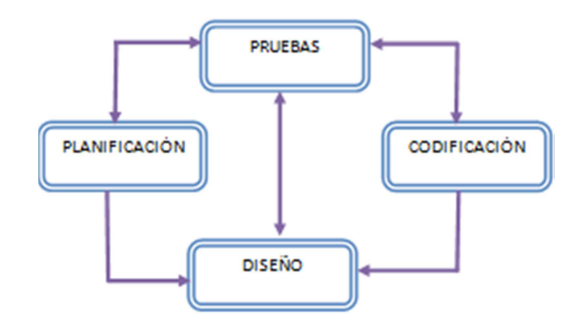

 **Ilustración 2.4 - Etapas de Programación Extrema** 

 $\overline{\phantom{0}}$ 

<sup>&</sup>lt;sup>29</sup> (UniversidadCarlosIIIdeMadrid)

La principal característica de la programación extrema es que se adapta a los cambios de requisitos en cualquier punto de la vida del proyecto, teniendo así un software con una aproximación mejor y más realista.

#### **2.2.1 Etapas**

Las etapas de la programación extrema son:

- Planificación
- Diseño
- Codificación
- Pruebas

### **2.3 Herramientas de Programación Específicas**

#### **2.3.1 DROOLS**

Drools es una implementación de la especificación JSR94<sup>30</sup> que define un conjunto de funciones y procedimientos que debe ofrecer un motor de reglas en Java. La especificación no define un lenguaje para expresar las reglas y por ende, dadas las múltiples implementaciones de un motor de reglas, cada una de estas tiene su propio lenguaje. Organizaciones como la OMG y W3C trabajan actualmente en proyectos para intercambiar información de las reglas de negocio y estandarizar un lenguaje de mayor nivel de abstracción para la integración de organizaciones; pues el auge de la semántica web, reglas de negocio para verticales de negocio como comercio en línea y tendencias de evaluación y diagnóstico de reglas en diversas disciplinas ha llevado a la necesidad de compartir reglas de negocio. La W3C trabaja en el proyecto  $RIF<sup>31</sup>$  el cual especifica casos de uso y

<sup>&</sup>lt;sup>30</sup>(Java Rule Engine API)

 $31$ (Rule Interchange Format)

requerimientos para la definición de un formato para intercambio y traducción de reglas de negocio entre diversos sistemas. La OMG trabaja en el proyecto RuleML que consiste en una serie de iniciativas para definir un lenguaje basado en XML que permita el almacenamiento, intercambio, consulta y uso de aplicaciones web basándose en reglas.

Drools permite que se le enchufen distintos lenguajes para expresar las reglas, actualmente pueden ser escritas en Java, MVEL, Python y Groovy. También permite programación declarativa y es lo suficientemente flexible para evaluar la semántica de un problema con un lenguaje de dominio específico (DSL) basado en XML.

### *2.3.1.1 Estructura de básica de una regla*

La estructura de una regla de negocio se compone de un nombre, atributos, predicado en lógica de primer orden y acciones a ejecutar tras la evaluación de la regla como se muestra en la ilustración 2.5.

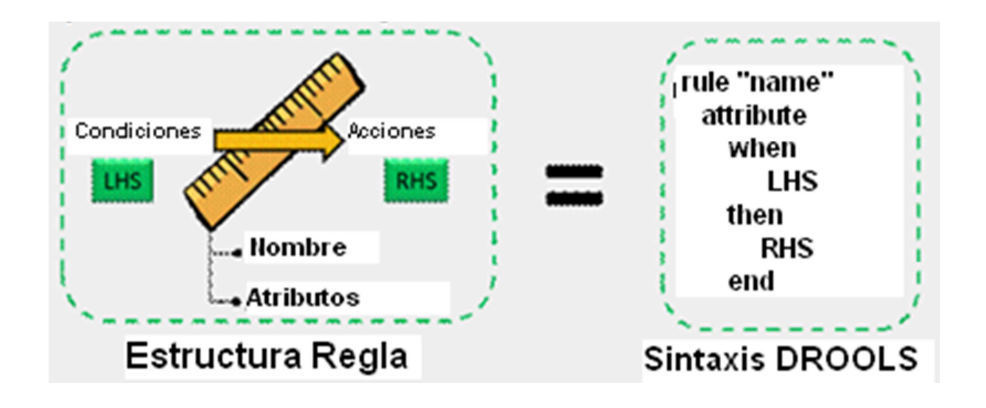

**Ilustración 2.5- Estructura regla – Sintaxis Drools** 

En la sintaxis MVEL en Drools, la interpretación de los campos es la siguiente:

**Name**: indica el nombre de la regla que se está creando y debe ser único por paquete en Drools.

**Attributes**: se refiere a características propias de la regla, siendo algunos valores: no-loop, duration entre otros (En el ejemplo realizado utilizamos el atributo de no-loop).

**LHS**<sup>32</sup>, se refiere a las condiciones necesarias para que la regla aplique. Se expresa con lógica de primer orden y generalmente evalúan los atributos de los objetos a los que se les aplicaría la regla.

**RHS**<sup>33</sup>, se refiere a las acciones a ejecutar cuando el resultado de evaluar los elementos condicionales da verdadero; es decir cuando la regla aplica. En el RHS pueden ir además llamados a métodos java sobre nuestros objetos.

Generalmente las reglas tienen la forma:

"Clase"(Atributo1 comparador valor &&/|| Atributo2 comparador valor…)

Un ejemplo de LHS es el siguiente:

Cheese( type == "stilton" && price < 10 && age == "mature")

Aquí se evalúa sobre un objeto de tipo Cheese si su tipo es "Stilton" y su precio es menor a 10 y su edad es "mature". Si el objeto concreto sobre el que se evalúan estas condiciones posee estas características, se ejecutan las acciones.

#### *2.3.1.2 Funcionamiento de Drools*

El principal elemento es el **motor de inferencias** el cual evalúa reglas de negocio dados unos datos (hechos) para inferir conclusiones que se reflejan en las acciones a tomar. El proceso de evaluación de hechos vs reglas se denomina "Pattern Matching". La siguiente ilustración 2.6 representa el sistema de reglas:

 $32$ (Left Hand Side)

 $33$ ( Right Hand Side )

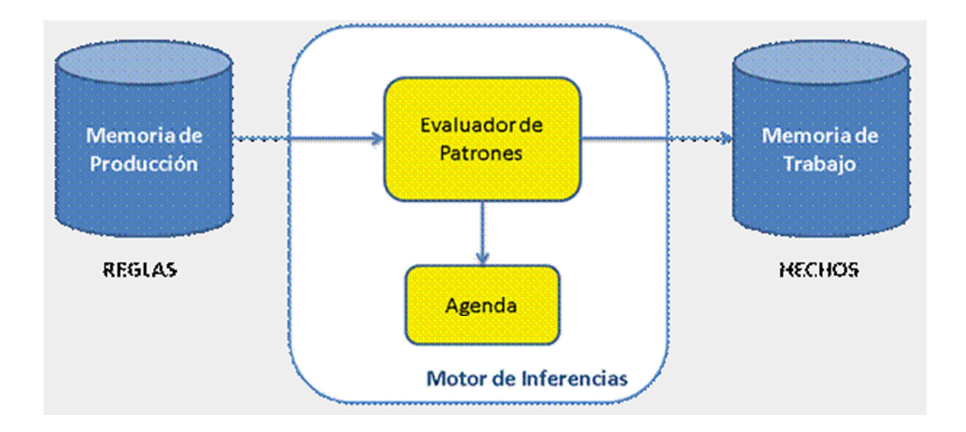

**Ilustración 2.6- Funcionamiento Drools** 

**Memoria de Producción:** representa el espacio donde son almacenadas las reglas.

**Memoria de Trabajo (Working Memory):** representa el espacio donde la evaluación de reglas toma lugar. Allí se realizan aserciones sobre los hechos de forma que son modificados o retirados. Puede verse como una sesión sobre la cual vamos a lanzar la evaluación de reglas sobre los objetos java (hechos).

**Activación:** Objeto que se crea cuando los hechos satisfacen las condiciones de una regla.

**Agenda:** Componente que administra la ejecución ordenada de activaciones creadas a partir de la misma aserción sobre mismos hechos mediante una estrategia de solución de conflictos.

**Hechos:** Datos que se utilizan para evaluar las reglas. Pueden verse como clases java (beans) sobre los cuales se van a aplicar reglas. Cualquier atributo que vaya a ser consultado o modificado por una regla debe tener su respectivo método getter y setter. Deben ser insertados al working memory antes de lanzar (fire) las reglas.

Luego de insertados los hechos al working memory, se llama al método fireAllRules() que se encarga de revisar las condiciones sobre los objetos y de ejecutar las acciones
correspondientes. Por otro lado la creación del Working Memory, la inserción de los Facts y el llamado al método de fireAllRules si se hacen desde la aplicación java.

### *2.3.2**Métodos de ejecución de reglas*

- StatefulKnowledgeSession:
	- o Método que se encarga de cargar toda la base de reglas configuradas.
- readKnowledgeBase():
	- o Crea una instancia de un objeto de KnowledgeBuilder de clase de un archivo que contiene Sample.drl nuestras reglas de negocio. Esta clase es responsable por el análisis léxico y sintácticamente de los diversos tipos de archivos configurados
	- o Esta clase es responsable de análisis léxico y sintáctico los diferentes tipos de archivos de configuración.
- fireAllRules():
	- o Método que dispara las reglas configuradas en el archivo .drl.
- KnowledgeRuntimeLogger
	- o Es un derivado de la especializada de la Agenda y Working Memory listeners. Que presta servicios de auditoría de ejecución, cuya salida se pueden ver en una pantalla gráfica.

## **2.3.3 Java Development Kit**

Más conocido como JDK, es un software que provee herramientas de desarrollo para la creación de programas en java. Puede instalarse en una computadora local o en una unidad de red. En la unidad de red se pueden tener las herramientas distribuidas en varias computadoras y trabajar como una sola aplicación $34$ .

 $\overline{a}$ 

 $34$  (Wikipedia, JDK, 2010)

Los programas que incluyen el JDK son:

- **Appletviewer**: es un visor de applet para generar sus vistas previas.
- **Javac**: es el compilador de JAVA.
- **java**: es el intérprete de JAVA.
- **javadoc**: genera la documentación de las clases java de un programa.

### *2.3.3.1 JDK en Windows*

Para que el JDK funcione en Windows además de instalarlo se debe configurar las diferentes variables de entorno:

- JAVAPATH: path del directorio donde está instalado el JDK.
- CLASSPATH: son las librerías o clases de usuario.
- PATH: variable donde se agrega la ubicación de JDK

## **2.3.4 ANDROID SDK**

El desarrollo de aplicaciones Android se realiza mediante SDK, y el lenguaje de programación Java.

El SDK (Software development kit) de Android proporciona las herramientas y las API necesarias para empezar a desarrollar aplicaciones que se puedan ejecutar en dispositivos con la tecnología de Android.

El SDK de Android incluye un conjunto completo de herramientas de desarrollo:

- Un depurador
- Un conjunto de Bibliotecas.
- Un emulador de terminal (basado en  $QEMU^{35}$ ),
- Documentación.

 $\overline{a}$ 

• Código de ejemplo

<sup>&</sup>lt;sup>35</sup> Emulador de procesadores basado en la traducción dinámica de binarios

• Tutoriales

Android SDK en sí es programar en java usando una serie de librerías concretas, y donde tenemos la opción de usar un IDE como Eclipse o NetBeans.

#### **2.3.4.1 ECLIPSE**

Eclipse es un entorno de desarrollo integrado de código abierto multiplataforma, tiene soporte para lenguajes de programación java, php, c++, perl.

El SDK de Eclipse incluye las herramientas de desarrollo de Java, ofreciendo un IDE con un compilador de Java interno y un modelo completo de los archivos fuente de Java. Esto permite técnicas avanzadas de refactorización y análisis de código.

Eclipse tiene ayuda incorporada para autocompletar así como también nos brinda la posibilidad de conocer todos los atributos y funciones de la clase que se está utilizando y que hacen cada uno de ellos.

Una de las principales características de Eclipse es que nos permite instalar plugins, que se los puede descargar del internet, haciéndolo más funcional, gracias a esta opción y junto con el android SDK se puede realizar las aplicaciones para Android.

Eclipse cuenta con una interfaz gráfica para poder manejar las aplicaciones Android, haciendo más sencillo estructurar una aplicación y siendo esta una gran ventaja que posee Android frente a otros IDES's.

### *2.3.4.1.1* **Historia**

Eclipse comenzó como un proyecto de IBM Canadá. Fue desarrollado por OTI<sup>36</sup> como reemplazo de VisualAge también desarrollado por OTI.

En noviembre del 2001, se formó un consorcio para el desarrollo futuro de Eclipse como código abierto.

Las versiones que ha ido teniendo Eclipse en han sido las siguientes como se muestra en la tabla 2.2.

#### **Tabla 2.2 - Versiones de Eclipse**

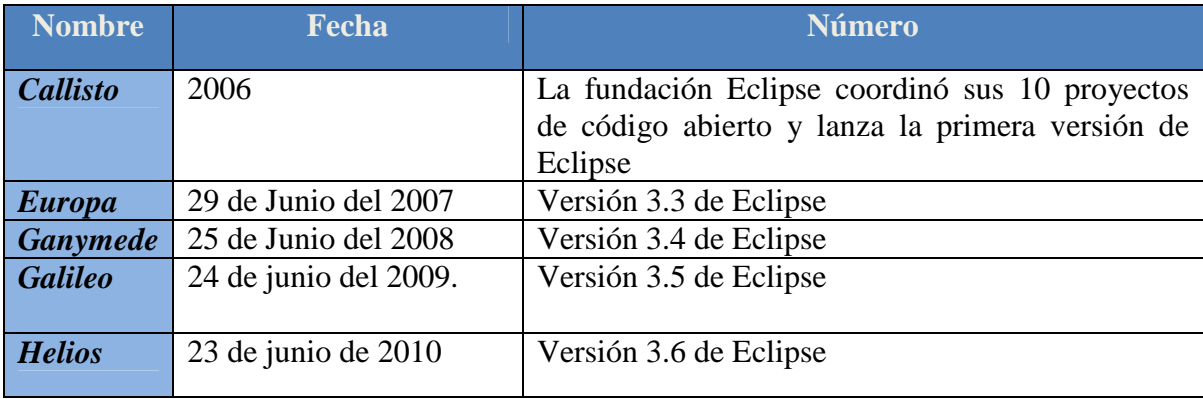

### *2.3.4.1.2* **Plugin de Android**

Para integrar Android con Eclipse, necesitamos un Plugin, que dependiendo de la versión

del IDE que tengamos, se instalará de una forma concreta.

### **2.3.4.2 VLC**

VLC media player es un reproductor y framework multimedia del proyecto Video LAN; es software libre distribuido bajo la licencia GPL. Soporta muchos códecs de audio y video, así como diferentes formatos de archivos, además de DVD, VCD y varios protocolos de

<sup>&</sup>lt;sup>36</sup>Object Technology International

streaming; también tiene la capacidad de transmitir datos streaming a través de redes y convertir archivos multimedia en formatos distintos al original.

Es uno de los reproductores más independientes en cuanto a plataforma se refiere, con versiones para GNU/Linux, Microsoft Windows, Mac OS X, BeOS y BSD, entre otros.

VLC incluye de forma nativa un gran número bibliotecas de códecs, reduciendo la necesidad de instalar o calibrar códecs propietarios. Muchos de los códecs incluidos en VLC son proporcionados por la biblioteca libavcodec.

VLC media player puede leer multitud de archivos dependiendo del sistema operativo.

#### **2.4 Reglas de Negocio**

Dentro del contexto de aplicaciones empresariales, existe el concepto de regla de negocio. Estas reglas son definidas por las directivas de la organización y pueden ser condiciones o parámetros de los diferentes servicios que ésta presta. Algunos ejemplos son:

- El precio de un minuto de telefonía celular, según el plan al que pertenezca el usuario
- Las condiciones para aceptar o rechazar una solicitud de crédito
- Los parámetros para realizar descuentos por compra de productos en combo
- Las condiciones para admitir a un estudiante en una Universidad, etc.

Las reglas evolucionan a lo largo del ciclo de vida de la organización debido a su estrecha dependencia de los motivadores de negocio (ej. autoservicio, disminución de costos, reducción del 'time to market') que puede tener una organización y las fuerzas externas (ej. competencia, exigencias legales). Por tal razón, el tiempo de respuesta ante dicha evolución debe ser el mínimo posible al igual que el impacto económico ante un cambio en un motivador o en una fuerza externa. Es así como la decisión de mantener dentro del código de una o varias aplicaciones de la empresa las reglas de negocio, tiene gran impacto económico. Específicamente debido a la cantidad de cambios que se puedan requerir, para ajustar el código en las aplicaciones en el momento en que apremia satisfacer una necesidad de negocio basada en una nueva regla o en el cambio de una de éstas.

Los motores de reglas de negocio o  $BRMS<sup>37</sup>$  surgen como una alternativa de solución a la problemática de administrar el cambio de las reglas de negocio en una organización. En particular los BRMS ofrecen:

- Un repositorio común a las aplicaciones donde se guardan las reglas de negocio versionadas
- Herramientas que permiten definir estas reglas tanto a usuarios técnicos (desarrolladores) como a usuarios no técnicos (directivos, expertos de negocio)
- Independencia entre el lenguaje de programación de una aplicación y el lenguaje para expresar las reglas
- Facilidad para definir las reglas de negocio, por categorías, en un lenguaje de alto nivel propio del motor de reglas
- Un mecanismo de despliegue de las reglas de negocio

### **2.5 Realidad Aumentada**

La realidad aumentada (RA)38 es el término que se usa para definir una visión directa o indirecta de un entorno físico del mundo real, cuyos elementos se combinan con elementos virtuales para la creación de una realidad mixta en tiempo real. Consiste en un conjunto de

<sup>&</sup>lt;sup>37</sup> Business Rule Manager Systems

<sup>38</sup> Realidad Aumentada

dispositivos que añaden información virtual a la información física ya existente, es decir, añadir una parte sintética virtual a lo real. Esta es la principal diferencia con la realidad virtual, puesto que no sustituye la realidad física, sino que sobreimprime los datos informáticos al mundo real.

Con la ayuda de la tecnología (por ejemplo, añadiendo la visión por computador y reconocimiento de objetos) la información sobre el mundo real alrededor del usuario se convierte en interactiva y digital. La información artificial sobre el medio ambiente y los objetos, pueden ser almacenados y recuperados como una capa de información en la parte superior de la visión del mundo real.

La realidad aumentada de investigación explora la aplicación de imágenes generadas por ordenador en tiempo real a secuencias de video como una forma de ampliar el mundo real. La investigación incluye el uso de pantallas colocadas en la cabeza, un display virtual colocado en la retina para mejorar la visualización, y la construcción de ambientes controlados a partir sensores y actuadores.

Hay dos definiciones comúnmente aceptadas de la Realidad Aumentada en la actualidad. Una de las definiciones fue dada por Ronald Azuma en 1997. La definición de Azuma dice que la realidad aumentada:

Combina elementos reales y virtuales.

Es interactiva en tiempo real.

Está registrada en 3D.

Además Paul Milgram y Fumio Kishino definen la realidad de Milgram-Virtuality Continuum en 1994. Que describen como un continuo que abarca desde el entorno real a un entorno virtual puro. Entre medio hay Realidad Aumentada (más cerca del entorno real) y Virtualidad Aumentada (está más cerca del entorno virtual), tal como se muestra en la ilustración 2.7.

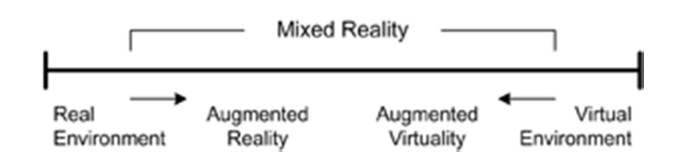

**Ilustración 2.7- Representación de funcionamiento de realidad aumentada** 

#### **2.5.1 Uso del framework Look! para Realidad Aumentada**

Look! es un framework de Realidad Aumentada desarrollado la plataforma Android para solventar los problemas que se presentan en la cotidianidad en el desarrollo de aplicaciones que utilizan realidad aumentada.

La principal ventaja de este framework es la de ser de código abierto (Licencia GPL v3) y con capacidad de extensión y mejoramiento continuo en base a las necesidades de los desarrolladores que deseen agregar nuevas funcionalidades.

 Look! en cuanto a su arquitectura está distribuida en varios módulos funcionales como se muestra en la ilustración 2.8.

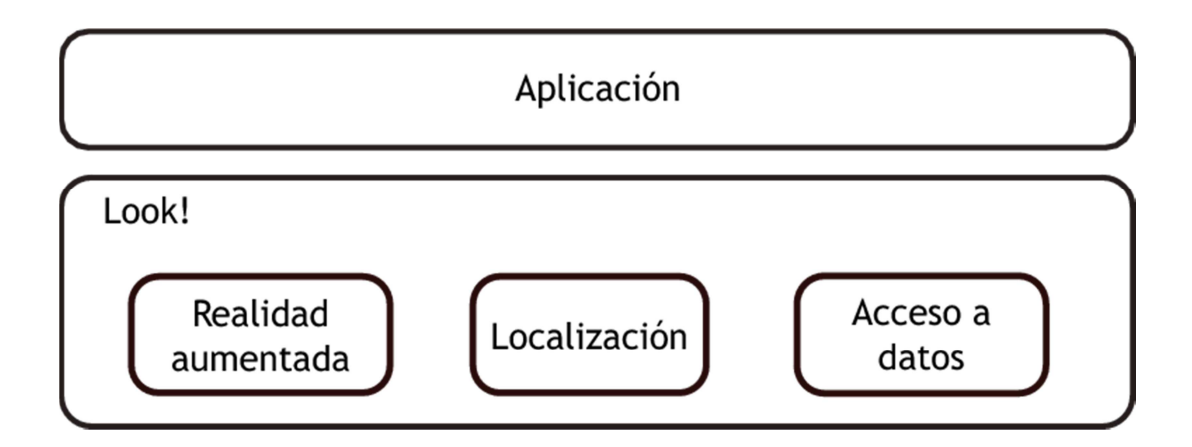

#### **Ilustración 2.8- Modelo en capas del framework**

Las características que presta Look! son las siguientes:

- Realidad aumentada
	- o Dibujo de gráficos en 2D y 3D
	- o Posibilidad de integrar los gráficos con la cámara de un móvil
	- o Interacción con los Objetos Virtuales
	- o Construcción de Entidades representables en Realidad Aumentada
- Localización en Interiores de Edificaciones
- Integración con Servicios de forma Remota
- Servicio de Persistencia de Datos

### **2.5.2 Realidad Aumentada con Look!**

Para poder realizar aplicaciones novedosas, este framework define herramientas para el dibujado de elementos tanto en dos dimensiones así como también en tres dimensiones que si se desea se pueden superponer a la cámara.

Mediante el uso de Look! se pueden incluir de manera muy simple objetos comunes en el dibujado, como textos y formas básicas, además ofrece herramientas para definir colores y texturas.

Look también proporciona funcionalidades geométricas, para facilitar labores comunes en el desarrollo de gráficos: puntos, vectores, matrices, planos y rayos, y todas las operaciones relacionadas.

#### *2.5.2.1 En la Localización de Interiores*

Look! proporciona sistema combinado de localización en interiores formado por los siguientes módulos:

- Sistema Primario de Localización por medio de señales Wifi que devuelve una localización a intervalos de tiempo definidos.
- Sistema Secundario de Localización basado en Navegación Inercial que complemente el sistema primario de localización proporcionando una posición en base al movimiento relativo del dispositivo en el espacio, utilizando los sensores integrados en el dispositivo.
- Integración de los Sistemas de Localización Primario y Secundario.

Es posible la utilización de cada uno de los sistemas de forma separada o de ambos de manera combinada, siendo el programador de aplicaciones el encargado de decidir la funcionalidad necesaria para su aplicación.

#### *2.5.2.2 Servicio de Persistencia de Datos*

Look! conecta con un Servicio Web el cual es proporcionado por el desarrollador para tratar datos remotos de las aplicaciones y poder crear aplicaciones multiusuario en distintos dispositivos. El Servicio Web tiene que seguir unas pautas para ser compatible con Look!

Para que el procesamiento de datos se transparente para el usuario, Look! proporciona un servicio de Persistencia de Datos con dos tipos de almacenamiento.

- Almacenamiento Local: almacena los datos de la aplicación en el dispositivo durante distintas ejecuciones, también se permite el tratamiento de los datos compartido entre distintas aplicaciones.
- Almacenamiento en el Servidor: en el servidor se guardan los datos de todos los clientes de manera centralizada, y además se integra una cache de datos en el dispositivo para agilizar las transacciones entre cliente y servidor.

El servicio de persistencia de datos permitirá el desarrollo de aplicaciones multiusuario por medio del acceso concurrente de datos comunes a todos los usuarios, de forma que compartan información y se permita la interacción entre ellos.

## **2.6 Rendimiento de los servicios para video streaming**

### **2.6.1 RETARDO**

Es el intervalo de tiempo que existe entre la transmisión de dos señales sincronizadas, desde la misma o distinta estación.

## *2.6.1.1 Fórmula del Retardo*

```
Retardo=T_{n-1} - T_n. (ms)
```
Dónde:

- $\bullet$   $T_{n-1}$  = tiempo de recepción del anterior paquete.
- $T_n$ = tiempo de llegada del paquete n.
- $\bullet$  Unidades de tiempo Ms = milisegundos

#### **2.6.2 JITTER**

Es la diferencia entre el tiempo que llega un paquete y el tiempo en que se creerá que llegará el paquete, es decir la variación en el retardo.

El jitter se considera como una señal de ruido no deseada. En general se denomina jitter a un cambio indeseado de la propiedad de una señal. Esto puede afectar tanto a la amplitud como a la frecuencia y la situación de fase, es la primera consecuencia de un retraso de la señal

Es especialmente molesto en aplicaciones multimedia en Internet o telefonía IP y en técnicas streaming, ya que provoca que algunos paquetes lleguen demasiado pronto o tarde para poder entregarlos a tiempo, el efecto puede reducirse con un búfer de jitter, un búfer de datos, pero a costa de un tiempo de ejecución mayor.

El jitter es un efecto de las redes no orientadas a la conexión y basadas en conmutación de paquetes. Como la información se divide en paquetes cada uno de los paquetes puede seguir una ruta distinta para llegar al destino.

### *2.6.2.1 Fórmula del Jitter*

La siguiente fórmula para calcular el jitter se obtuvo de la documentación del Wireshak.

**Jitter(i)** = 
$$
J(i-1)+(|D(i-1),i|-J(i-1))/16
$$

*Dónde:* 

- $D(i,j)=(Rj-Sj)-(Ri-Si)$ 
	- $\circ$  Si = es el timestamp para el paquete i.
	- o Ri = es el tiempo de llegada en timestamp unitario para cada paquete i.

#### **2.7 Factores que provocan la desconexión WIFI**

Las redes Wifi son cómodas, nos permiten una buena movilidad y nos ahorran una buena cantidad de cableado, pero también tienen una serie de inconvenientes provocados por algunos factores que hacen que la red pierda la estabilidad, y sufra varias desconexiones. Los factores más importantes que provocan desconexiones son:

- Banda que utiliza.- las conexiones Wifi trabajan en la banda de 2.4GHz, esta banda es utilizada por una gran cantidad de dispositivos de comunicación, incluso recibe interferencias de una gran cantidad de electrodomésticos, esto hace que la señal muchas veces se pierda, y sea casi imposible volver a reconectarse.
- Interferencias.- sensible a emisiones de radio y de televisión, proximidad de otras redes inalámbricas, cámara inalámbrica.
- Factores atmosféricos.- como la nieve, la lluvia o el granizo, pueden interferir en la señal.
- Limitación de ancho de banda.
- Tráfico de red.
- Pérdida de cobertura.
- Potencia de emisión.
- Protocolo de red inestable

### **2.8 Métodos estadísticos**

#### **2.8.1 Muestreo**

Una parte fundamental para realizar un estudio estadístico de cualquier tipo es obtener unos resultados confiables y que puedan ser aplicables. Resulta casi imposible o impráctico llevar todos los paquetes de un video transmitido para realizar cálculos o gráficas, por lo que la solución es llevar a cabo el estudio basándose en un subconjunto de paquetes denominada muestra.

Sin embargo, para que los estudios tengan la validez y confiabilidad buscada es necesario que la muestra, posea algunas características específicas que permitan, al final, generalizar los resultados. Esas características tienen que ver principalmente con el tamaño de la muestra y con la manera de obtenerla.

Para calcular el tamaño de una muestra hay que tomar en cuenta tres factores:

- 1. *La confianza o el porcentaje de confianza*.- es el porcentaje de seguridad que existe para generalizar los resultados obtenidos. Generalmente es del 95%, pero siempre debe ser menor del 100%.
- 2. *El error o porcentaje de error.-* equivale a elegir una probabilidad de aceptar una hipótesis que sea falsa como si fuera verdadera, o la inversa: rechazar a hipótesis verdadera por considerarla falsa. Comúnmente se aceptan entre el 4% y el 6% como error.
- 3. *La variabilidad es la probabilidad.-* con el que se aceptó y se rechazó la hipótesis que se quiere investigar en alguna investigación anterior o en un ensayo previo a la investigación actual. Cuando se habla de la máxima variabilidad, en el caso de no existir antecedentes sobre la investigación, entonces los valores de variabilidad sería 0.5.

Una vez que se han determinado estos tres factores, entonces se puede calcular el tamaño de la muestra, existen dos fórmulas cuando la muestra total es conocida y cuando no lo es, a continuación se indicará la fórmula que va ser utilizada, conociendo la muestra total:

$$
n = \frac{Z^2pqN}{NE^2 + Z^2pq}
$$

Dónde:

- *n =* es el tamaño de la muestra.
- $Z =$  es el nivel de confianza (0.98).
- $p =$ es la variabilidad positiva (0.05).
- $q = es$  la variabilidad negativa (0.05).
- $N =$ es el tamaño de la población (depende de la muestra).
- $E =$  es la precisión o el error (0.02).

Para poder obtener las muestras de los paquetes enviados se utilizará una herramienta denominada sniffer, tanto en el lado del servidor como en el lado del teléfono móvil, esta herramienta nos ayudará a conocer el tráfico de la red, los bytes enviados en un tiempo determinado.

El sniffer que se ha decidido utilizar es el WireShark es de software libre, trabaja bajo licencia GPL y es utilizado para realizar análisis y solucionar problemas en redes de comunicaciones para desarrollo de software y protocolos. Además maneja una interfaz gráfica que permite filtrar la información y obtener solo los datos necesarios. Así como herramientas complementarias para el análisis del tráfico de red.

# **CAPÍTULO 3: DESARROLLO DE LA APLICACIÓN**

### **3.1 Introducción.**

La transmisión de video utiliza el mecanismo Streaming, el mismo permite la descarga parcial del video en pequeños fragmentos de menor tamaño en el Cliente, mejorando la usabilidad al enviar una secuencia de cuadros de video que presentan bajas demoras al iniciar la visualización y menores requerimientos de almacenamiento.

Durante el proceso de transmisión del video, podrían existir rupturas o cortes especialmente en comunicación con redes inalámbricas; sin embargo, si se privilegia la usabilidad del sistema, es decir, que la descarga sea paulatina a medida en que divide en streams el video a transmitir, sería deseable que al sufrir una desconexión el propio aplicativo identifique el restablecimiento de la comunicación y continúe el proceso de descarga sin que el usuario vuelva a reiniciar la sesión. Es en este escenario donde los sistemas basados en Agentes de Software como JADE, figuran como alternativa para controlar y mejorar el proceso de transmisión de datos, incrementando de esta forma, la usabilidad del sistema.

Para poder realizar la aplicación que cumpla con todos estos requisitos, se necesita de las siguientes herramientas de programación con sus versiones respectivas:

#### **Tabla 3.1 - Herramientas y Versiones**

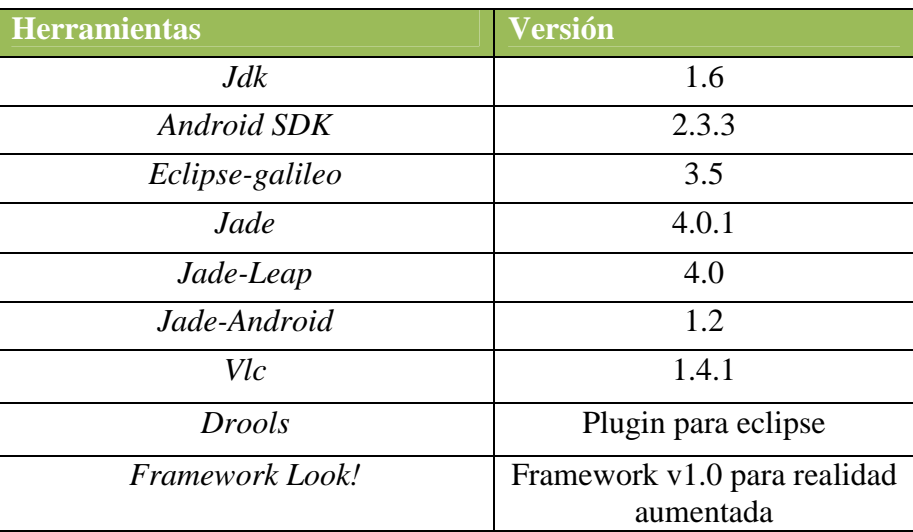

Todas estas herramientas deben ser instaladas y configuradas previamente para poder iniciar con la aplicación, para esto consulte en la sección Anexos, anexo 1.-Manual de instalación.

Además de esto se necesita de un celular android, ya que en el emulador la aplicación no funciona completamente, se realiza hasta la negociación RTSP, pero el momento de reproducir el audio y video no lo hace, por limitaciones de memoria.

### **3.1.1 Integración con Realidad Aumentada**

Antes de programar una aplicación utilizando el Framework Look!, se debe plantear la que se necesita hacer exactamente, y que módulos se va a utilizar para ello. No es lo mismo crear una galería de imágenes en tres dimensiones, que una aplicación que sitúe con un círculo a otros usuarios en el espacio.

Antes de empezar a programar, y con la funcionalidad de la aplicación de realidad aumentada detallada, el programador debería hacerse las siguientes preguntas:

- 1. Que tipos de entidades van a ser representadas en la realidad aumentada.
- 2. Que características definen estas entidades.
- 3. De donde se obtienen esas entidades y sus características. Podría accederse a un servidor remoto, si los datos cambian de manera dinámica o albergarse de manera local, si no son susceptibles de cambios, o los datos no son compartidos.
- 4. Como se representaran gráficamente. Pudiendo ser dos y/o tres dimensiones.
- 5. Que interacciones serán permitidas para cada entidad:
	- Efectos al pulsar
	- Efectos al arrastrar
	- Efectos al soltar
	- Efectos al enfocar con la cámara
- 6. Si se quiere que aparezca de fondo la imagen obtenida por cámara.
- 7. Si es necesario localizar al usuario para obtener la funcionalidad buscada.
- 8. Y de ser así, que tipo de localización será la adecuada: Relativa, con el sistema inercial o absoluta, con el sistema de localización WiFi.
- 9. Qué sistema de referencia se utiliza para situar a los elementos y al usuario.
- 10. Donde está el origen de coordenadas del mundo.
- 11. Si se necesitan añadir elementos extras de interfaz (botones, menús, cajas de texto, Activitys secundarias, etc.) para completar la funcionalidad requerida.

Se debe tener instalado el SDK de Android en el entorno de programación, se debe añadir bibliotecas externas (en este caso, Look!) a nuevos proyectos Android.

# **3.2 Planificación**

## **3.2.1 Historias de Usuario**

#### **Tabla 3.2 - Historia de Usuario 1**

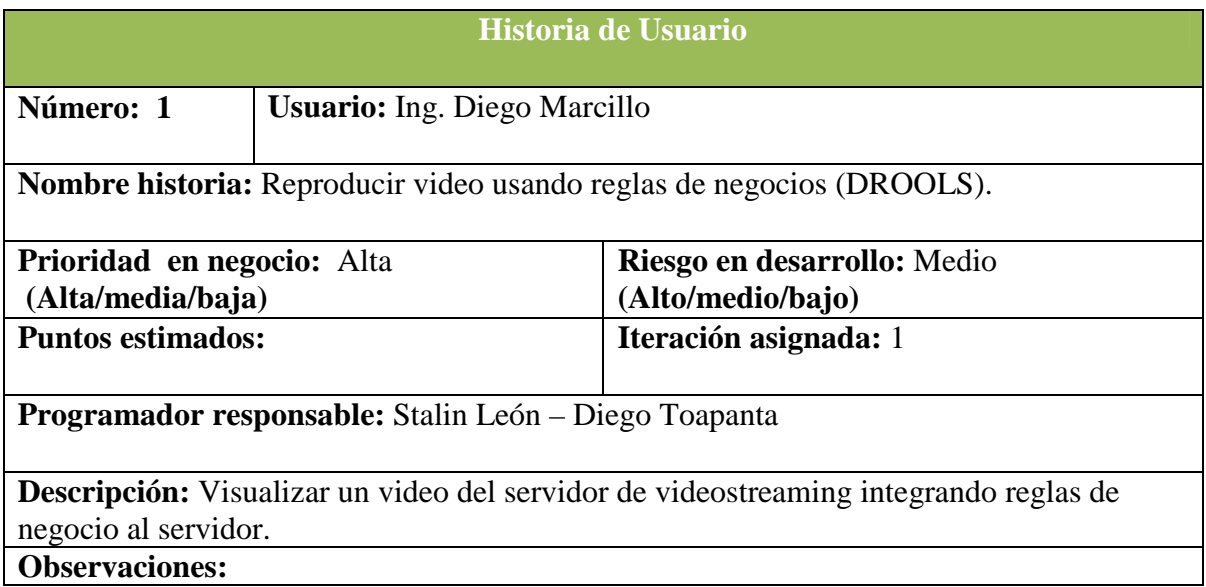

#### **Tabla 3.3 - Historia de Usuario 2**

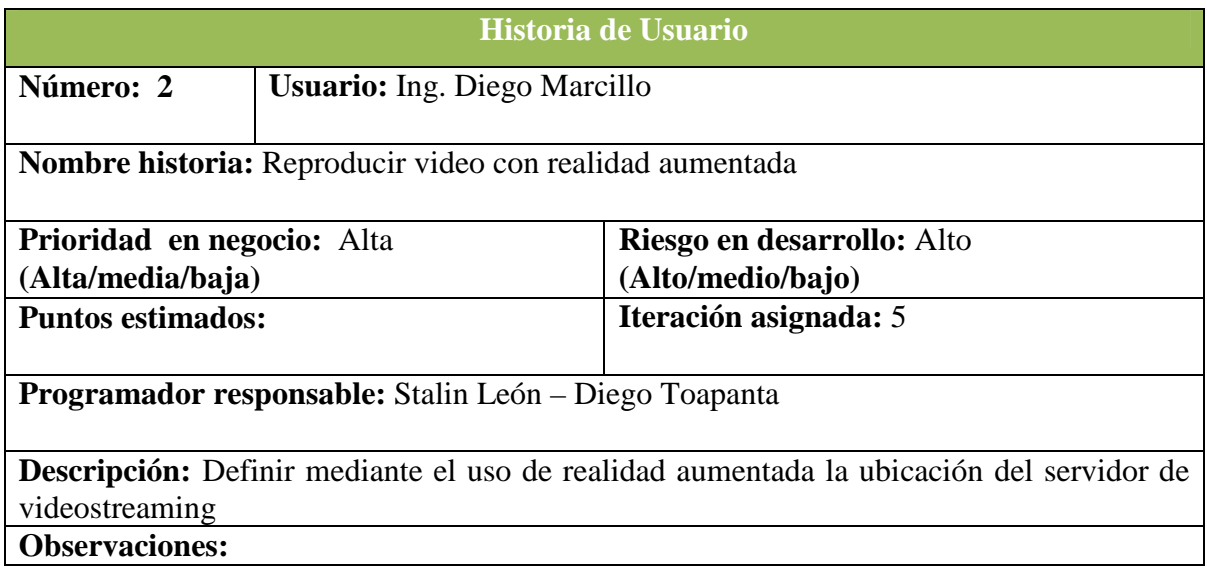

#### **Tabla 3.4 - Historia de Usuario 3**

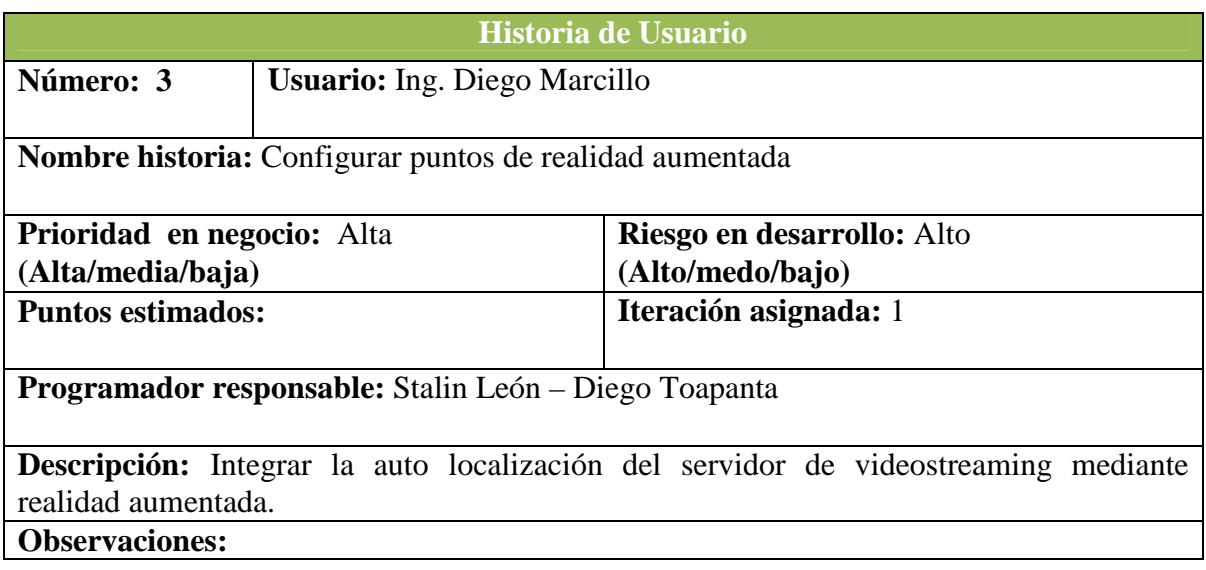

# **3.2.2 Plan Realese**

#### **Tabla 3.5 - Plan Release**

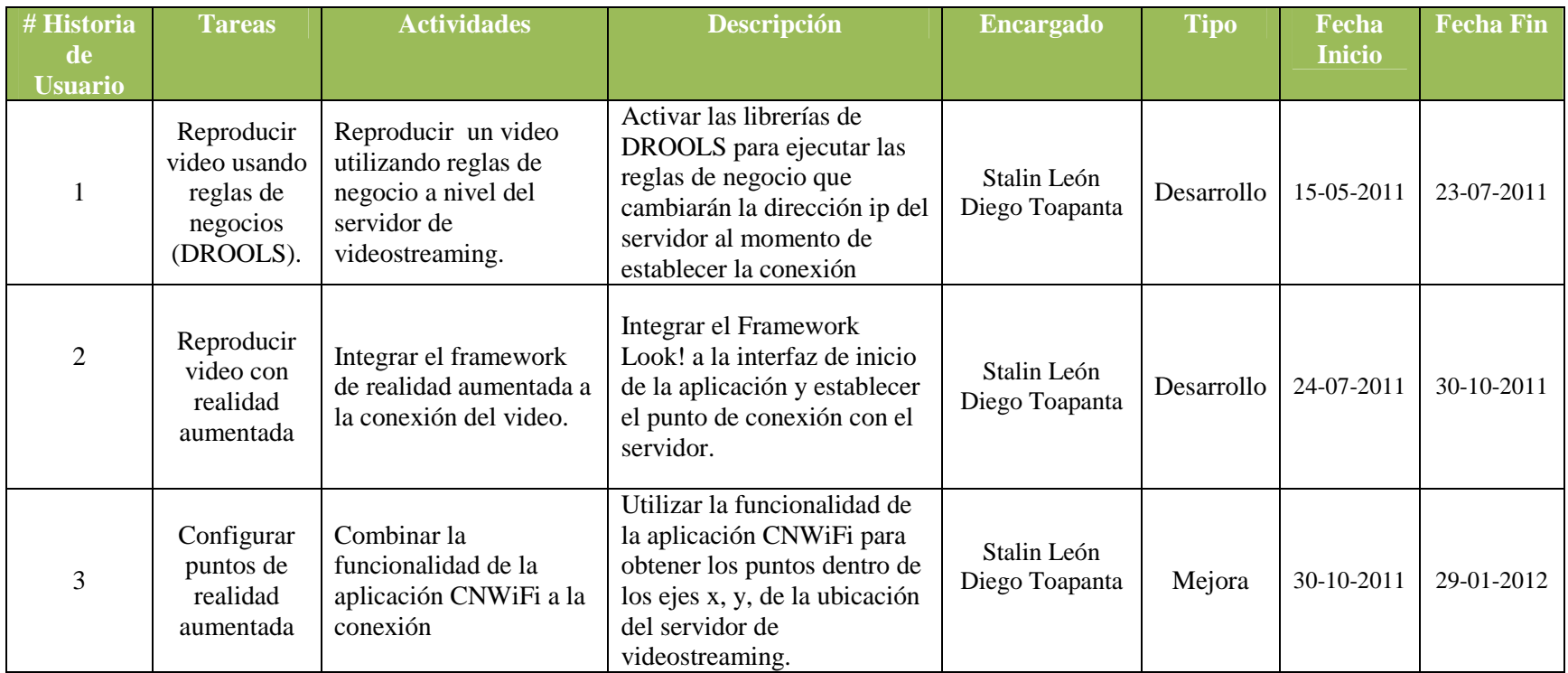

### **3.3 Diseño**

#### **3.3.1 Paso de imágenes con Agente JADE**

La arquitectura a establecer es la siguiente: un Agente Jade que realiza la función de servidor, al cual se le designó el comportamiento de obtener la imagen del repositorio y enviarla al cliente. En el cliente, que es el dispositivo móvil Android, se instaló otro Agente cuyo comportamiento fue recibir la fotografía y desplegarla en la pantalla, tal como se muestra en la ilustración 3.1.

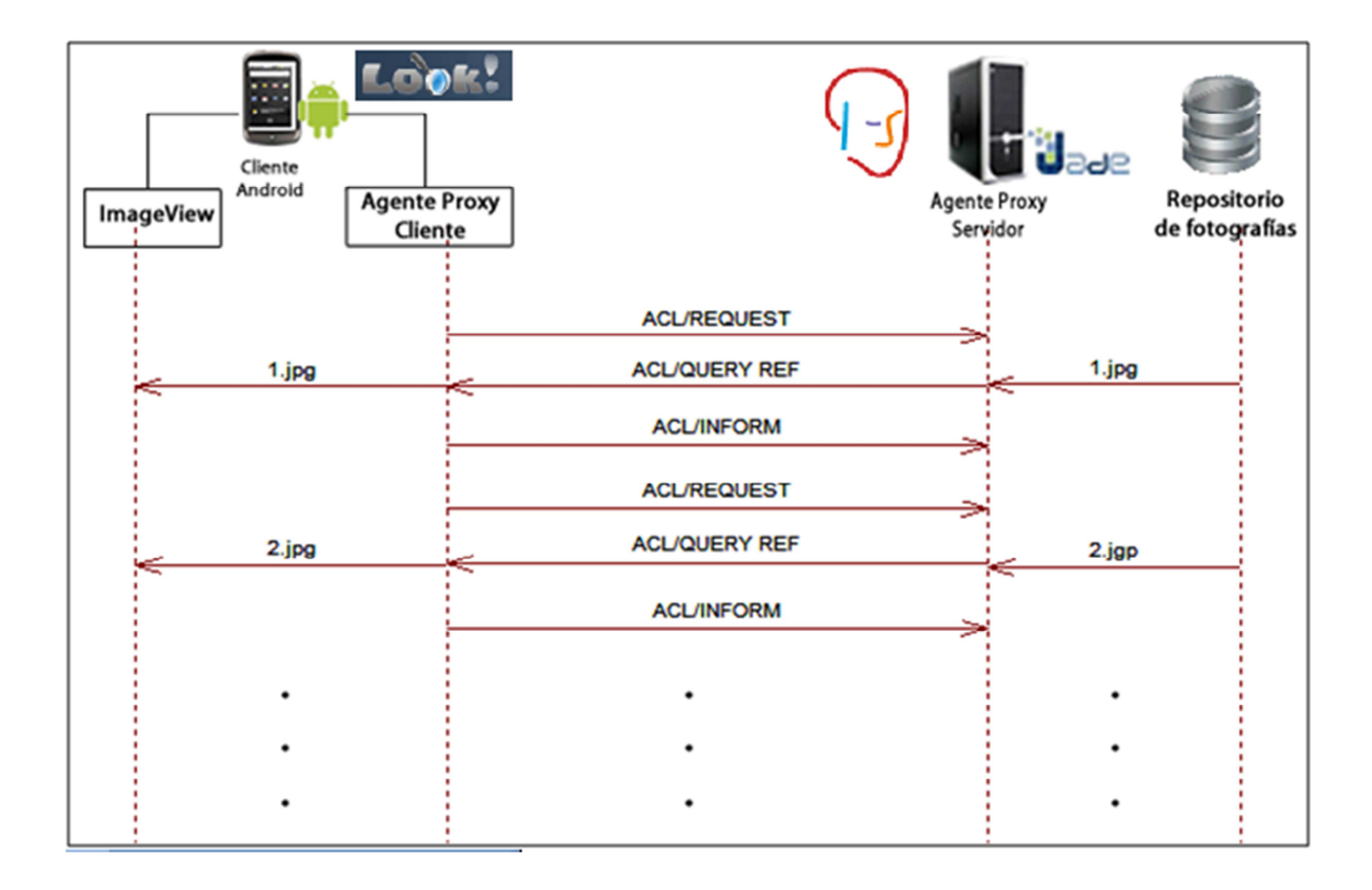

**Ilustración 3.1- Arquitectura Imágenes** 

#### **3.3.2 Aplicación Jade -Streaming**

Se procedió a adaptar la arquitectura ya explicada de los agentes Jade al protocolo RTSP/RTP que ha logrado que la técnica de video streaming sea muy utilizada, y esté vigente hasta la actualidad. El éxito del protocolo RTSP, se debe a su velocidad y eficiencia a la hora de transmitir videos de gran tamaño y calidad. A esta eficiencia en los dispositivos móviles se le añade los códec de video H263 y H264, que comprimen mediante algoritmos el tamaño de los fotogramas, para evitar ocupar un gran espacio de memoria en el dispositivo móvil. RTSP envía al video por dos canales, uno donde emitirá los fotogramas y otra el audio, los cuales obedecen a un instante en el tiempo para poderlos sincronizar.

La característica principal de RTSP es enviar paquetes RTP a través del protocolo de transporte UDP, lo cual hace que los paquetes sean enviados y recibidos de manera rápida, porque no es orientado a la conexión, siendo esta su gran fortaleza, pero también se convierte en su mayor debilidad, ya que nadie garantiza que el cliente reciba los paquetes o que exista la perdida de estos, que es evidente en una desconexión del cliente.

Para superar este gran inconveniente, el mecanismo que realizará la transferencia de video en tiempo real sobre teléfonos móviles, determina las siguientes entidades: Un Servidor de video RTSP, un Agente Proxy Servidor - APS, un dispositivo móvil que actuará como cliente, albergando un Agente Proxy Cliente - APC y a la aplicación RTSP Cliente la cual se llama PV Player y viene integrada al dispositivo Android, esta generará las peticiones y visualizará el video (ilustración 3.2).

| Cliente<br>Android<br><b>Agente Proxy</b><br>PvPlayer<br>Cliente | Look!                 | <b>B</b> ade<br><b>Agente Proxy</b><br>Servidor |  |  |
|------------------------------------------------------------------|-----------------------|-------------------------------------------------|--|--|
| RTSP/OPTIONS                                                     | <b>ACL/REQUEST</b>    | <b>RSTP/OPTIONS</b>                             |  |  |
| <b>RTSP/OK</b>                                                   | <b>ACL/AGREE</b>      | <b>RTSP/OK</b>                                  |  |  |
|                                                                  |                       |                                                 |  |  |
| <b>RTSPIPLAY</b>                                                 | <b>ACL/REQUEST</b>    | <b>RTSPIPLAY</b><br><b>RTSP/OK</b>              |  |  |
| <b>RTSP/OK</b>                                                   | <b>ACL/REQUEST</b>    |                                                 |  |  |
| RTP/track=0                                                      | <b>ACLIQUERY REF</b>  | RTP/track=0                                     |  |  |
| <b>RTCP/track=0</b>                                              | <b>ACL/INFORM REF</b> | <b>BRTCP/track-0</b>                            |  |  |
| <b>RTP/track=1</b>                                               | <b>ACL/QUERY IF</b>   | RTP/track=1                                     |  |  |
| RTCP/tradin1                                                     | <b>ACL/INFORM IF</b>  | RTCP/track=1                                    |  |  |
| <b>RTP/track=1</b>                                               | <b>CLOUERY IF</b>     | RTP/track=1                                     |  |  |
| <b>RTP/track=1</b>                                               | <b>ACL/QUERY IF</b>   | 28 RTP/track=1                                  |  |  |
| <b>RTP/track=1</b>                                               | ACL/QUERY IF          | RTP/track=1                                     |  |  |
| RTP/track=0                                                      | <b>ACLIQUERY REF</b>  | RTP/track=0                                     |  |  |
| RTP/sad=0                                                        | <b>ACLIQUERY REF</b>  | <b>RTP/track=0</b>                              |  |  |
|                                                                  |                       | <b>40</b> RTP/track=1                           |  |  |
|                                                                  |                       | <b>B</b> RTP/track=1                            |  |  |
|                                                                  |                       | <b>46</b> RTP/track=1                           |  |  |
| <b>DESCONDITION</b>                                              | <b>DESCONEXIÓN</b>    | <b>49 RTP/track=0</b>                           |  |  |
|                                                                  |                       |                                                 |  |  |
|                                                                  |                       |                                                 |  |  |
|                                                                  | <b>ACLIQUERY IF</b>   | <b>RECONEXION</b>                               |  |  |
| RTP/track=1                                                      | <b>ACLIQUERY IF</b>   |                                                 |  |  |
| RTP/track=1                                                      | <b>ACLIQUERY IF</b>   |                                                 |  |  |
| <b>BRTP/track=1</b>                                              | <b>ACL/QUERY REF</b>  |                                                 |  |  |
| RTP/track=0                                                      |                       |                                                 |  |  |
|                                                                  |                       |                                                 |  |  |
|                                                                  |                       |                                                 |  |  |
|                                                                  |                       |                                                 |  |  |

**Ilustración 3.2 - Arquitectura JADE - RTSP**

El APS cumple dos funciones, la primera es la de receptar los mensajes del APC y los envía al servidor según los puertos asignados en la negociación y la función restante es receptar los mensajes provenientes del servidor y enviarlos al APC

Este agente va a tener diez comportamientos (tabla 3.6):

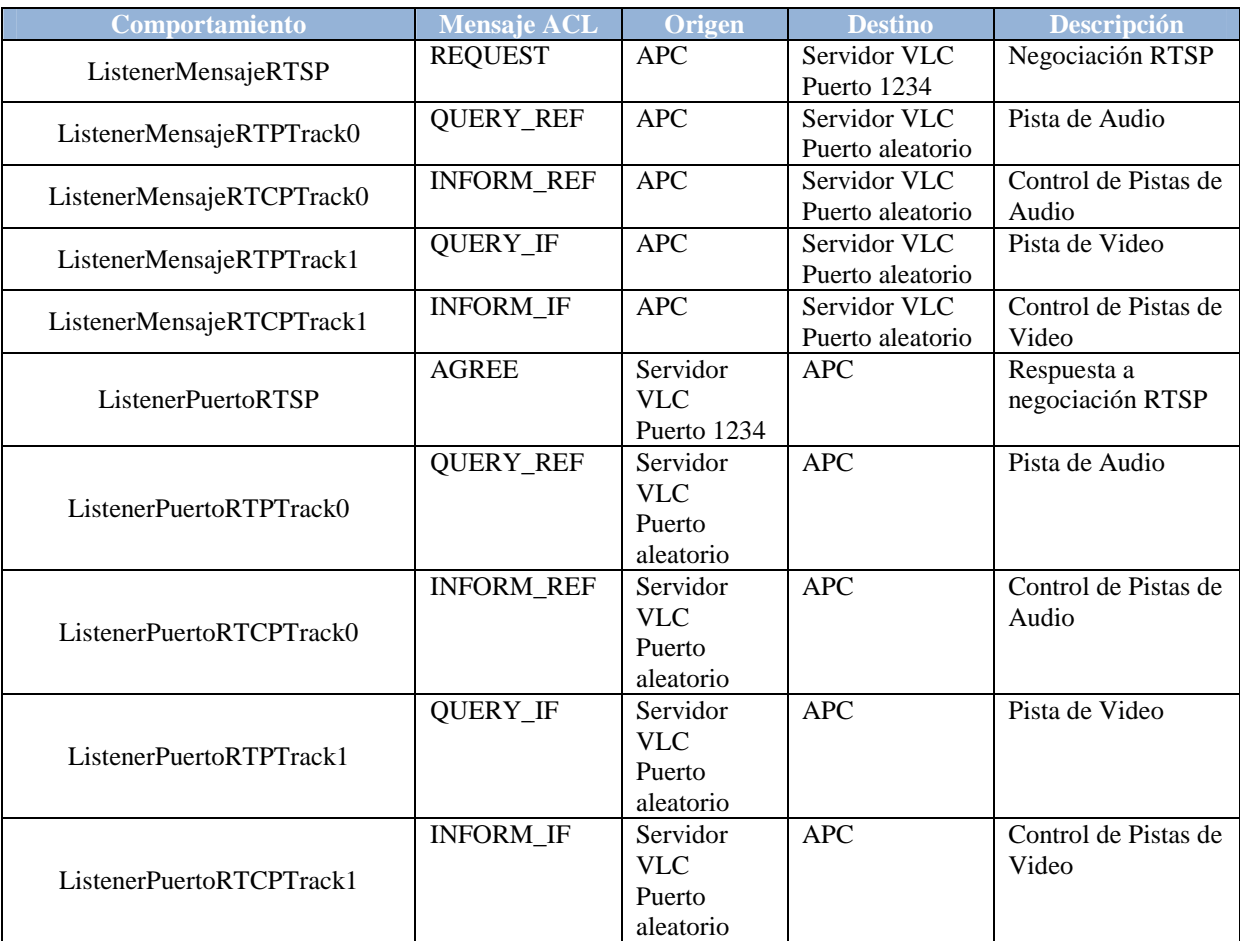

**Tabla 3.6 - Comportamientos APC** 

El APC permite que el dispositivo móvil pueda recibir y enviar los mensajes RTSP, los paquetes RTP y RTCP de manera segura. Este APC implementa un mecanismo de almacenamiento y envío, así como el de filtrar la negociación RTSP para que sea lo más transparente posible. Este reside en el dispositivo móvil lo cual asegura que el agente nunca se va a desconectar del cliente. Este agente va a tener diez comportamientos:

| Comportamiento            | <b>Mensaje ACL</b> | Origen           | <b>Destino</b>   | Descripción          |
|---------------------------|--------------------|------------------|------------------|----------------------|
|                           | <b>AGREE</b>       | <b>APS</b>       | PV Player puerto | Respuesta a          |
| ListenerMensajeRTSP       |                    |                  | 1234             | negociación RTSP     |
| ListenerMensajeRTPTrack0  | <b>QUERY_REF</b>   | <b>APS</b>       | PV Player puerto | Pista de Audio       |
|                           |                    |                  | aleatorio        |                      |
| ListenerMensajeRTCPTrack0 | <b>INFORM REF</b>  | <b>APS</b>       | PV Player puerto | Control de Pistas de |
|                           |                    |                  | aleatorio        | Audio                |
|                           | <b>QUERY_IF</b>    | <b>APS</b>       | PV Player puerto | Pista de Video       |
| ListenerMensajeRTPTrack1  |                    |                  | aleatorio        |                      |
| ListenerMensajeRTCPTrack1 | <b>INFORM IF</b>   | <b>APS</b>       | PV Player puerto | Control de Pistas de |
|                           |                    |                  | aleatorio        | Video                |
| ListenerPuertoRTSP        | <b>REQUEST</b>     | PV Player        | <b>APS</b>       | Petición RTSP        |
|                           |                    | puerto 1234      |                  |                      |
|                           | <b>QUERY_REF</b>   | PV Player        | <b>APS</b>       | Pista de Audio       |
| ListenerPuertoRTPTrack0   |                    | puerto           |                  |                      |
|                           |                    | aleatorio        |                  |                      |
|                           | <b>INFORM REF</b>  | PV Player        | <b>APS</b>       | Control de Pistas de |
| ListenerPuertoRTCPTrack0  |                    | puerto           |                  | Audio                |
|                           |                    | aleatorio        |                  |                      |
|                           | <b>QUERY_IF</b>    | PV Player        | <b>APS</b>       | Pista de Video       |
| ListenerPuertoRTPTrack1   |                    | puerto           |                  |                      |
|                           |                    | aleatorio        |                  |                      |
| ListenerPuertoRTCPTrack1  | <b>INFORM IF</b>   | PV Player        | <b>APS</b>       | Control de Pistas de |
|                           |                    | puerto aleatorio |                  | Video                |

**Tabla 3.7 - Comportamientos APS** 

Al colocar agentes en el *APS* y *APC*, éstos cooperan en definir cuándo el móvil está fuera de cobertura al usar señalización MTP, encargándose de resolver las desconexiones intermitentes y reanudar automáticamente la sesión de video streaming. Los mensajes transmitidos FIPA-ACL al teléfono móvil son guardados en el buffer del *APS* ya que no pueden ser entregados al destinatario, reenviándose una vez que se reanude la conexión.

Uno de los beneficios de JADE ANDROID es que intentará reconectar el APS y el *APC*  durante algún tiempo. El protocolo MTP permite definir el tiempo de espera para que el cliente se reconecte, valor que por defecto es un minuto; éste tiempo influye en el dimensionamiento del buffer. Al restablecerse la conexión entre los agentes, el *APC* leerá los streams ordenados en el buffer y los enviará al video *reproductor del Cliente*. De esta forma se permite que el cliente recupere el video desde el punto de quiebre.

### **3.3.3 Diagramas**

### *3.3.3.1 Diagrama de casos de uso Ejecutar Servidor Proxy con Drools.*

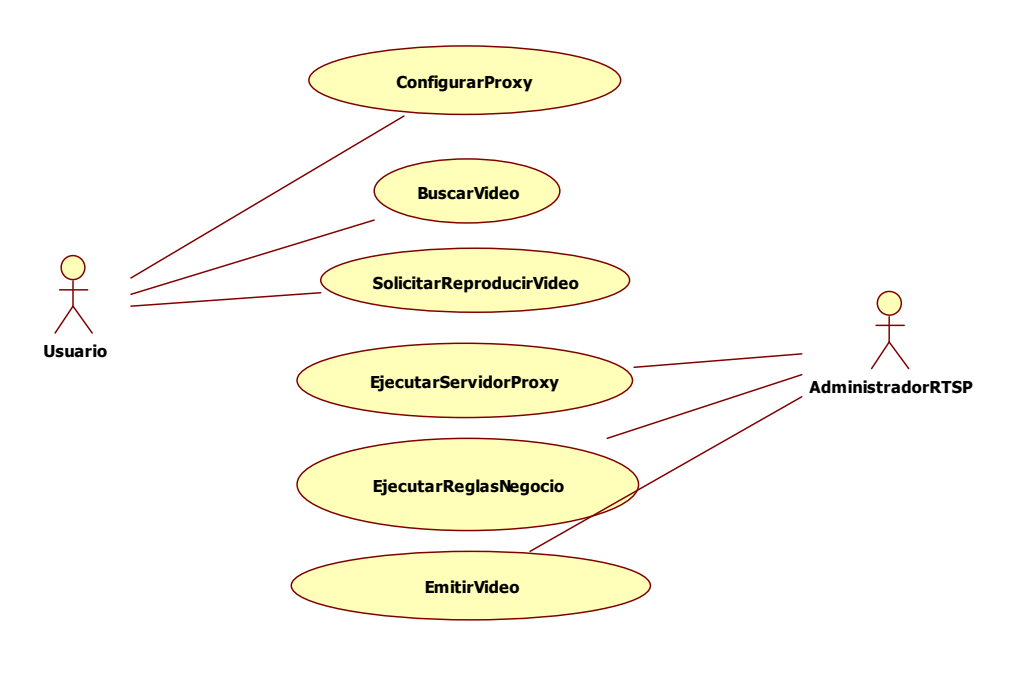

**Diagrama 3.2 - Casos de Uso** 

### *3.3.3.2 Alcance de casos de uso*

## *3.3.3.2.1 Configurar Proxy*

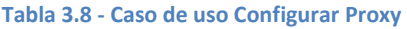

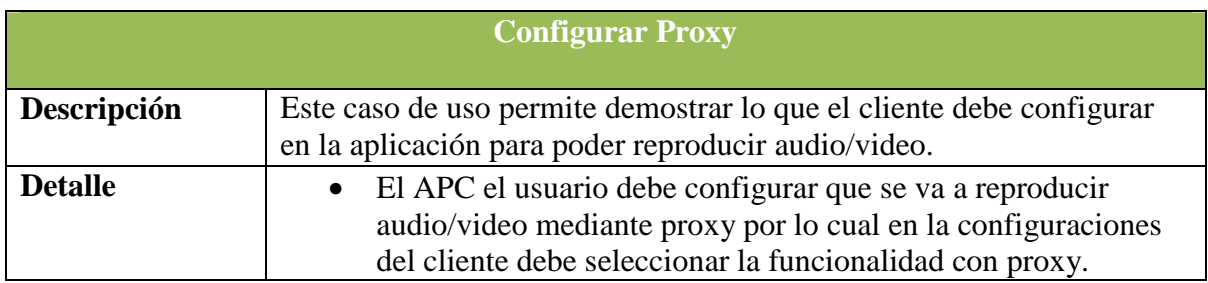

### *3.3.3.2.2 Buscar Video*

#### **Tabla 3.9 - Caso de uso Buscar Video**

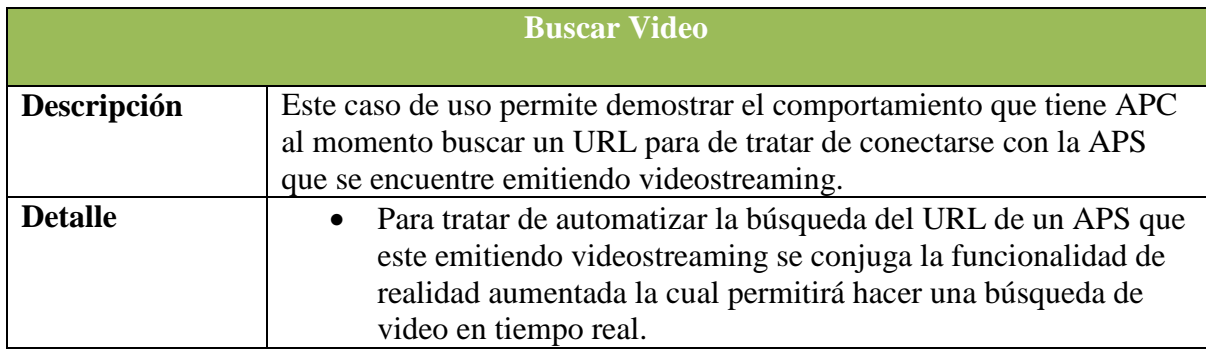

## *3.3.3.2.3 Solicitar Reproducir Video*

#### **Tabla 3.10 - Caso de uso Buscar Video**

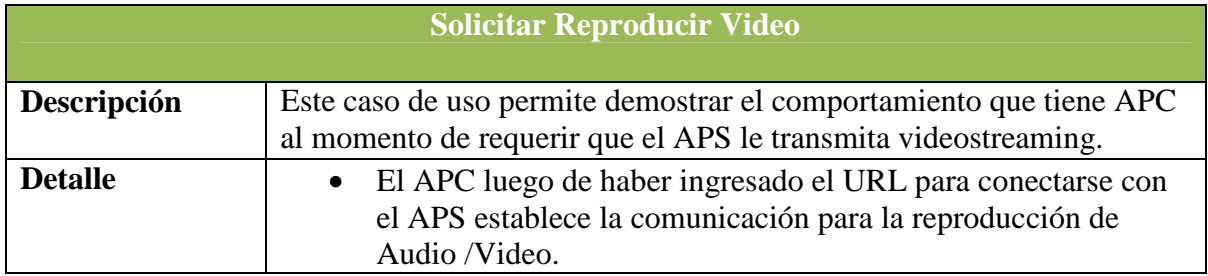

## *3.3.3.2.4 Ejecutar Servidor Proxy*

#### **Tabla 3.11 - Caso de uso Ejecutar Servidor Proxy**

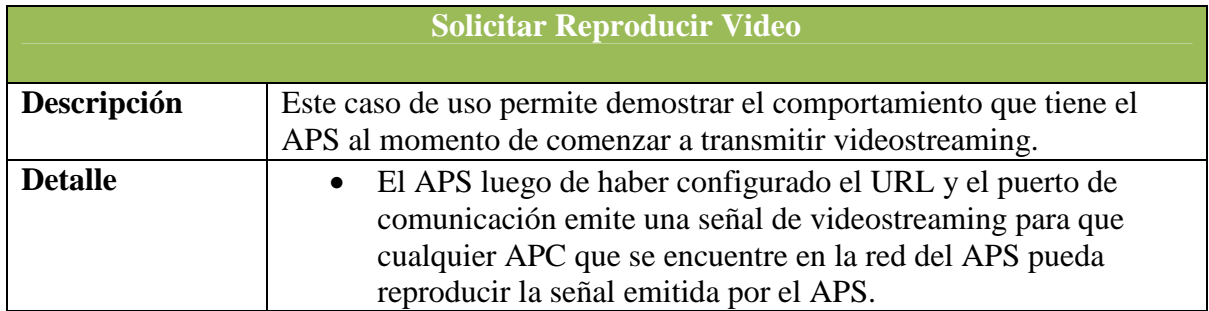

## *3.3.3.2.5 Ejecutar Reglas de Negocio*

#### **Tabla 3.12 - Caso de uso Ejecutar Servidor Proxy**

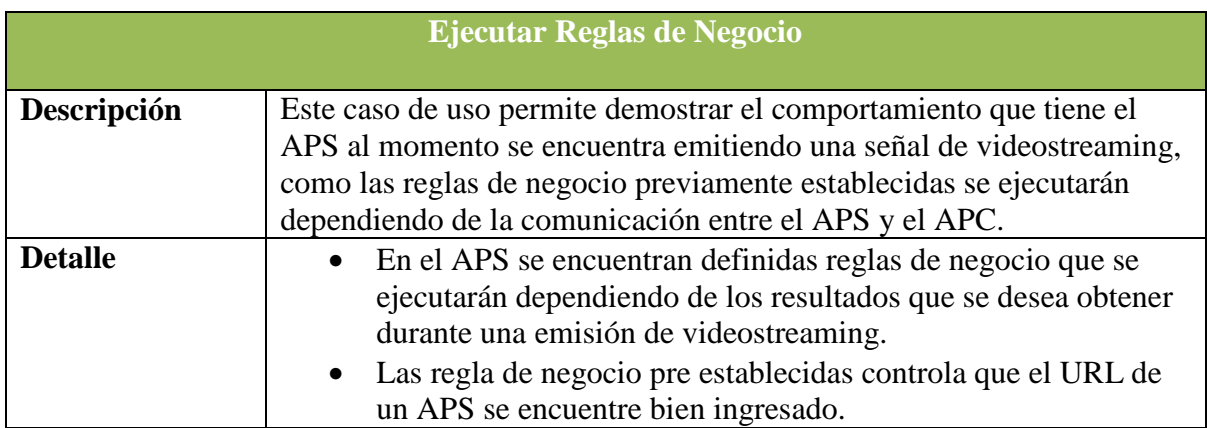

## *3.3.3.2.6 Emitir Video*

#### **Tabla 3.13 - Caso de uso Emitir Video**

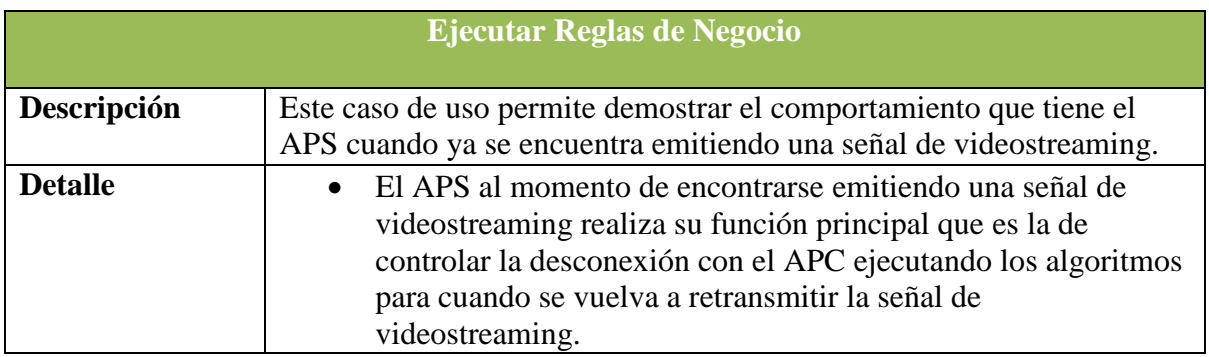

#### **3.3.4 Diagrama de clases APS**

### *3.3.4.1 Aplicación Jade con ejecución de reglas de negocio*

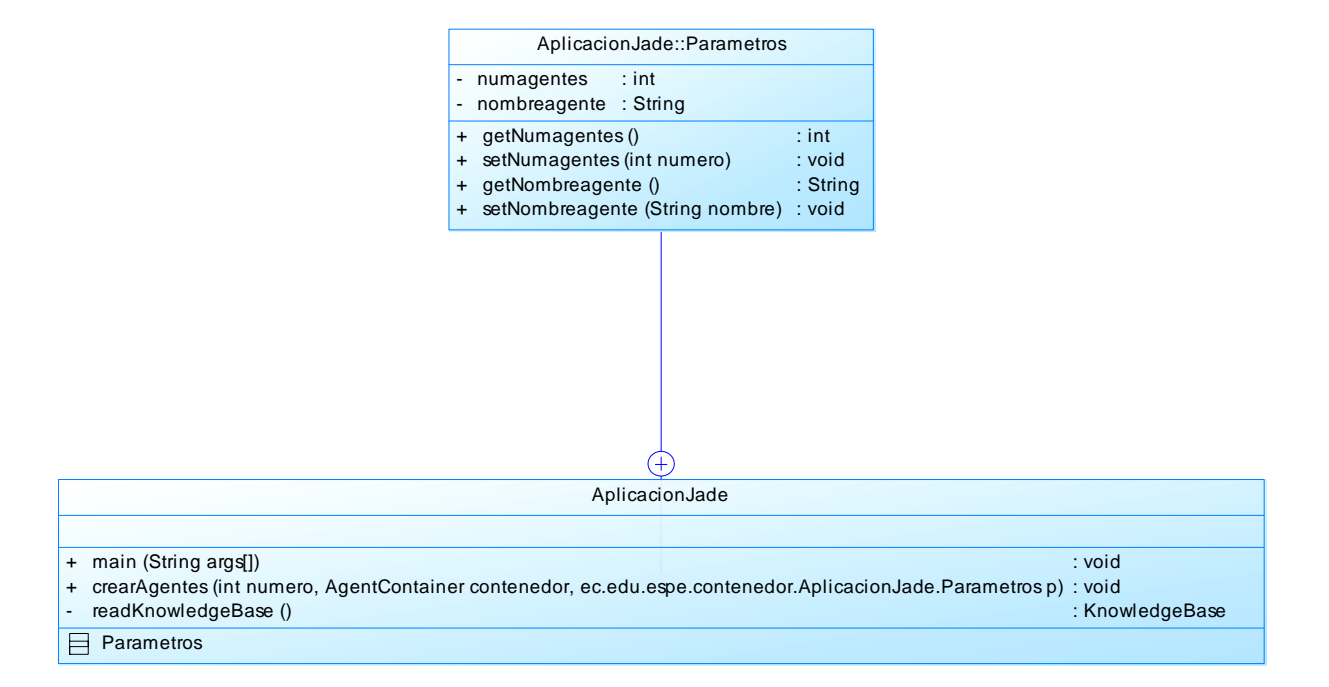

**Diagrama 3.1 - Diagrama de Clases APS Aplicación + Reglas de Negocio** 

# *3.3.4.1.1* **Utilitarios**

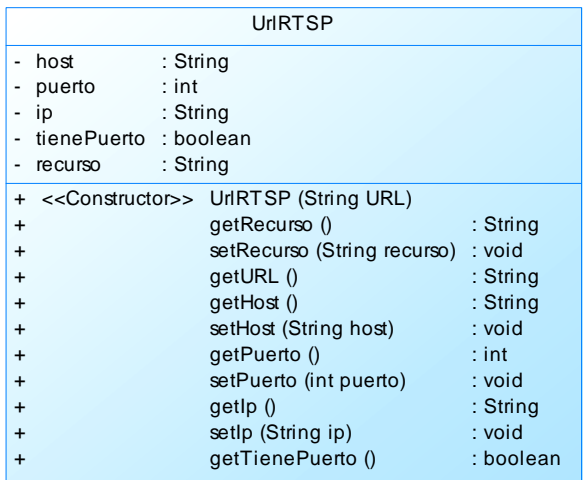

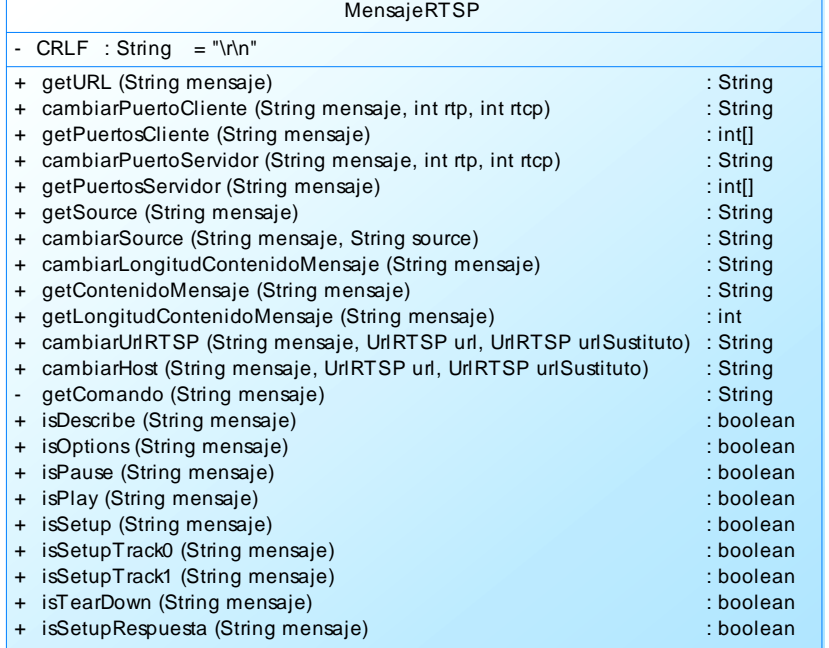

**Diagrama 3.2 - Diagrama de Clases APS Paquete Util** 

### **3.3.5 Diagrama de Secuencia APS**

## *3.3.5.1.1* **Ejecutar Servidor Proxy con Drools**

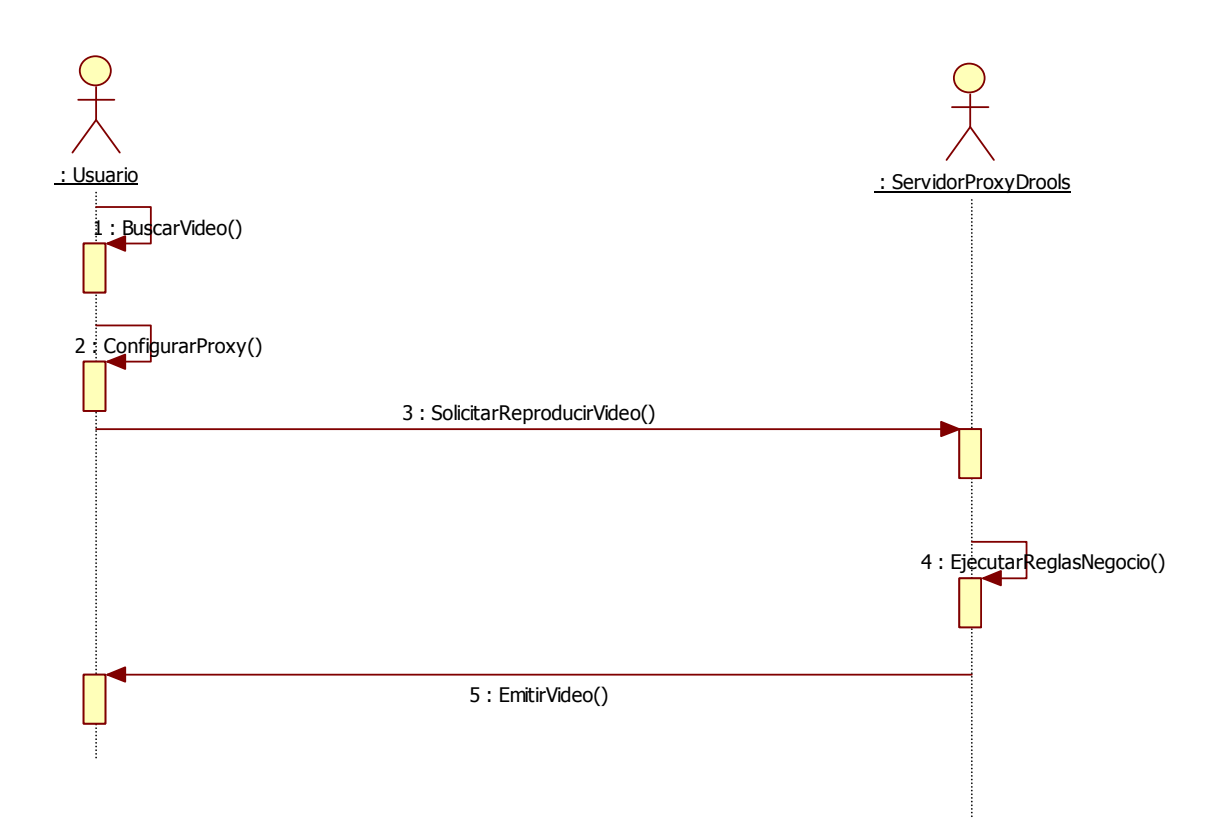

**Diagrama 3.3 - Diagrama de Secuencia APS Ejecutar Servidor Proxy con Drools** 

## **3.3.6 Diagrama de clases APC**

## *3.3.6.1.1* **Aplicación con Realidad Aumentada**

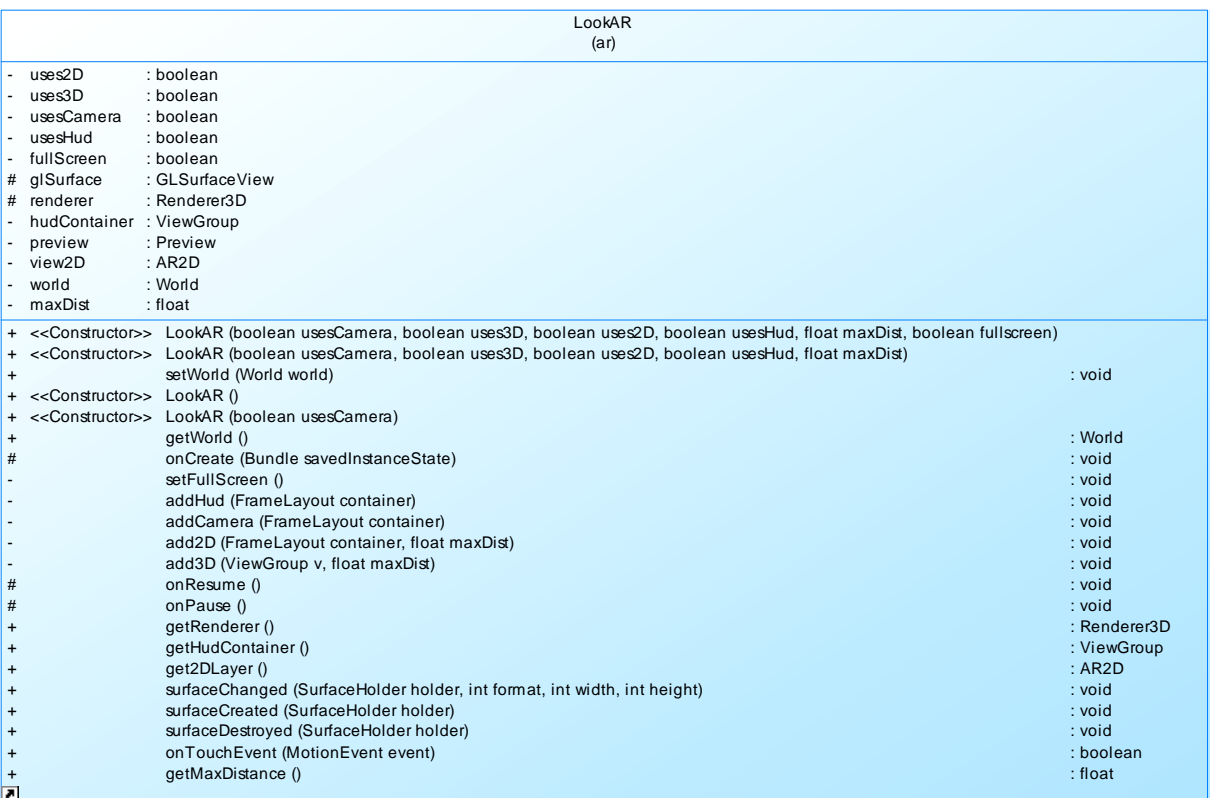

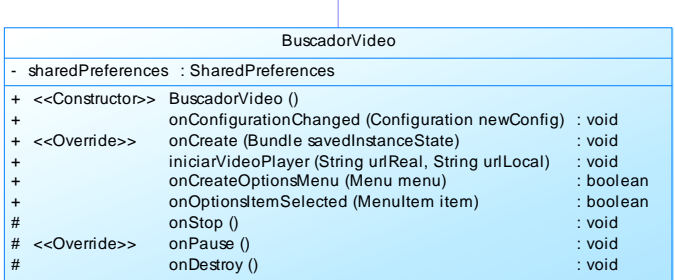

 $\overline{\bigtriangleup}$ 

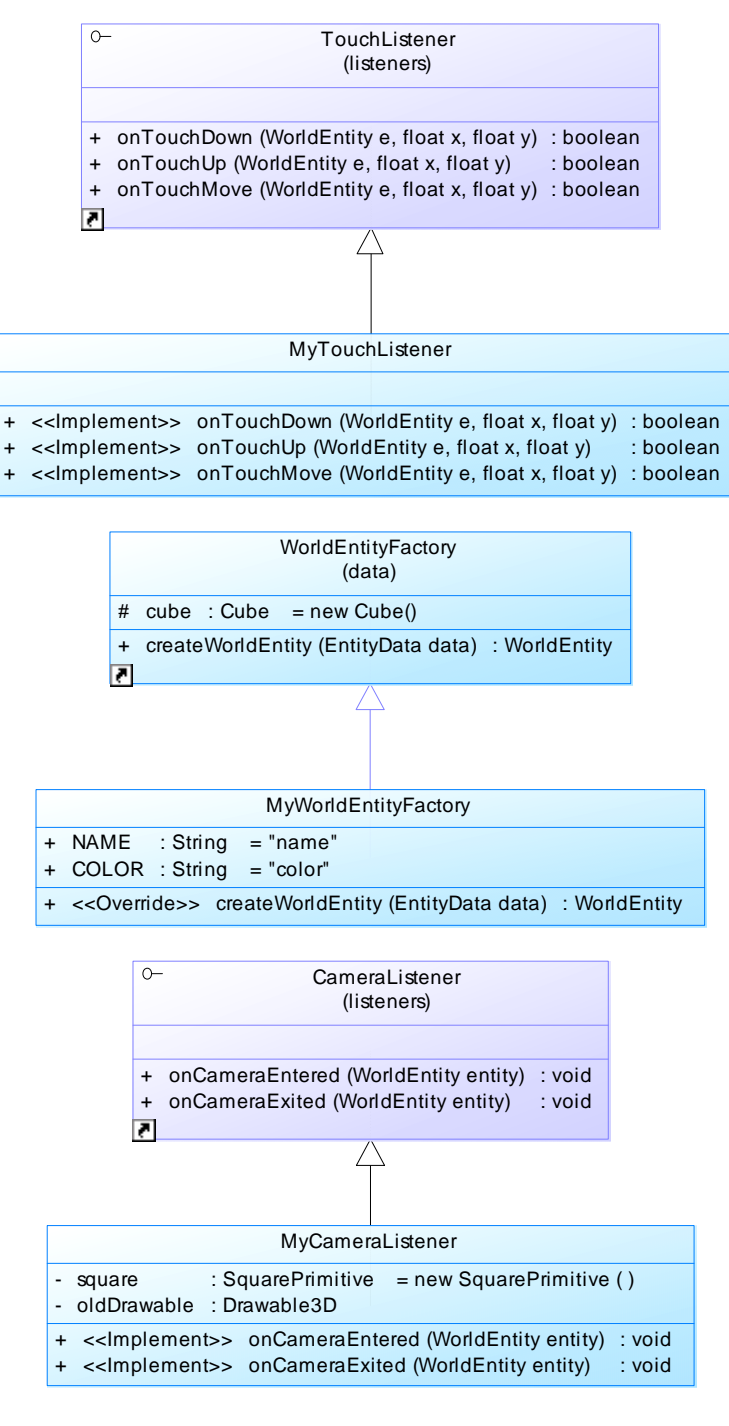

**Diagrama 3.4 - Diagrama de Clases APC Paquete Aplicación** 

### **3.3.7 Diagrama de Actividades**

### *3.3.7.1.1* **Listener Mensaje RTSP**

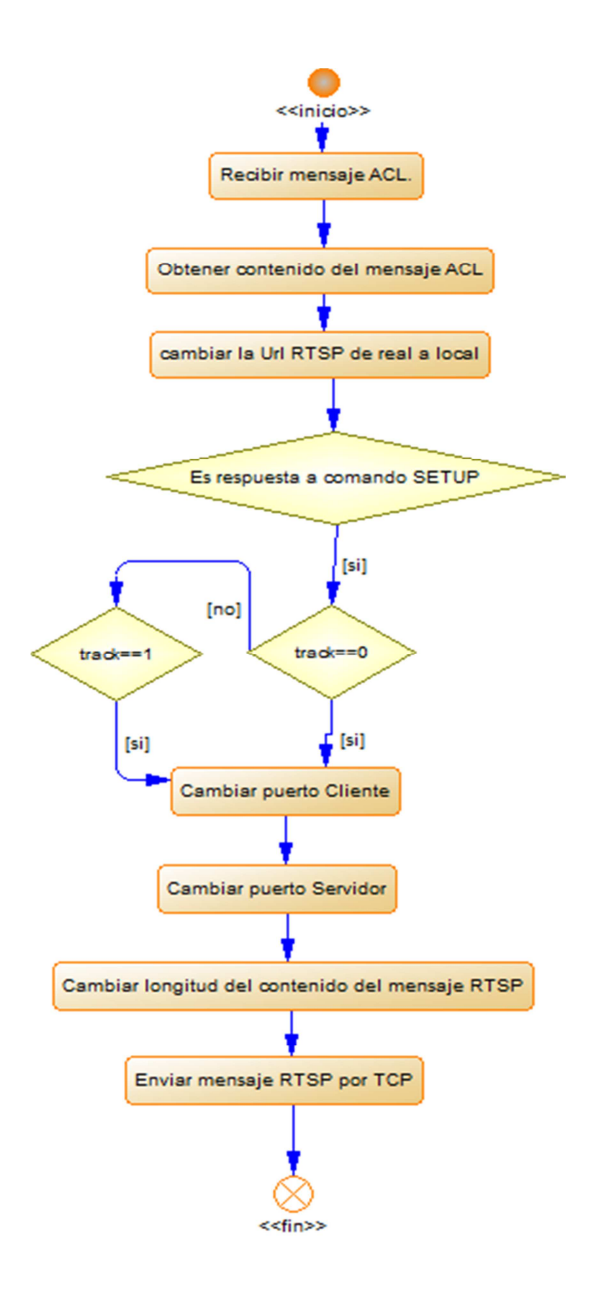

**Diagrama 3.5 – Diagrama de Actividades Listener Mensaje RTSP** 

## *3.3.7.1.2* **Listener Mensaje UDP**

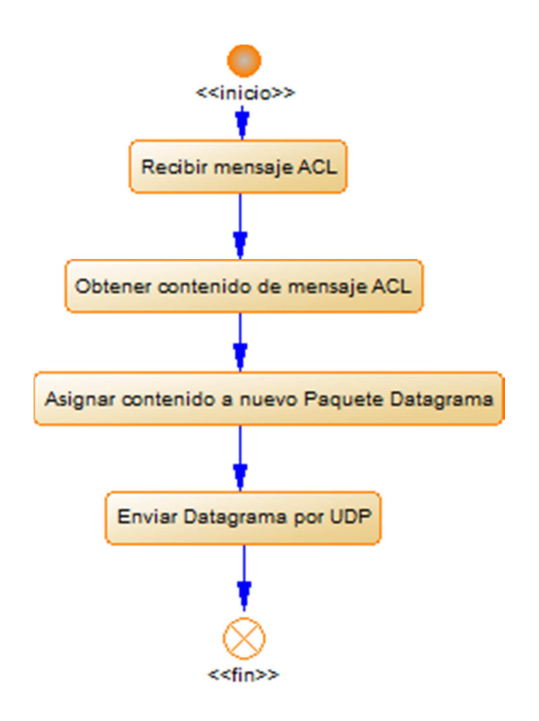

**Diagrama 3.6- Diagrama de Actividades Listener Mensaje UDP**
### *3.3.7.1.3* **Listener Puerto RTSP**

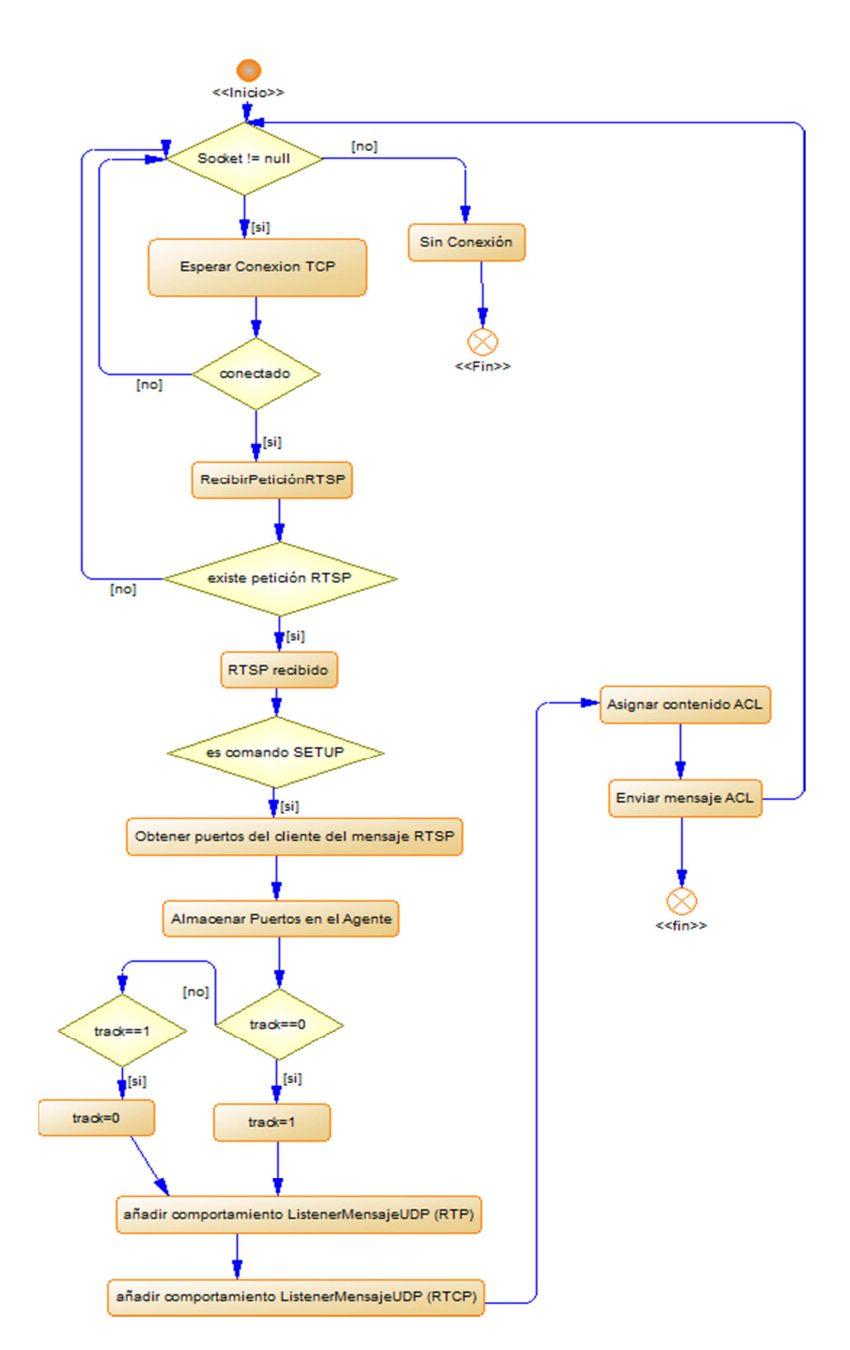

**Diagrama 3.7 - Diagrama de Actividades Listener Puerto RTSP** 

### *3.3.7.1.4* **Listener Puerto UDP**

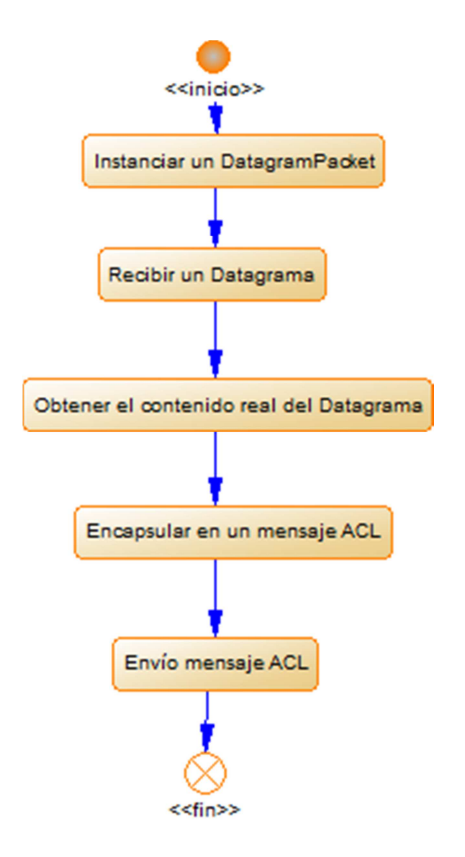

**Diagrama 3.8 - Diagrama de Actividades Listener Puerto UDP**

## **3.4 Codificación**

Ver en anexo 3 Código de la Aplicación.

## **3.5 Pruebas**

Para realizar las pruebas se ha utilizado los siguientes requerimientos:

- Una red inalámbrica con tecnología WiFi con un punto de acceso de 54Mbps.
- Un equipo portátil, procesador Intel Core Duo de 2.0GHz, 4 GB de RAM y tarjeta inalámbrica Atheros AR9281 802.11 a/g/n Wifi Adapter; en el cual se ejecuta el Agente Proxy Servidor APS.

• Un dispositivo móvil Android, modelo Nexus One, Procesador Qualcomm QSD 8250 1 GHz, 512MB RAM, Tarjeta microSD de 4GB expandible hasta 32 GB, Wi-Fi (802.11b/g/n); en el cual se ejecuta el Agente Proxy Cliente APC.

## **3.5.1 Reproducir video con servidor en ejecución de reglas de negocio**

**Tabla 3.14 - Caso de Prueba 1** 

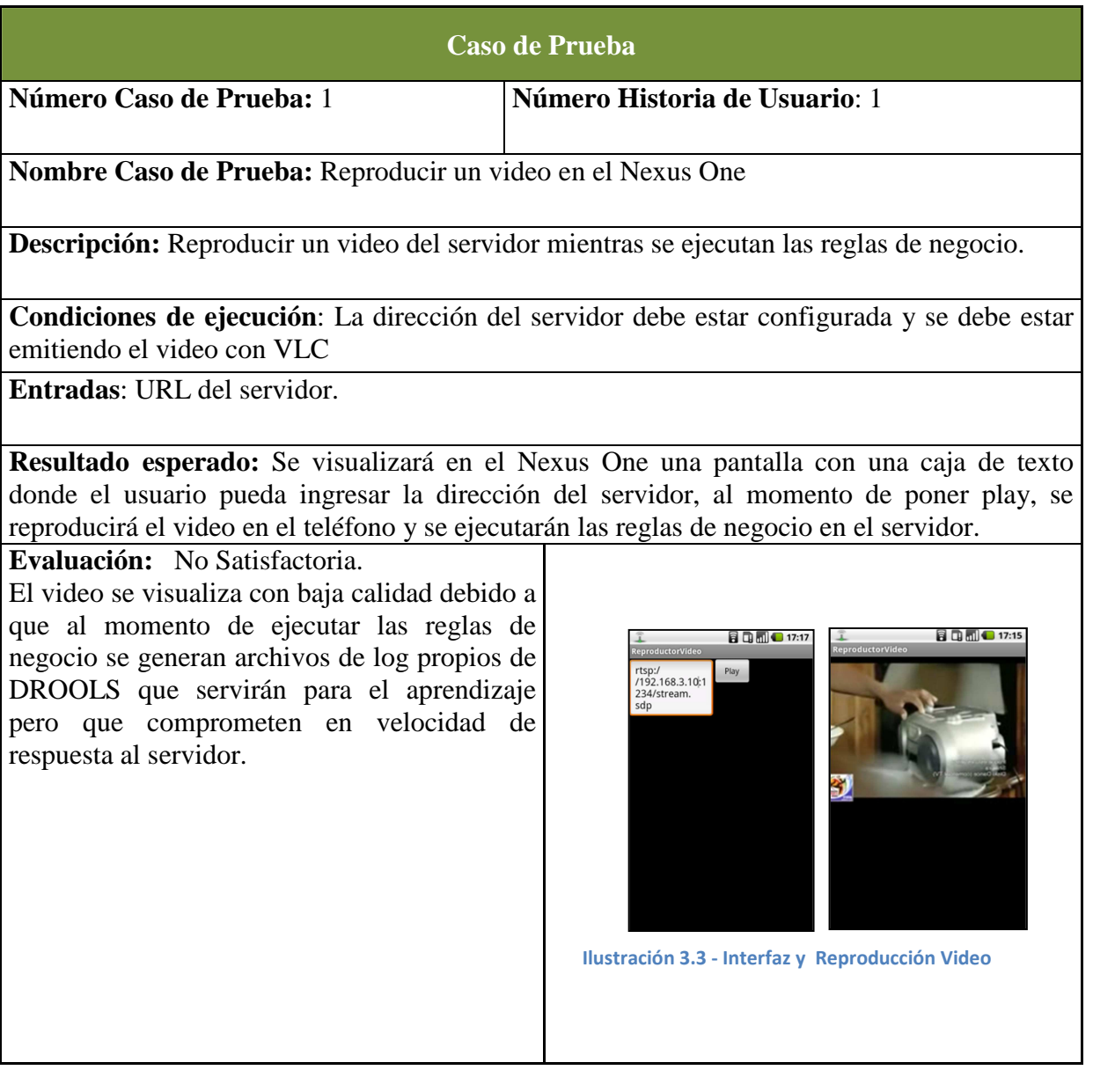

# **3.5.2 Reproducir Video con Realidad Aumentada**

### **Tabla 3.15 - Caso de Prueba APS - APC 2**

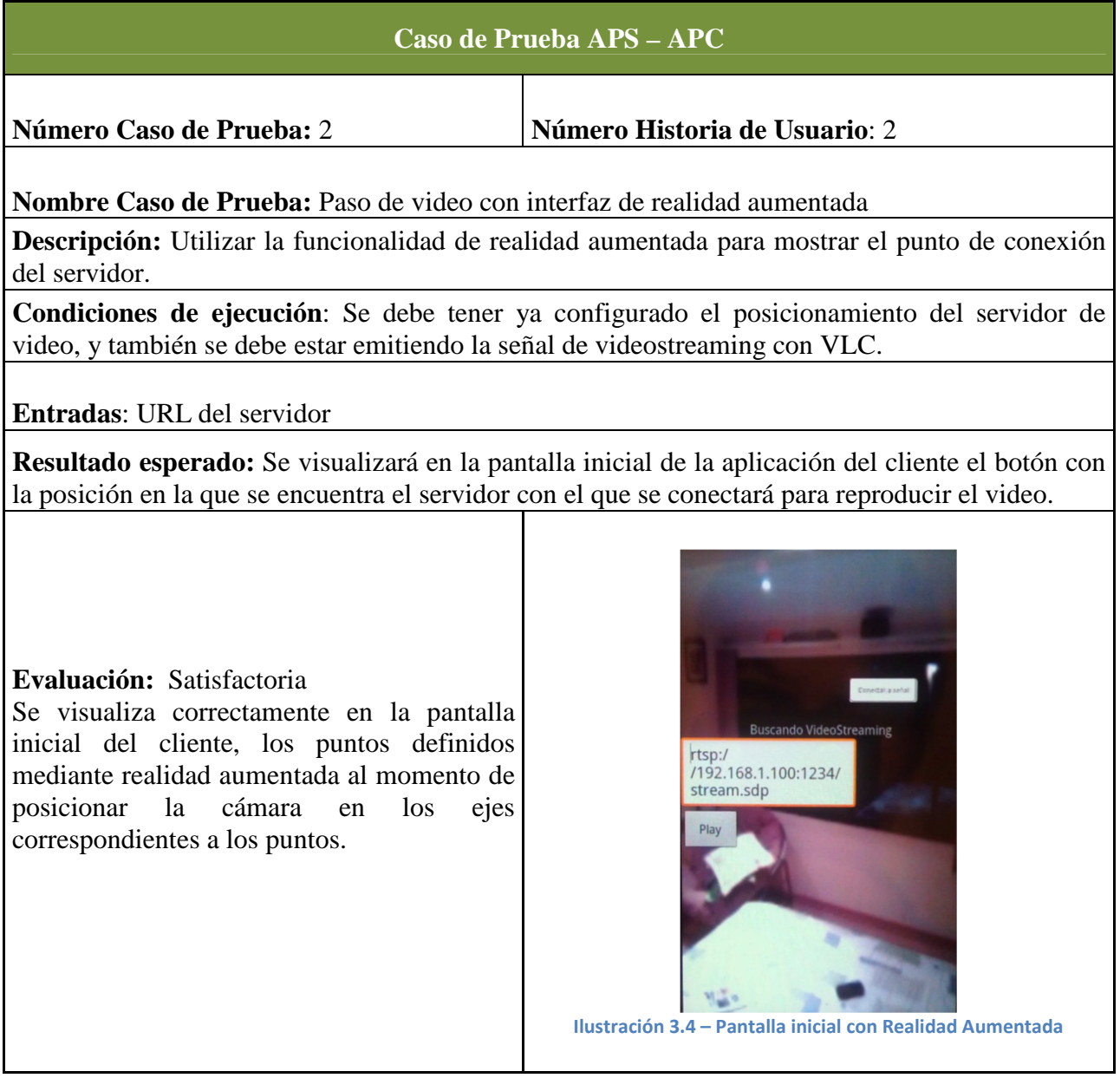

### **3.5.3 Configurar puntos de Realidad Aumentada**

### **Tabla 3.16 - Caso de Prueba 6 APS**

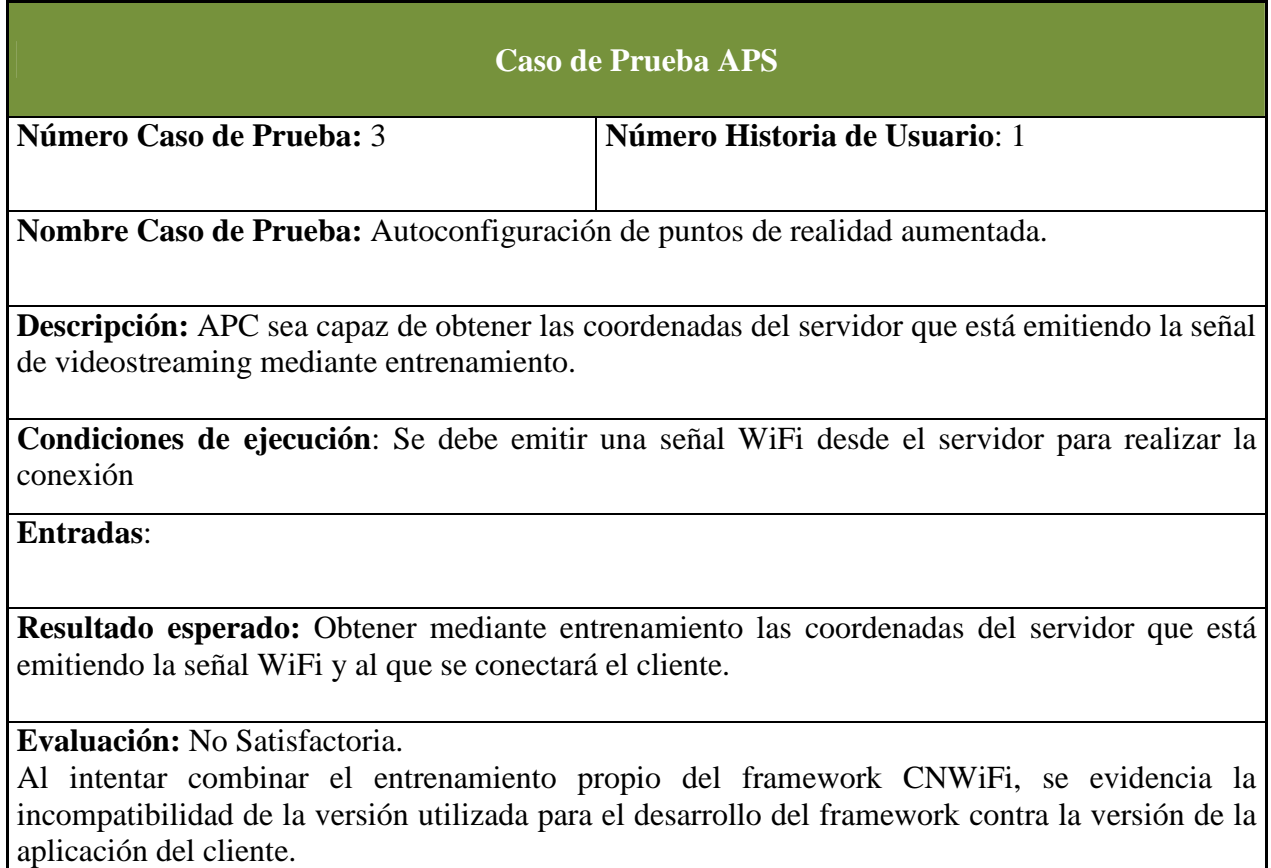

## **3.6 Lineamientos para HTML5**

Debido a la gran cantidad de problemas desencadenados a partir de las actualizaciones del sistema operativo de Android, y tomando en cuenta que el uso de las herramientas utilizadas para mejorar la versión (motores de reglas de negocio y realidad aumentada), han penalizado el desempeño de la aplicación, se propone buscar una nueva alternativa para la transmisión de video desde el servidor al móvil, para esto analizaremos uso de HTML5<sup>39</sup>, como alternativa al desarrollo de la aplicación.

 $\overline{a}$ 

<sup>&</sup>lt;sup>39</sup> HyperText Markup Language, versión 5

### **3.6.1 HTML5**

HTML5 es como se conoce a la quinta versión del lenguaje de la  $WWW^{40}$ , y representa un gran avance en el desarrollo ya que viene cargada de nuevas etiquetas que facilitan y mejoran las funcionalidades de las páginas web tanto para  $PC's^{41}$  como para dispositivos móviles.

A pesar de ser una versión experimental, ésta nueva versión ya tiene soporte dentro de las últimas versiones de los navegadores web más comunes.

### *3.6.1.1 Etiquetas*

En la tabla 3.13 veremos las diferencias entre las etiquetas de HTML5 y su anterior versión<sup>42</sup>:

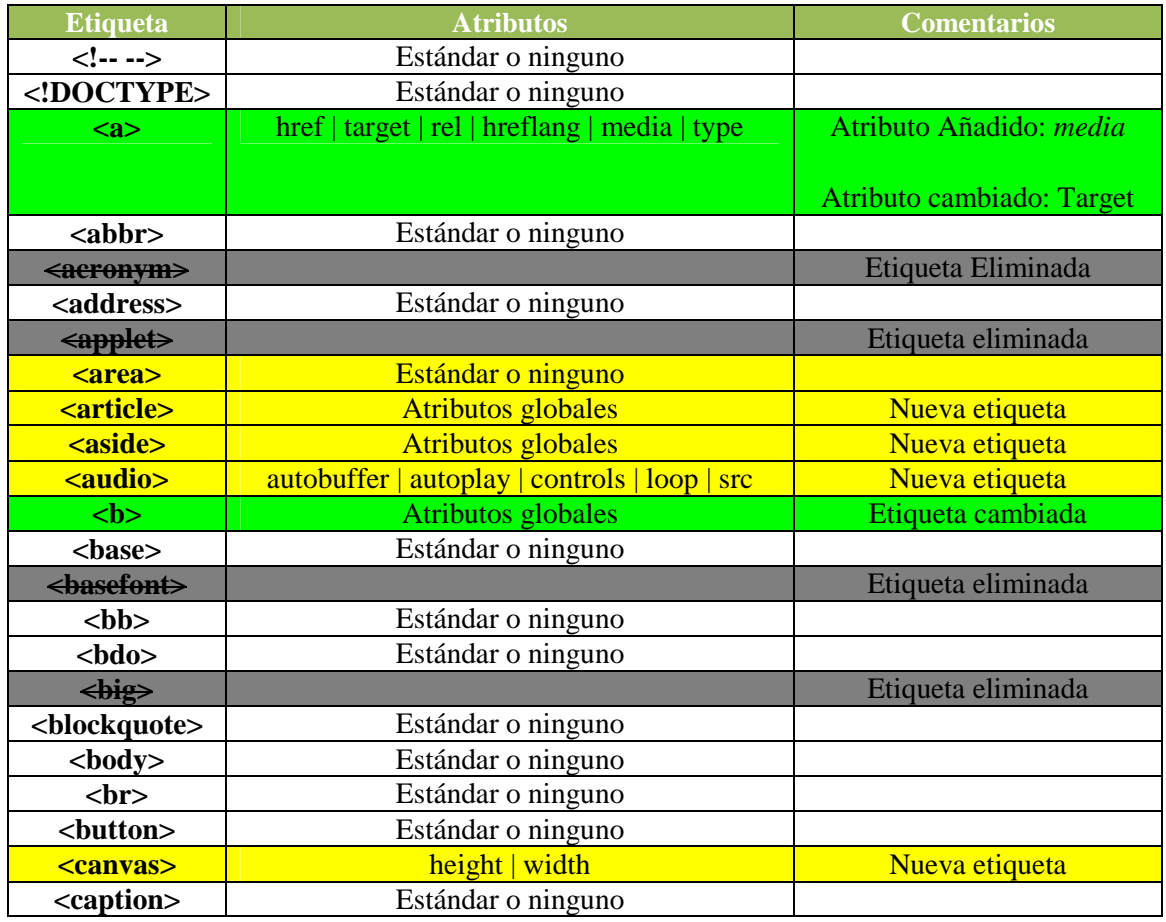

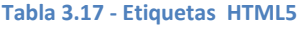

<sup>40</sup> Wold Wide Web

<sup>&</sup>lt;sup>41</sup> Computadores Personales

<sup>&</sup>lt;sup>42</sup> http://es.wikipedia.org/wiki/HTML5

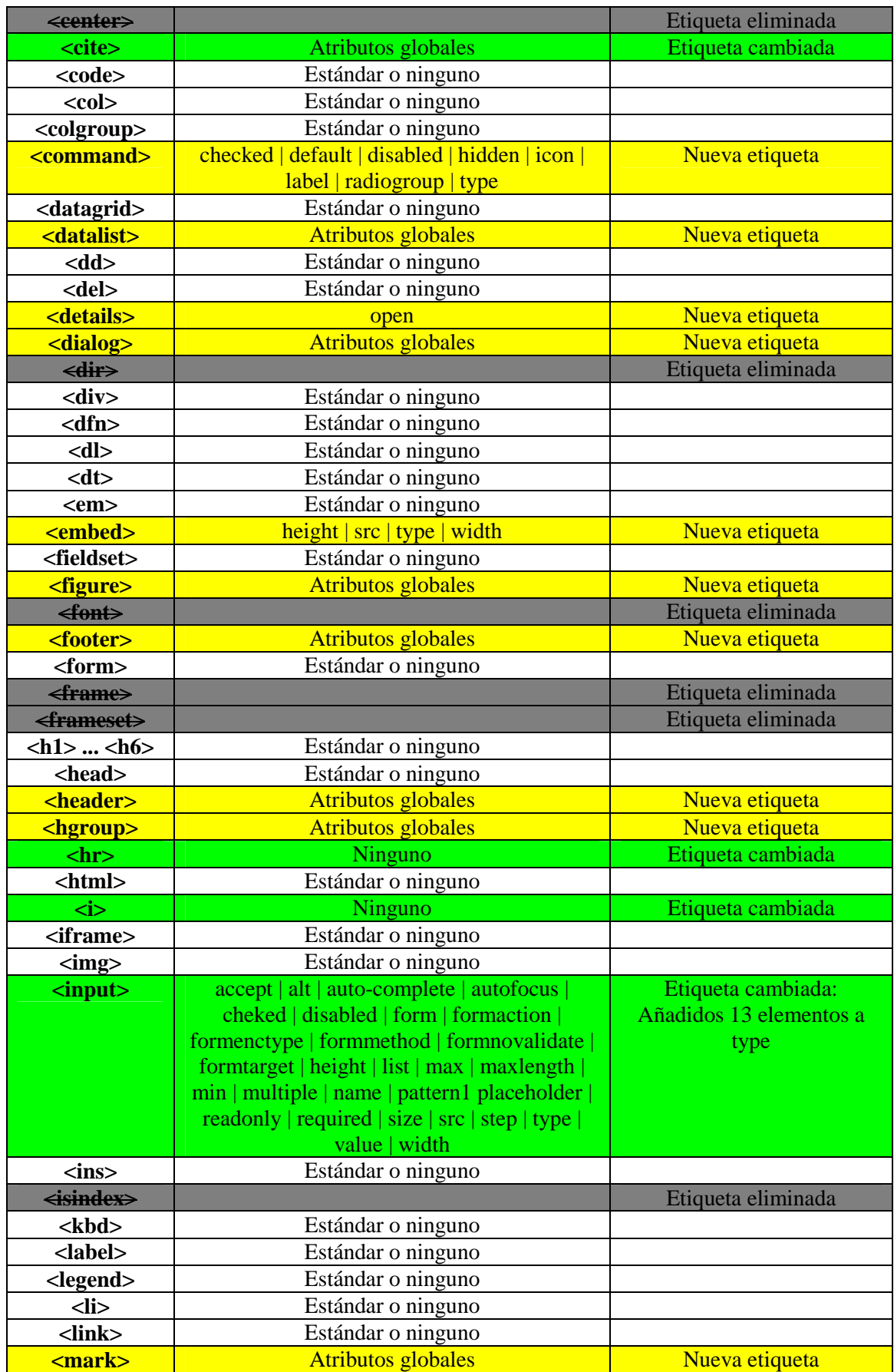

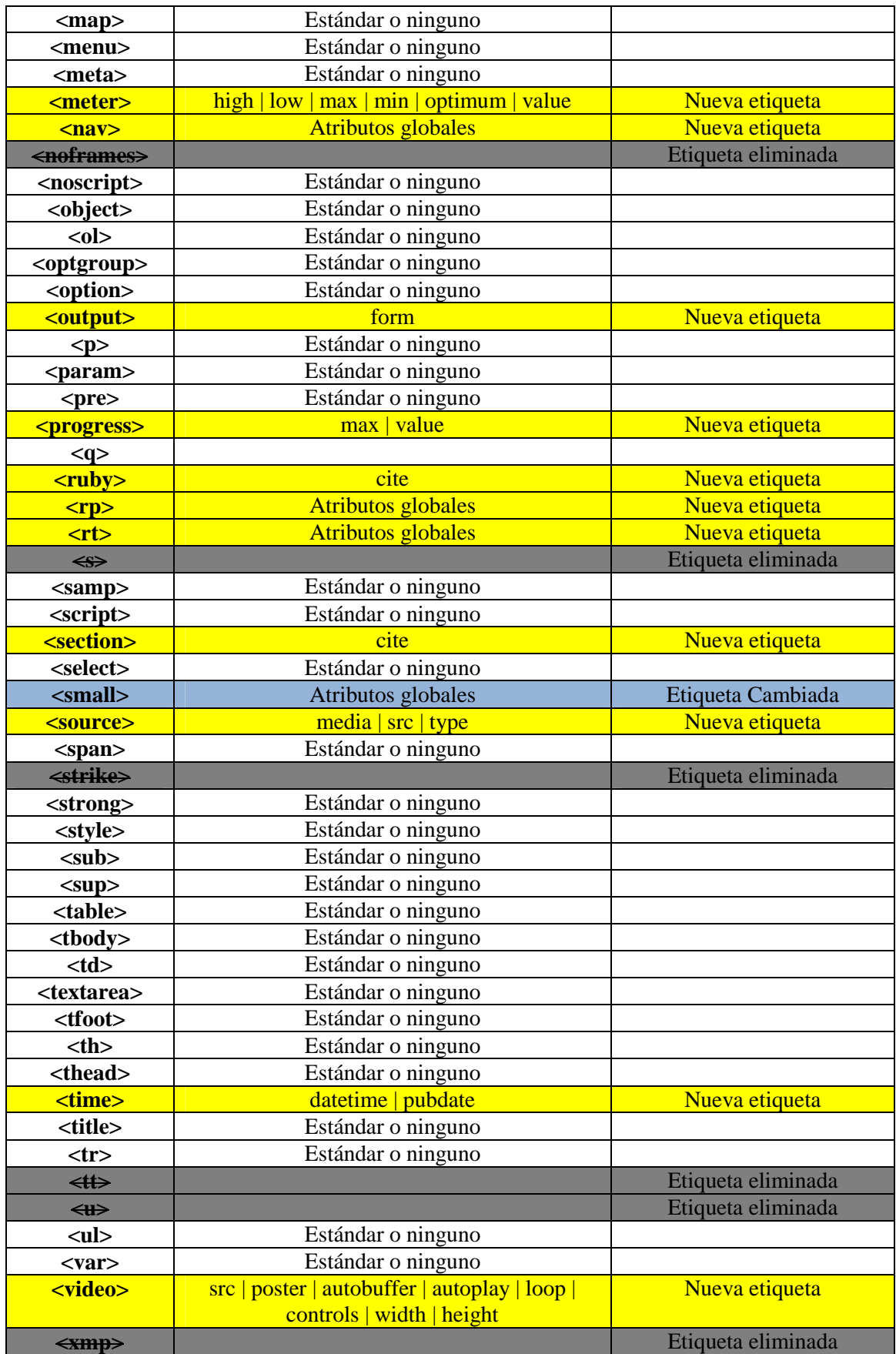

En amarillo se presentan las nuevas etiquetas de la versión 5, en verde las que han sido modificadas por completo o en parte, y en gris las que han sido eliminadas por completo.

Gracias a las mejoras de esta nueva versión del lenguaje HTML podemos concentrarnos en el uso de la etiqueta <video> para conseguir el objetivo de transmitir video desde un servidor a un móvil.

# **CAPÍTULO 4: IMPLANTACIÓN Y EVALUACIÓN DE RESULTADOS**

## **4.1 Introducción**

Para verificar que las herramientas utilizadas para, la implementación de reglas de negocio y realidad aumentada, no comprometan la calidad del paso de videostreaming entre el cliente y el servidor, realizaremos una prueba con un video corto y compararemos con el escenario inicial sin los componentes especializados.

Utilizaremos el sniffer Wireshark instalado en el cliente para obtener los paquetes de audio y video con toda su información como tiempo, bytes, timestamp, entre otros.

El Video se transmitirá mediante VLC configurando las siguientes características para la emisión:

### **Video**

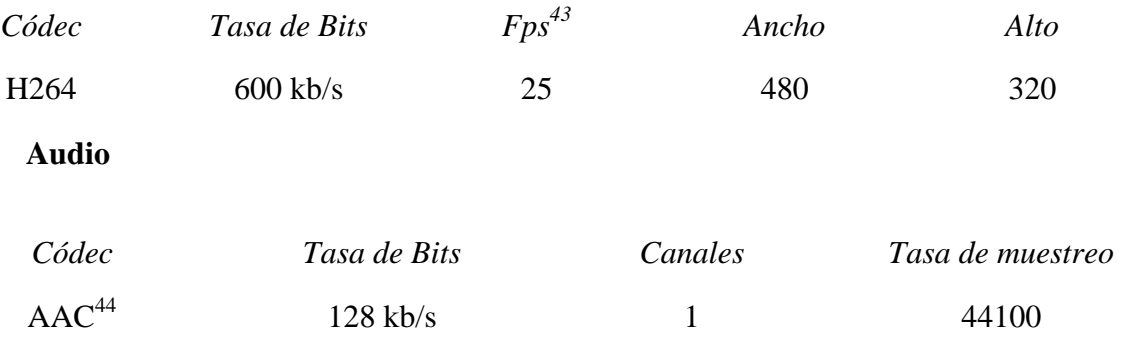

Para poder observar las ventajas o desventajas del software desarrollado se ha tomado dos escenarios:

- **Escenario 1**: Jade-Streaming Versión 1.1.
- **Escenario 2**: Jade-Streaming con Drools y Realidad Aumentada

<sup>&</sup>lt;sup>43</sup> Frames por segundo.

<sup>44</sup> Advanced Audio Coding.- es un formato informático de señal digital audio basado en el Algoritmo de compresión con pérdida.

En ambos escenarios se ha emitido un clip de video (.avi), con una duración de 00:57 minutos, así como también se calculará una muestra de los paquetes de audio y otra de video, para cada software.

## **Cálculo de la Muestra**

Para calcular la muestra se utilizará la fórmula utilizada en las primeras pruebas donde el único valor que cambia es N.

*Fórmula a utilizar:* 

$$
n = \frac{Z^2 p q N}{N E^2 + Z^2 p q}
$$

*Dónde:* 

$$
\mathbf{Z} = 0.98
$$

$$
\mathbf{p} = 0.50
$$

$$
\mathbf{q} = 0.5
$$

$$
\mathbf{E} = 0.02
$$

*Escenario 1 – Streaming-Jade Versión 1.1* 

**Tabla 4.1 - Muestra Escenario 1**

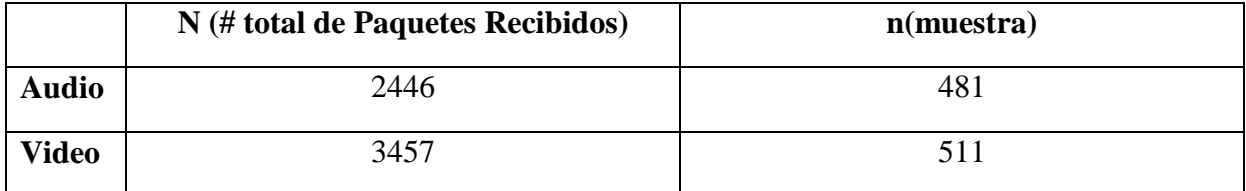

# *Escenario 2 – Jade-Streaming con Drools y Realidad Aumentada*

### **Tabla 4.2 - Muestra Escenario 2**

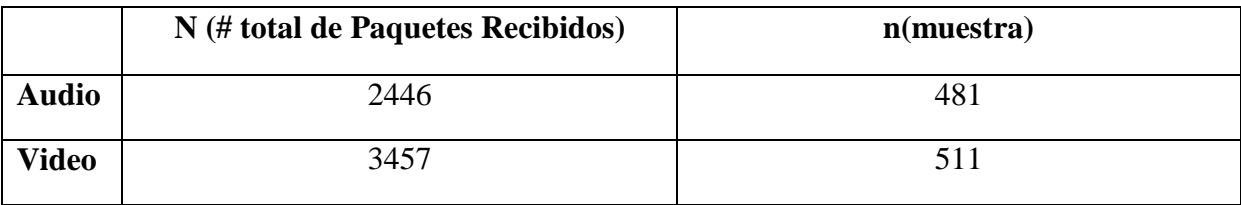

# **4.2 Indicadores de rendimiento del servicio**

# *4.2.1.1 Cálculo del Jitter y Retardo con los Paquetes de Video en el Escenario 1 y 2*

### **Tabla 4.3 - Cálculo del Jitter y Retardo con los Paquetes de Video**

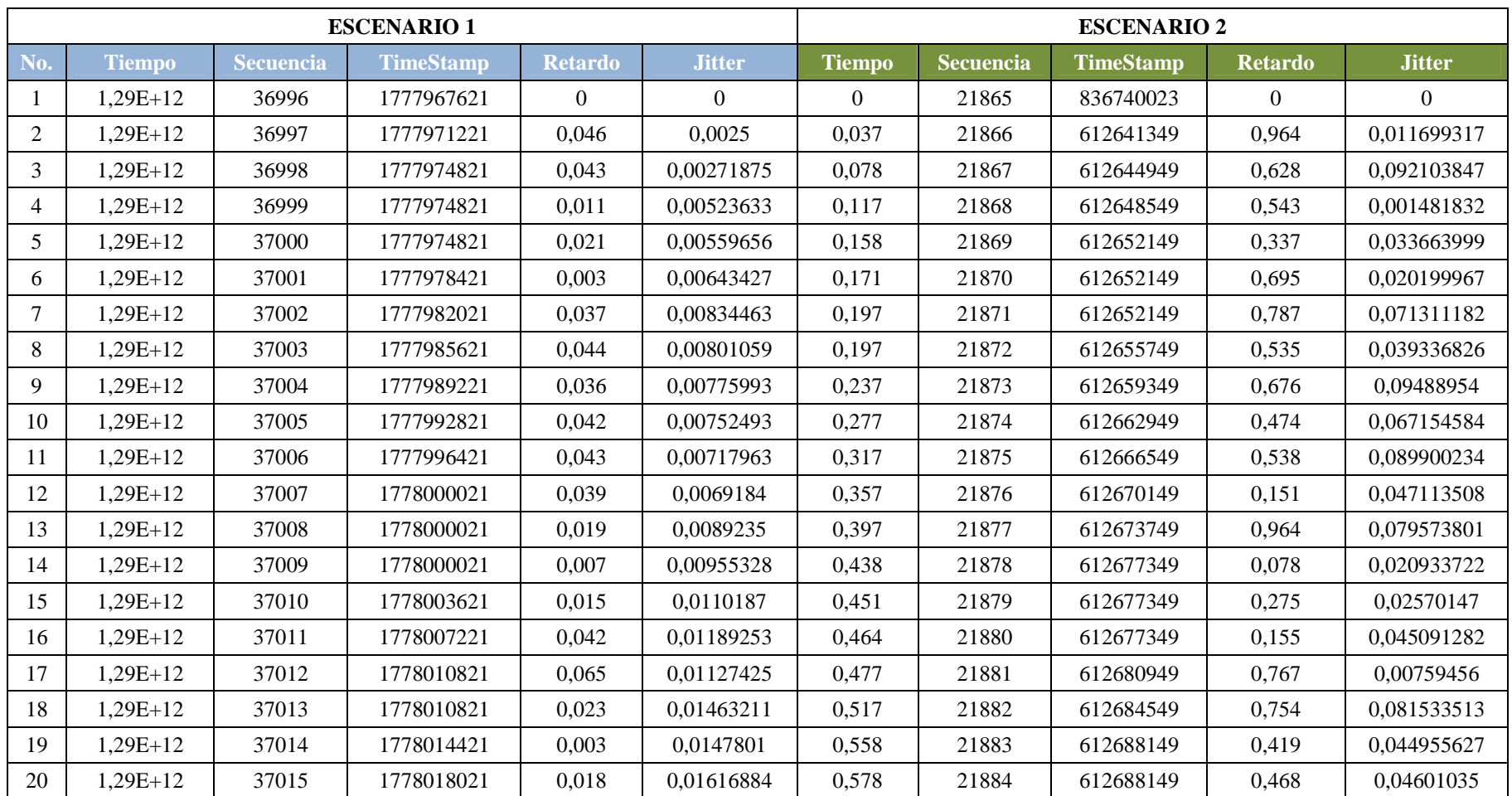

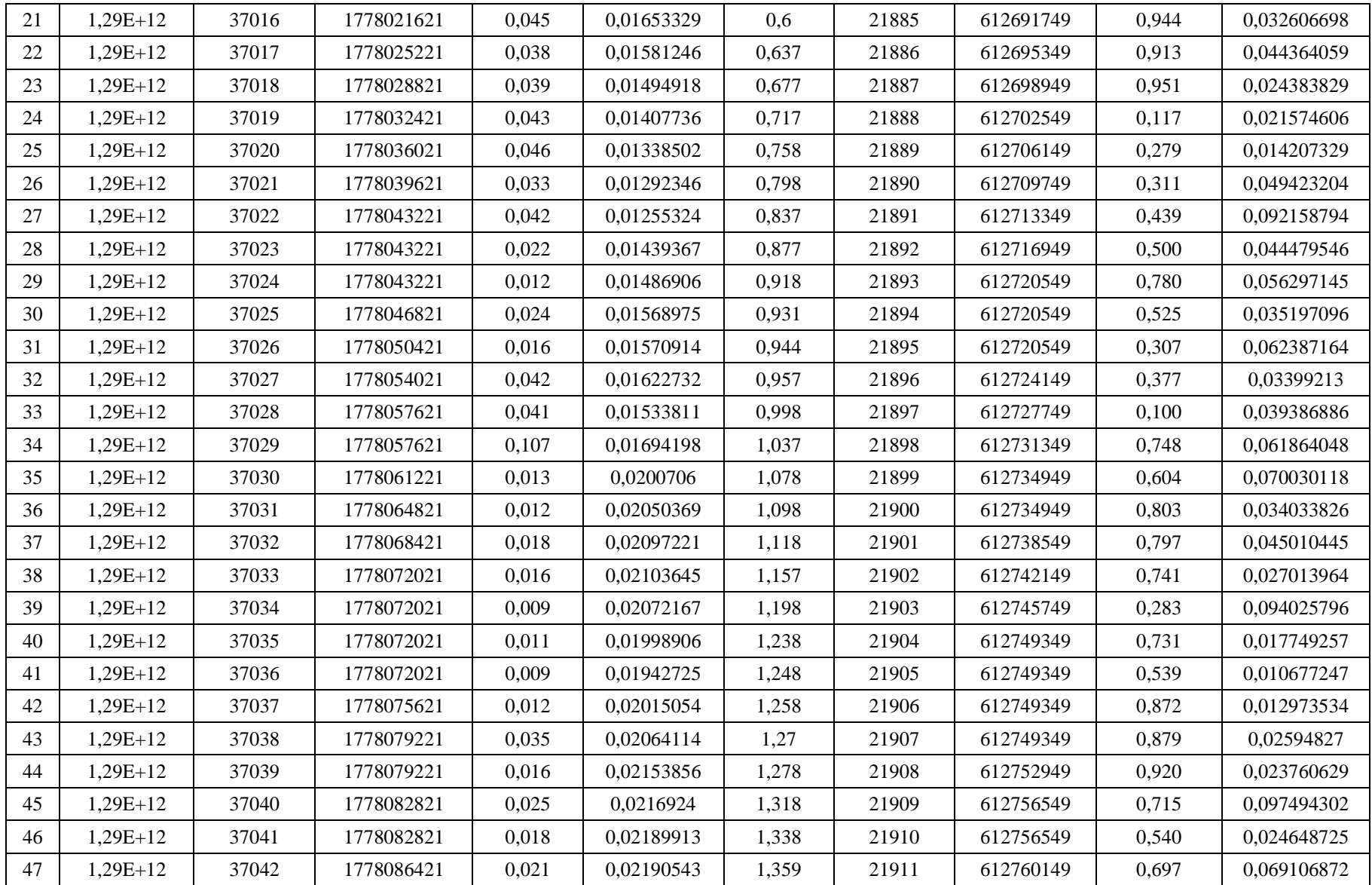

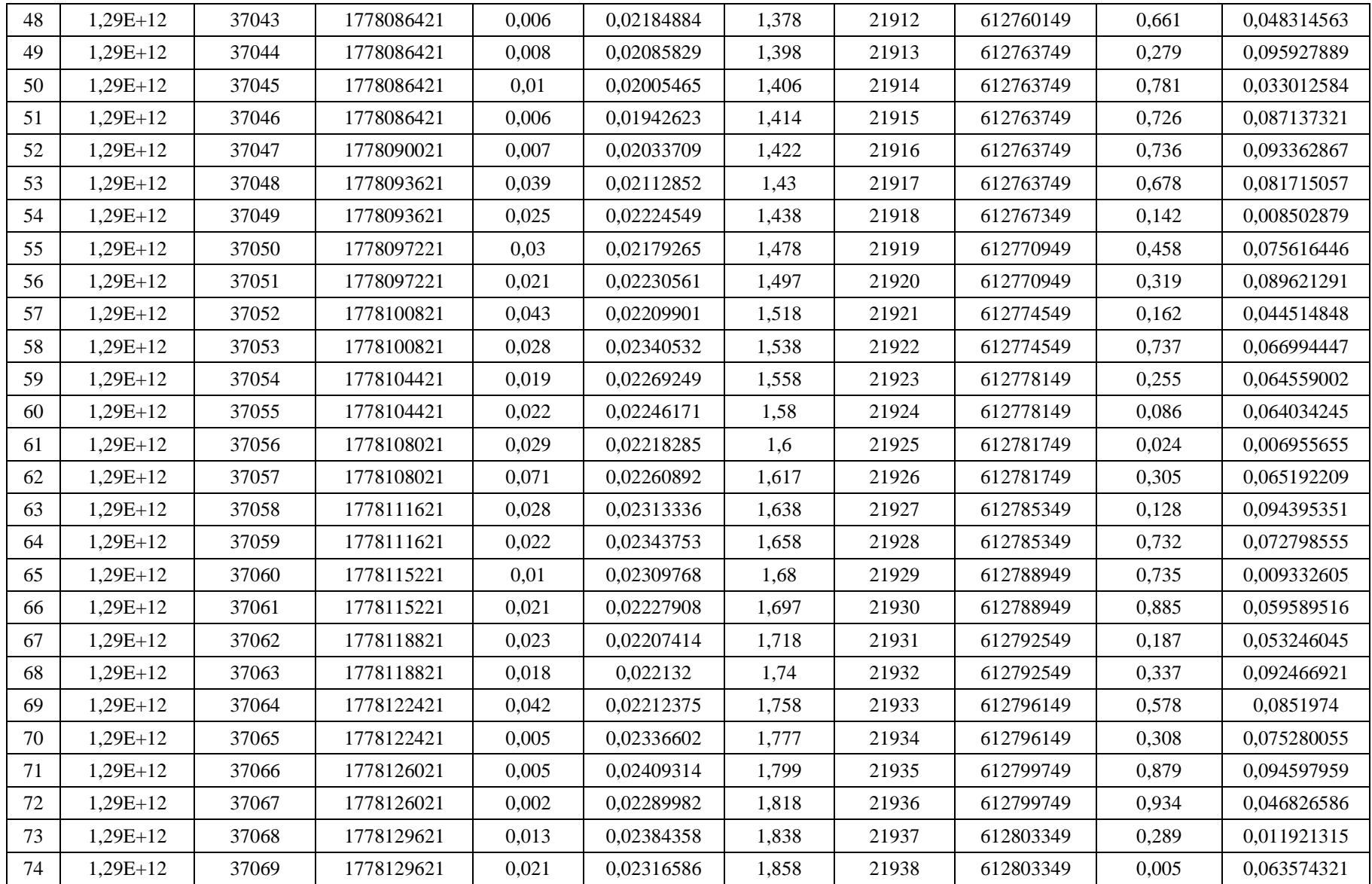

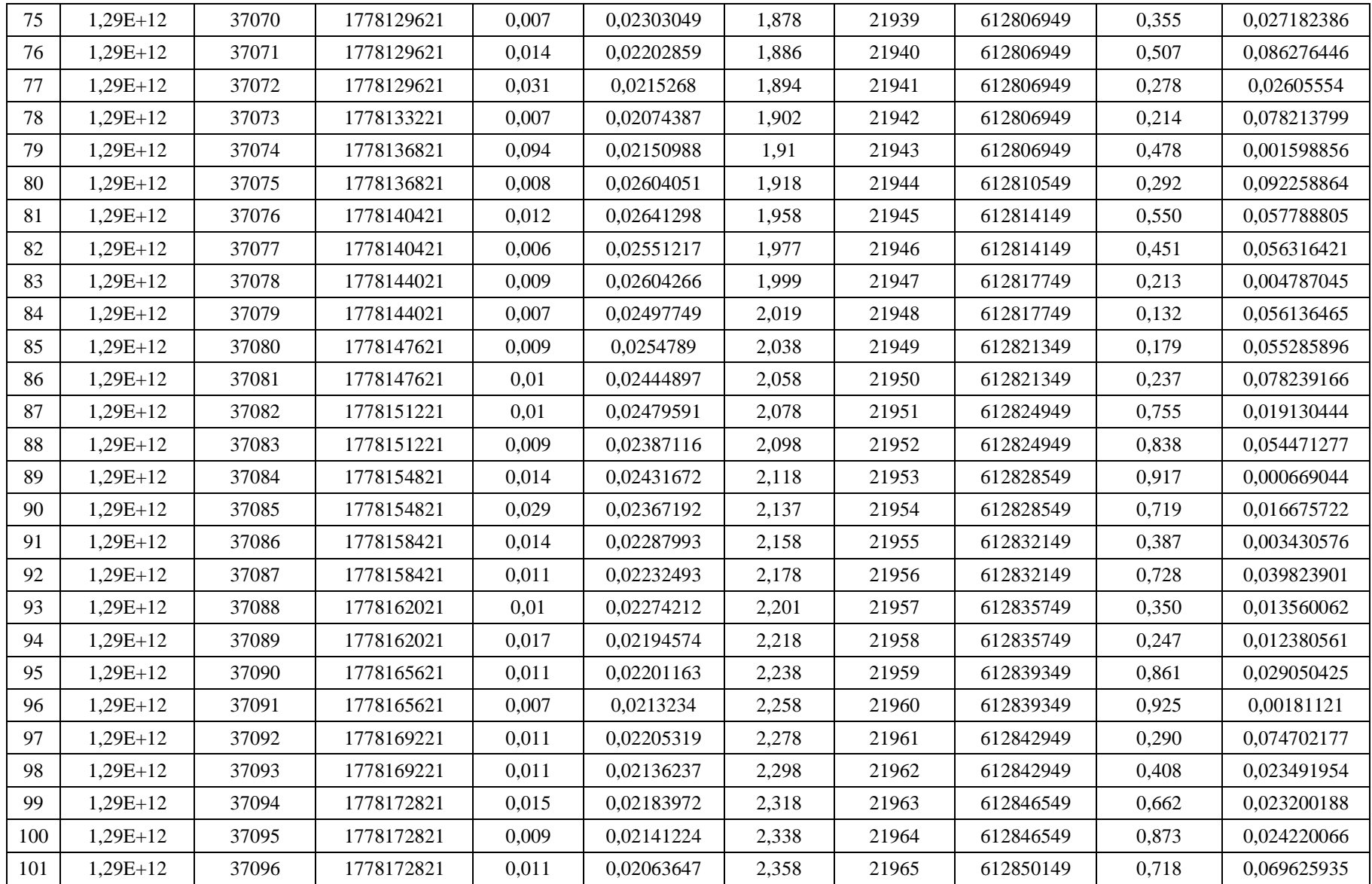

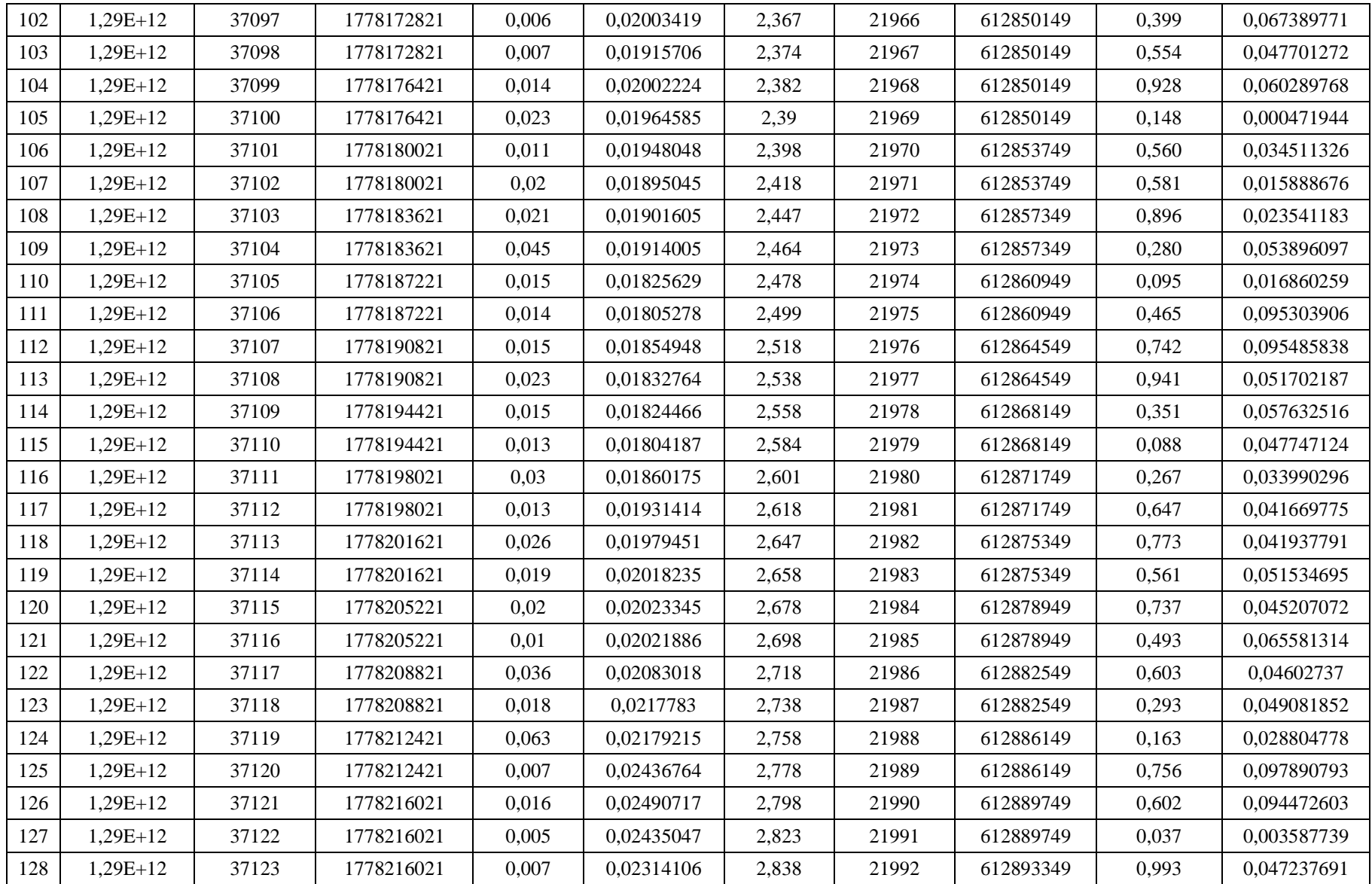

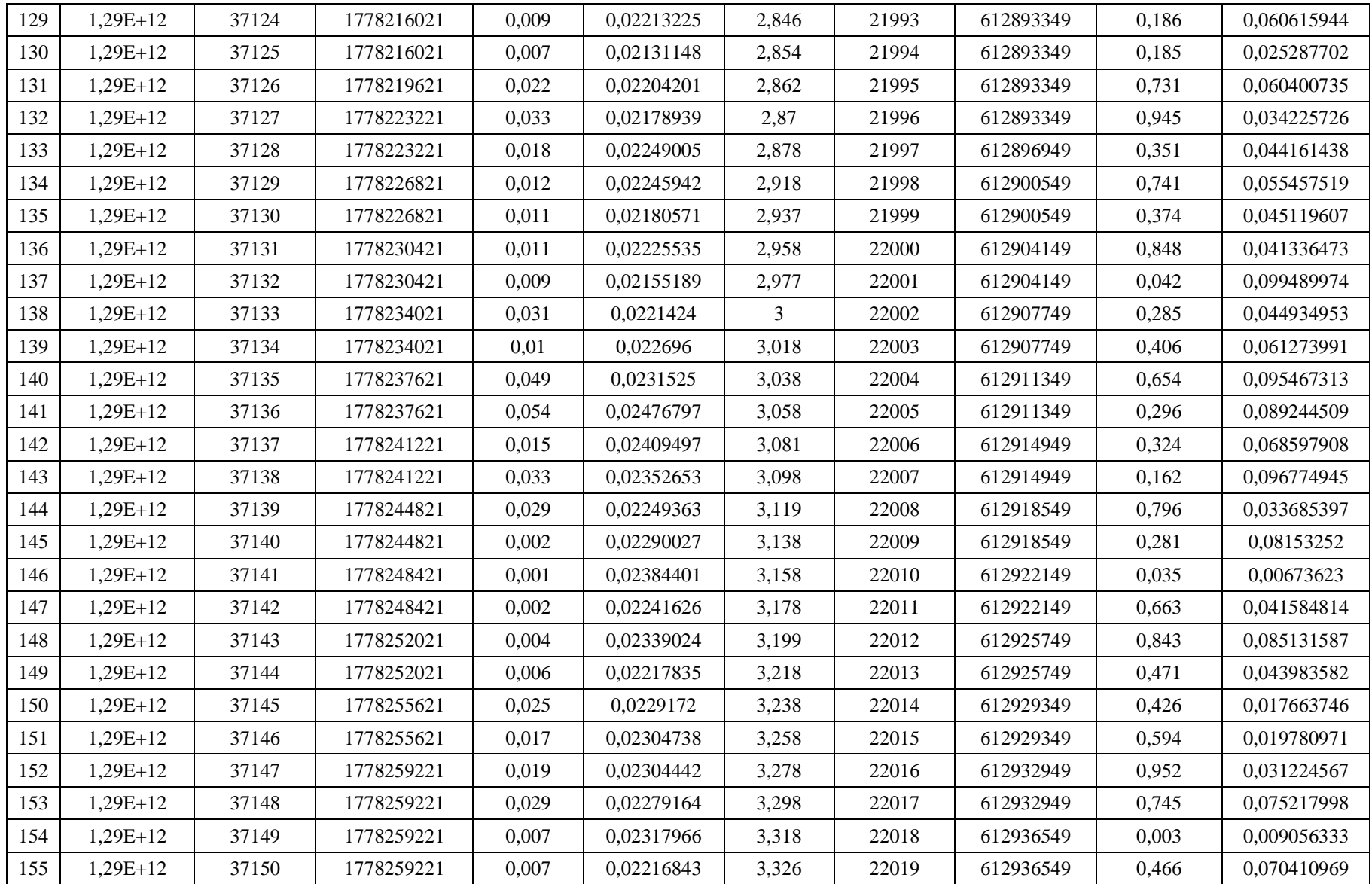

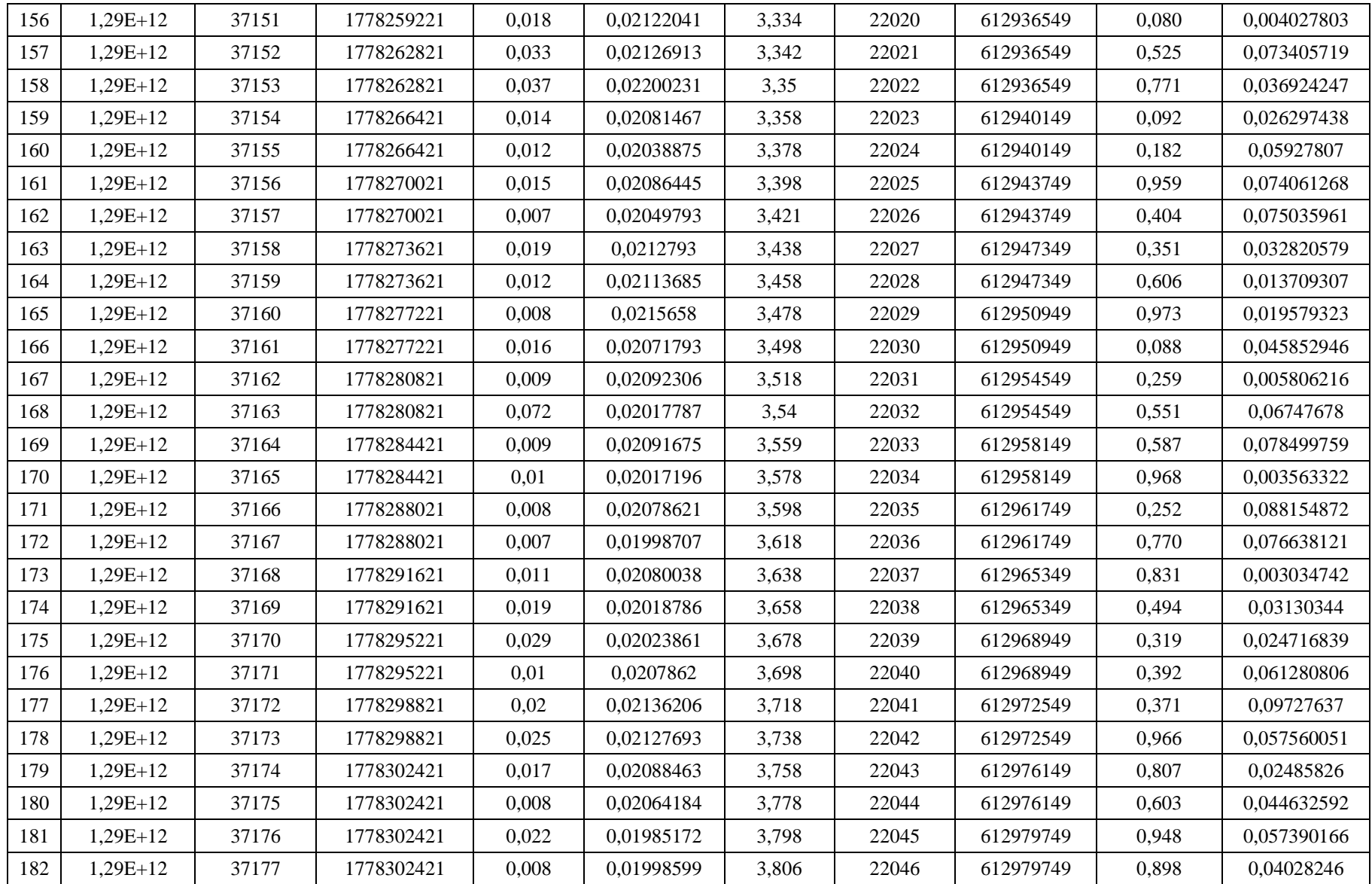

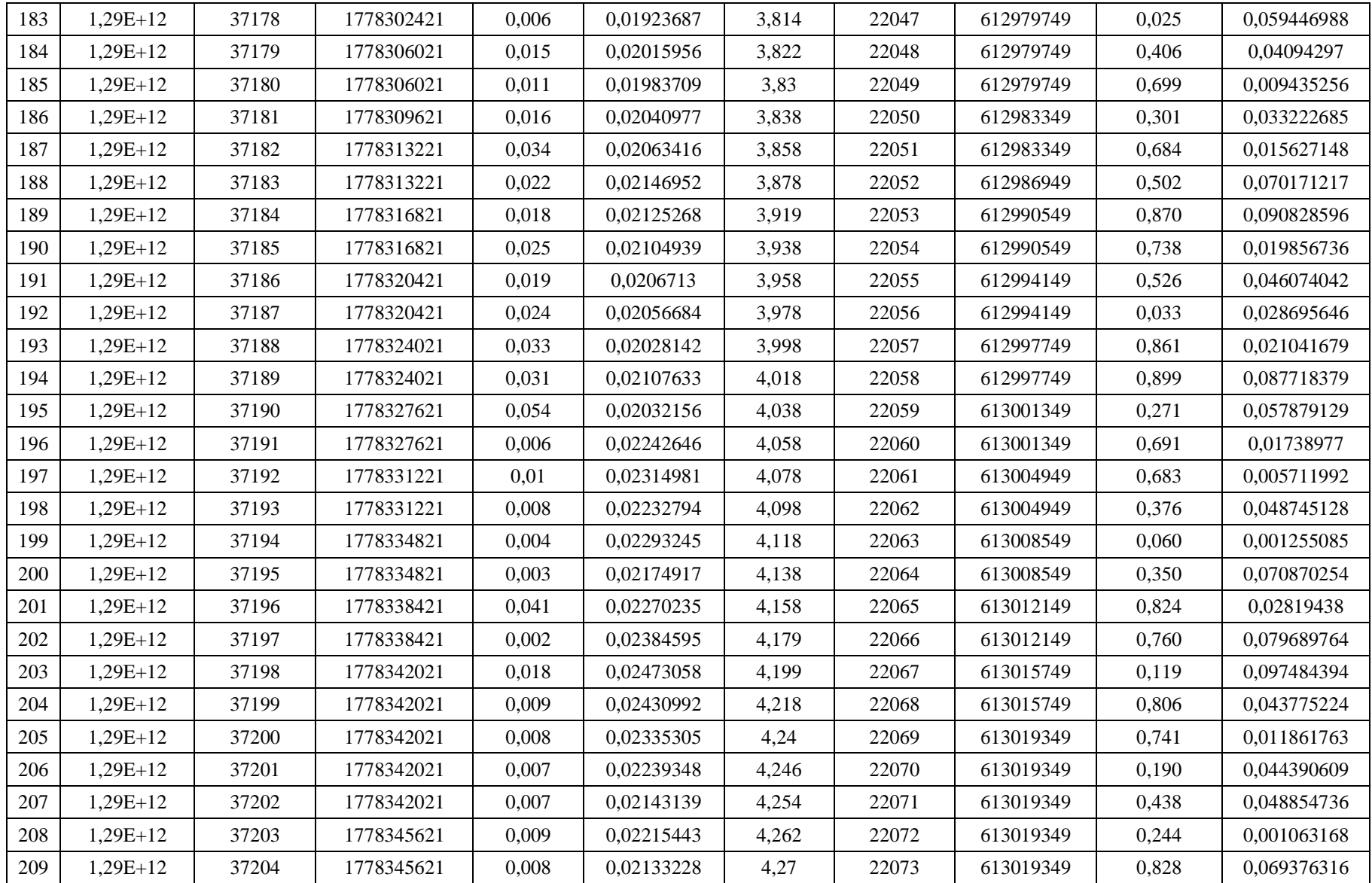

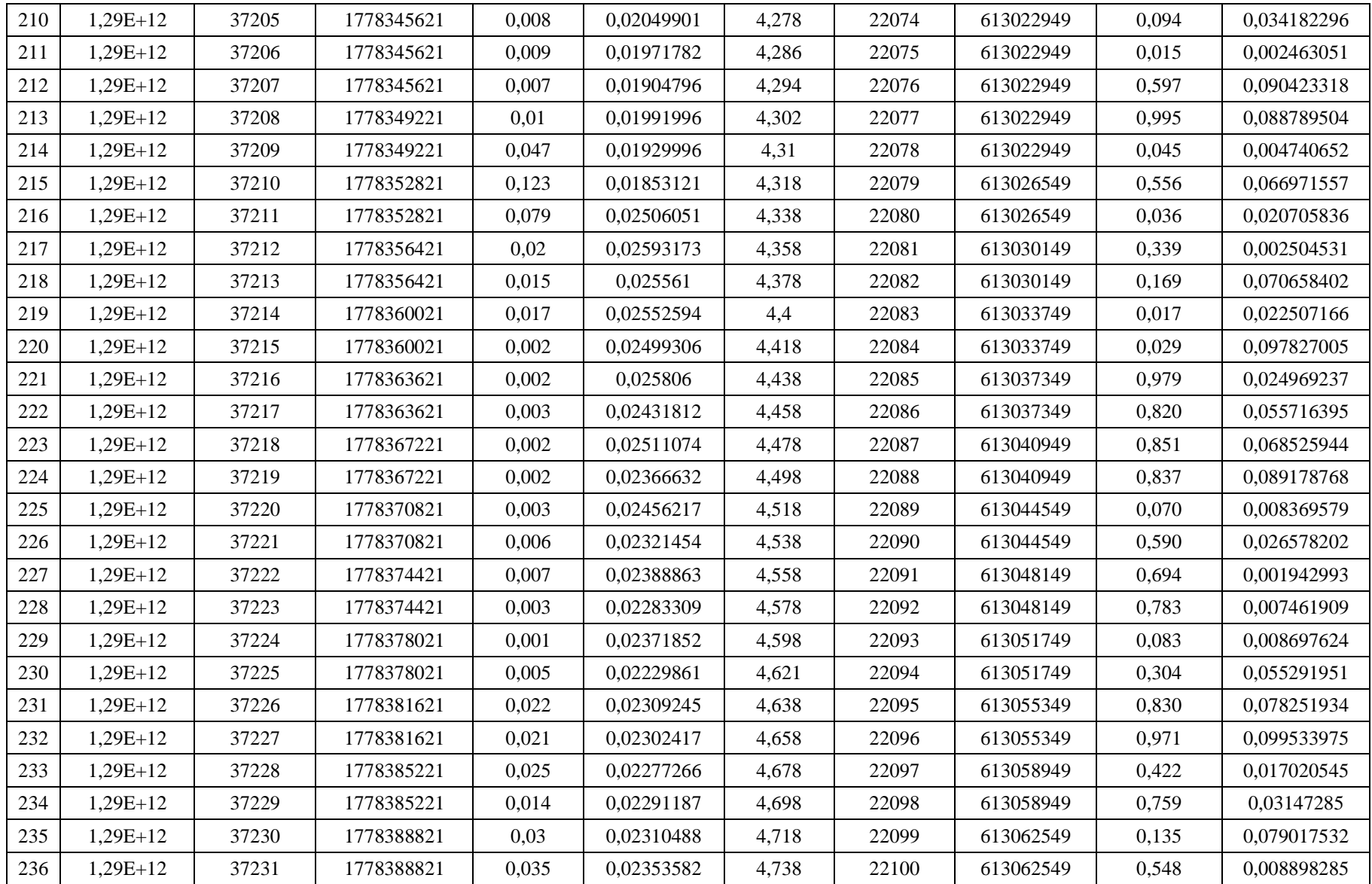

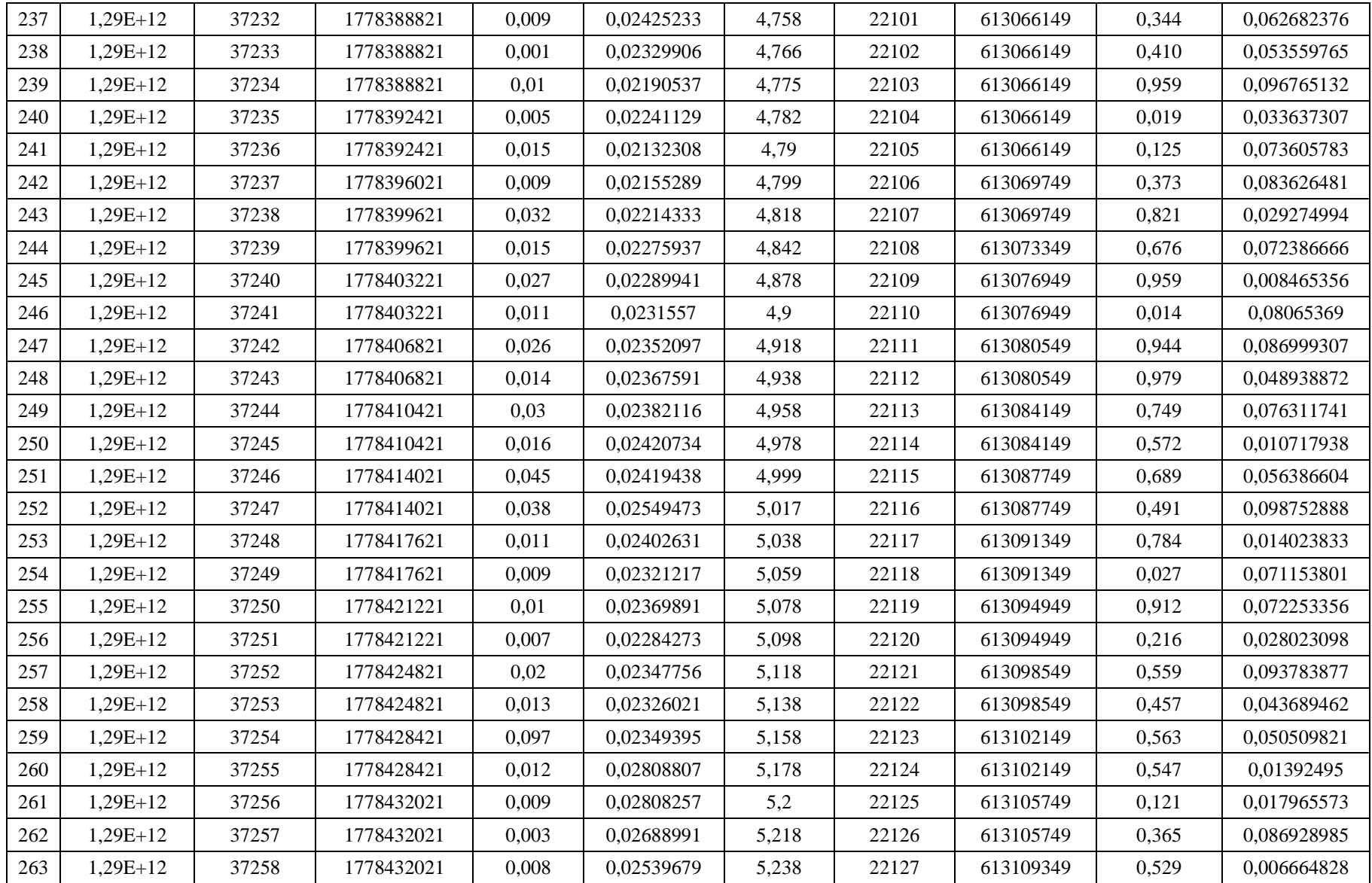

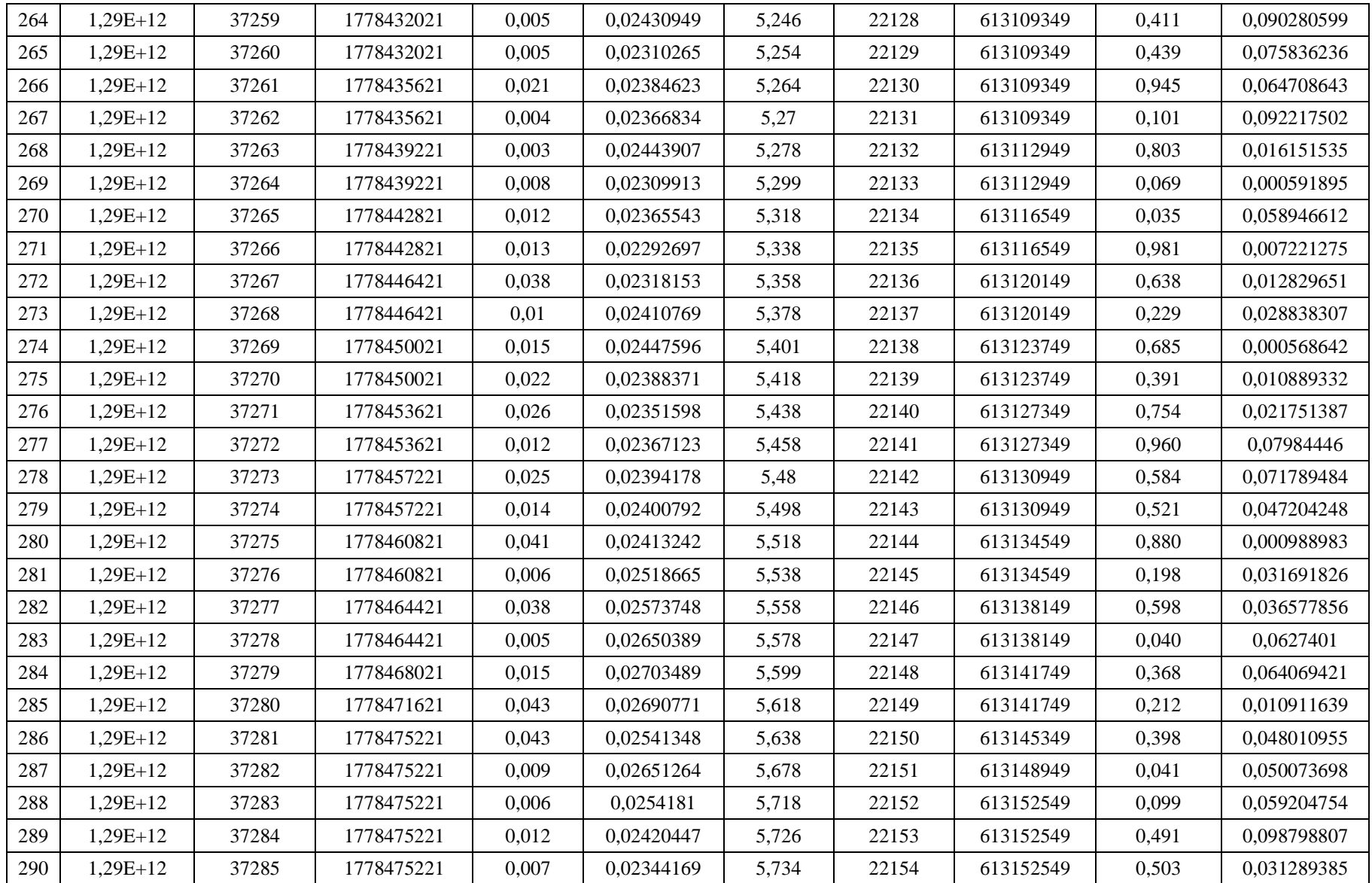

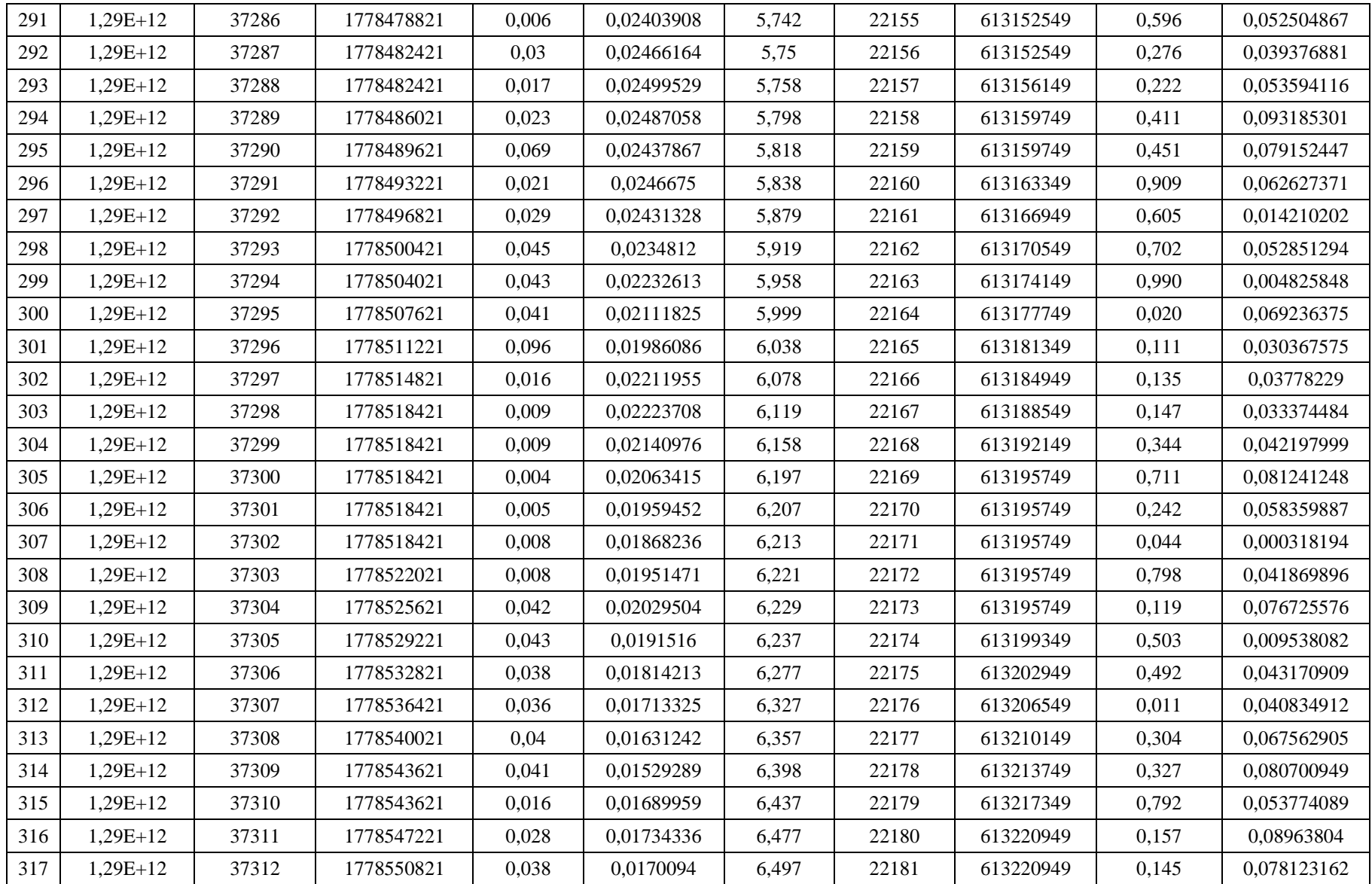

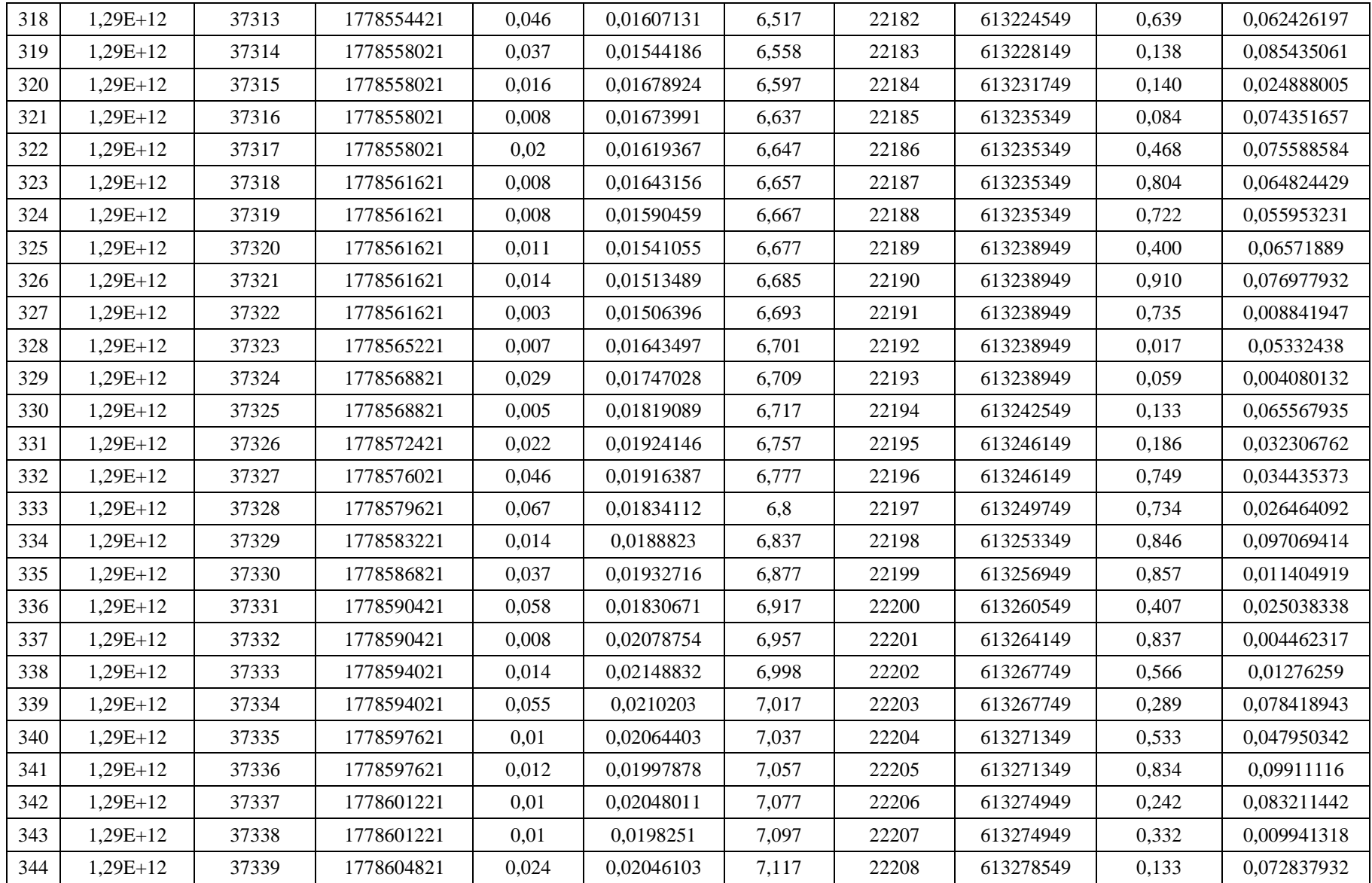

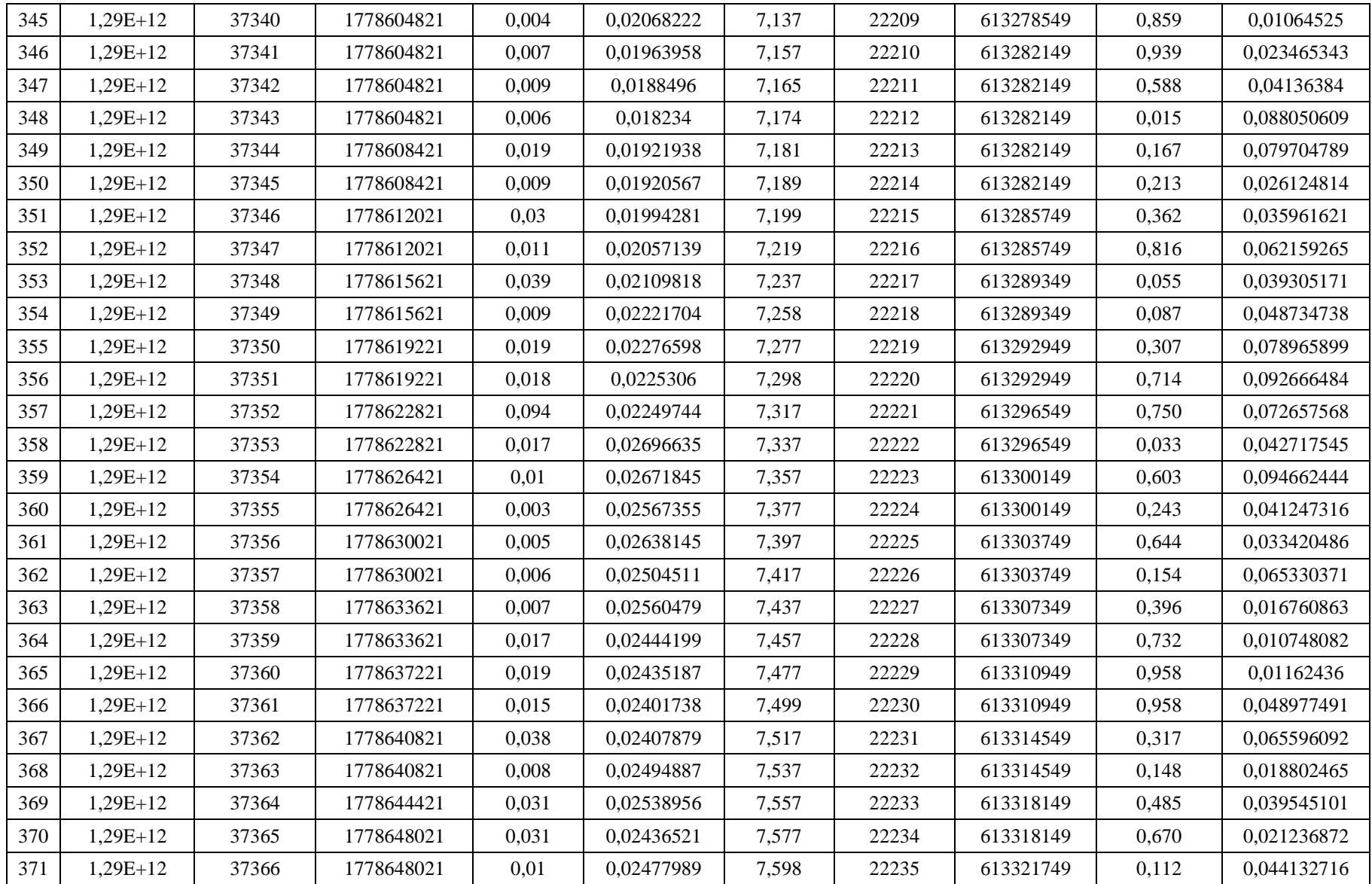

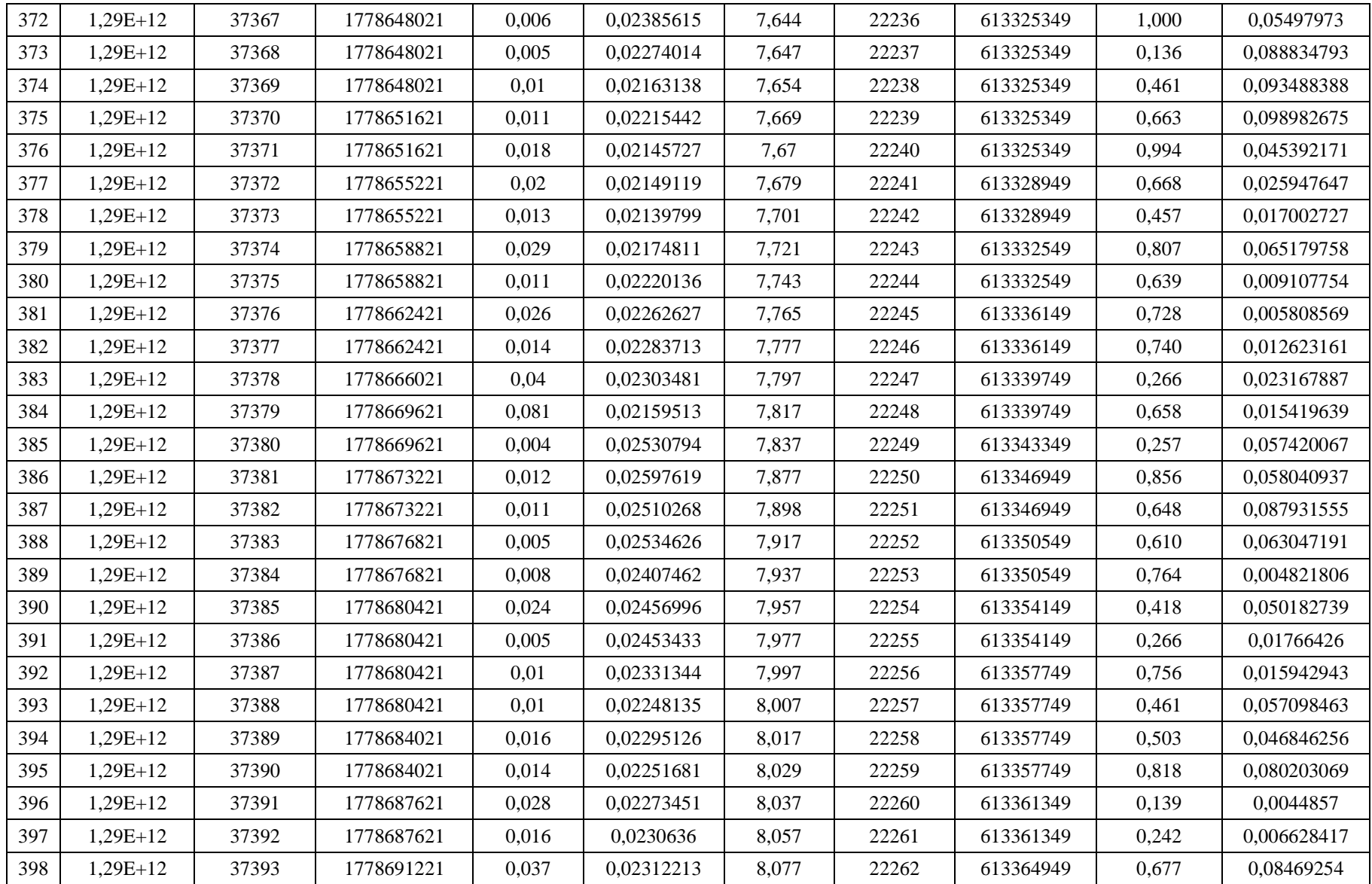

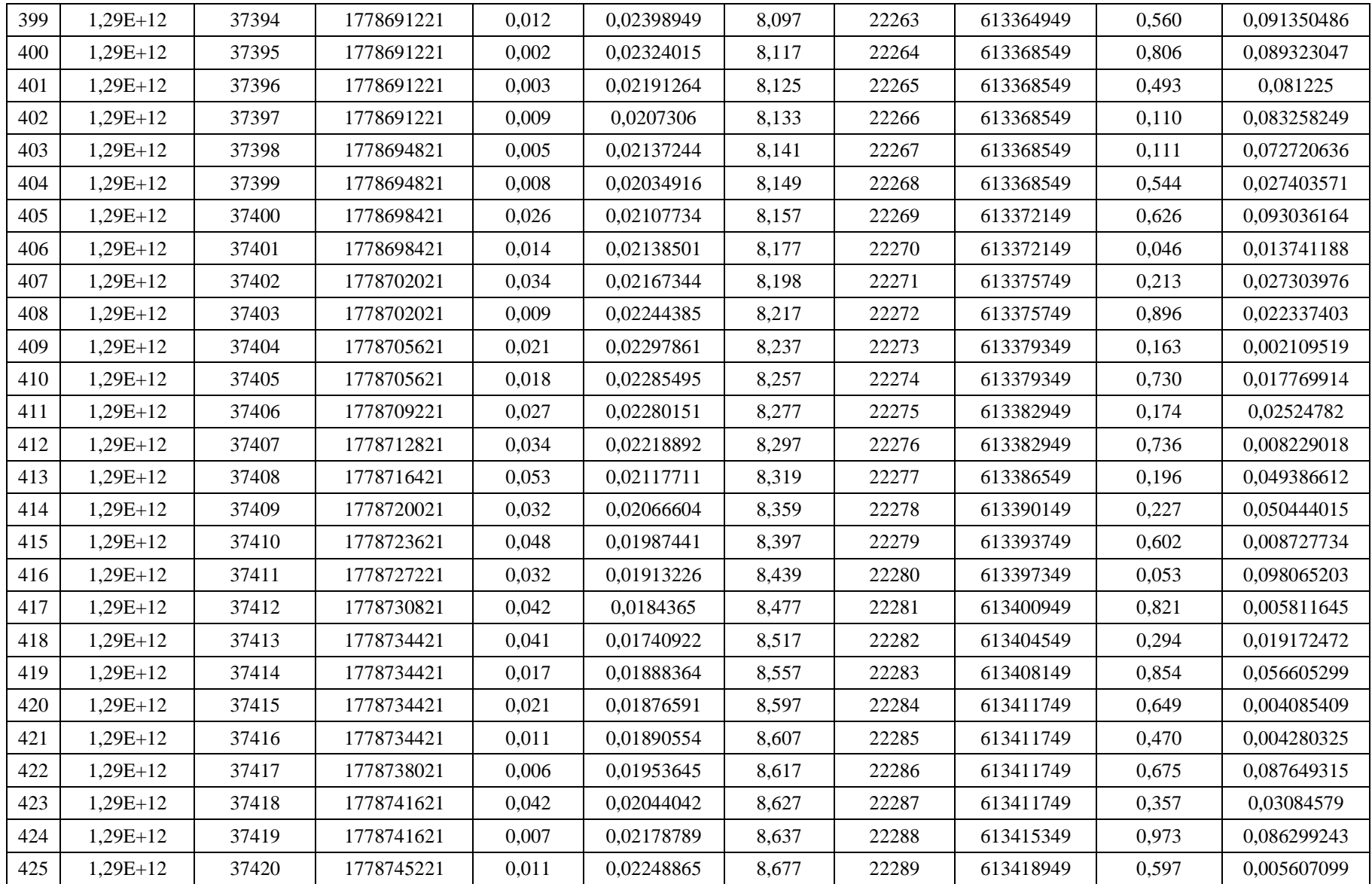

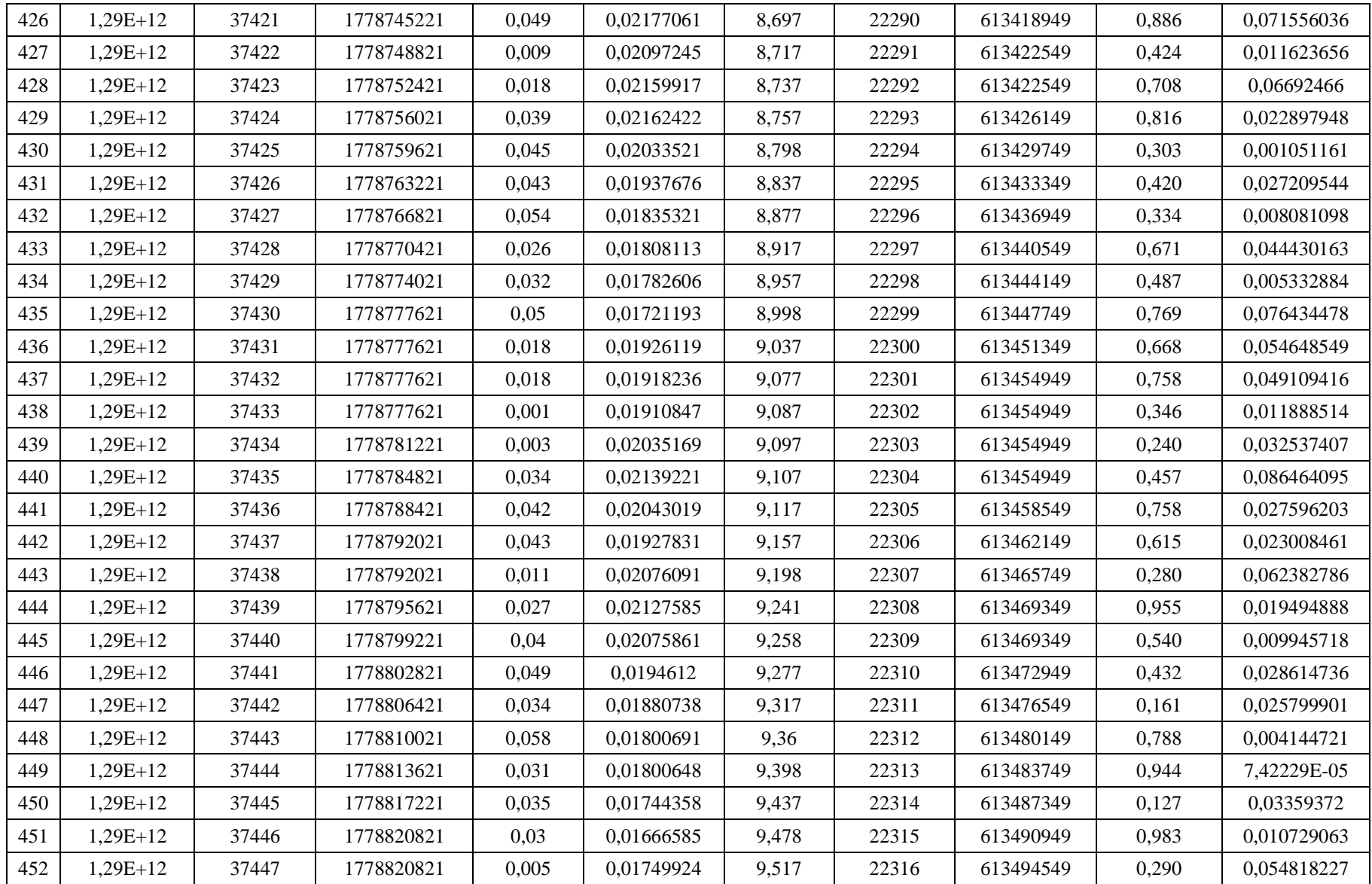

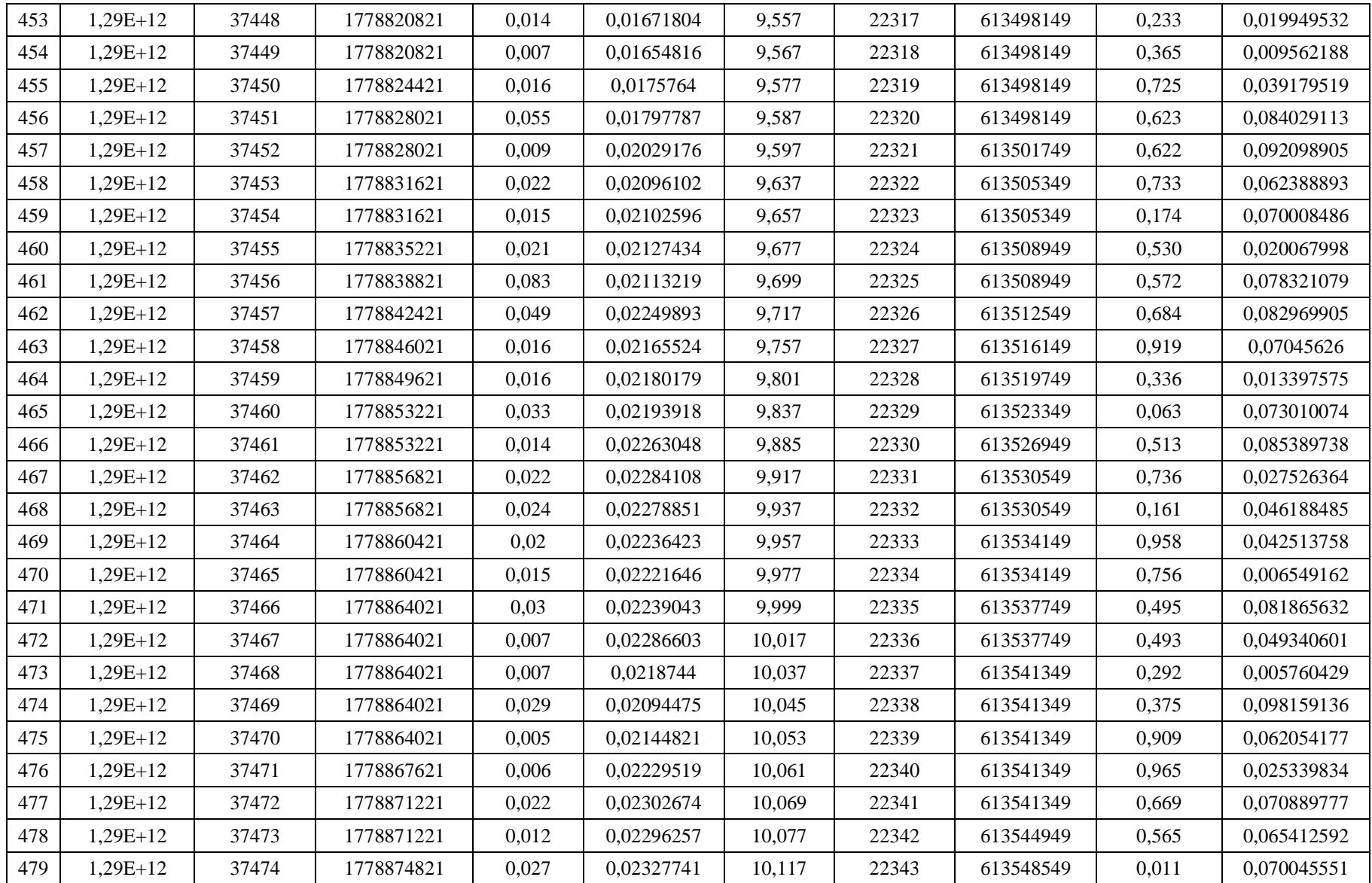

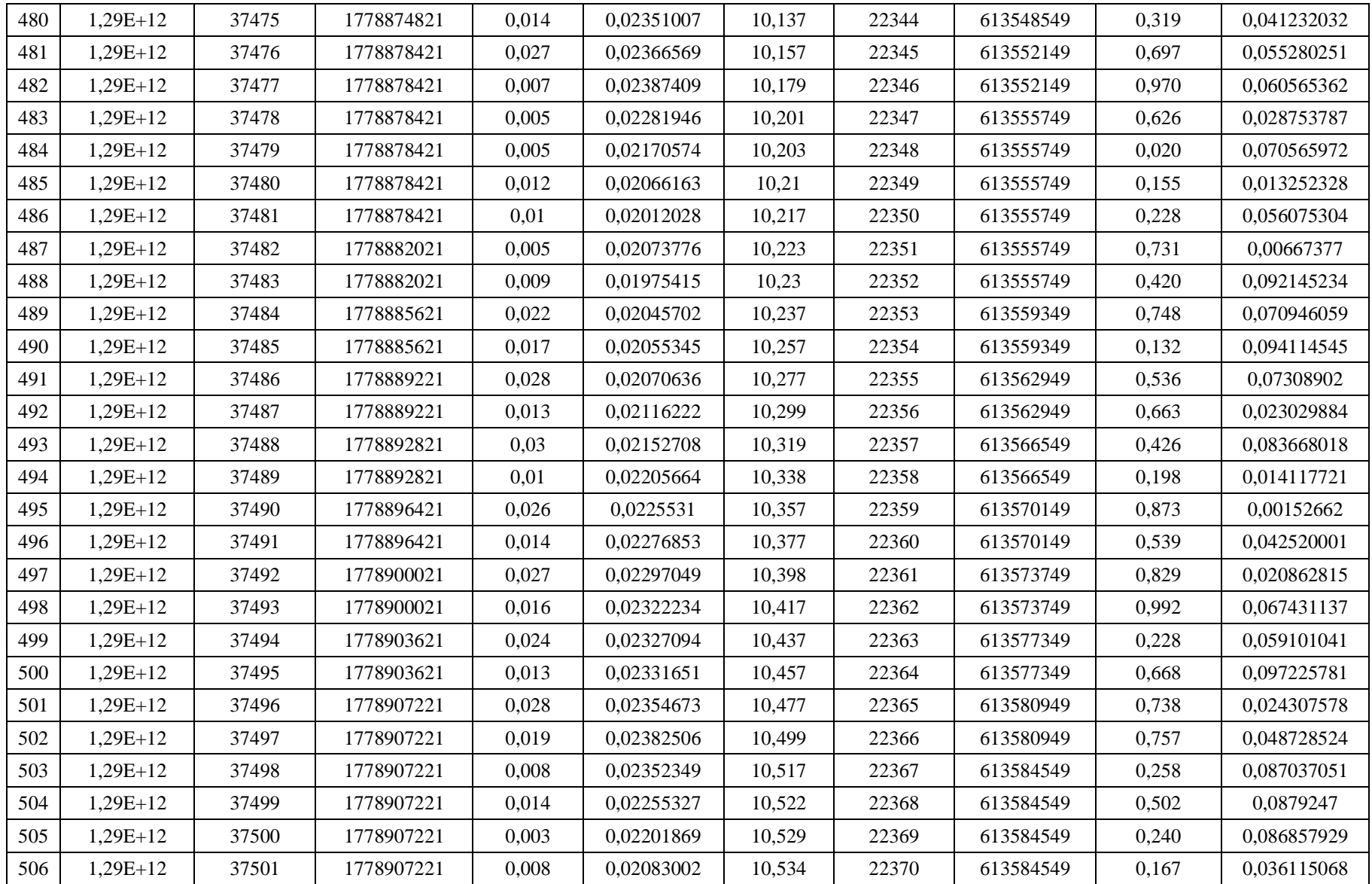

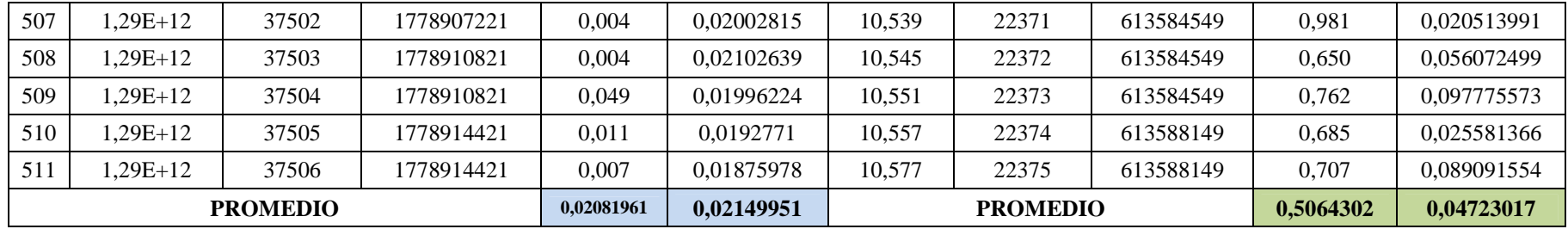

# *4.2.1.2 Cálculo del Jitter y Retardo con los Paquetes de Audio en el Escenario 1 y 2*

#### **Tabla 4.4 - Cálculo de Jitter y Retardo paquetes audio**

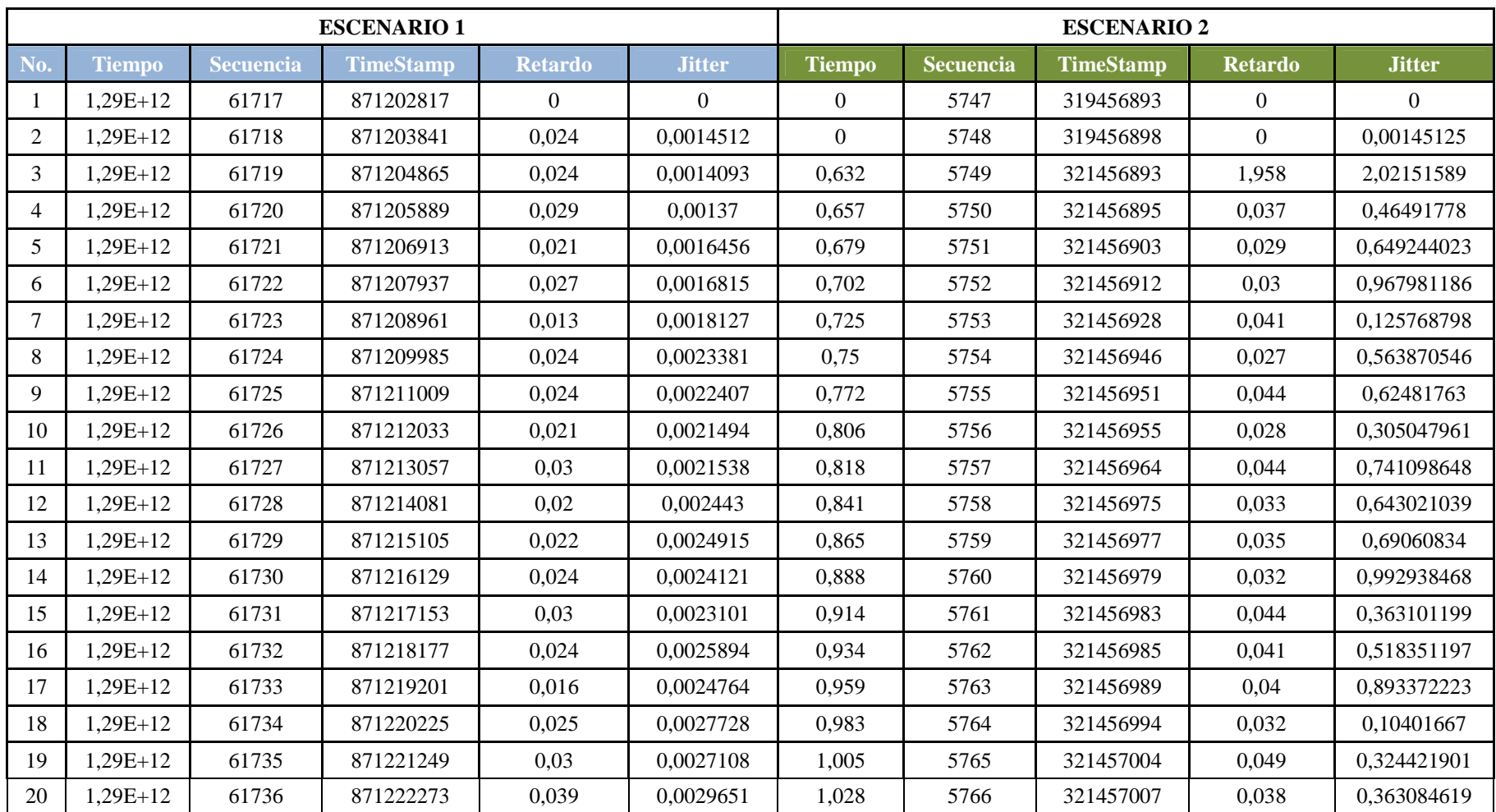

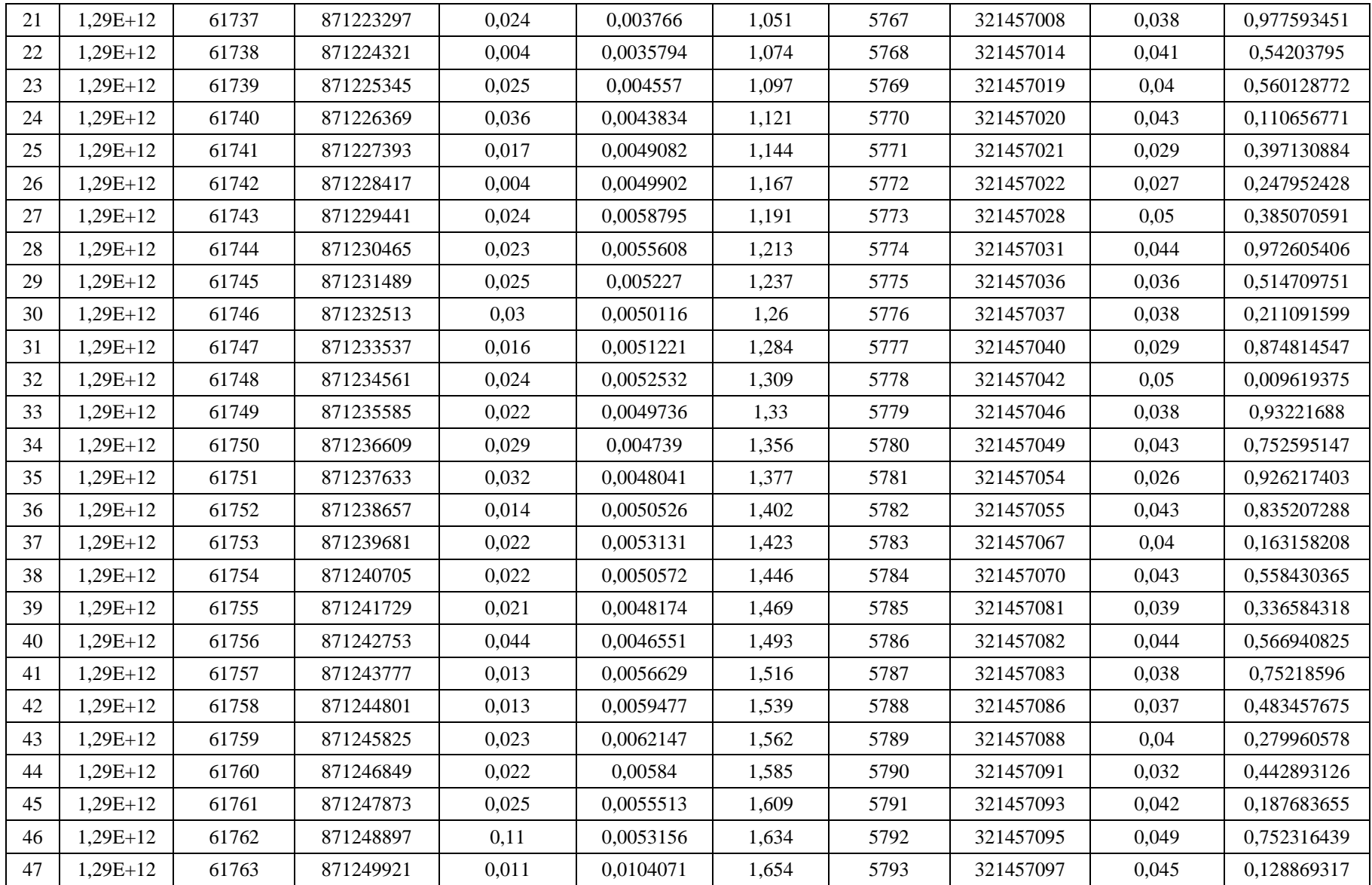

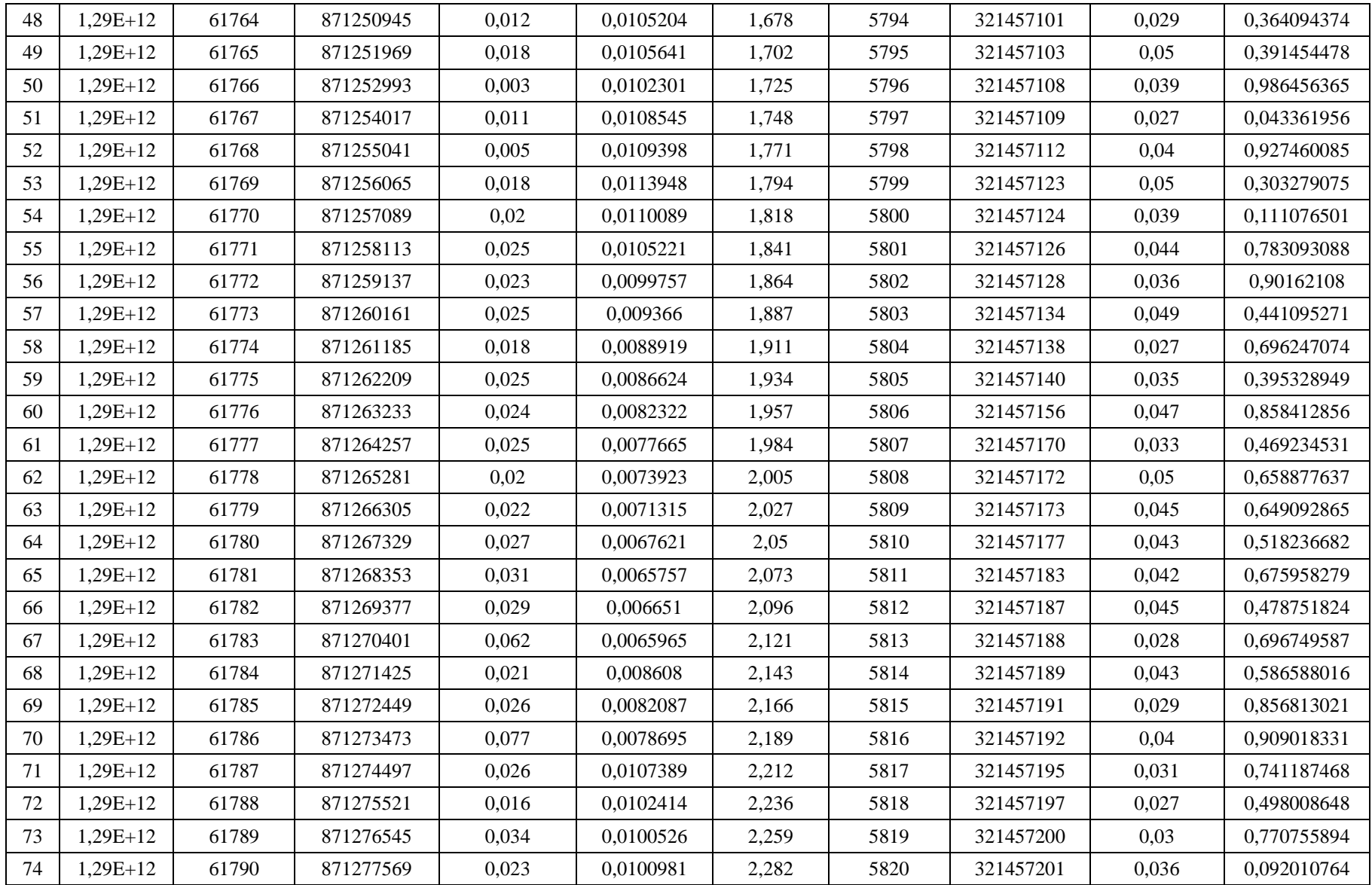

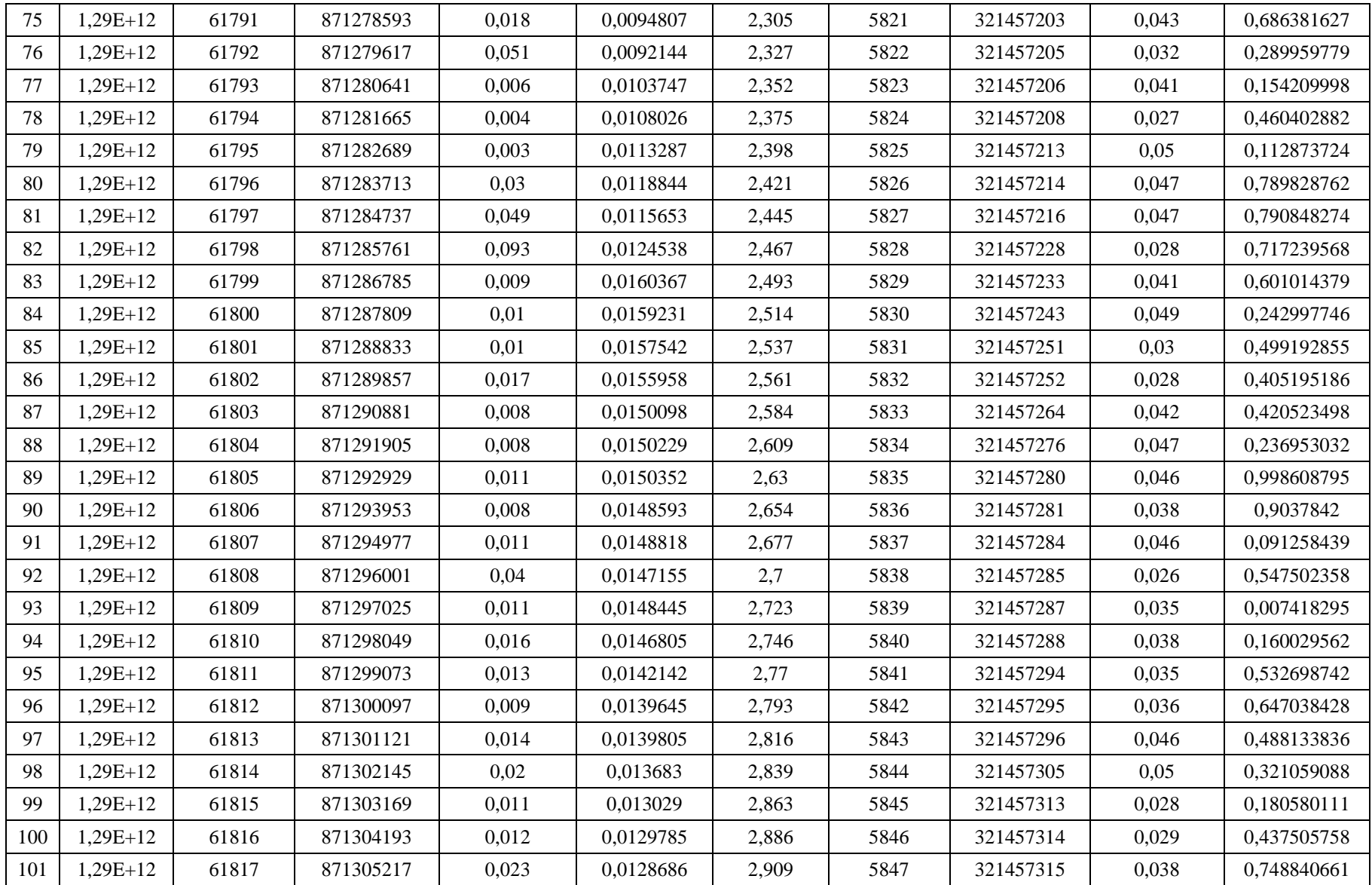
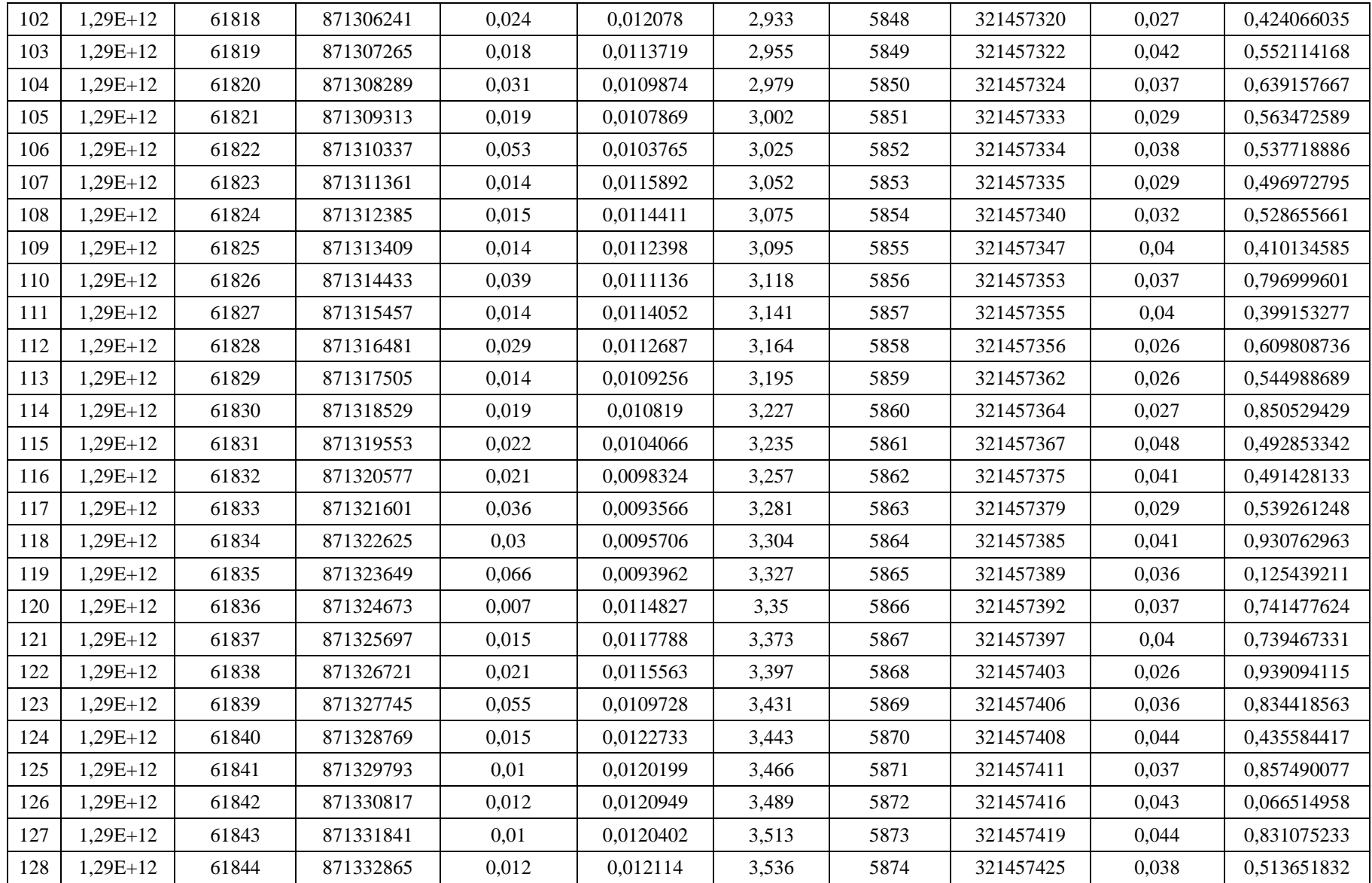

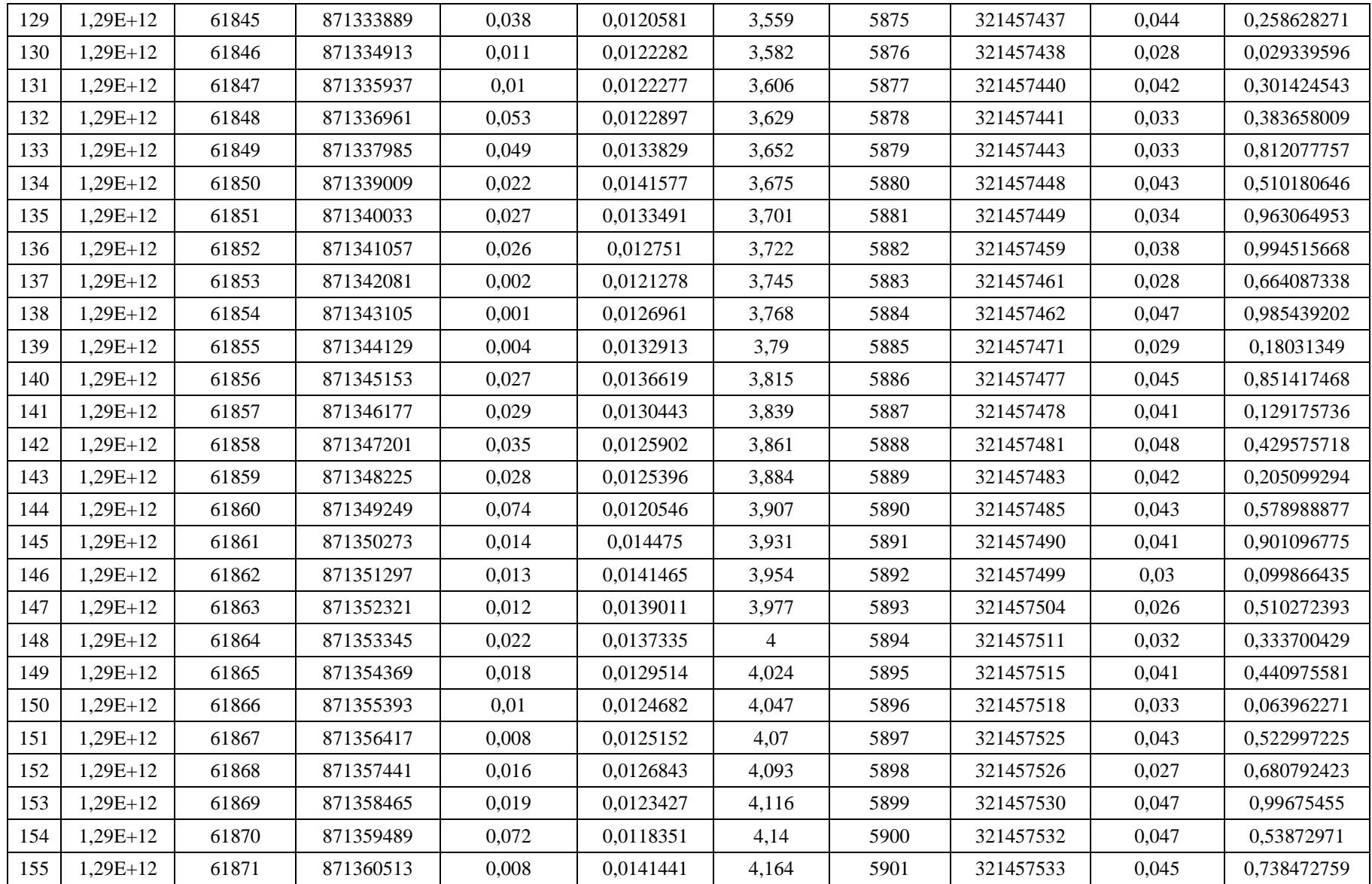

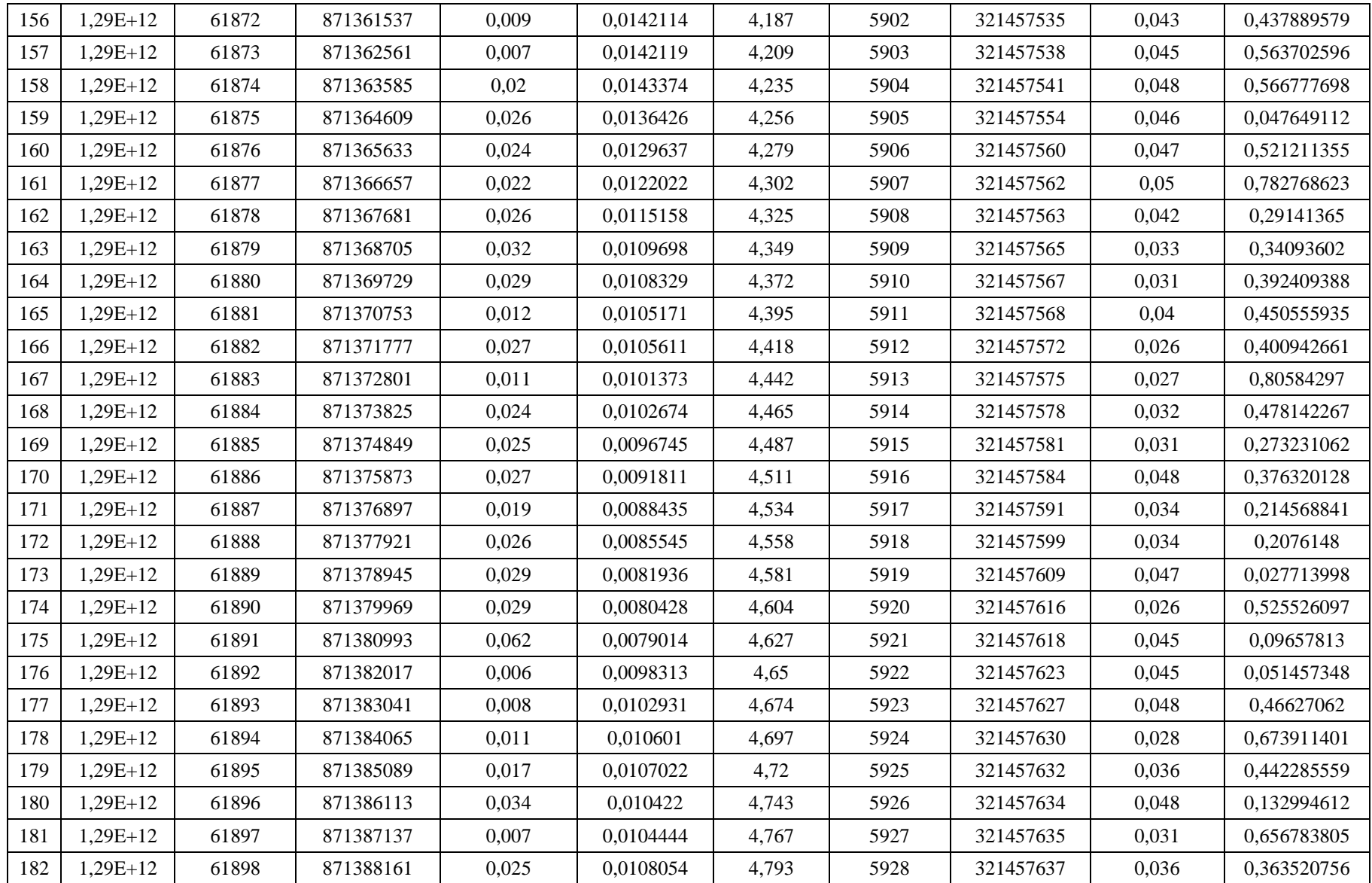

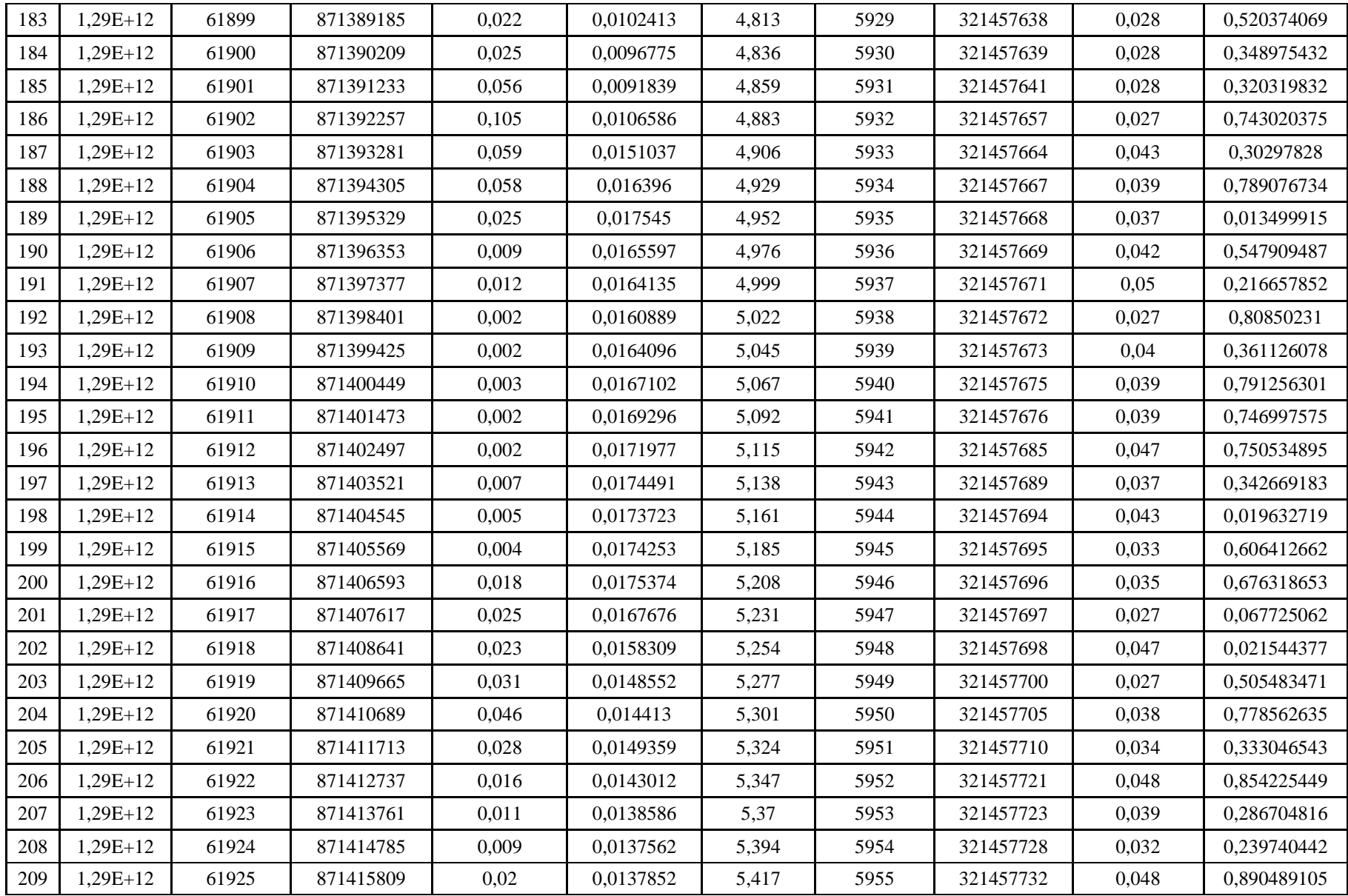

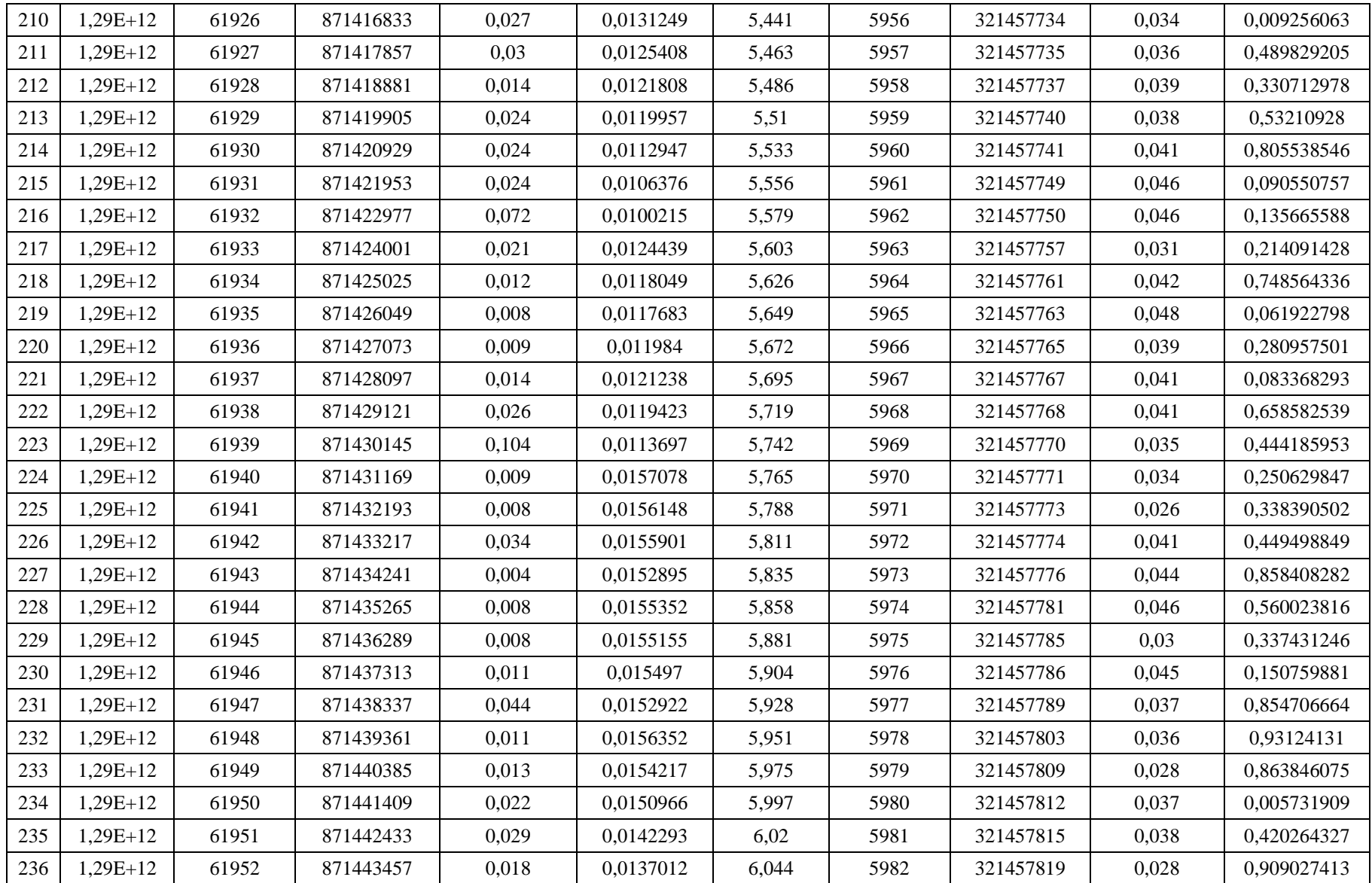

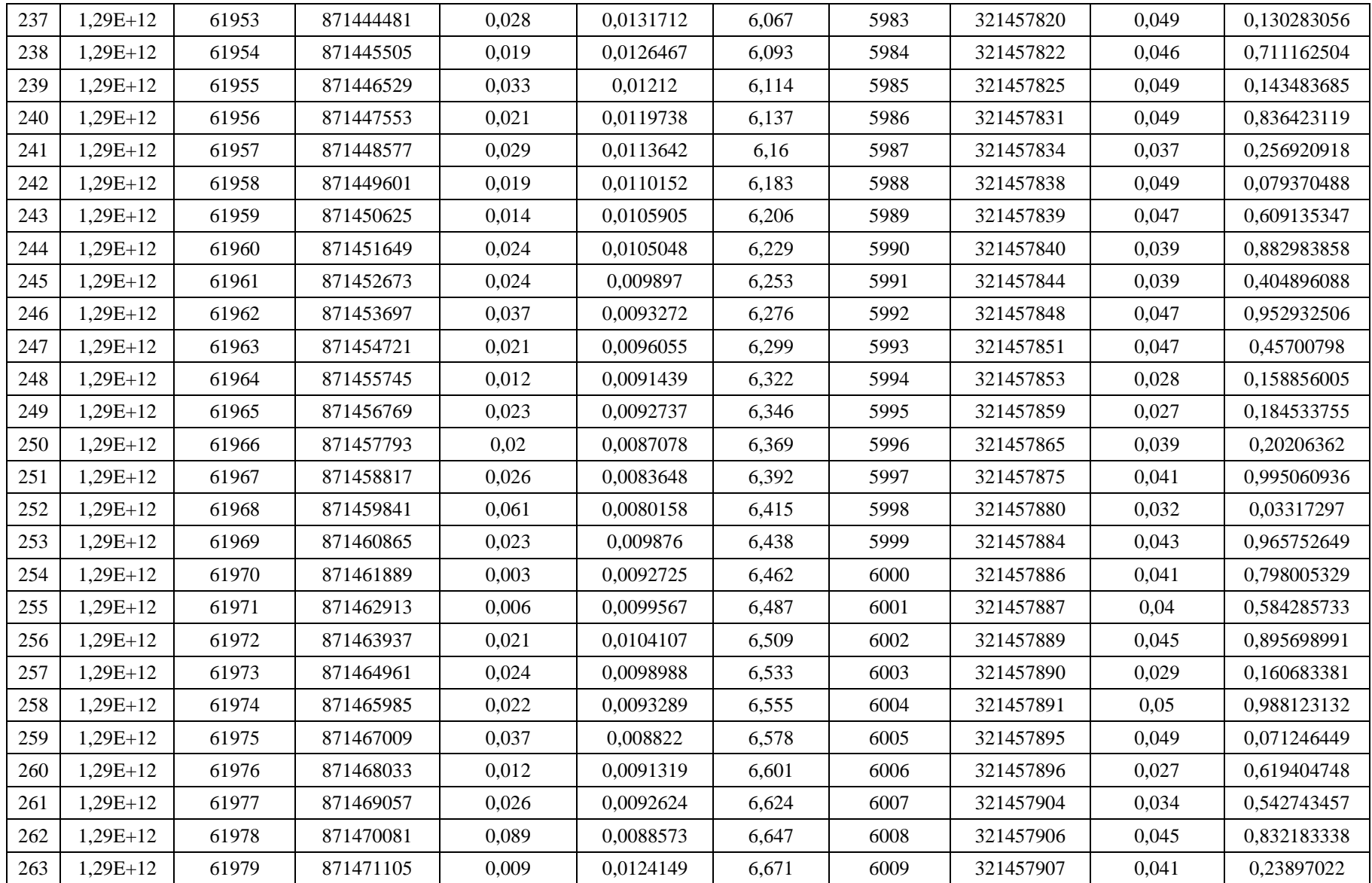

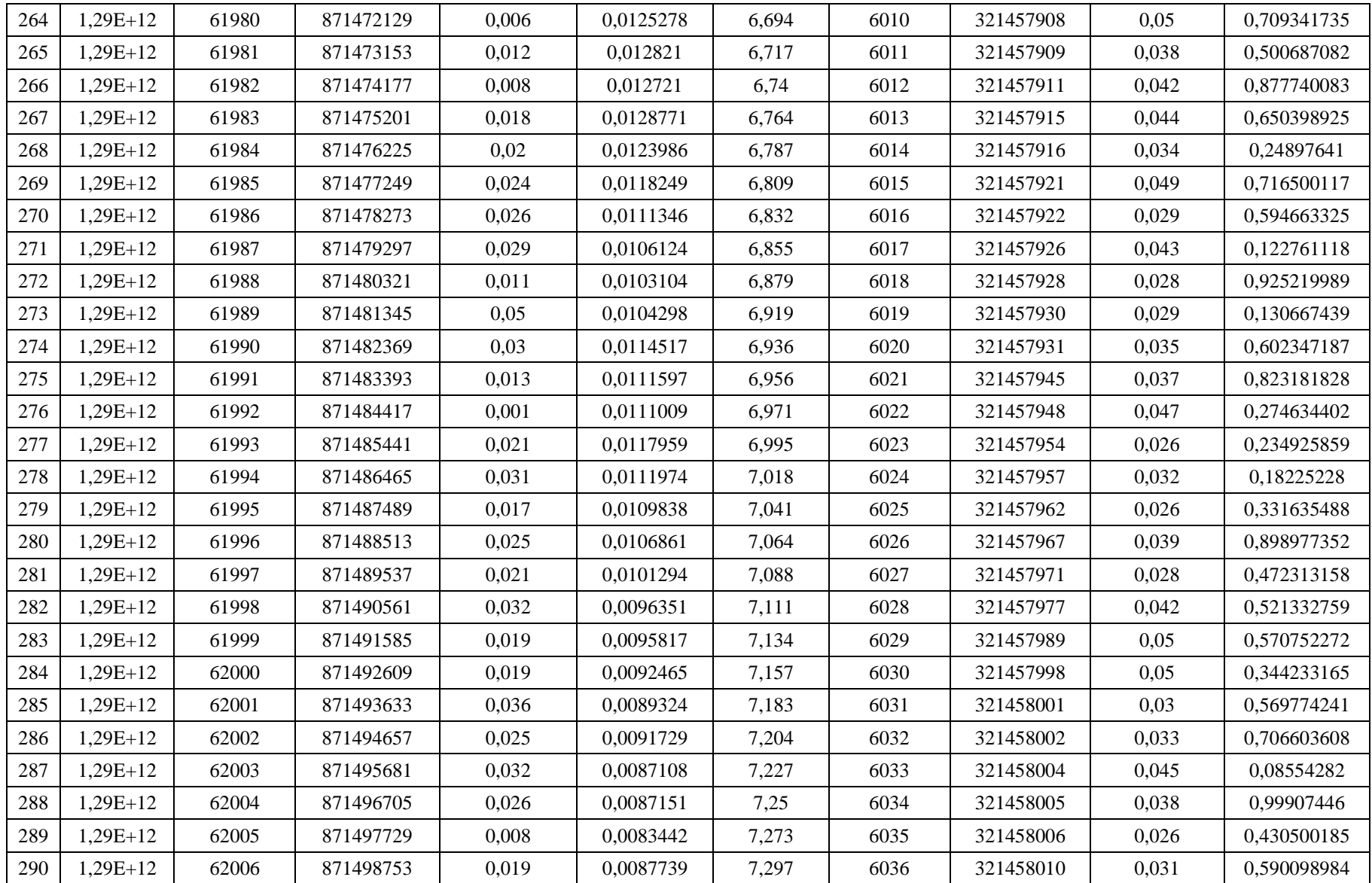

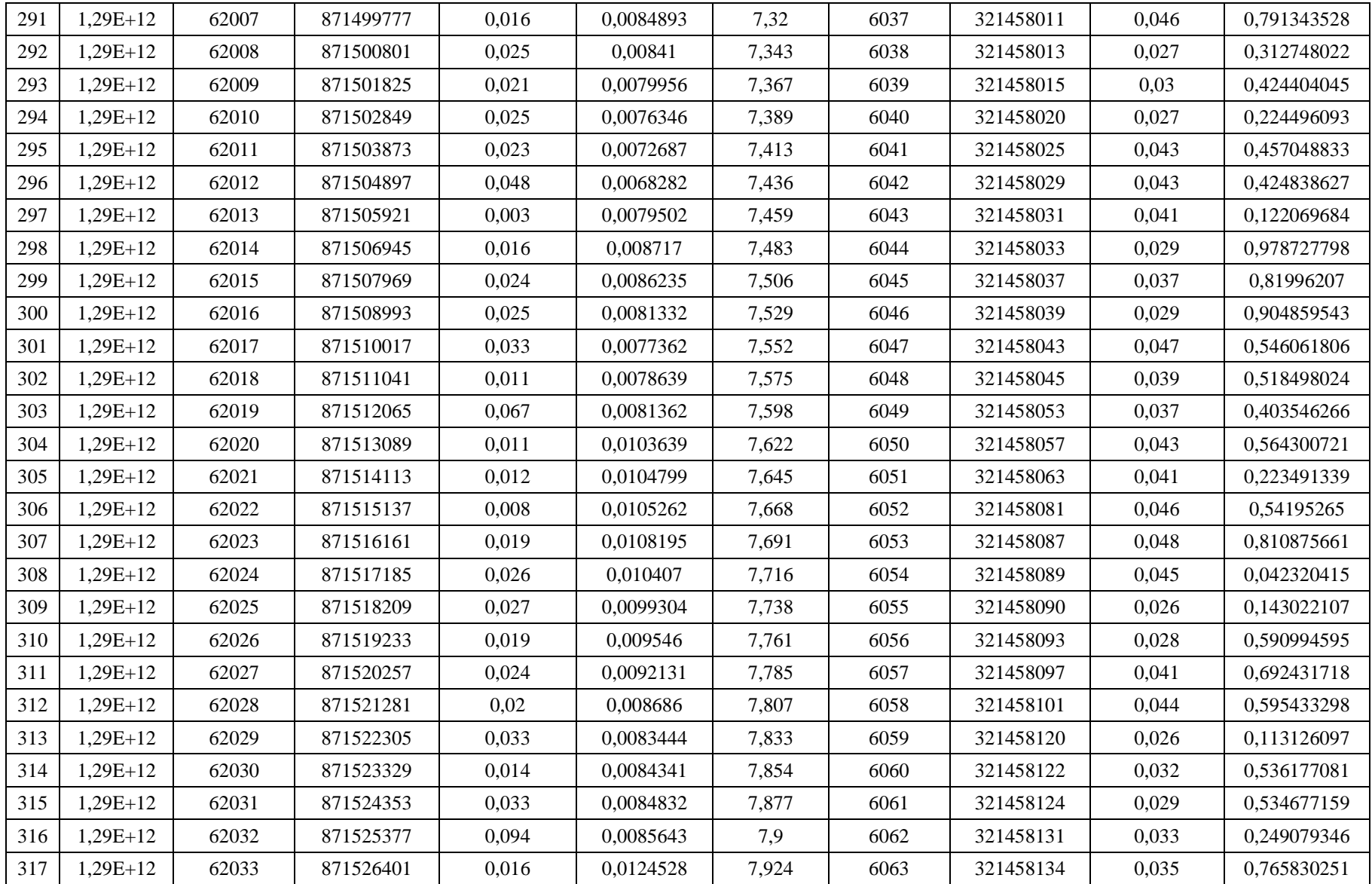

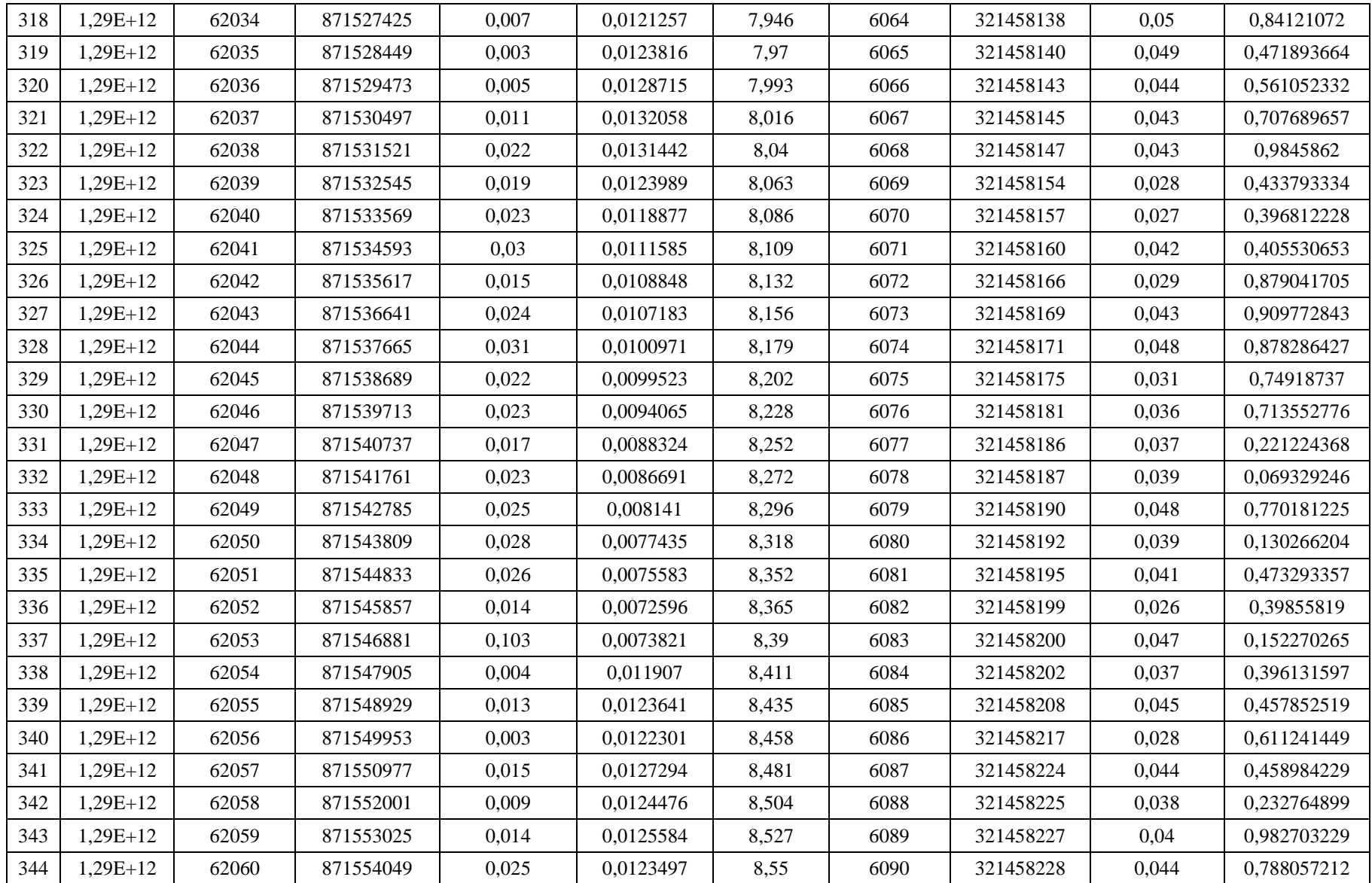

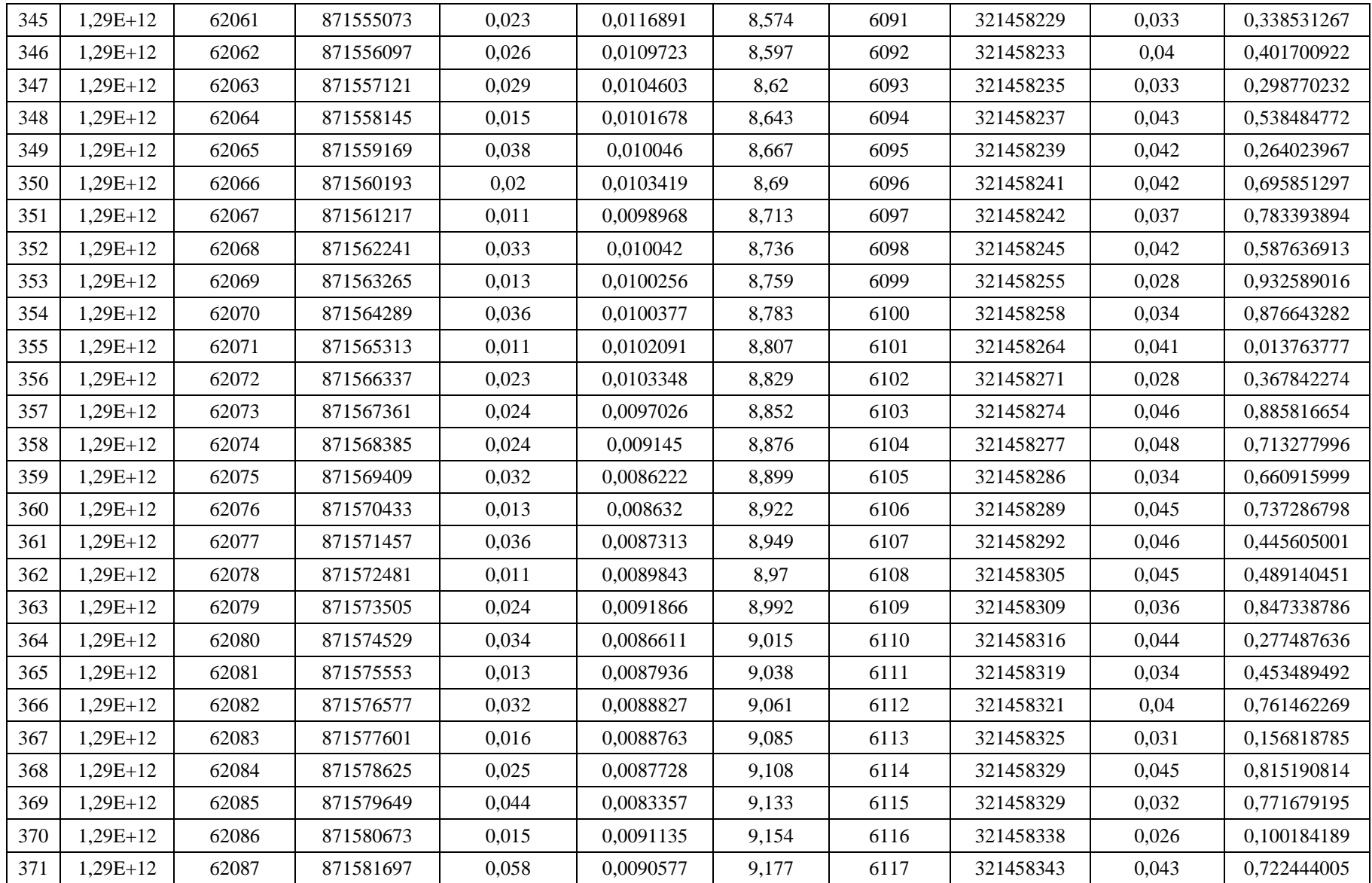

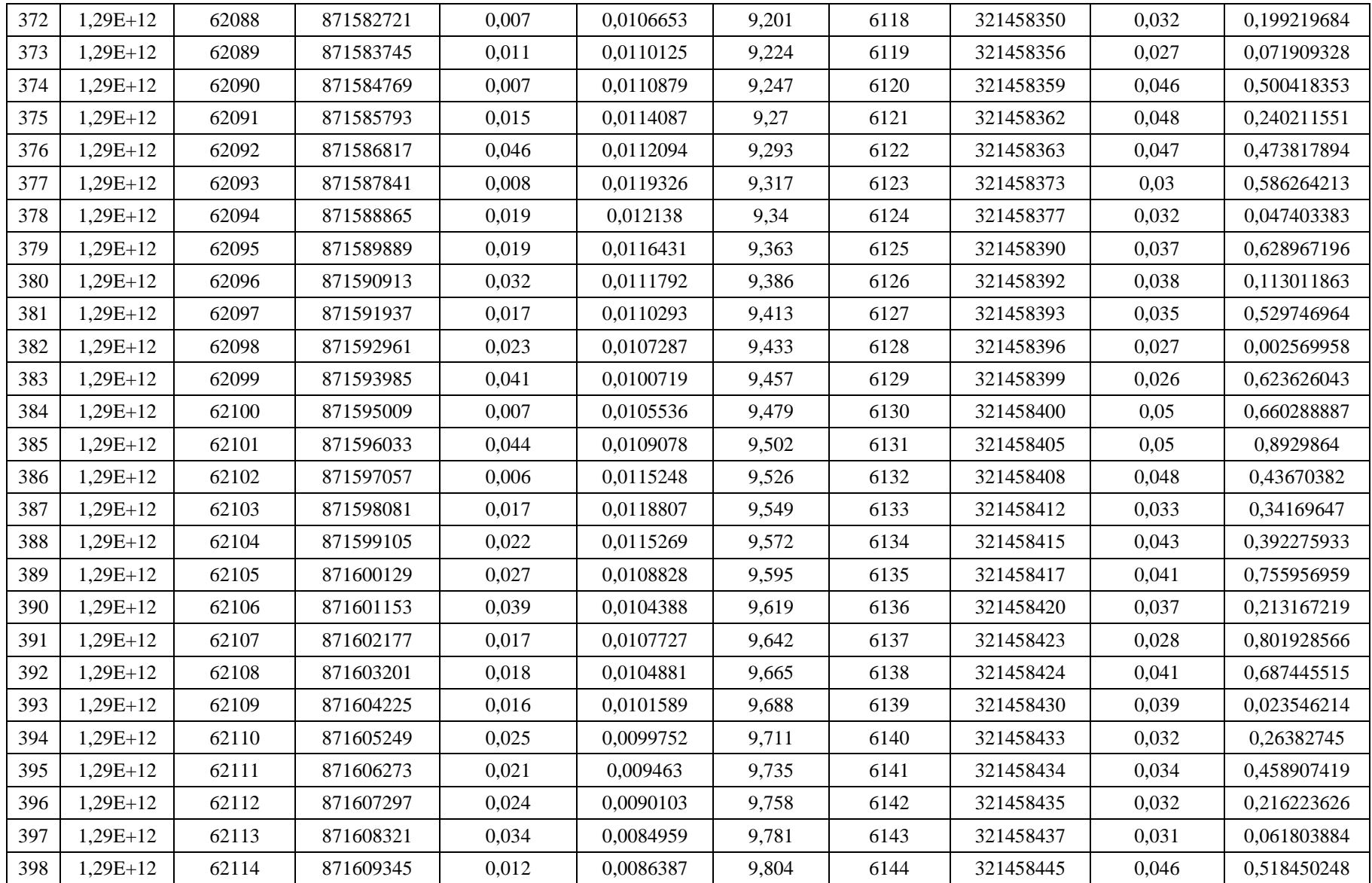

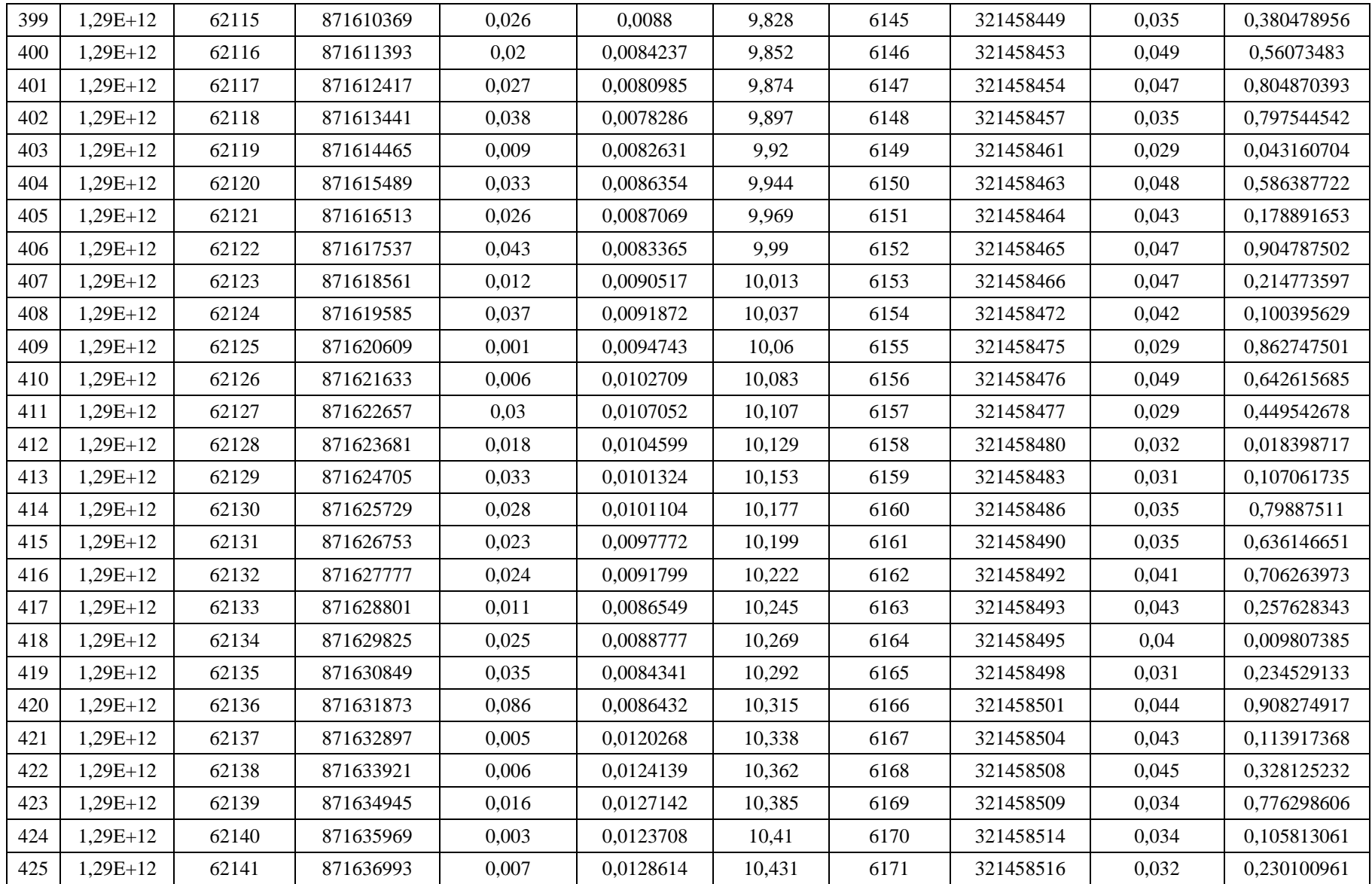

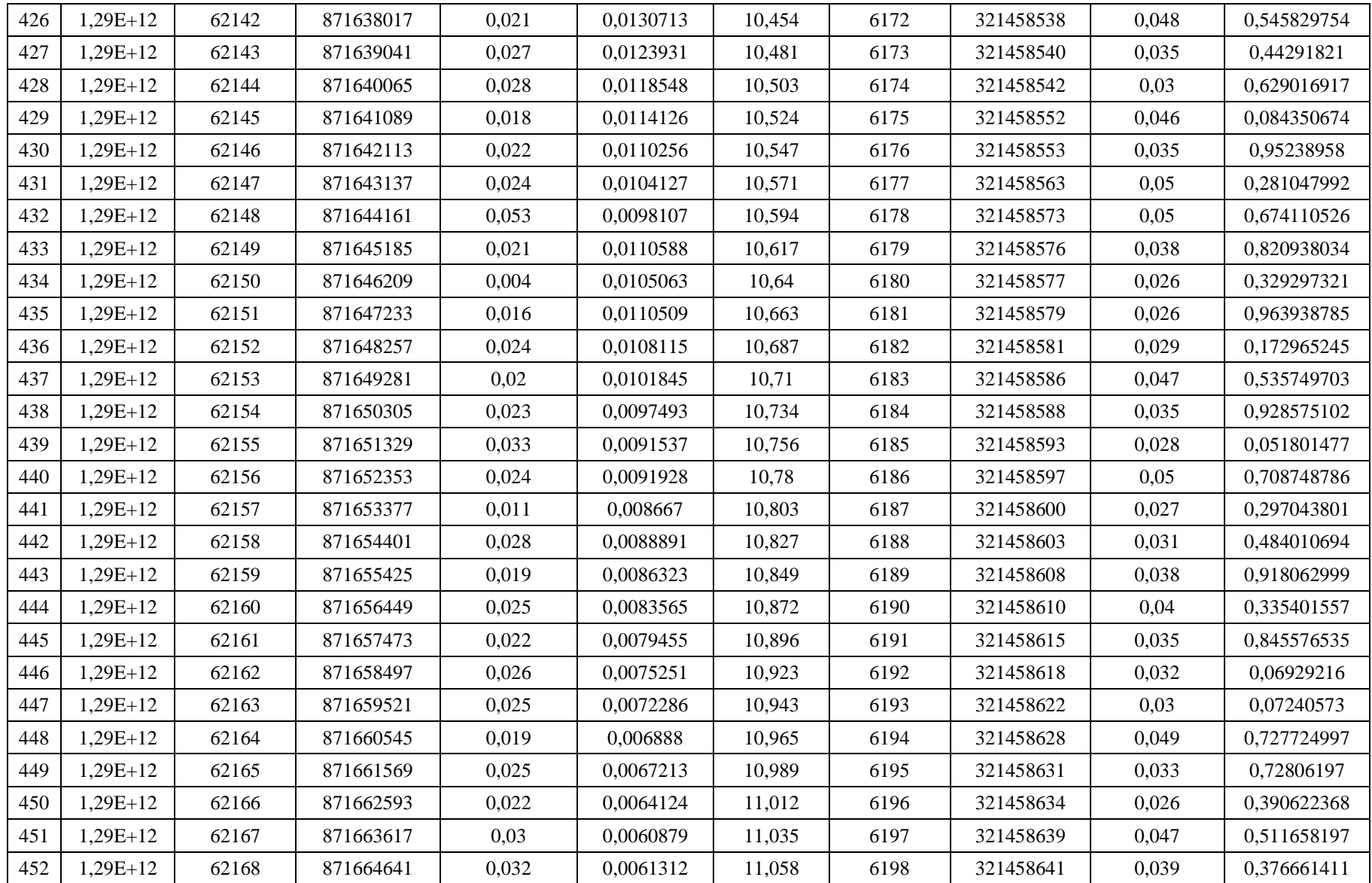

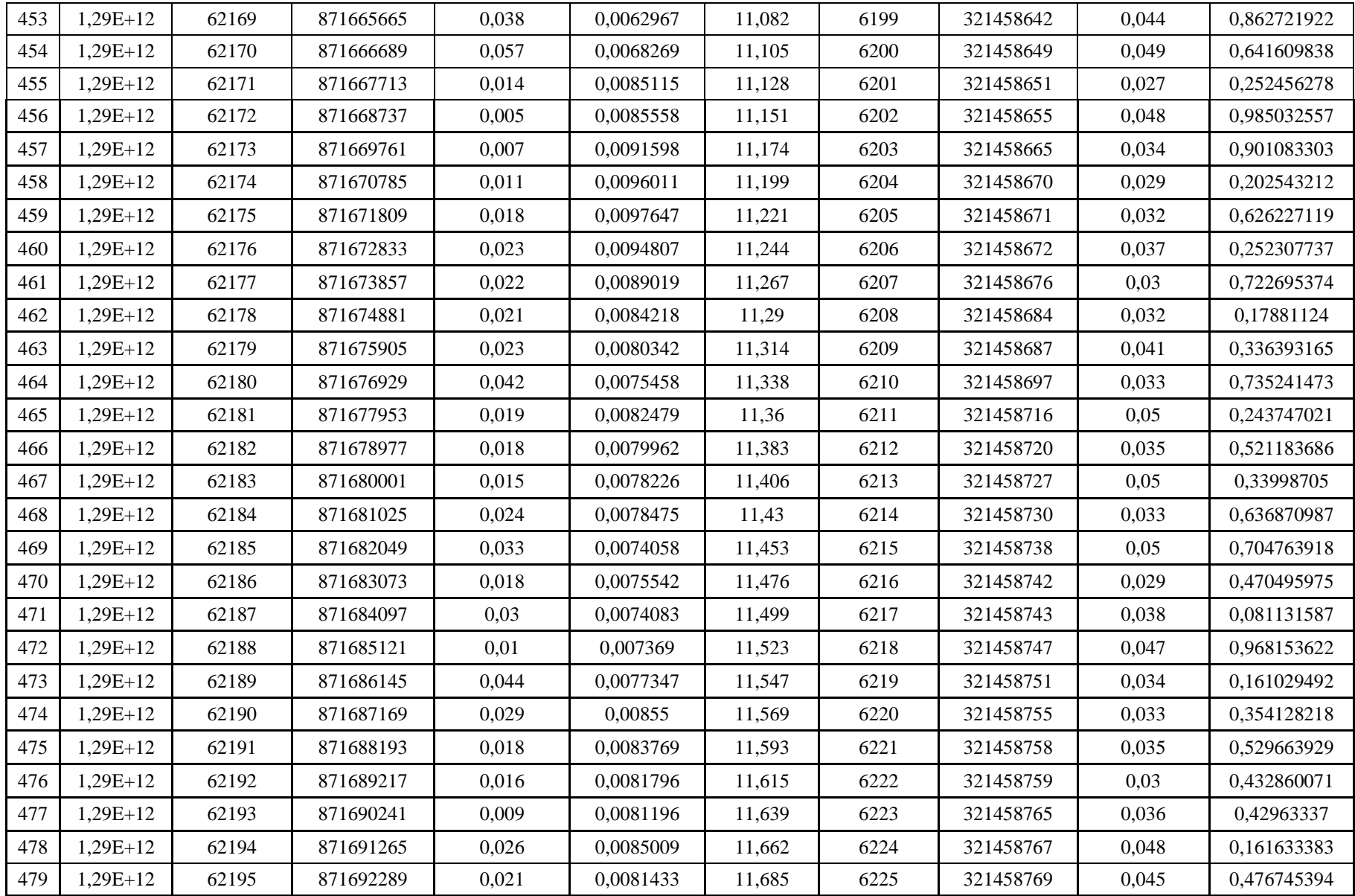

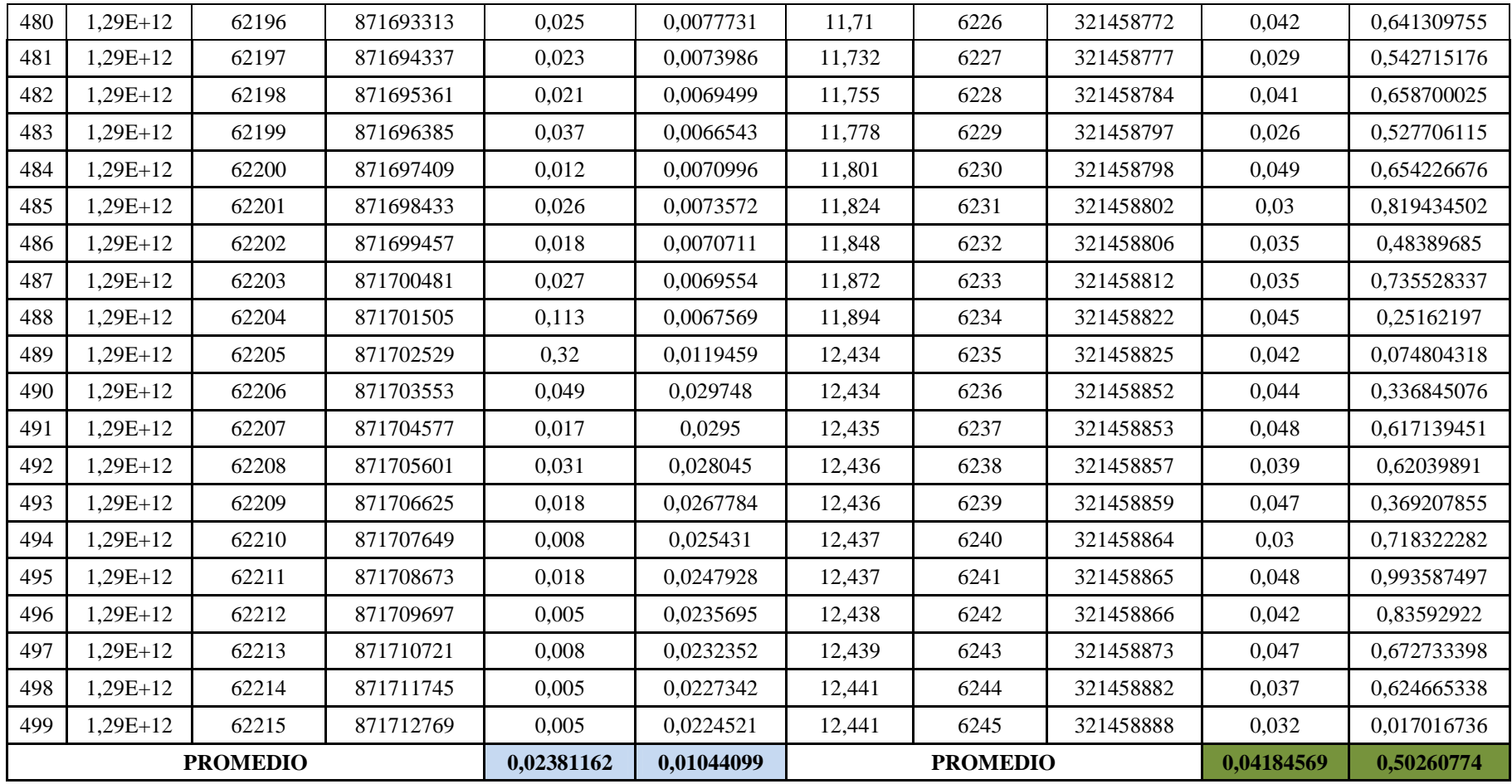

### **4.3 Comparativa**

Con los datos obtenidos de las tablas se procedió a realizar los gráficos comparativos entre los escenarios antes mencionados.

### **4.4 Retardo**

### **4.4.1 Paquetes de Video**

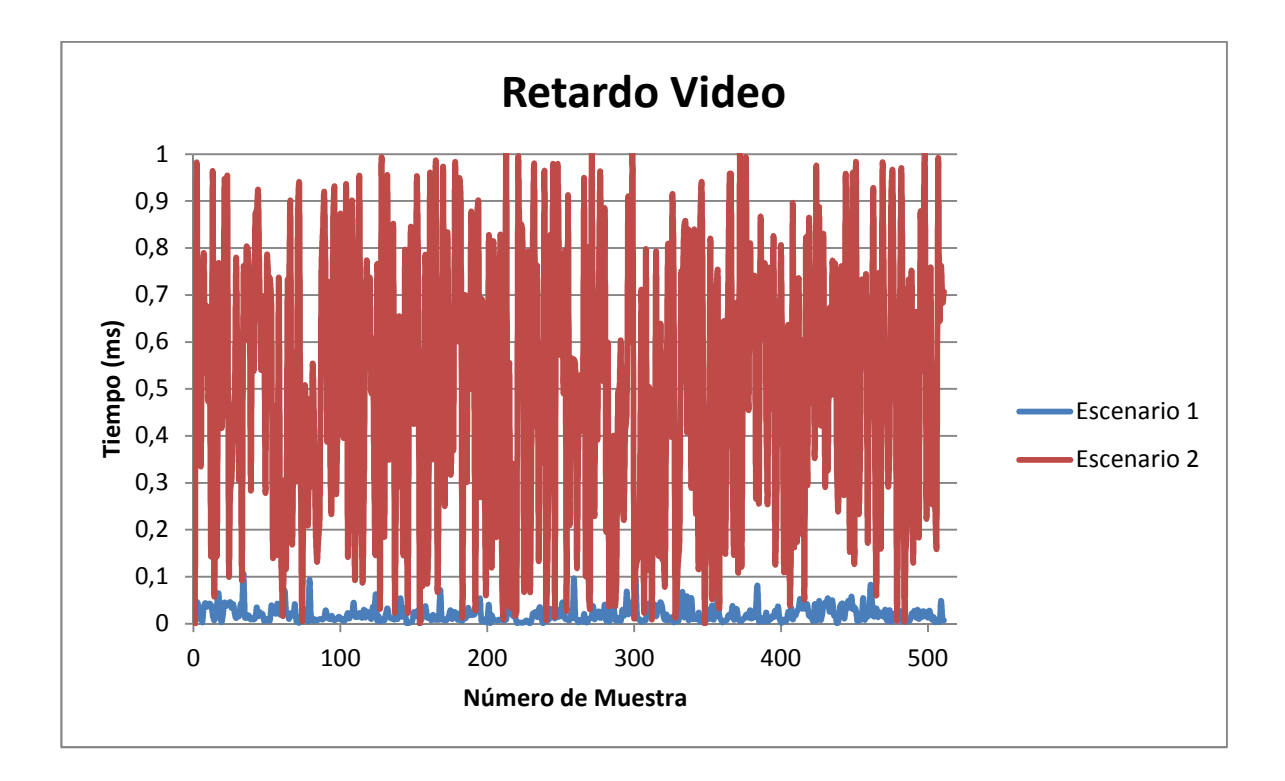

**Ilustración 0.1 - Retardo Paquetes de Video** 

En el gráfico de Retardo de video se muestra que al utilizar reglas de negocio en la APS provoca que el paso de los paquetes se procesen de una manera más lenta que sin utilizar reglas de negocio, se evidencia que al procesar las reglas de negocio la APS crea archivos .log lo cual produce que el paso de paquetes de video afecten su normal paso hacia la APC para su reproducción.

#### **4.4.2 Paquetes de Audio**

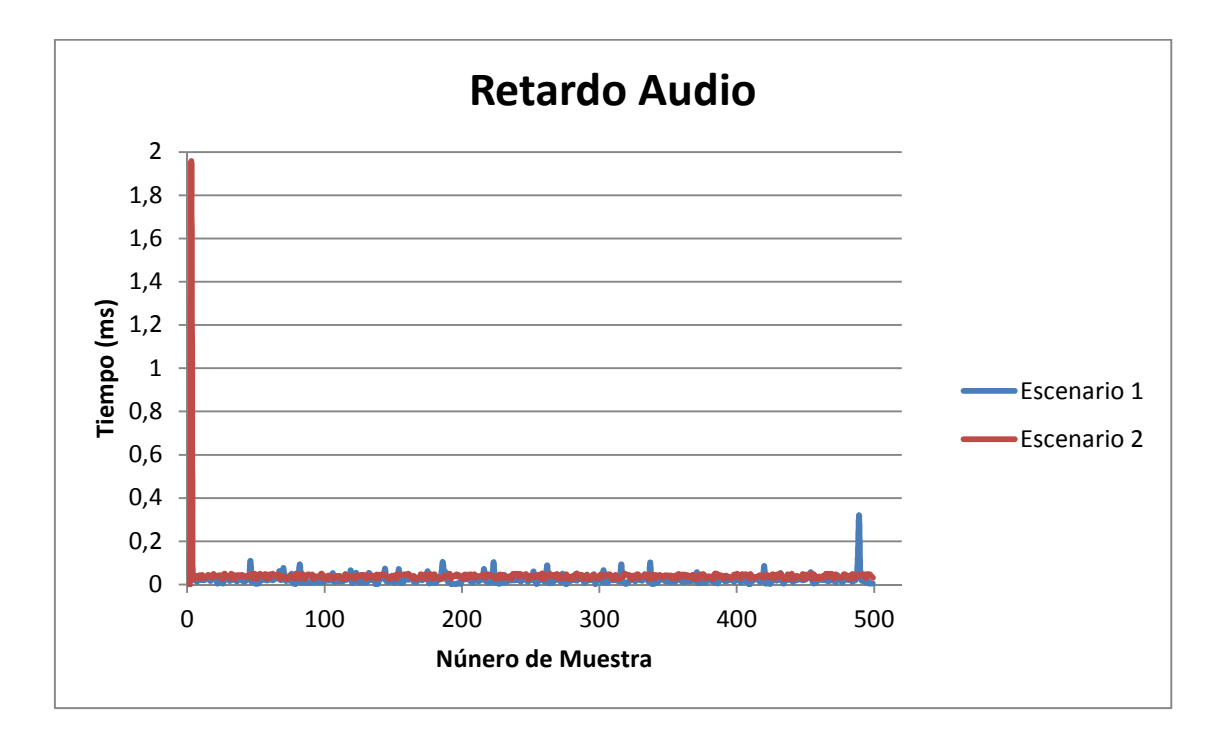

**Ilustración 0.2 - Retardo Paquetes de Audio** 

En el gráfico de Retardo de audio se muestra que al utilizar reglas de negocio en la APS provoca que el paso de los paquetes se procesen de una manera más lenta que sin utilizar reglas de negocio, se evidencia que al procesar las reglas de negocio la APS crea archivos .log lo cual produce que el paso de paquetes de audio afecten su normal reproducción en la APC.

# **CAPÍTULO 5: CONCLUSIONES Y RECOMENDACIONES**

## **5.1 Conclusiones Generales**

A pesar del buen funcionamiento de DROOLS como componente de toma de decisiones dentro del servidor proxy, éste sistema cuenta con algunos bugs que aún no han sido arreglados y que se debe tomar en cuenta al momento de generar las reglas de negocio, como es el hecho de que el nombramiento sus clases pueden presentar inconvenientes si se usa una mezcla entre la escritura mayúsculas y minúsculas.

Sin embargo, más allá de estos inconvenientes, DROOLS nos proporciona la funcionalidad suficiente como para generar dentro del proxy un sistema de reglas de negocio capaz de tomar decisiones reconociendo los patrones aprendidos al momento de ejecutar cada una de las reglas.

Debido a la constante actualización de la versión del sistema operativo android para móviles, y el distanciamiento de flash en estos dispositivos, JADE deja de ser una opción para la comunicación mediante agentes entre el servidor y el cliente, ya que el paso de mensajes con cambios en las tramas no está soportado a partir de la versión 2.3.

A esto se debe sumar que el sistema de localización proporcionado por Look! tampoco se puede acoplar a la versión de Android en la que se desarrolló inicialmente la aplicación del cliente. Esto implica buscar nuevas alternativas de comunicación que sean soportadas por los dispositivos de última generación, dando como pauta el uso de HTML5.

## **5.2 Recomendaciones**

- La principal recomendación es migrar la programación a codificación HTML5 aprovechando el uso de sus componentes de video embebidos en el código.
- Evitar la manipulación de paquetes de videostreaming ya que las nuevas actualizaciones de Android validan estos paquetes antes de transmitirlos, por lo que modificarlos generaría errores en la aplicación.
- Con los lineamientos de HTML5 se puede empezar a validar el código de la aplicación con código HTML5 para que la migración de la aplicación pueda ser exitosa.

# **ABREVIATURAS**

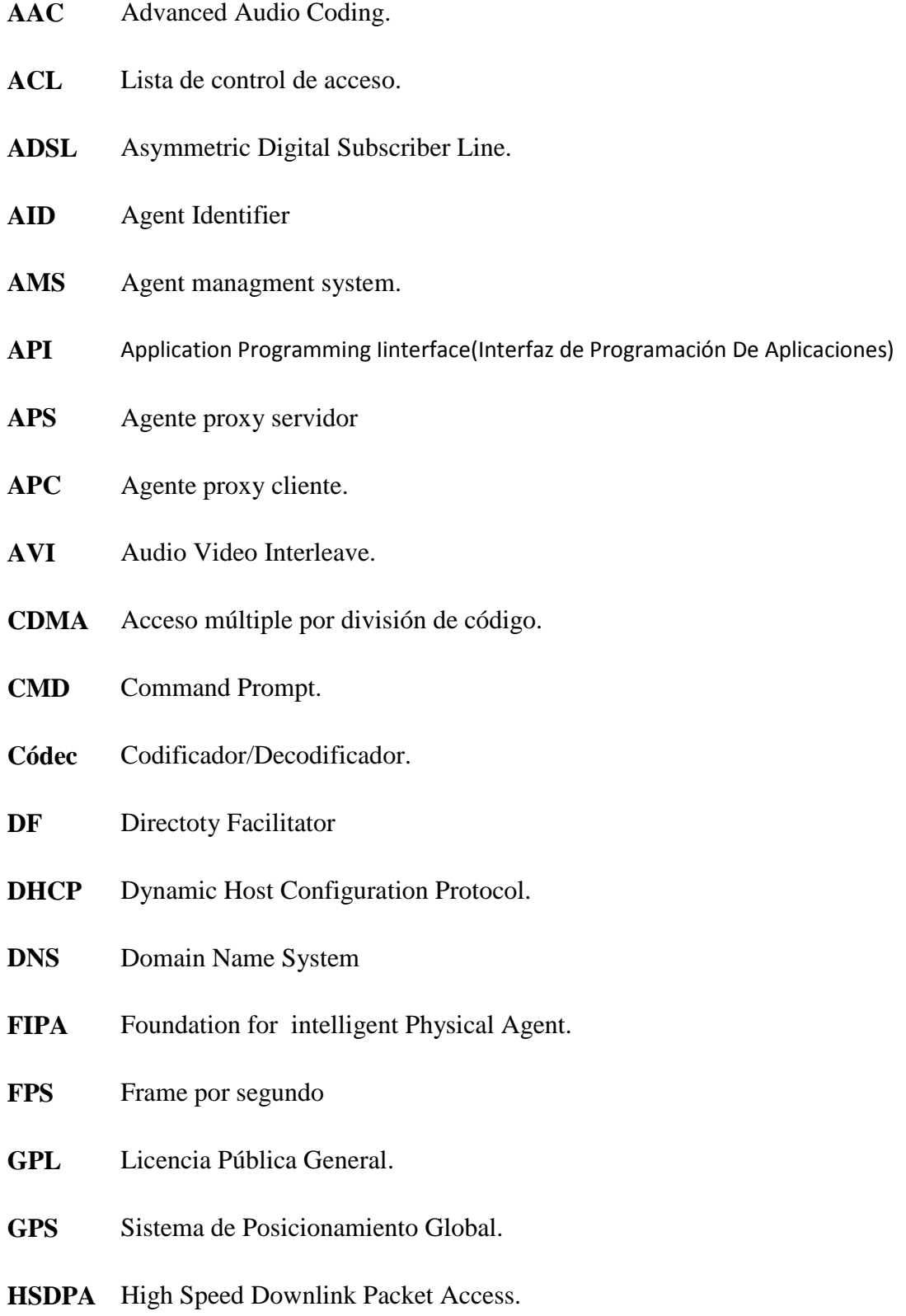

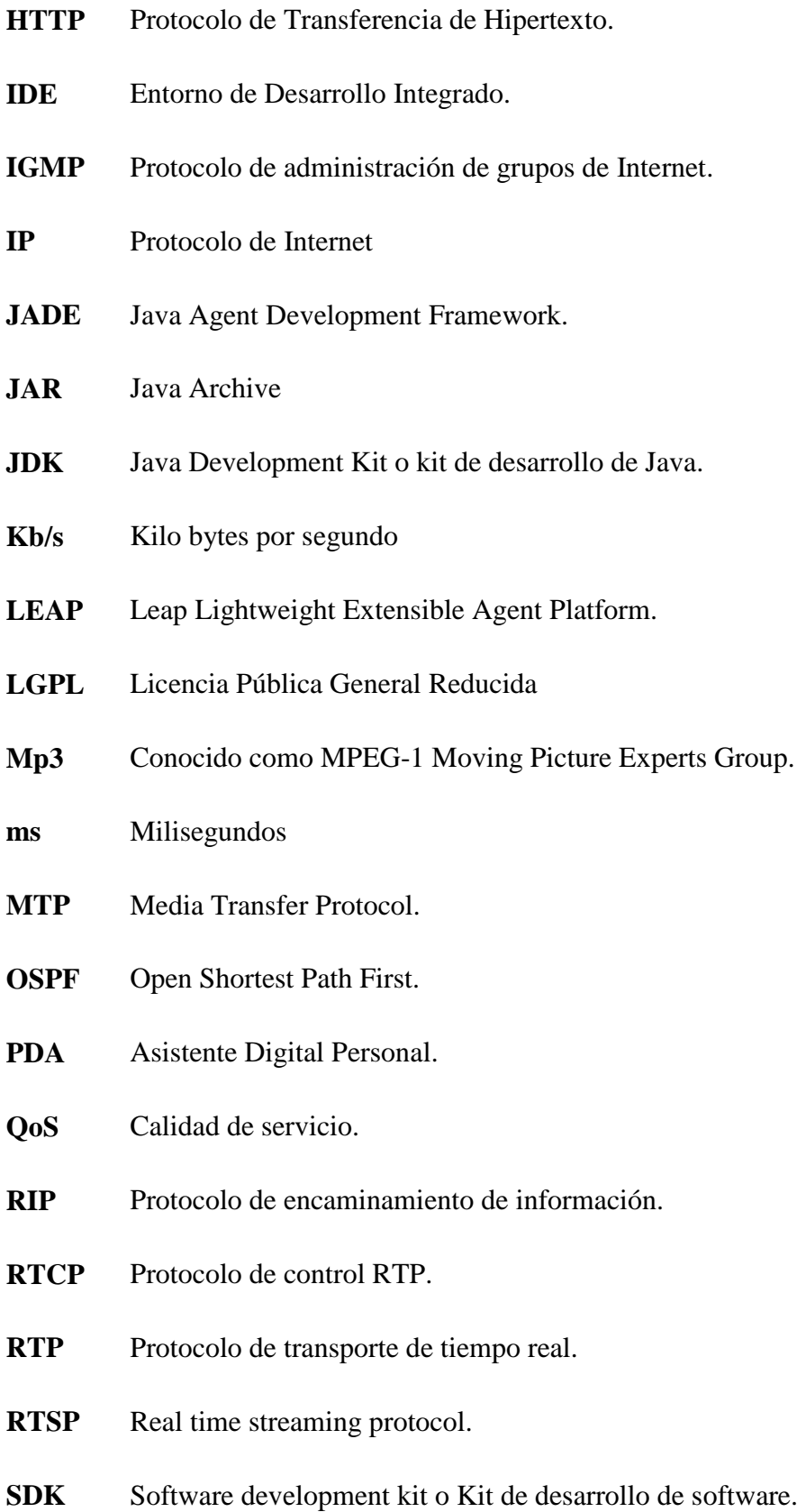

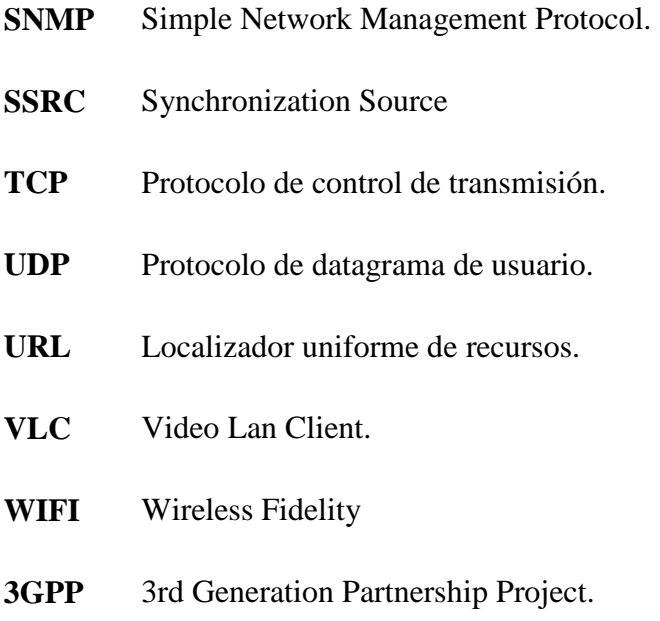

# **GLOSARIO**

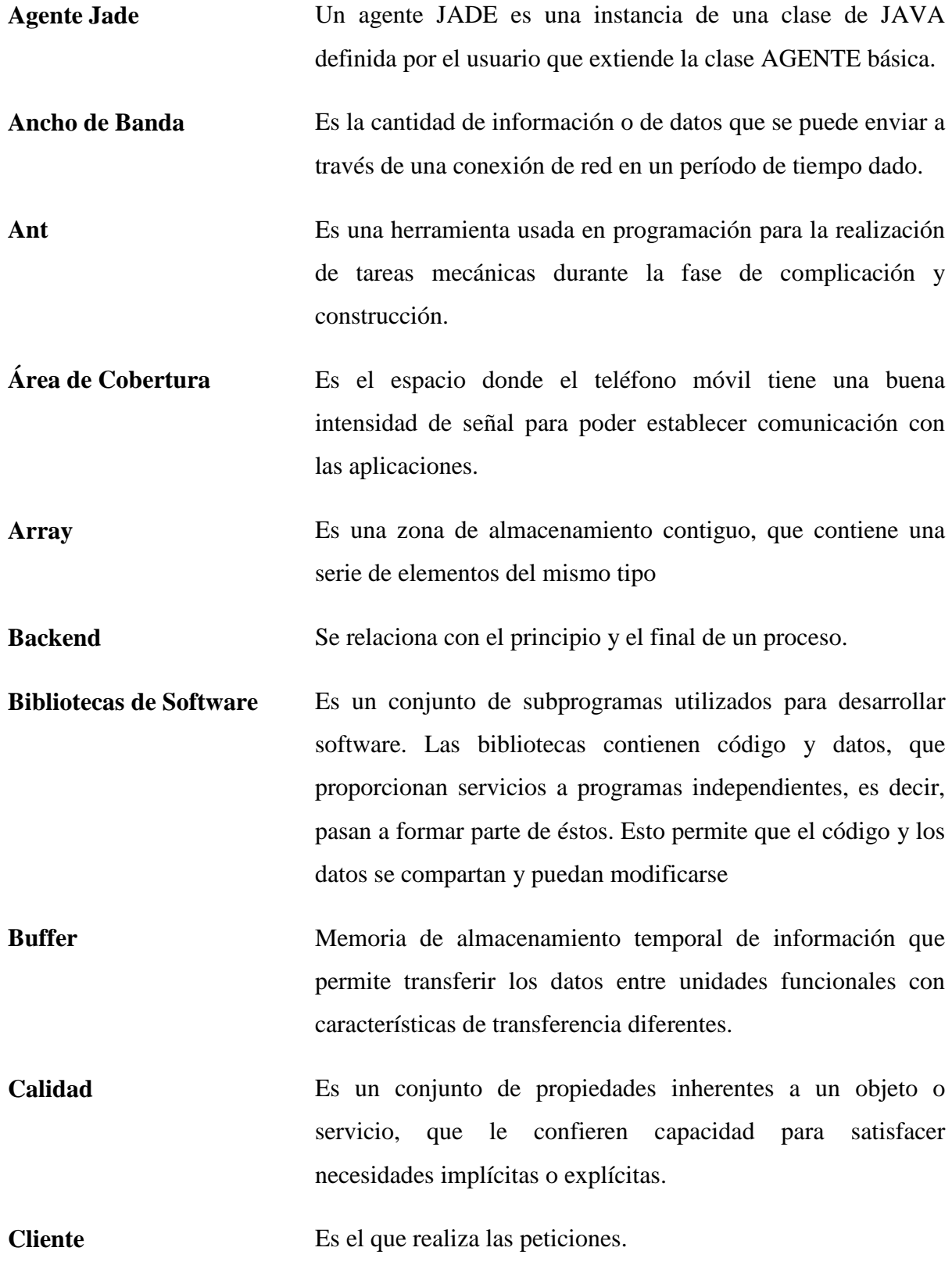

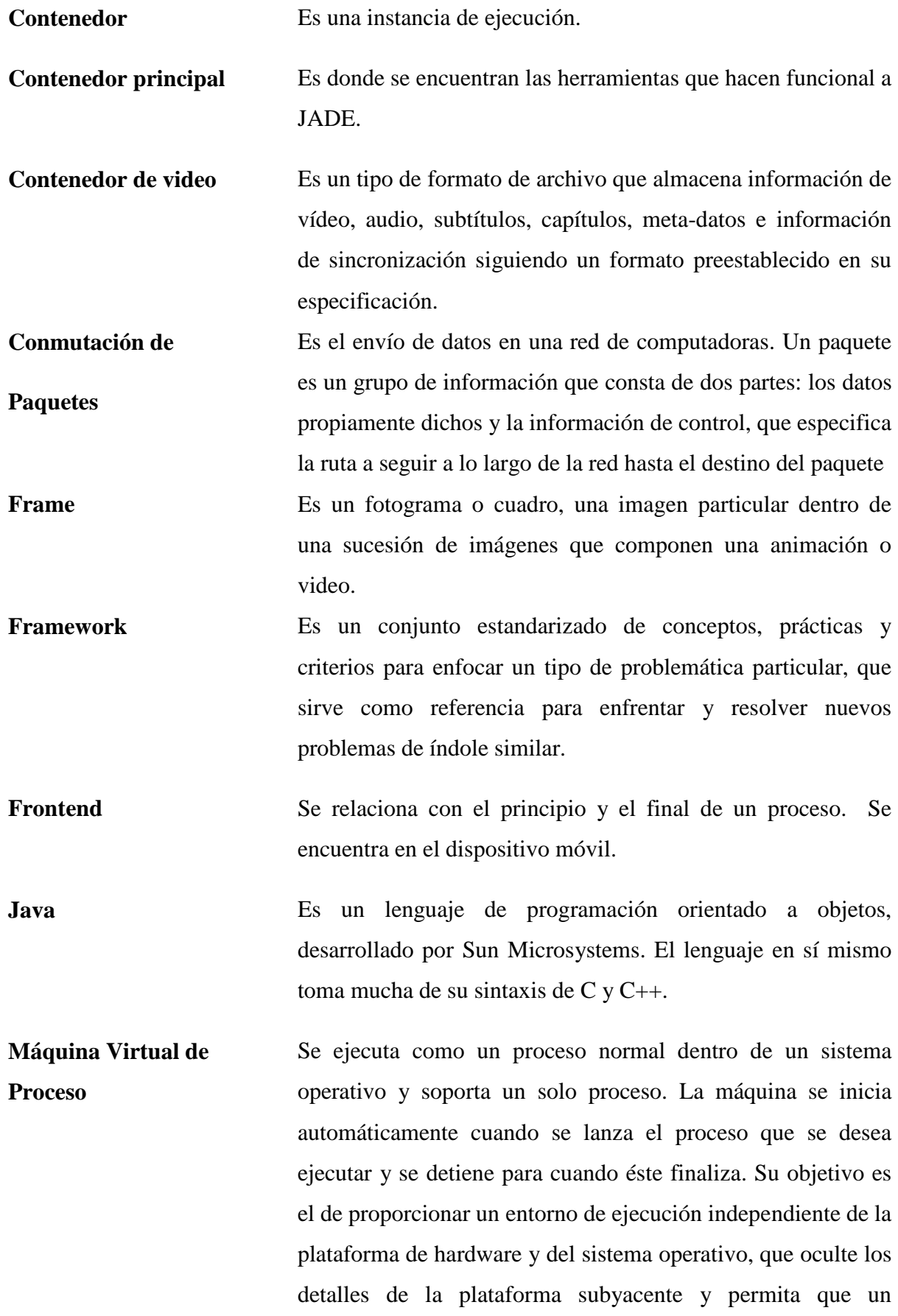

programa se ejecute siempre de la misma forma sobre cualquier plataforma.

- **Metodología** Se encarga de elaborar estrategias de desarrollo de software que promuevan prácticas adaptativas en vez de predictivas; centradas en las personas o los equipos, orientadas hacia la funcionalidad y la entrega, de comunicación intensiva y que requieren implicación directa del cliente
- **Multimedia** Se refiere a cualquier objeto o sistema que utiliza múltiples medios de expresión (físicos o digitales) para presentar o comunicar información.
- Payload **Área** de datos
- **Plugin** Es un programa que incrementa o aumenta las funcionalidades de un programa principal.
- **Protocolo HTTP** Es un protocolo orientado a transacciones y sigue el esquema petición-respuesta entre un cliente y un servidor. Al cliente que efectúa la petición.
- **Proxy** Programa o dispositivo que realiza una acción en representación de otro

**Puerto** Interfaz para comunicar programa a través de una red.

**Reproductor Multimedia** Es un programa informático o un dispositivo capaz de mostrar un abanico de contenidos audiovisuales.

**Servidor Es una computadora que, formando parte de una red, provee** servicios a otras computadoras denominadas clientes.

**Sincronización** Es hacer concordar la imagen de video y el audio de una película

**Sniffer** Aplicación de monitorización y de análisis para el tráfico de una red para detectar problemas.

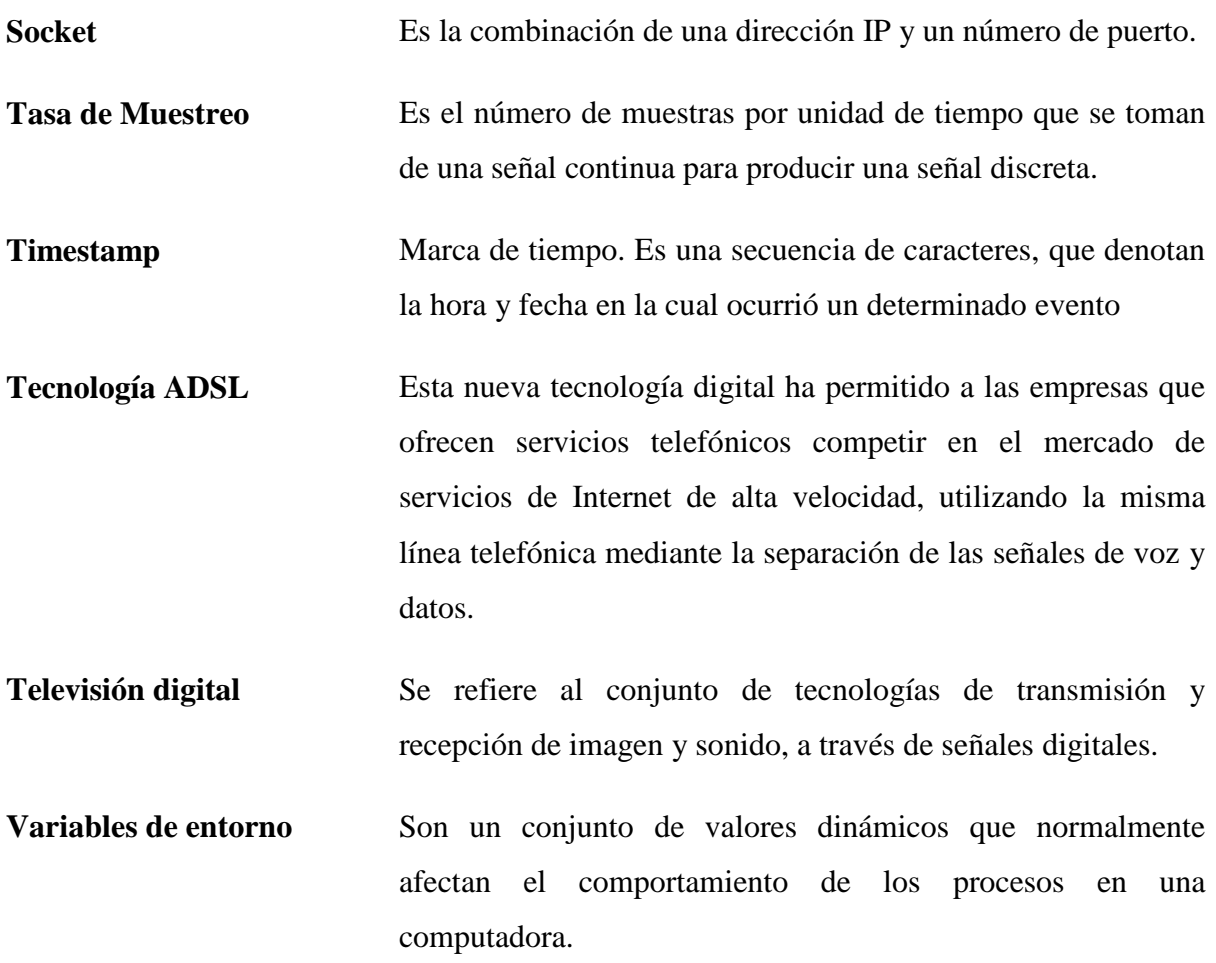

# **ANEXOS**

# **1 Anexo 1- Manual de Instalación**

## **1.1 Instalación de Android SDK.**

- 1.- Descargar el sdk de Android de la url http://developer.android.com/sdk/index.html, según el sistema operativo en este caso windows.
- 2.- Descomprimir el archivo descargado "android-sdk\_r06-windows", se recomienda hacerlo

en una carpeta (ejemplo "android") en la raíz de la unidad C.

- 3.- Ejecutar c:\android\sdk setup.exe
- SDK Setup
- 4.- Seleccionar en el menú lateral "Settings".
- 5.- Activar la casilla "Force https://...".
- 6.- Clic en el botón Save & Apply.

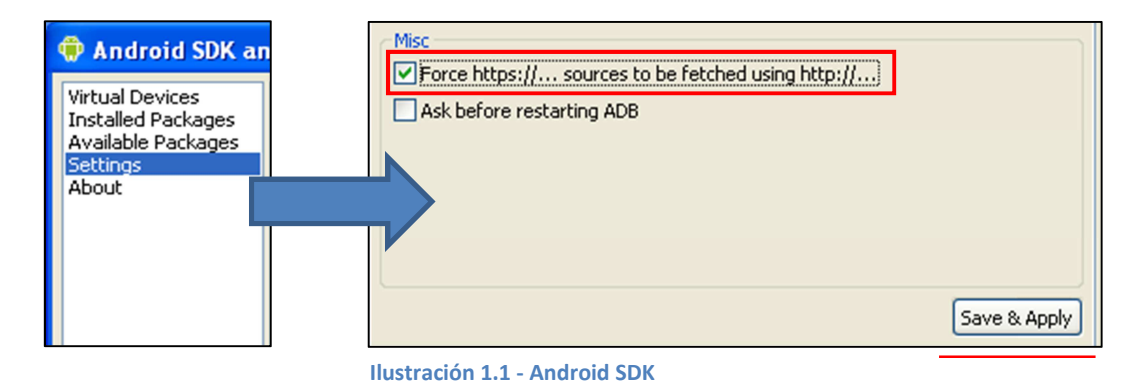

7.- Seleccionar Android SDK Tools (herramientas necesarias), SDK Plataform Android 2.2 y USB Driver package (servirá para poder cargar las aplicaciones directamente al celular Android).

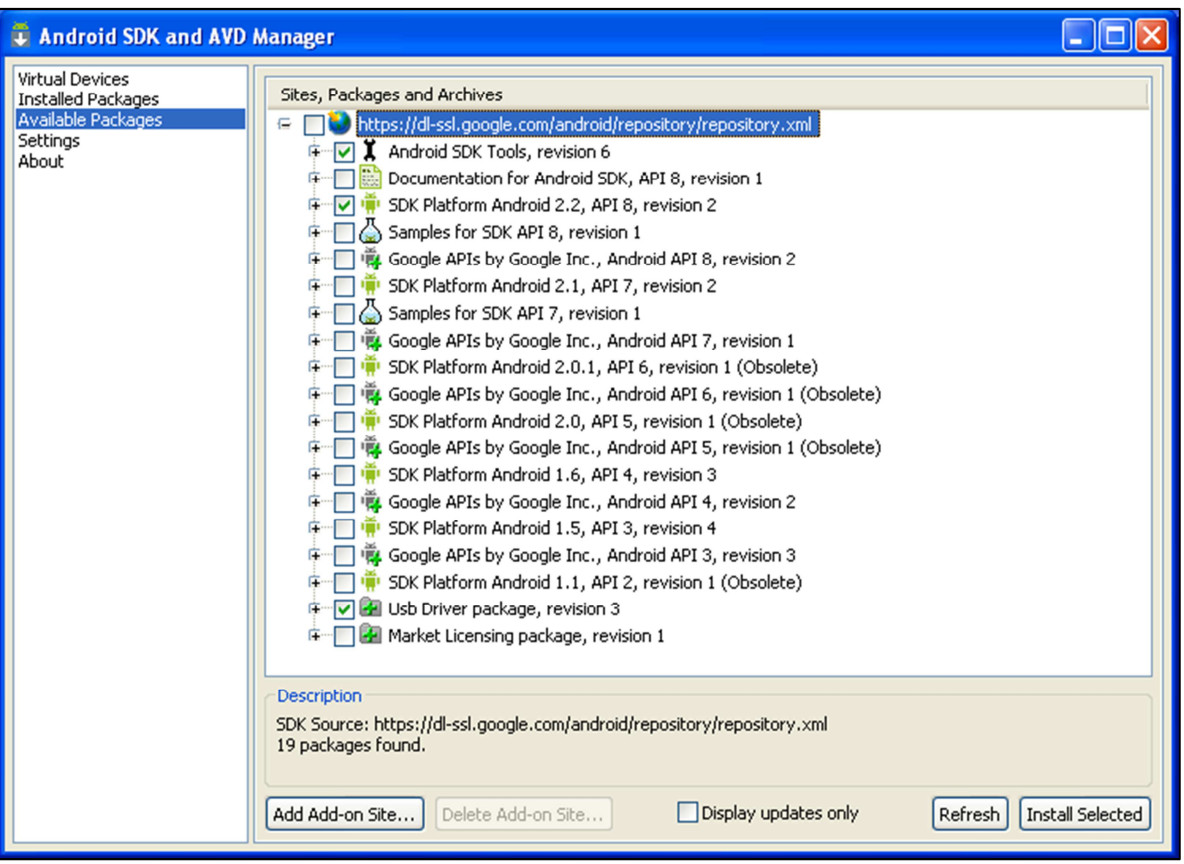

**Ilustración 1.2 - Paquetes Disponibles**

- 8.- Clic en el botón Install Selected
- 9.- Clic en Install

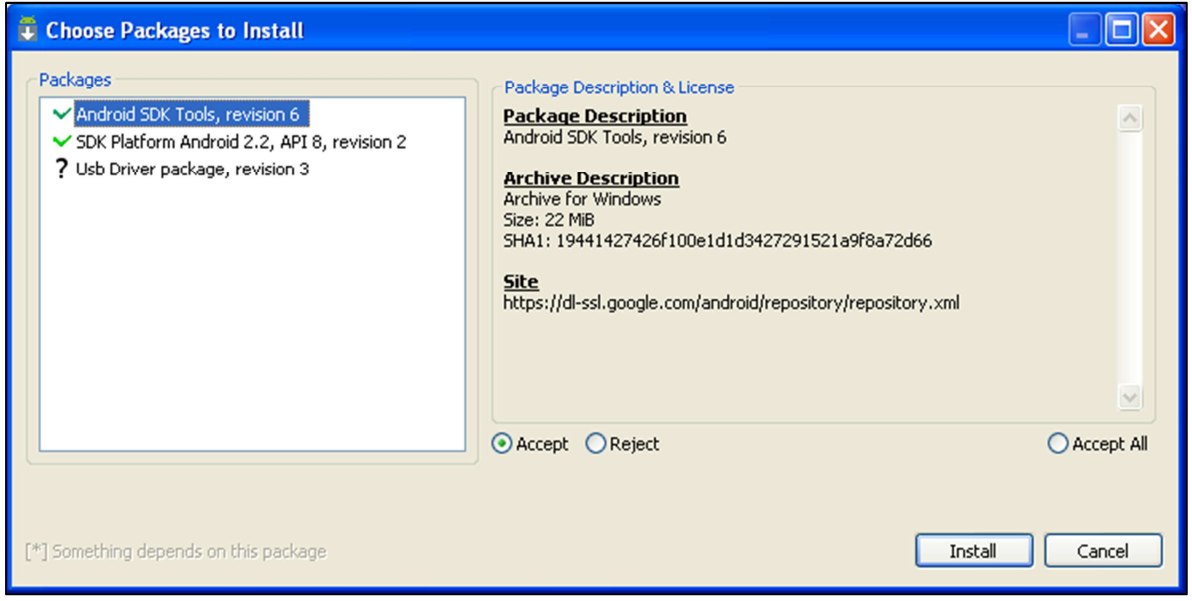

**Ilustración 1.3 - Descarga SDK**

## **1.2 Instalación de plugins y herramientas de programación.**

### **1.2.1 Instalación de JAVA**

1. Descargar Java Development Kit de la página oficial http://www.oracle.com según las características de la máquina en donde se desea instalar (32 o 64 bits) y sistema operativo, en este caso se usará windows.

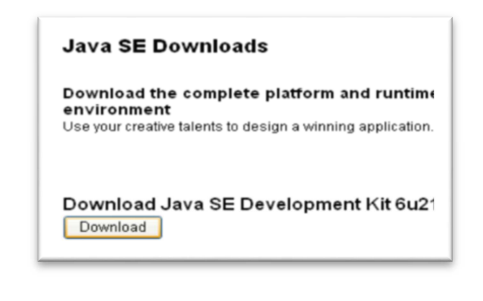

**Ilustración 1.4 - Descarga JAVA**

- 2. Ejecutar el archivo descargado, para proceder con la instalación:
	- jdk-version-windows-i586.exe (32 bits).
	- jdk-version-windows-x64.exe (64 bits).
- 3. Señalar el directorio donde se instalará el jdk, por defecto es C:\Program Files\Java

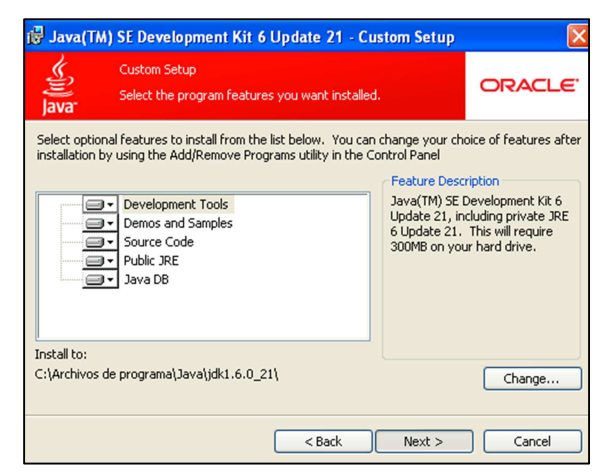

**Ilustración 1.5 - Directorio JDK**

- 4. Instalar el jdk.
- 5. Señalar el directorio donde se instalará el jre, por defecto es C:\Program Files\Java
- 6. Instalar el jre.

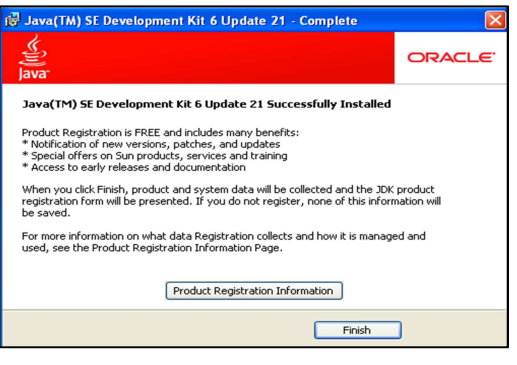

**Ilustración 1.6 - Fin de instalación**

### *1.2.1.1 Configuración de las Variables de Entorno*

1. Para abrir las variables de entorno del sistema, click derecho en MiPc y seleccionar

Propiedades, Opciones Avanzadas y click en el botón varables de entorno.

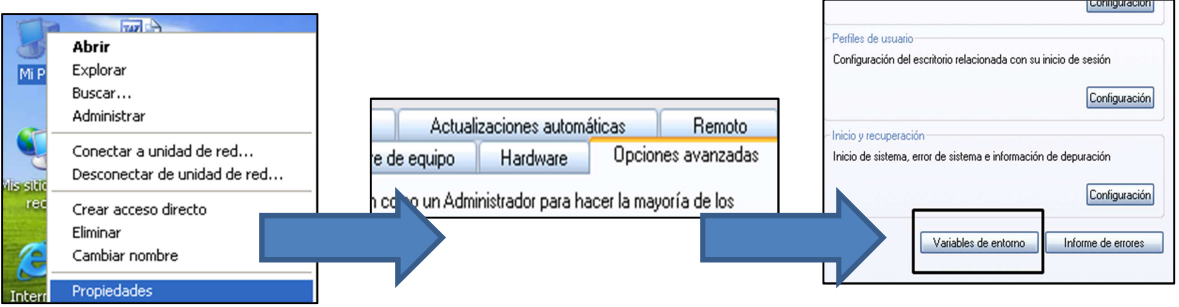

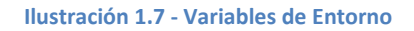

2. Modificar la variable Path, añadiendole al valor de la variable la dirección donde se encuentra instalado la carpeta bin del jdk, ante puesto el símbolo ";".

En este caso debería ser ";C:\Program Files\Java\jdk1.6.0\_18\bin".

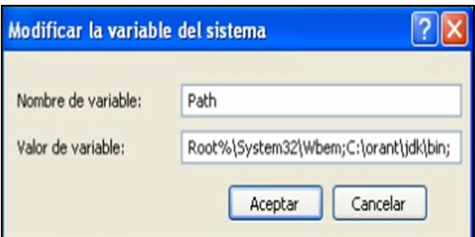

**Ilustración 1.8 - Variable PATH**

- 3. Aceptar
- 4. Añadir la variable CLASSPATH, con el valor de la variable, la dirección donde se encuentra src.zip del jdk. Lo cuál quedaría de la siguiente manera: "C:\Program Files\Java\jdk1.6.0\_18\src.zip"

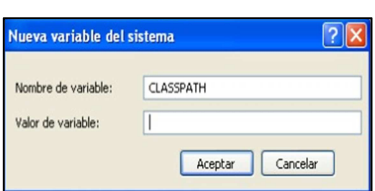

**Ilustración 1.9 - Variable CLASSPATH**

- 5. Aceptar
- 6. Añadir la variable JAVA\_HOME cuyo valor será la dirección donde está instalado el jdk y el jre. "C:\Program Files\Java\jdk1.6.0\_18"

#### **1.2.2 Instalación de Eclipse**

1.- Descargar Eclipse IDE for Java EE Developers de la siguiente url

http://www.eclipse.org/downloads/, según el tipo de arquitectura que posea el computador (32

o 64 bits).

- 2.- Descomprimir el archivo descargado.
- 3.- Copiar la carpeta eclipse en el directorio de preferencia.
- 4.- (No Obligatorio) Crear un acceso directo en el escritorio del archivo eclipse.exe.

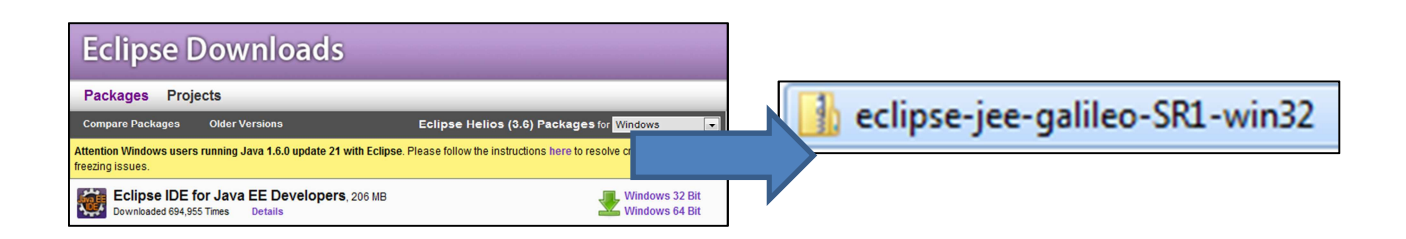

**Ilustración 1.10 – Descarga Eclipse**

### **1.2.3 Instalación Plugin de Android**

- 1. Ejecutar Eclipse.
- 2. En el menú principal escoger la opción Help-> Install new software.

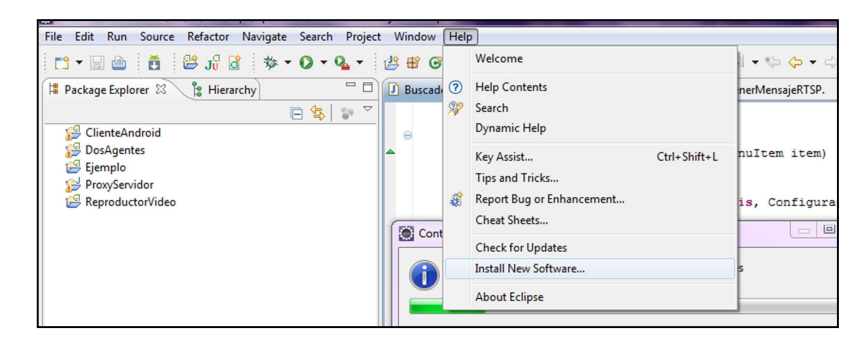

**Ilustración 1.11 - Menú Eclipse**

3. Escoger la opción add y poner la siguiente URL: https://dlssl.google.com/android/eclipse/, y en el campo Name puede ir un nombre que identifique a este plugin, en este caso se llamará Android. Seleccionar la opción OK.

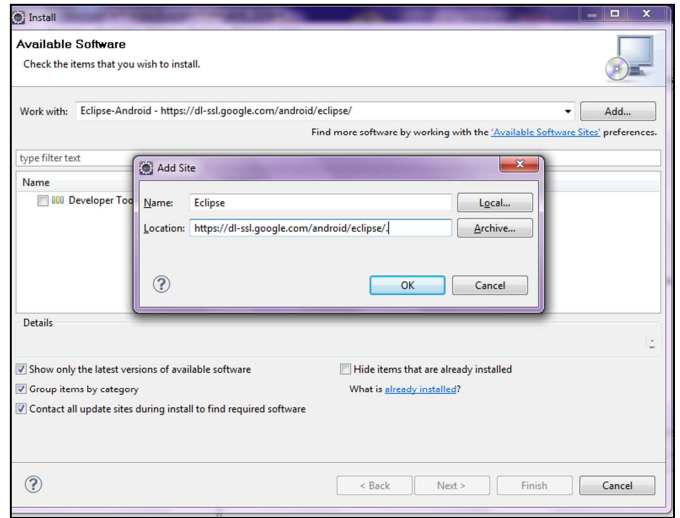

**Ilustración 1.12 - URL**

4. Seleccionar en el campo Work with la dirección ingresada en el paso anterior, automáticamente cargará los paquetes disponibles a instalar, seleccionar todos dando clic en la opción Developer Tools. Por último hacer clic en Next.

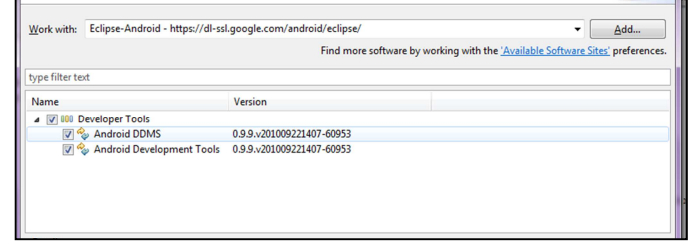

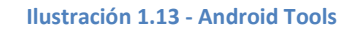

5. Hacer clic en finish para proceder a instalar, se espera a que se instale, operación que demorará según la velocidad de internet.

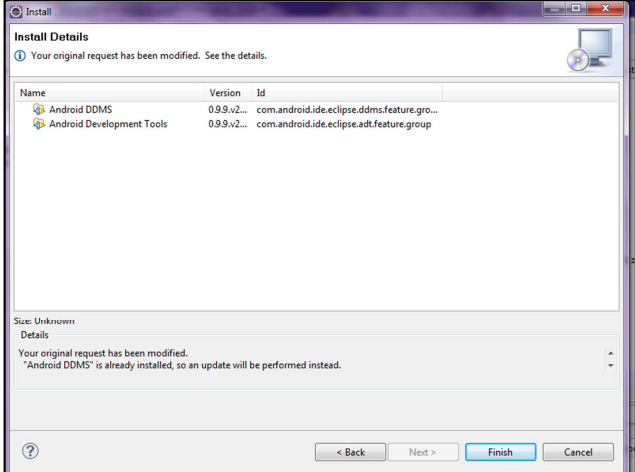

**Ilustración 1.14 - Instalación**

6. Luego de acabar con el proceso de instalación se reiniciará Eclipse y se configurará los parámetros necesarios para el funcionamiento de la plataforma Android. En el menú principal de Eclipse escoger la opción Window -> Preferences.

| File Edit<br>Refactor Navigate Search Project<br>Run Source                                                                                                    |   | Window<br>Help                                                                                                    |                                        |
|----------------------------------------------------------------------------------------------------|---|----------------------------------------------------------------------------------------------------|----------------------------------------|
| r) - Heiðið ið fiði þa - O - O - -<br>$\qquad \qquad \Box$<br>E<br><b>E</b> Hierarchy<br>Package Explorer &<br>$\triangledown$<br>$\frac{\rho_{\rm O}}{\Omega}$<br>日気 |   | <b>New Window</b><br>New Editor<br><b>Open Perspective</b>                                                                                                    | $\boxed{\underline{0}}$<br>sajeUD<br>٠ |
| ClienteAndroid<br>19<br><b>DosAgentes</b><br>Ejemplo<br>ProxyServidor<br>ReproductorVideo                                                                             |   | <b>Show View</b><br><b>Customize Perspective</b><br>Save Perspective As<br><b>Reset Perspective</b><br><b>Close Perspective</b><br><b>Close All Perspectives</b> | ٠<br>ł<br>lownJ<br>$()$ :              |
|                                                                                                    | ñ | Navigation<br>Android SDK and AVD Manager                                                                                                    | ٠<br>"Sh<br>ect i                      |
|                                                                                                    |   | <b>Preferences</b><br>video.stopriaypack();<br>video.setMediaController                                                                                          | it (th                                 |

**Ilustración 1.15 - Configuración Android SDK**

7. En la opción Android señalar donde se encuentra localizado el SDK. En este caso está ubicado en la siguiente dirección: c:\Android.

| <b>O</b> Preferences                                                                                                    |                                                                           |                                                                                                    | an ang Pin                                                                             |                                           |  |
|----------------------------------------------------------------------------------------------------|---------------------------------------------------------------------------|----------------------------------------------------------------------------------------------------|----------------------------------------------------------------------------------------|-------------------------------------------|--|
| type filter text<br>Android<br><b>General</b><br>Android<br>ь<br>Ant<br>ь<br><b>Data Management</b><br>Help<br>b.<br><b>Target Name</b><br>Install/Update<br>ь<br>Java<br>$\sim$<br>Android 1.1<br><b>Java EE</b><br>Android 1.5<br><b>Plug-in Development</b><br>D.<br><b>Google APIs</b><br><b>Remote Systems</b><br>ь<br>Android 1.6<br>Run/Debug<br><b>Google APIs</b><br>Server<br>Android 2.0<br>Tasks<br><b>Google APIs</b><br>Team<br>Android 2.0.1<br><b>Terminal</b><br><b>Google APIs</b><br><b>D</b> Usage Data Collector<br>Validation<br><b>Google APIs</b><br>Web<br>Android 2.2<br><b>Web Services</b><br><b>Google APIs</b><br><b>XDoclet</b><br><b>XML</b> | <b>Android Preferences</b><br>SDK Location: C:\android                    | Note: The list of SDK Targets below is only reloaded once you hit 'Apply' or 'OK'.<br>Vendor<br><b>Android Open Source Project</b><br><b>Android Open Source Project</b><br>Google Inc.<br><b>Android Open Source Project</b>   | Browse<br>Platform<br>API<br>1.1<br>$\overline{a}$<br>1.5<br>3<br>1.5<br>3<br>1.6<br>4 |                                           |  |
|                                                                                                    | Android 2.1-update1                                                       | Google Inc.<br><b>Android Open Source Project</b><br>Google Inc.<br><b>Android Open Source Project</b><br>Google Inc.<br><b>Android Open Source Project</b><br>Google Inc.<br><b>Android Open Source Project</b><br>Google Inc. | 1.6<br>2.0<br>2.0<br>2.0.1<br>2.0.1<br>2.1-up<br>$2.1 - up$<br>2.2<br>2.2              | 4<br>5<br>5<br>6<br>6<br>7<br>7<br>8<br>8 |  |
| ?                                                                                                    | Android + Google APIs<br><b>Restore Defaults</b><br>Apply<br>OK<br>Cancel |                                                                                                    |                                                                                        |                                           |  |

**Ilustración 1.16 - Localización SDK** 

### **1.2.4 Configuración del Emulador de Android**

1. Dentro de Eclipse en la barra de herramientas, se encuentra una opción llamada

Android SDK and AVD Manager, representada por el siguiente icono:

Esta opción ayuda a configurar un dispositivo en el emulador.

O

131

- 2. Ubicarse en la barra izquierda y escoger Virtual Devices.
- 3. Ahora en la parte derecha de la ventana, presionar el botón New.

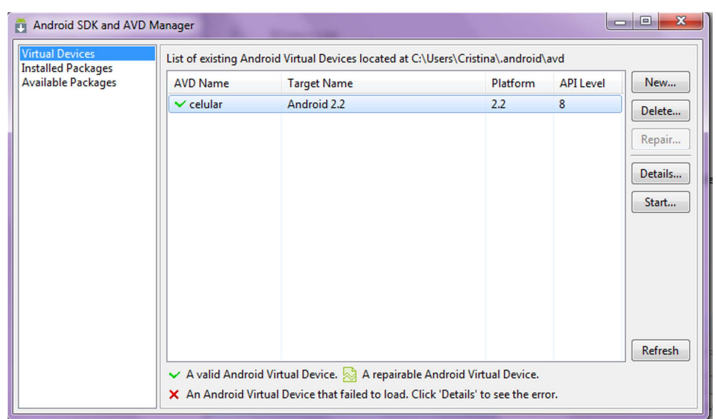

**Ilustración 1.17 - Paso 3 y 4** 

4. Configurar el emulador, en el campo Name poner un nombre que lo identifique, en target escoger la versión de SDK a utilizar en este caso Android 2.2, por último configurar el tamaño de la memoria del emulador, se recomienda 300. Y dar clic en Create AVD.

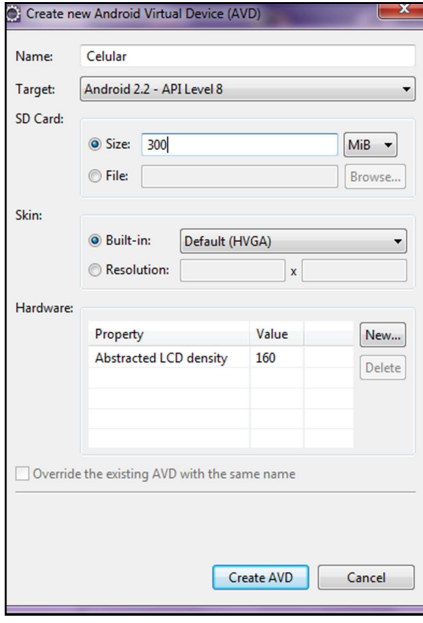

**Ilustración 1.18 - Configuración emulador**

#### **1.2.5 Configuración de JADE**

#### *1.2.5.1 Herramienta Apache Ant*

- 1. Para compilar y construir la plataforma Jade se utilizará la herramienta ant, la misma que debe ser descargada de la siguiente dirección: http://ant.apache.org.
- 2. Teniendo la herramienta ant descomprimirla y ubicarla en la unidad c. Se recomienda la siguiente dirección: c:\ant.
- 3. El siguiente paso es añadir las variables de entorno necesarias para la configuración:
	- ANT\_HOME: debe apuntar donde se encuentra el directorio ant  $(c:\lambda)$ .
	- PATH: se le debe añadir la dirección donde se encuentra el directorio bin de ant (c:\ant\bin).
	- Para probar la correcta configuración abrir el símbolo del sistema, escribir el comando ant, y se debe obtener el siguiente mensaje:

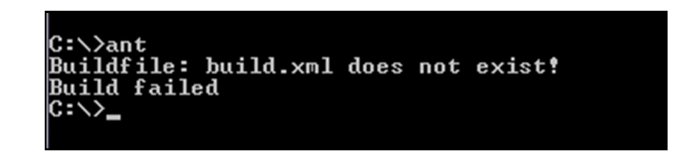

 **Ilustración 1.19 - CMD Ant**

#### *1.2.5.2 Jade*

1. Descargar la plataforma JADE de la siguiente página web: http://jade.tilab.com/, para esto se debe estar registrado.
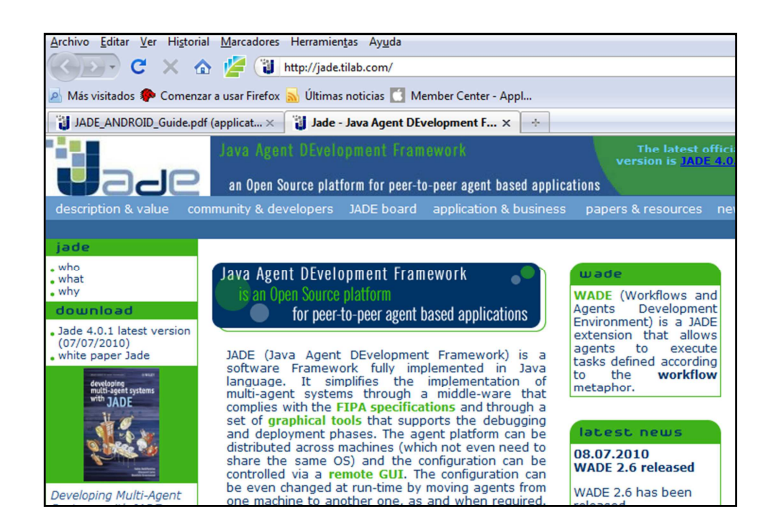

 **Ilustración 1.20 - Página Oficial JADE**

- 2. Descargar el código fuente de la versión de Jade 4.0.1, que en este momento es la más actual además la configuración que va a ser explicada a continuación es realizada exclusivamente para esta versión.
- 3. Luego de haber descargado jade, descomprimir el archivo y copiar la carpeta JADE en la unidad C. Se recomienda la siguiente dirección: c:\jade.
- 4. Para compilar y construir la plataforma ejecutar los siguientes comandos en el símbolo del sistema y dentro del directorio jade:
	- ant lib.- teniendo como resultado exitoso BUILD SUCCESSFUL.
	- ant jade.- teniendo como resultado exitoso BUILD SUCCESSFUL.

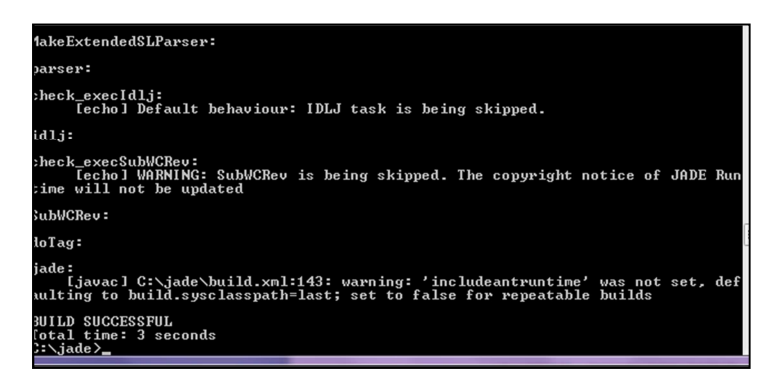

**Ilustración 1.21 - Compilación JADE**

## *1.2.5.3 Complemento Leap*

- 1. Descargar el complemento de la siguiente página web: http://jade.tilab.com/, dentro de la sección "community & developers" -> "add-ons & 3rd party sw".
- 2. Y descargar el complemento Leap.
- 3. Descomprimir el archivo y la carpeta leap copiarla en la ruta donde se encuentre localizado jade. (c:\jade).

## *1.2.5.4 Complemento JadeLeap-Android*

- 1. Descargar el complemento de la siguiente página web: http://jade.tilab.com/, dentro de la sección "community & developers" -> "add-ons & 3rd party sw".
- 2. Y descargar el complemento JADE-Android.
- 3. Descomprimir el archivo y la carpeta add-ons y copiarla en la ruta donde se encuentre localizado jade. (c:\jade).

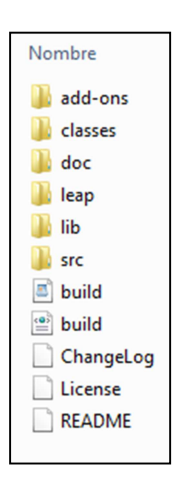

 **Ilustración 1.22 - add-ons**

- 4. Ubicarse en la ruta C:\jade\add-ons\jade4android, y modificar el archivo build.properties:
	- **android-sdk-folder**: propiedad que apunta al directorio donde se encuentra instalado el android SDK. (c:/android)
- **android-target**: propiedad que especifica que versión de Android SDK se va a utilizar: android-3 para Plataforma Android 1.5, android-4 para Plataforma Android 1.6, android-7 para Plataforma Android 2.1 y android-8 para Plataforma Android 2.2
- **jade-home-dir**: propiedad que apunta al directorio donde JADE está instalado. (c:/jade).

Nota: las direcciones que se deben poner en las propiedades deben estar separadas por slash (/) en vez de backslah(\).

- 5. En el símbolo del sistema, ubicarse en la ruta C:\jade\add-ons\jade4android y ejecutar el siguiente comando:
	- ant jar: teniendo como resultado exitoso BUILD SUCCESSFUL, y la configuración completa para JADE.

## **1.2.6 Configuración Drools**

### *1.2.6.1 Como configurar el plugin de Drools Eclipse*

Algo muy útil para desarrollar reglas es utilizar el plugin que nos brinda Drools. Para esto se necesita tener una version de Eclipse 3.5 (recomendado) o una anterior. Una vez iniciado Eclipse para instalar el plugin, se debe dirigir al menú Help -> Install new software y en este wizard agregar el repositorio de JBoss Tools (ver ilustración 1.23).

Lo más recomendable, y si quiere instalar en Eclipse 3.5, es utilizar el repositorio de Development que tiene la siguiente url: http://download.jboss.org/jbosstools/updates/development/, para update sites de otras versiones entra acá

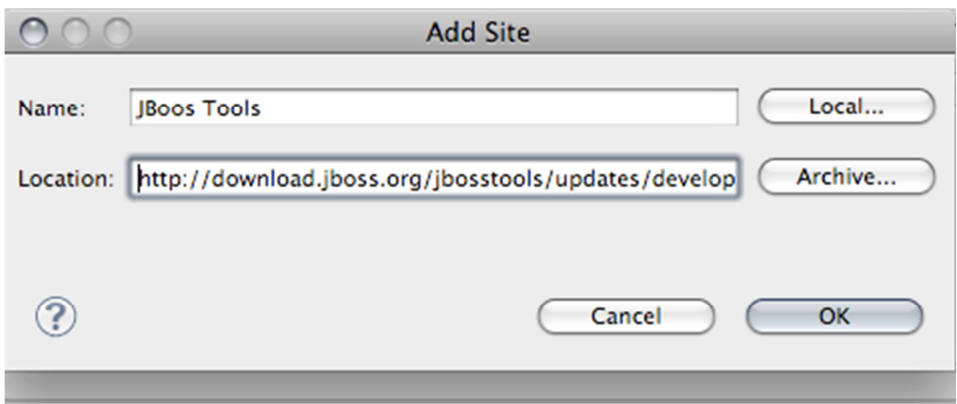

**Ilustración 1.23 – Configuración plugin Drools**

Una vez aceptado, seleccionado JBoss Tools y actualizada la información del repositorio, hacer un filtrado rápido buscando **Drools** y seleccionar los plugins necesarios (Core, Guvnor y/o Task). Ahora únicamente se debe seguir los pasos de instalación, aceptar las licencias y reiniciar el workspace.

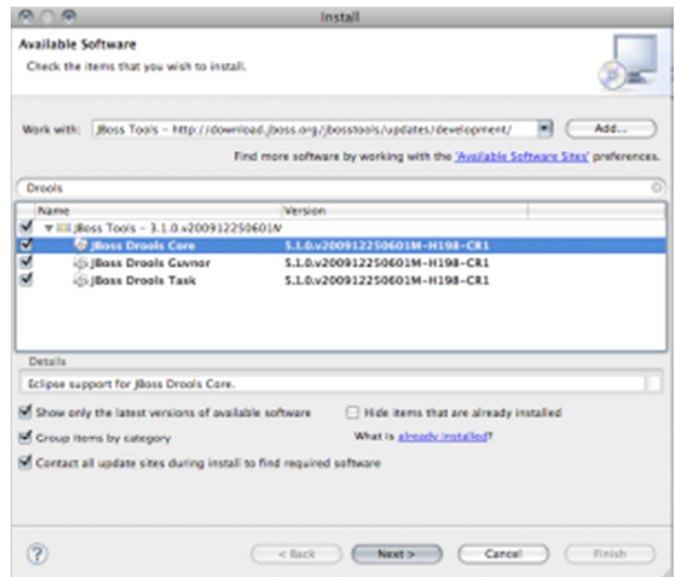

**Ilustración 1.24 – Instalación del plugin Drools!**

Una vez reiniciado Eclipse se tiene que configurar el Drools Runtime en las Preferencias de Eclipse. Estos Drools Runtime van a permitir ejecutar/debugguear nuestras reglas con distintas versiones de Drools. Lo que se debe hacer acá es agregar los distintos runtimes que se vayan a utilizar en los Drools Project. Tan solo es necesario ingresar un nombre y el path donde están todas las librerías de Drools, o al menos las necesarias para la ejecución/compilación. Según la documentación oficial son:

\* drools-core

\* drools-api

\* drools-compiler

 $*$  antlr3-runtime-3.1.1

\* xerces-2.9.1, xml-apis-2.0.2 – only if you are using XML rules, if DRL

only, can skip this.

\* eclipse-jdt-core-3.4.2.v\_883\_R34x – only if you want to compile with

#### eclipse

 $*$  janino-2.5.15 – only if you want to compile with janino

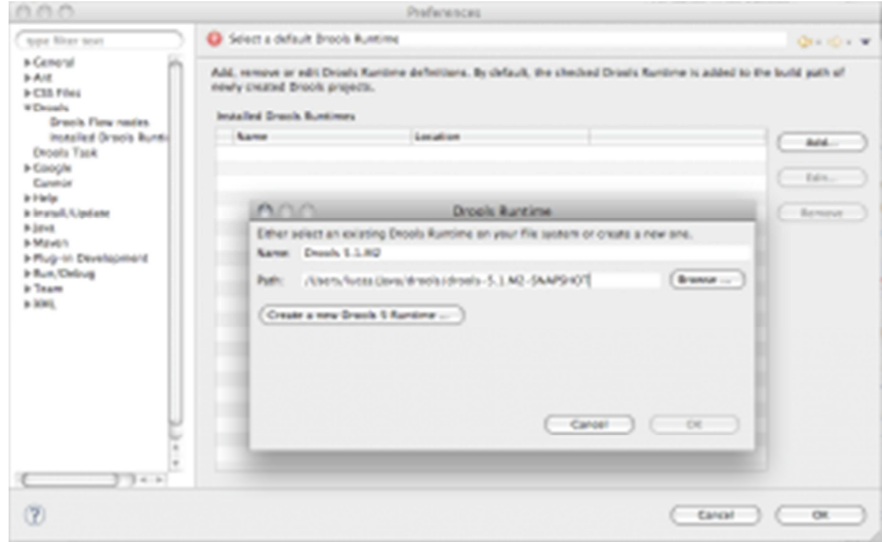

**Ilustración 1.25 – Creación de runtime**

Lo recomendable sería tener configurados al menos dos runtimes, uno con la última versión oficial y otra con la última versión estable de desarrollo, que se puede obtener del Hudson https://hudson.jboss.org/hudson/job/drools/lastSuccessfulBuild/

Como último dato, un problema muy común es la aparición de errores al compilarse las reglas con el Drools Builder, esto se debe a que falta agregarse la librería **org.eclipse.jdt.core\_{\$version}.jar**, que se encuentra dentro de la carpeta plugins de la instalación de eclipse, como dependencia del proyecto.

# **1.2.7 Configuración Librería del framework LOOK!**

### *1.2.7.1 Para agregar Look como librerías*

Para poder utilizar look como una librería en el desarrollo de una aplicación que utilice Realidad Aumentada es necesario adicionar Look!.

Previamente se debe descargar el framework de la página oficial de Look! (www.lookar.net) y se debe seleccionar la opción Framework>>Descargas:

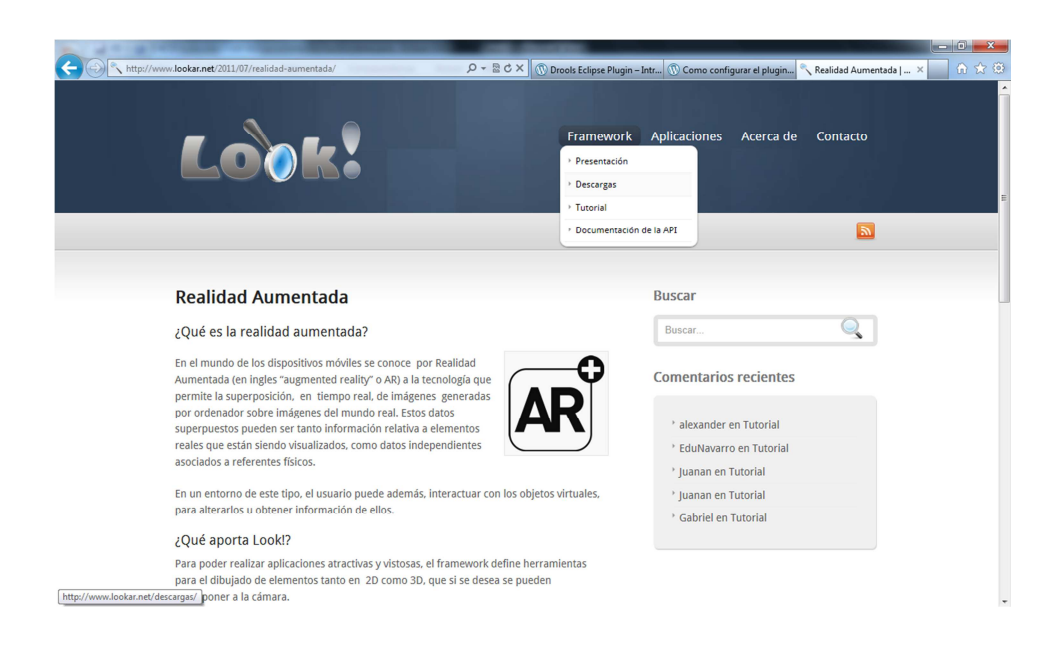

**Ilustración 1.26 – Página oficial Look!**

Luego seleccionar la opción Look v1.0 y se procede a la descarga en el ordenador

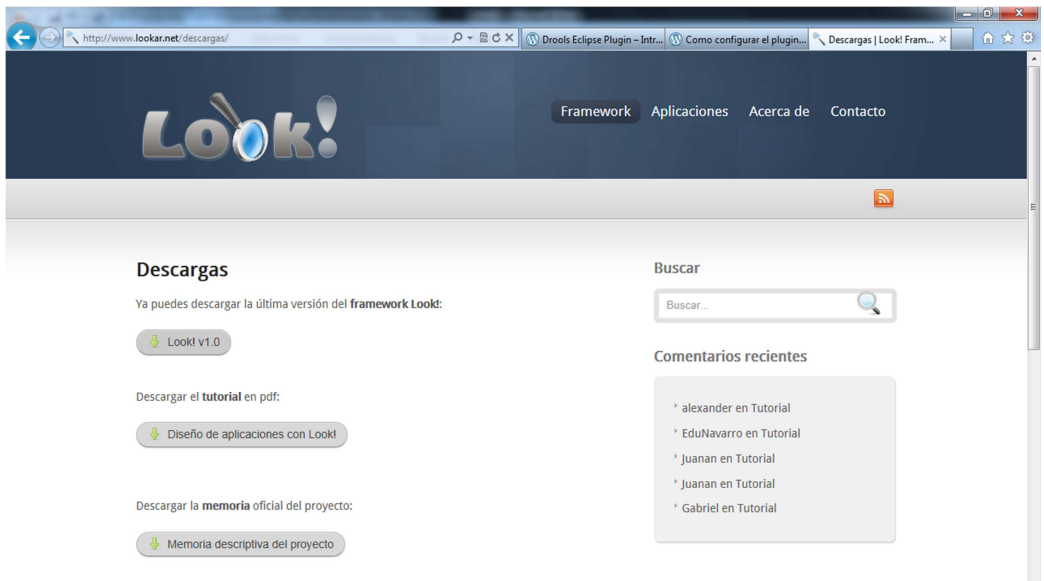

**Ilustración 1.27 – Descarga del framework Look!**

Una vez ya descargado el framework lo que se tiene que hacer para poder lo adicionar a un proyecto el cual va a utilizar realidad aumentada es descomprimir el framework en el workspace que está utilizando eclipse:

| Incluir en biblioteca v<br>Compartir con v<br>Nombre | Grabar                   | Nueva carpeta       | 胜<br>٠ |   |
|------------------------------------------------------|--------------------------|---------------------|--------|---|
|                                                      |                          |                     |        | ⋒ |
|                                                      | Fecha de modifica   Tipo |                     | Tamaño |   |
| .metadata                                            | 07/04/2012 14:16         | Carpeta de archivos |        |   |
| AgenteProxyDrools                                    | 11/04/2012 20:37         | Carpeta de archivos |        |   |
| AndroidAR                                            | 07/09/2011 0:15          | Carpeta de archivos |        |   |
| <b>Cliente Android RA</b>                            | 11/03/2012 23:02         | Carpeta de archivos |        |   |
| ClienteAndroid v3.3                                  | 17/03/2012 11:02         | Carpeta de archivos |        |   |
| ClienteAndroid v3.9                                  | 12/03/2012 23:03         | Carpeta de archivos |        |   |
| ClienteAndroid v4.1                                  | 07/08/2011 10:46         | Carpeta de archivos |        |   |
| <b>CNWifi</b>                                        | 10/12/2011 16:49         | Carpeta de archivos |        |   |
| HolaUsuario                                          | 25/02/2012 18:08         | Carpeta de archivos |        |   |
| Look                                                 | 10/09/2011 10:50         | Carpeta de archivos |        |   |
|                                                      |                          |                     |        |   |

**Ilustración 1.28 – Ubicación de framework en el workspace de eclipse** 

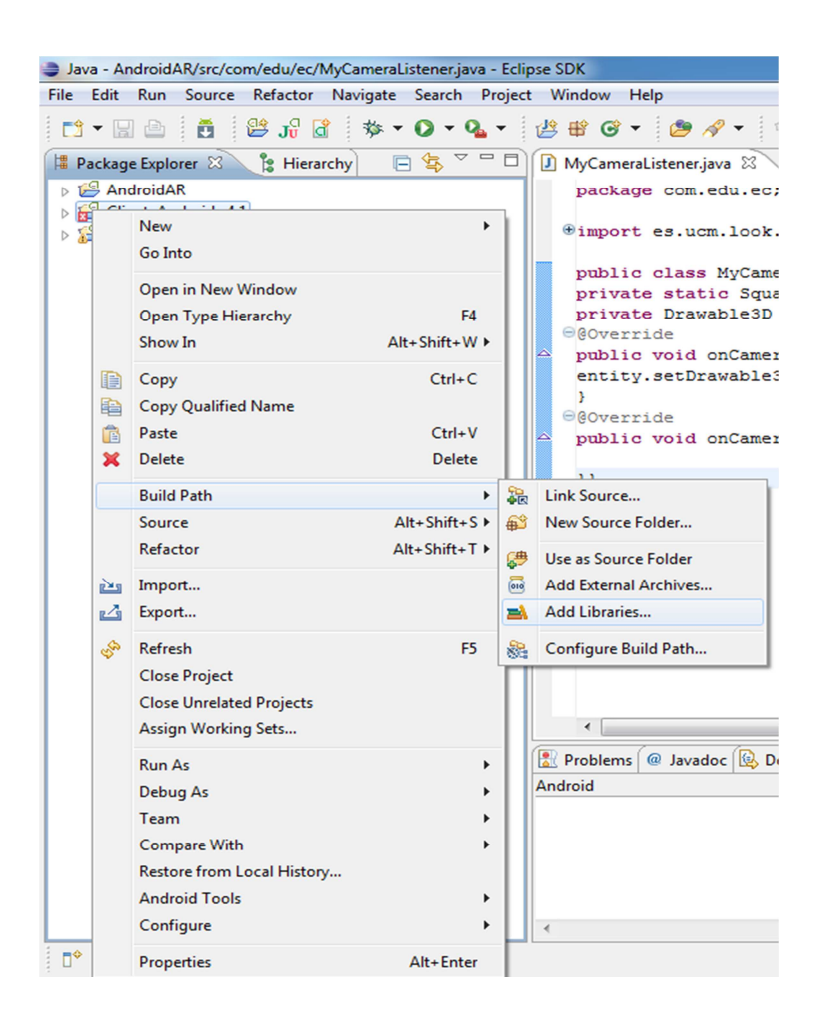

**Ilustración 1.29 – Adición del framework Look! como librería**

Luego seleccionar la opción ANDROID CLASSPAHT CONTAINER como se muestra en la

ilustración 1.30

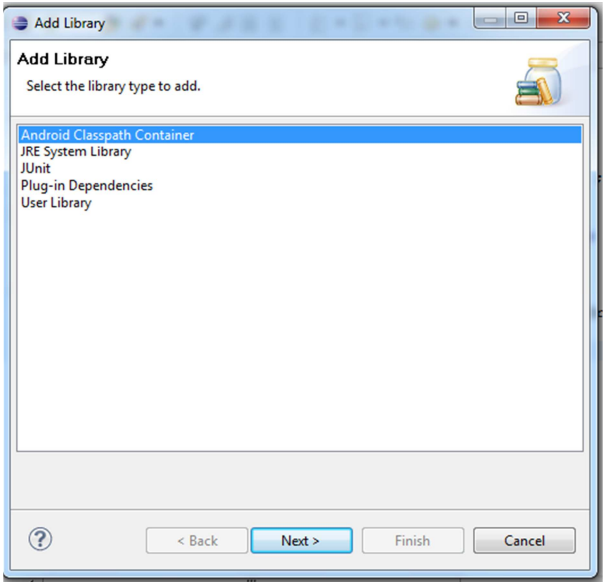

**Ilustración 1.30 – Add Library**

Escoger el proyecto Look

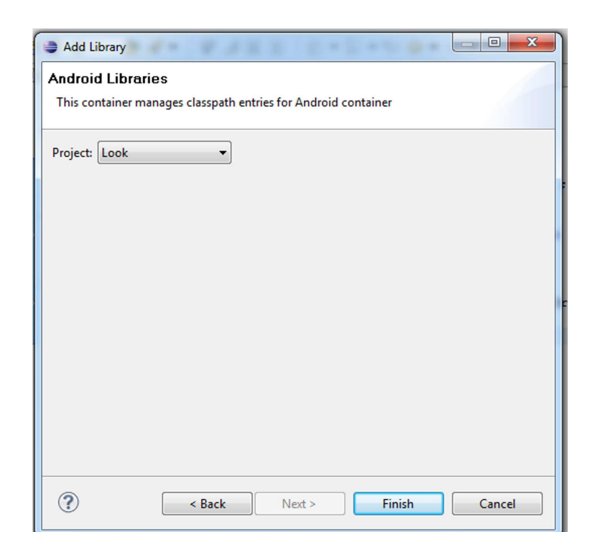

**Ilustración 1.31 – Android Libraries Project Look!**

Finalmente cuando se ha hecho la inclusión del framework Look! como librería se visualizará de cómo se muestra en la ilustración 1.32

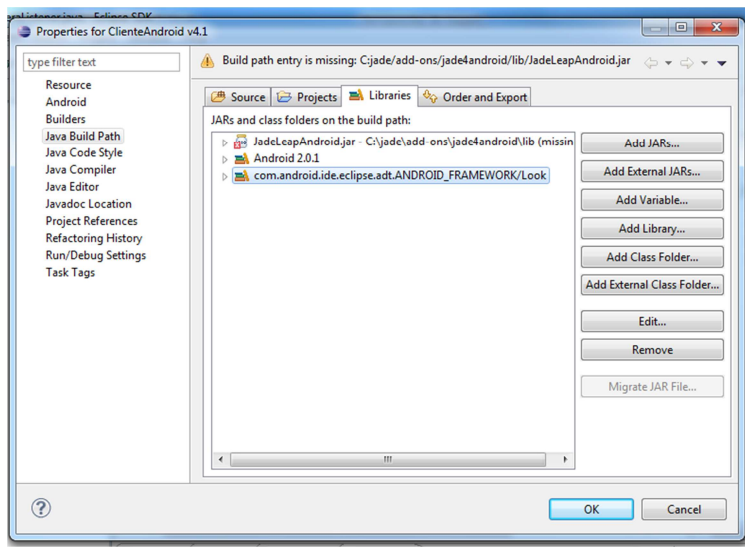

**Ilustración 1.32 – Framework Look! incluido como librería en una aplicación**

# **2 Anexo 4.-Manual del Usuario**

# **2.1.1 Requerimientos Hardware**

Para que el software Streaming-Jade V1.1, funcione de manera correcta se necesita de un teléfono móvil, Android 2.2 Nexus One, con las siguientes características:

- Pantalla táctil de 3.7 pulgadas.
- Procesador Qualcomm QSD 8250 1 GHz.
- Android 2.2.
- 512MB Flash
- 512MB RAM
- Tarjeta microSD.
- Wi-Fi  $(802.11b/g/n)$

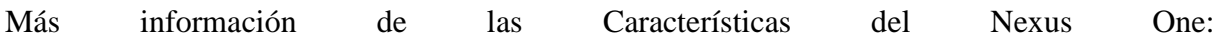

http://www.celularis.com/htc/caracteristicas-nexus-one.php#ixzz1328zRHtl.

# **2.1.2 Funcionamiento del Software**

1. En el Nexus One, ir al menú principal y abrir la aplicación Streaming –Jade,

identificada por el siguiente icono:

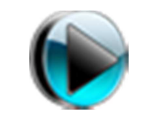

**Ilustración 2.1 - Ícono** 

2. La aplicación se inicia de la siguiente manera:

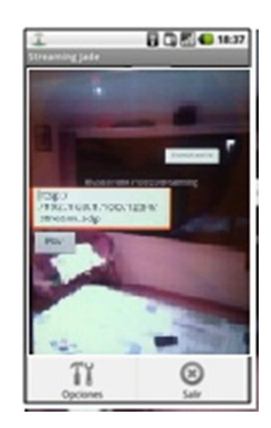

**Ilustración 2.2 - interfaz de la aplicación** 

3. Pulsar el botón de menú -> opciones, y configurar lo siguiente:

 **Tabla 2.1- Opciones de Configuración** 

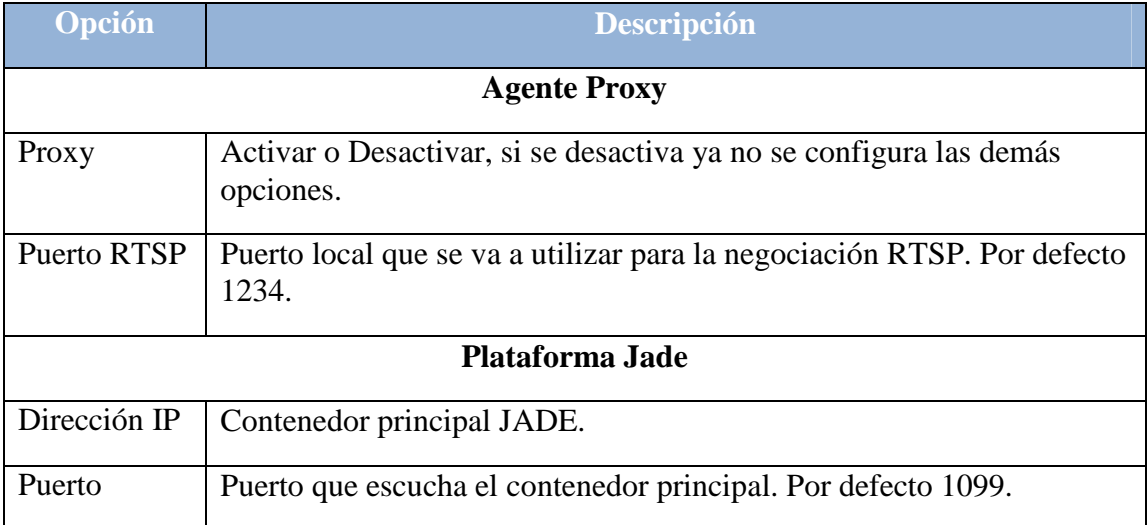

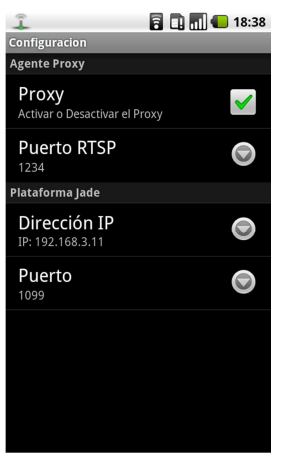

**Ilustración 2.3 - Menú** 

- 4. Pulsar el botón regresar, e ingresar en la caja de texto la dirección IP en donde se encuentra el recurso de video RTSP (VLC),
- 5. Por último pulsar en Play, y el video se reproduce.

# **3 Anexo 3.-Código de la Aplicación**

### **3.1.1 Cliente Android - APC**

#### *3.1.1.1 Interfaz de la Aplicación*

```
3.1.1.1.1.1 Buscador de Video 
BuscadorVideo.java
package ec.edu.espe.aplicacion; 
import android.app.Activity; 
/** 
* 
* @author ESPE 
* Actividad en la cual se ingresará las direcciones RTSP a reproducir 
* 
*/ 
public class BuscadorVideo extends Activity { 
private EditText txtDireccion; 
private Button btnStart; 
private SharedPreferences sharedPreferences; //Manejador de configuraciones 
almacenada 
/* 
* (non-Javadoc) 
* @see 
android.app.Activity#onConfigurationChanged(android.content.res.Configurati
on) 
* Evento que evita que la actividad se reinicie cada que el dispositivo 
móvil 
* cambia de lado 
*/ 
@Override 
public void onConfigurationChanged(Configuration newConfig) { 
super.onConfigurationChanged(newConfig); 
} 
7** (non-Javadoc) 
* @see android.app.Activity#onCreate(android.os.Bundle) 
* Evento que actúa cuando la actividad inicia, en donde se carga los 
* componentes gráficos como las cajas de texto y los botones 
*/ 
@Override 
public void onCreate(Bundle savedInstanceState) { 
super.onCreate(savedInstanceState); 
setContentView(R.layout.buscar); 
sharedPreferences = 
PreferenceManager.getDefaultSharedPreferences(this);//instancia el manejador 
que almacena 
los datos 
btnStart = (Button) this.findViewById(R.id.Button01); 
txtDireccion = (EditText) findViewById(R.id.EditText01); 
txtDireccion.setText("rtsp://192.168.3.11:1234/stream.sdp"); 
/* 
* Evento que se ejecuta cuando el botón es presionado 
*/ 
btnStart.setOnClickListener(new OnClickListener() { 
@Override 
public void onClick(View v) { 
String path1 = txtDireccion.getText().toString(); 
//obtención y creación de las dos direcciones 
//url (real y local) 
UrlRTSP direccion=new UrlRTSP(path1); 
UrlRTSP direccionLocal=new UrlRTSP(direccion.getURL());
```

```
direccionLocal.setHost("localhost"); 
direccionLocal.setPuerto(Integer.parseInt(sharedPreferences.getString("pu 
erto_rtsp_configuracion", "1234")));
//crea la actividad que visualiza el video 
iniciarVideoPlayer(direccion.getURL(),direccionLocal.getURL()); 
} 
}); 
} 
/** 
* función encargada de iniciar la actividad que visualiza el video 
streaming 
 * @param urlReal.- dirección que el usuario desea observar 
* @param urlLocal.- modificación de la dirección real para que apunte a 
localhost 
*/ 
public void iniciarVideoPlayer(String urlReal,String urlLocal){
Intent videoPlayer=new Intent(this, VideoPlayer.class); 
videoPlayer.putExtra(VideoPlayer.DIRECCION, urlReal); //envío de parámetros 
urlReal 
videoPlayer.putExtra(VideoPlayer.DIRECCION_LOCAL, urlLocal); //envío de 
parámetro 
urlLocal 
startActivity(videoPlayer);//inicio de la actividad 
} 
/* 
* (non-Javadoc) 
* @see android.app.Activity#onCreateOptionsMenu(android.view.Menu) 
* Llama al menú de los recursos de la aplicación y la instancia 
*/ 
@Override 
public boolean onCreateOptionsMenu(Menu menu) { 
MenuInflater inflater = getMenuInflater(); 
inflater.inflate(R.menu.menu, menu); 
return true; 
} 
/* 
* (non-Javadoc) 
* @see android.app.Activity#onOptionsItemSelected(android.view.MenuItem) 
* Se define las acciones a realizar por cada elemento en el menú 
*/ 
@Override 
public boolean onOptionsItemSelected(MenuItem item) { 
switch (item.getItemId()) { 
case R.id.opcion_menu: 
startActivity(new Intent(this, Configuracion.class));//inicia a la 
actividad de la Configuración 
return(true); 
case R.id.salir_menu: 
finish();//termina la aplicacion 
return(true); 
} 
return super.onOptionsItemSelected(item); 
} 
@Override 
protected void onStop() { 
super.onStop(); 
} 
@Override 
protected void onPause() { 
super.onPause(); 
} 
@Override 
protected void onDestroy() {
```

```
super.onDestroy(); 
} 
} 
3.1.1.1.1.2 JadeAplicación 
package ec.edu.espe.aplicacion; 
import jade.android.ConnectionListener; 
import jade.android.JadeGateway; 
import jade.core.Profile; 
import jade.imtp.leap.JICP.JICPProtocol; 
import jade.util.leap.Properties; 
import android.content.Context; 
import android.content.Intent; 
import android.content.SharedPreferences; 
import android.preference.PreferenceManager; 
import android.telephony.TelephonyManager;
import android.util.Log; 
import android.widget.Toast; 
import ec.edu.espe.proxy.AgenteProxy; 
import ec.edu.espe.util.UrlRTSP; 
/** 
  * 
  * @author ESPE Esta clase está encargada de iniciar el servicio 
MicroRuntime de 
  * JADE y activar al agente proxy. Además gestiona la conexión y 
  * desconexión del servicio 
  */ 
public class JadeAplicacion implements ConnectionListener { 
      private Context contexto; // contexto donde se ejecutará (Actividad 
                                                   // VideoPlayer) 
      private JadeGateway jadeGateway; // Puerta de enlace con el agente 
proxy 
      private Object[] utilitarios; // arreglo donde se almacena las urls y 
se los 
                                                         // pasará 
      // como parámetros al agente proxy
      public JadeAplicacion(Context contexto, String direccionStr, 
                   String direccionLocalStr) { 
             super(); 
             this.contexto = contexto; 
             UrlRTSP direccion = new UrlRTSP(direccionStr); 
             UrlRTSP direccionLocal = new UrlRTSP(direccionLocalStr); 
             utilitarios = new Object[2]; 
             utilitarios[0] = direccion; 
             utilitarios[1] = direccionLocal; 
       } 
       // Activa el servicio MicroRuntime de JADE para android 
      public void conectar() { 
             try { 
                    // connect(Agente Jade a ejecutar, Propiedades de Inicio,
```

```
Contexto,
```

```
 // ConnectionListener) 
                   JadeGateway.connect(AgenteProxy.class.getName(), 
                               getPropiedadesJade(), contexto, this); 
             } catch (Exception e) { 
 } 
       } 
       // Termina al agente y desvincula la actividad del servicio 
     public void desconectar() { 
             Log.e("onDestroy", "ShutdownJade"); 
             try { 
                   if (jadeGateway != null) { 
                         jadeGateway.shutdownJADE(); 
 } 
             } catch (Exception e) { 
                   e.printStackTrace(); 
 } 
             if (jadeGateway != null) { 
                   jadeGateway.disconnect(contexto); 
 } 
             Log.e("Desconectado", "ShutdownJade"); 
             // Termina el servicio MicroRuntime 
             contexto.stopService(new Intent(contexto, 
                         jade.android.MicroRuntimeService.class)); 
             Toast.makeText(contexto, "Agente Proxy JADE Finalizado", 
5000).show(); 
       } 
 /* 
        (non-<u>J</u>avadoc)
\star * @see 
 * 
jade.android.ConnectionListener#onConnected(jade.android.JadeGateway) 
        * Evento que se activa cuando el servicio MicroRuntime ha sido 
activado y 
        * vinculado al contexto 
        */ 
       @Override 
     public void onConnected(JadeGateway jadeGateway) { 
             this.jadeGateway = jadeGateway; 
             try { 
                   // activación del agente proxy y envío de parámetro 
(UrlReal y 
                   // urlLocal) 
                   this.jadeGateway.execute(utilitarios); 
                   Log.e("JADEGateway - OnConnected", "Agente Proxy 
Iniciado"); 
                   Toast.makeText(contexto, "Agente Proxy JADE Iniciado", 
5000).show(); 
             } catch (Exception e) { 
                   Log.e("JADEGateway - OnConnected", e.toString()); 
                   Toast.makeText(contexto, "Agente Proxy JADE - Error", 
5000).show(); 
 } 
       } 
 /* 
        * (non-Javadoc)
```

```
 * 
        * @see jade.android.ConnectionListener#onDisconnected() Evento que 
se 
        * ejecuta cuando el servicio fue desvinculado de la actividad por 
algún 
        * inconveniente 
        */ 
       @Override 
      public void onDisconnected() { 
             Log.e("Desconectado", "Jade se desconecto"); 
             Toast.makeText(contexto, "JADE desconectado", 5000).show(); 
       } 
       /* 
        * Obtiene las propiedades necesarias para iniciar el agente y el 
servicio 
        * JADE 
        */ 
      public Properties getPropiedadesJade() { 
             SharedPreferences sharedPreferences = PreferenceManager 
                          .getDefaultSharedPreferences(contexto); 
             TelephonyManager adminTelefono = (TelephonyManager) contexto 
                          .getSystemService(Context.TELEPHONY_SERVICE); // 
IMEI del 
                          // celular 
             Properties propiedad = new Properties(); 
             propiedad.setProperty(Profile.MAIN_HOST, 
sharedPreferences.getString( 
                          "ip_servidor_configuracion", "192.168.3.15")); 
             propiedad.setProperty(Profile.MAIN_PORT, 
sharedPreferences.getString( 
                          "puerto_servidor_configuracion", "1099")); 
             propiedad.setProperty(JICPProtocol.MSISDN_KEY, adminTelefono 
                          .getDeviceId()); 
             return propiedad; 
       } 
}
```

```
3.1.1.1.1.3 VideoPlayer
```
**package** ec.edu.espe.aplicacion;

```
import android.app.Activity; 
import android.content.SharedPreferences; 
import android.net.Uri; 
import android.os.Bundle; 
import android.preference.PreferenceManager; 
import android.view.Window; 
import android.view.WindowManager; 
import android.widget.MediaController; 
import android.widget.VideoView; 
/** 
 * 
  * @author ESPE 
  * VideoPlayer es la actividad que se encarga de reproducir el video 
  * así como activar a JADE por medio del objeto jadeAplicacion 
 *
```
 $*$ **public class** VideoPlayer **extends** Activity { **public final static** String DIRECCION\_LOCAL="direccionLocal"; //nombre del parámetro direccionLocal **public final static** String DIRECCION="direccion"; //nombre del parámetro direccionLocal **private** VideoView video; //herramienta que permite visualizar el video **private** MediaController controlVideo; //barra de estado del video **private** Uri uri; **private** JadeAplicacion jadeAplicacion; @Override **protected void** onCreate(Bundle savedInstanceState) { **super**.onCreate(savedInstanceState); configuracionPantalla();//permite configurar y visualizar el pantalla completa el video setContentView(R.layout.main); controlVideo=**new** MediaController(**this**);//inicializa al mediacontroller **if**(estaActivadoProxyJade()){ //verifica si el proxy jade está activado en la configuración jadeAplicacion=**new** JadeAplicacion(**this**, getIntent().getStringExtra(VideoPlayer.DIRECCION), getIntent().getStringExtra(VideoPlayer.DIRECCION\_LOCAL)); jadeAplicacion.conectar(); //activa el proxy uri = Uri.parse(getIntent().getStringExtra(VideoPlayer.DIRECCION\_LOCAL)); }**else**{ //reproduce al video de manera normal sin proxy jadeAplicacion=**null**;  $uri =$ Uri.parse(getIntent().getStringExtra(VideoPlayer.DIRECCION)); } video = (VideoView) findViewById(R.id.VideoView01); video.setKeepScreenOn(**true**); controlVideo.setMediaPlayer(video); //vincula la barra de estado al video video.setMediaController(controlVideo); video.requestFocus(); video.setVideoURI(uri); video.start();//inicia la visualización del video } /\*\* \* Verifica si en la configuración está activado el proxy jade \* **@return** \*/ **public boolean** estaActivadoProxyJade(){ SharedPreferences sharedPreferences = PreferenceManager.getDefaultSharedPreferences(**this**); **return** sharedPreferences.getBoolean("chk\_activar\_agente", **true**); } /\*\* \* configura la pantalla para la visualización

```
 */ 
     public void configuracionPantalla(){ 
             //quita la barra de título de la aplicación 
             requestWindowFeature(Window.FEATURE_NO_TITLE); 
             //hace que la aplicación ocupe toda la pantalla 
      getWindow().setFlags(WindowManager.LayoutParams.FLAG_FULLSCREEN, 
             WindowManager.LayoutParams.FLAG_FULLSCREEN); 
             //evita que el teléfono se ponga en modo de standby 
     getWindow().addFlags(WindowManager.LayoutParams.FLAG_KEEP_SCREEN_ON);
 } 
      @Override 
     protected void onPause() { 
             super.onPause(); 
             finish(); 
       } 
       @Override 
     protected void onStop() { 
             super.onStop(); 
       } 
       @Override 
     protected void onDestroy() { 
             super.onDestroy(); 
             video.stopPlayback(); //detiene la visualización del video 
         video.setMediaController(null); 
         if(jadeAplicacion!=null){ 
             jadeAplicacion.desconectar(); //desconecta JADE 
 } 
       }
```
### *3.1.1.2 Configuración*

}

```
3.1.1.2.1.1 Configuración 
package ec.edu.espe.configuracion; 
import android.os.Bundle; 
import android.preference.PreferenceActivity; 
import ec.edu.espe.aplicacion.R; 
/** 
 * 
  * @author ESPE Configuración es una actividad donde se puede cambiar los 
            * parámetros que servirán para el desmpeño de la visualización 
como la 
  * activación y desactivación del proxy 
  */ 
public class Configuracion extends PreferenceActivity { 
       @Override 
      protected void onCreate(Bundle savedInstanceState) { 
             super.onCreate(savedInstanceState);
```

```
 addPreferencesFromResource(R.xml.configuracion); // carga el 
recurso 
 } 
       @Override 
      protected void onDestroy() { 
             // TODO Auto-generated method stub 
             super.onDestroy(); 
       } 
}
```

```
3.1.1.2.1.2 IPJade
```

```
package ec.edu.espe.configuracion; 
import java.net.InetAddress; 
import android.content.Context; 
import android.preference.EditTextPreference; 
import android.util.AttributeSet; 
/** 
  * 
  * @author ESPE Esta clase extiende de la herramienta existente 
           EditTextPreference con el fin de validar algunos datos y añadir
más 
           funcionalidades
 * 
  */ 
public class IPJade extends EditTextPreference { 
      public IPJade(Context context) { 
             super(context); 
       } 
      public IPJade(Context context, AttributeSet attrs) { 
             super(context, attrs); 
       } 
       /* 
        * (non-Javadoc) 
\star * @see 
android.preference.EditTextPreference#onSetInitialValue(boolean, 
        * java.lang.Object) Inicializa los valores por defecto en caso no 
existan 
        * valores almacenados 
        */ 
       @Override 
      protected void onSetInitialValue(boolean restoreValue, Object 
defaultValue) { 
            setSummary("IP: " + getPersistedString((String) defaultValue));
             super.onSetInitialValue(restoreValue, defaultValue); 
       } 
       // Actualiza el resumen de la herramienta cuando la alerta es cerrada
```

```
 @Override 
      protected void onDialogClosed(boolean positiveResult) { 
             if (positiveResult) { 
                   try { 
                         InetAddress direccion = 
InetAddress.getByName(getEditText() 
                                     .getText().toString()); 
                         setSummary("IP: " + 
getEditText().getText().toString()); 
                         // getSharedPreferences().edit().commit(); 
                   } catch (Exception e) { 
                  setSummary("No establecido");<br>}
 } 
 } 
             super.onDialogClosed(positiveResult); 
       } 
}
```

```
3.1.1.2.1.3 Puerto
```
**package** ec.edu.espe.configuracion;

```
import android.content.Context; 
import android.preference.EditTextPreference; 
import android.util.AttributeSet; 
/** 
 * 
  * @author ESPE Esta clase extiende de la herramienta existente 
           EditTextPreference con el fin de validar algunos datos y añadir
más 
           funcionalidades
  * 
  */ 
public class Puerto extends EditTextPreference { 
      public Puerto(Context context, AttributeSet attrs, int defStyle) { 
             super(context, attrs, defStyle); 
       } 
      public Puerto(Context context) { 
             super(context); 
       } 
      public Puerto(Context context, AttributeSet attrs) { 
             super(context, attrs); 
       } 
       // Verifica que los datos ingresados sean puertos válidos 
       @Override 
      protected void onDialogClosed(boolean positiveResult) { 
             if (positiveResult) { 
                    try { 
                          int puerto = 
Integer.parseInt(getEditText().getText() 
                                       .toString()); 
                          if (puerto > 0
```

```
\alpha \alphagetEditText().getText().toString().length() < 5) { 
      setSummary(getEditText().getText().toString()); 
                       } else { 
                      setSummary("No establecido");
 } 
                  } catch (Exception e) { 
                 setSummary("No establecido");<br>}
 } 
 } 
            super.onDialogClosed(positiveResult); 
      } 
       /* 
       * (non-Javadoc) 
\star * @see 
android.preference.EditTextPreference#onSetInitialValue(boolean, 
        * java.lang.Object) Inicia los valores por defecto si no existen 
valores 
        * almacenados 
       */ 
      @Override 
     protected void onSetInitialValue(boolean restoreValue, Object 
defaultValue) { 
            if (restoreValue) { 
                 setSummary(getPersistedString((String) defaultValue)); 
 } 
            super.onSetInitialValue(restoreValue, defaultValue); 
      } 
}
```
### *3.1.1.3 Agente Proxy*

**package** ec.edu.espe.proxy;

```
import jade.core.AID; 
import jade.core.behaviours.Behaviour; 
import jade.core.behaviours.ThreadedBehaviourFactory; 
import jade.domain.DFService; 
import jade.domain.FIPAException; 
import jade.domain.FIPAAgentManagement.DFAgentDescription; 
import jade.domain.FIPAAgentManagement.SearchConstraints;
import jade.domain.FIPAAgentManagement.ServiceDescription; 
import jade.lang.acl.ACLMessage; 
import jade.wrapper.gateway.GatewayAgent; 
import java.net.DatagramSocket; 
import java.net.InetSocketAddress; 
import java.net.Socket; 
import java.net.SocketException; 
import android.util.Log; 
import ec.edu.espe.proxy.comportamiento.ListenerPuertoRTSP; 
import ec.edu.espe.proxy.comportamiento.ListenerPuertoUDP;
```

```
import ec.edu.espe.util.UrlRTSP; 
/** 
  * 
  * @author ESPE La clase AgenteProxy es la puerta de enlace entre el 
           VideoReproductor y Servidor. Sus comportamientos serán los
encargados 
  * de asegurar que los flujos de información lleguen a su 
destinatario. 
 * 
  */ 
public class AgenteProxy extends GatewayAgent { 
      private static final long serialVersionUID = 1L; 
      private Socket socketRTSP; 
       /** 
       * ***********Variables para Track 0*************** 
       */ 
       // -------------RTP---------------------- 
      private DatagramSocket socketRTPTrack0; 
      private InetSocketAddress socketClienteRTPTrack0; 
       // -------------RTCP--------------------- 
      private DatagramSocket socketRTCPTrack0; 
      private InetSocketAddress socketClienteRTCPTrack0; 
       /** 
       * ***********Variables para Track 1**************
       */ 
       // -------------RTP---------------------- 
     private DatagramSocket socketRTPTrack1; 
     private InetSocketAddress socketClienteRTPTrack1; 
       // -------------RTCP--------------------- 
      private DatagramSocket socketRTCPTrack1; 
      private InetSocketAddress socketClienteRTCPTrack1; 
      private UrlRTSP urlDestino = null; // rtsp://host:puerto/recurso 
      private UrlRTSP urlLocal; // rtsp://localhost:puerto/recurso 
(urlDestino 
                                                // modificado) 
      private AID agenteDestino; 
      private ThreadedBehaviourFactory tbf; // convierte en hilos a los 
 // 
comportamientos jade 
       /* 
       * Comportamientos que escucharán los flujos provenientes del 
        * videoreproductor 
        */ 
      private Behaviour listenerPuertoRTSP; 
      private Behaviour listenerPuertoRTPTrack0; 
      private Behaviour listenerPuertoRTPTrack1; 
      private Behaviour listenerPuertoRTCPTrack0; 
      private Behaviour listenerPuertoRTCPTrack1;
```

```
 /* 
        * (non-Javadoc) 
\star * @see 
jade.wrapper.gateway.GatewayAgent#processCommand(java.lang.Object) 
        * Recibe los parámetros: urlDestino y urlLocal 
        */ 
       @Override 
      protected void processCommand(final Object command) { 
             if (command instanceof Object[]) { 
                   Log.i("AgenteProxy - Command", "Instancia Object"); 
                   Object[] aux = (Object[]) command; 
                  urlDestino = (UrlRTSP) aux[0]; Log.i("Comando - urlDestino", urlDestino.getURL()); 
                  urlLocal = (UrlRTSP) aux[1]; Log.i("Comando - urlLocal", urlLocal.getURL()); 
 } 
             tbf = new ThreadedBehaviourFactory(); 
             // Adición de comportamientos al agente 
             listenerPuertoRTSP = new ListenerPuertoRTSP(this, urlDestino, 
urllonal);
             addBehaviour(tbf.wrap(listenerPuertoRTSP)); 
             listenerPuertoRTPTrack0 = new ListenerPuertoUDP(this, 
socketRTPTrack0, 
                         ACLMessage.QUERY_REF, getAgenteDestino()); 
             addBehaviour(tbf.wrap(listenerPuertoRTPTrack0)); 
             listenerPuertoRTCPTrack0 = new ListenerPuertoUDP(this, 
                         socketRTCPTrack0, ACLMessage.INFORM_REF, 
getAgenteDestino()); 
             addBehaviour(tbf.wrap(listenerPuertoRTCPTrack0));
             listenerPuertoRTPTrack1 = new ListenerPuertoUDP(this, 
socketRTPTrack1, 
                         ACLMessage.QUERY_IF, getAgenteDestino()); 
             addBehaviour(tbf.wrap(listenerPuertoRTPTrack1)); 
             listenerPuertoRTCPTrack1 = new ListenerPuertoUDP(this, 
                         socketRTCPTrack1, ACLMessage.INFORM_IF, 
getAgenteDestino()); 
             addBehaviour(tbf.wrap(listenerPuertoRTCPTrack1));
             releaseCommand(command); // retorno y confirmación, que el 
agente 
                                                        // recibió los 
             // parámetros correctamente 
       } 
       @Override 
      protected void setup() { 
             super.setup(); 
             Log.e("Setup", "AgenteProxy"); 
             try { 
 /* 
                    * Inicialización de los sockets para escuchar los flujos 
del 
                    * videoreproductor 
\star/ socketRTPTrack0 = new DatagramSocket(); 
                   Log.i("RTP track0", socketRTPTrack0.getLocalPort() + ""); 
                   socketRTCPTrack0 = new DatagramSocket();
```

```
 Log.i("RTCP track0", socketRTCPTrack0.getLocalPort() + 
""); 
                   socketRTPTrack1 = new DatagramSocket(); 
                   Log.i("RTP track1", socketRTPTrack1.getLocalPort() + ""); 
                   socketRTCPTrack1 = new DatagramSocket(); 
                   Log.i("RTCP track1", socketRTCPTrack1.getLocalPort() + 
""); 
             } catch (SocketException e) { 
                   e.printStackTrace(); 
 } 
             // Busca un agente disponible en el servidor para la 
comunicación 
             agenteDestino = buscarAgenteDestino(); 
             Log.e("Servidor", agenteDestino.getName()); 
             Log.e("Servidor", agenteDestino.getLocalName()); 
       } 
      public InetSocketAddress getSocketClienteRTPTrack0() { 
             return socketClienteRTPTrack0; 
       } 
      public void setSocketClienteRTPTrack0( 
                   InetSocketAddress socketClienteRTPTrack0) { 
             this.socketClienteRTPTrack0 = socketClienteRTPTrack0; 
       } 
      public InetSocketAddress getSocketClienteRTPTrack1() { 
             return socketClienteRTPTrack1; 
       } 
      public void setSocketClienteRTPTrack1( 
                   InetSocketAddress socketClienteRTPTrack1) { 
             this.socketClienteRTPTrack1 = socketClienteRTPTrack1; 
       } 
      public InetSocketAddress getSocketClienteRTCPTrack0() { 
             return socketClienteRTCPTrack0; 
       } 
      public void setSocketClienteRTCPTrack0( 
                   InetSocketAddress socketClienteRTCPTrack0) { 
             this.socketClienteRTCPTrack0 = socketClienteRTCPTrack0;
       } 
      public InetSocketAddress getSocketClienteRTCPTrack1() { 
             return socketClienteRTCPTrack1; 
       } 
      public void setSocketClienteRTCPTrack1( 
                   InetSocketAddress socketClienteRTCPTrack1) { 
             this.socketClienteRTCPTrack1 = socketClienteRTCPTrack1;
       } 
 /* 
        * busca un agente en el DF (páginas amarillas) cuya característica 
sea la 
       * de transmisión RTSP 
 */
```

```
private AID buscarAgenteDestino() { 
             DFAgentDescription dfd = new DFAgentDescription(); 
             ServiceDescription sd = new ServiceDescription(); 
             sd.setType("RTSP"); 
             dfd.addServices(sd); 
             SearchConstraints ALL = new SearchConstraints(); 
             ALL.setMaxResults(new Long(1)); // solicitamos sólo un 
resultado 
             try { 
                    DFAgentDescription[] result = DFService.search(this, dfd, 
ALL); 
                    AID agente = new AID(); 
                   aqente = result[0].qetName();
                    return agente; 
              } catch (FIPAException fe) { 
                    Log.e("Busqueda", "AgenteProxy " + fe.toString()); 
                    return null; 
 } 
       } 
      public AID getAgenteDestino() { 
             return agenteDestino; 
       } 
      public void setAgenteDestino(AID agenteDestino) { 
             this.agenteDestino = agenteDestino; 
       } 
      public UrlRTSP getUrlDestino() { 
             return urlDestino; 
       } 
      public void setUrlDestino(UrlRTSP urlDestino) { 
             this.urlDestino = urlDestino; 
       } 
      public UrlRTSP getUrlLocal() { 
             return urlLocal; 
       } 
      public void setUrlLocal(UrlRTSP urlLocal) { 
             this.urlLocal = urlLocal; 
       } 
 /* 
        * (non-Javadoc) 
\star * @see jade.wrapper.gateway.GatewayAgent#takeDown() Evento que es 
llamado 
        * cuando el agente va a terminar su ciclo de vida
        */ 
       @Override 
      protected void takeDown() { 
             try { 
                    // terminación de los comportamientos del agente
                    tbf.getThread(listenerPuertoRTPTrack0).interrupt(); 
                    tbf.getThread(listenerPuertoRTCPTrack0).interrupt();
```

```
 tbf.getThread(listenerPuertoRTPTrack1).interrupt(); 
                    tbf.getThread(listenerPuertoRTCPTrack1).interrupt(); 
             } catch (Exception e) { 
                   Log.e("Agente Proxy", "Error Take down: " + 
e.toString()); 
                    e.printStackTrace(); 
 } 
             super.takeDown(); 
             Log.i("TakeDown", "Agente Desconectado"); 
       } 
      public void setSocketRTSP(Socket socketRTSP) { 
             this.socketRTSP = socketRTSP; 
       } 
      public Socket getSocketRTSP() { 
             return socketRTSP; 
       } 
      public DatagramSocket getSocketRTPTrack0() { 
             return socketRTPTrack0; 
       } 
      public void setSocketRTPTrack0(DatagramSocket socketRTPTrack0) { 
             this.socketRTPTrack0 = socketRTPTrack0; 
       } 
      public DatagramSocket getSocketRTCPTrack0() { 
             return socketRTCPTrack0; 
       } 
      public void setSocketRTCPTrack0(DatagramSocket socketRTCPTrack0) { 
             this.socketRTCPTrack0 = socketRTCPTrack0; 
       } 
      public DatagramSocket getSocketRTPTrack1() { 
             return socketRTPTrack1; 
       } 
      public void setSocketRTPTrack1(DatagramSocket socketRTPTrack1) { 
             this.socketRTPTrack1 = socketRTPTrack1; 
       } 
      public DatagramSocket getSocketRTCPTrack1() { 
             return socketRTCPTrack1; 
       } 
      public void setSocketRTCPTrack1(DatagramSocket socketRTCPTrack1) { 
             this.socketRTCPTrack1 = socketRTCPTrack1; 
       } 
}
```
#### *3.1.1.4 Comportamientos*

### *3.1.1.4.1.1 ListenerMensajeRTSP*

**package** ec.edu.espe.proxy.comportamiento;

```
import jade.core.behaviours.CyclicBehaviour; 
import jade.lang.acl.ACLMessage; 
import jade.lang.acl.MessageTemplate; 
import java.io.IOException; 
import java.io.OutputStream; 
import java.net.Socket; 
import ec.edu.espe.proxy.AgenteProxy; 
import ec.edu.espe.util.MensajeRTSP; 
/** 
 * 
  * @author ESPE El comportamiento ListenerMensajeRTSP tiene la función de 
           recibir los mensajes ACL provenientes del AgenteProxy del
servidor, 
           con la negociación RTSP, y dicha información será filtrada, para
rac{que}{t}sea lo más transparente posible para el video reproductor
  */ 
public class ListenerMensajeRTSP extends CyclicBehaviour { 
      private static final long serialVersionUID = 1L; 
      private Socket socket; // socket TCP 
     private ACLMessage mensaje; // mensaje ACL 
      private MessageTemplate tipo; // plantilla para recepción de mensajes 
ACL
      private AgenteProxy agente; 
     private int track = 0; // bandera para configurar las pistas del 
video 
      public ListenerMensajeRTSP(AgenteProxy agente, Socket socket) { 
             super(agente); 
             this.agente = agente; 
             this.socket = socket; 
             this.tipo = 
MessageTemplate.MatchPerformative(ACLMessage.AGREE); // tipo 
                                          // de 
                                           // mensaje 
                                          // ACL
             // que recibirá este comportamiento 
       } 
       @Override 
      public void action() { 
           mensaje = myAgent.receive(tipo); // recibe los mensajes según
la 
 // 
plantilla señalada
```
162

 **if** (mensaje != **null**) { **try** { OutputStream out = socket.getOutputStream(); // Filtrado del mensaje recibido UrlDestino -> UrlLocal String mensajeFiltrado = MensajeRTSP.cambiarUrlRTSP(mensaje .getContent(), agente.getUrlDestino(), agente .getUrlLocal()); // Intenta cambiar en el mensaje, el host del cuál procede // host -> "localhost" mensajeFiltrado = MensajeRTSP.cambiarHost(mensajeFiltrado, agente.getUrlDestino(), agente.getUrlLocal()); // verifica si el mensaje RTSP es de tipo Setup **if** (MensajeRTSP.isSetupRespuesta(mensajeFiltrado)) { **if** (track == 0) { // configura al setup del track 0, // generalmente pista de audio // cambia los puertos RTP y RTCP del cliente para la // pista 0 a los locales  $m$ ensaje $F$ iltrado = MensajeRTSP.cambiarPuertoCliente( mensajeFiltrado, agente .getSocketClienteRTPTrack0().getPort(), agente.getSocketClienteRTCPTrack0().getPort()); // cambia los puertos RTP y RTCP del servidor para la // pista 0 a los locales  $m$ ensajeFiltrado = MensajeRTSP.cambiarPuertoServidor( mensajeFiltrado, agente.getSocketRTPTrack0() .getLocalPort(), agente .getSocketRTCPTrack0().getLocalPort()); track = 1; // pista a configurar } **else if** (track == 1) { // configura al setup del track 1, // generalmente pista de video // cambia los puertos RTP y RTCP del cliente para la // pista 1 a los locales mensajeFiltrado = MensajeRTSP.cambiarPuertoCliente( mensajeFiltrado, agente

.getSocketClienteRTPTrack1().getPort(),

```
 agente.getSocketClienteRTCPTrack1().getPort()); 
                                  // cambia los puertos RTP y RTCP del 
servidor para la 
                                  // pista 0 a los locales 
                                  mensajeFiltrado = 
MensajeRTSP.cambiarPuertoServidor( 
                                             mensajeFiltrado, 
agente.getSocketRTPTrack1() 
                                                         .getLocalPort(), 
agente 
       .getSocketRTCPTrack1().getLocalPort()); 
                            track = 0; // pista a configurar<br>}
 } 
 } 
 /* 
                        * Muy importante, al cambiar los parámetros del 
mensaje 
                        * originaltambién se debe modificar el parámetro 
de longitud 
                        * del mensajepara evitar errores en la negociación 
\star/ mensajeFiltrado = MensajeRTSP 
       .cambiarLongitudContenidoMensaje(mensajeFiltrado); 
                       out.write(mensajeFiltrado.getBytes()); // envía el 
mensaje 
            // filtrado al socket 
            // del video reproductor 
                       out.flush(); 
                  } catch (IOException e) { 
                       System.out.print("Mensaje no enviado: " + 
e.toString()); 
 } 
            } else { 
           block(); // espera hasta que llegue un mensaje }
 } 
      } 
}
```
#### *3.1.1.4.1.2 ListenerMensajeUDP*

**package** ec.edu.espe.proxy.comportamiento;

```
import jade.core.Agent; 
import jade.core.behaviours.CyclicBehaviour; 
import jade.lang.acl.ACLMessage; 
import jade.lang.acl.MessageTemplate; 
import java.net.DatagramPacket; 
import java.net.DatagramSocket;
```

```
import java.net.InetSocketAddress; 
/** 
 * 
  * @author ESPE El comportamiento ListenerMensajeUDP es el encargado de 
recibir 
           los mensajes provenientes del AgenteProxy servidor,
correspondientes 
  * a los protocolos RTP o RTCP Se creará un comportamiento por cada 
           protocolo.
  * 
            * RTP pista 0-> tipo de mensaje ACL Query_ref RTCP pista 0-> tipo 
de 
           mensaje ACL Inform_ref
  * 
           RTP pista 1-> tipo de mensaje ACL Query if RTCP pista 1-> tipo
de 
           mensaje ACL Inform_if
  */ 
public class ListenerMensajeUDP extends CyclicBehaviour { 
      private static final long serialVersionUID = -2878475751457781308L; 
     private DatagramSocket socket; // socket UDP 
     private DatagramPacket paquete; 
      private ACLMessage mensaje; 
      private MessageTemplate tipo; 
      private InetSocketAddress destino; // socket destinatario 
      public ListenerMensajeUDP(Agent agente, DatagramSocket socket, 
                   InetSocketAddress destino, int tipoMensaje) { 
            super(agente); 
            this.socket = socket; 
            this.destino = destino; 
             this.tipo = MessageTemplate.MatchPerformative(tipoMensaje); 
       } 
       @Override 
      public void action() { 
             mensaje = myAgent.receive(tipo); // recibe un mensaje ACL según 
el tipo 
 // de 
protocolo 
             if (mensaje != null) { 
                  byte[] contenido = mensaje.getByteSequenceContent(); //
obtiene el 
                               // contenido 
                   // del mensaje ACL 
                   try { 
                        paquete = new DatagramPacket(contenido, 
contenido.length, 
                                    destino); 
                        socket.send(paquete); // envía el paquete RTP o
RTCP al video 
                                                            // reproductor 
                   } catch (Exception e1) { 
                        e1.printStackTrace(); 
 } 
             } else {
```

```
 block(); // se bloquea hasta que llegue un mensaje 
 } 
      } 
}
```

```
3.1.1.4.1.3 ListenerPuertoRTSP 
package ec.edu.espe.proxy.comportamiento; 
import jade.core.behaviours.Behaviour; 
import jade.lang.acl.ACLMessage; 
import java.io.ByteArrayOutputStream; 
import java.io.DataInputStream; 
import java.io.IOException; 
import java.io.InputStream; 
import java.io.OutputStream; 
import java.net.InetSocketAddress; 
import java.net.ServerSocket; 
import java.net.Socket; 
import android.util.Log; 
import ec.edu.espe.proxy.AgenteProxy; 
import ec.edu.espe.util.MensajeRTSP; 
import ec.edu.espe.util.UrlRTSP; 
/** 
 * 
  * @author ESPE El comportamiento ListenerPuertoRTSP tiene la función de 
recibir 
  * la negociación RTSP proveniente del video reproductor, los 
mismos que 
           deberán ser filtrados (ej. host, url, puerto), para intentar que
sean 
           los más transparentes posibles en la negociación RTSP
  * 
  */ 
public class ListenerPuertoRTSP extends Behaviour { 
      private static final long serialVersionUID = 1L; 
      private Socket socketRTSP; // puerto TCP a escuchar 
      private AgenteProxy agente; 
      private boolean conectado; // bandera para determinar si la conexión 
termina 
      private int puerto; // puerto por el que escucha 
      private UrlRTSP urlDestino; // dirección URL real 
      private UrlRTSP urlLocal; // dirección cambiada a localhost 
      private int track; // pista a configurar 
      private int options = 0; // parámetro que ayudará a mantener y
prolongar la 
                                                  // conexión RTSP 
      public ListenerPuertoRTSP(AgenteProxy agente, UrlRTSP urlDestino, 
                   UrlRTSP urlLocal) { 
             super(agente); 
             this.track = 0; 
             this.puerto = urlLocal.getPuerto(); 
             this.agente = agente; 
             this.urlDestino = urlDestino;
```

```
 this.urlLocal = urlLocal; 
            this.conectado = true; 
       } 
       @Override 
     public void action() { 
            if (socketRTSP == null || !socketRTSP.isConnected()) { // 
verifica si el 
                        // socket está 
                        // conectado 
                  ServerSocket servidor; 
                  try { 
                        servidor = new ServerSocket(puerto); 
                        socketRTSP = servidor.accept(); // espera las 
peticiones del 
 // 
video reproductor 
                        conectado = true; // señala que la conexión está 
activa 
                        myAgent 
                                    .addBehaviour(new
ListenerMensajeRTSP(agente, 
                                                socketRTSP)); 
                        // añade comportamiento para recibir la respuesta 
del servidor 
                  } catch (Exception e) { 
                        Log.e("ListenerPuertoRTSP", "ServerSocket:" + 
e.toString()); 
                        conectado = false; // indica que no hay conexiones 
activas 
 } 
 } 
            if (conectado) { // verifica si hay un conexión activa 
                  try { 
                        InputStream in = socketRTSP.getInputStream(); // 
inicia un flujo 
                        // de entrada 
                        DataInputStream din = new DataInputStream(in); 
                        byte ch = din.readByte(); 
                        ByteArrayOutputStream baos = new
ByteArrayOutputStream(); 
                        // maneja el flujo de entrada en bytes 
                        baos.write(ch); 
                        // Añade un flujo 
                       // lee hasta encontrar el fin de línea (\r\r\n\r\n) while (!eomReached(baos.toByteArray())) { 
                              baos.write(din.readByte()); 
 } 
                        // obtiene el tamaño del contenido del mensaje 
                        int length = getContentLength(new
String(baos.toByteArray())); 
                        // lee el contenido del mensaje, generalmente el 
mensaje RTSP 
                        // posee un contenido, y los demás comandos no.
```
**for** (int i = 0; i < length; i++) { baos.write(din.readByte()); } // inicializa el tipo de mensaje ACL -> request ACLMessage mensajeACL = **new** ACLMessage(ACLMessage.REQUEST); mensajeACL.addReceiver(agente.getAgenteDestino());// asigna el // agente // receptor mensajeACL.setSender(agente.getAID()); // asigna el agente // emisor String cadenaRTSP = baos.toString(); // almacena en un string el // mensaje RTSP // Filtra la urlLocal por la real y así como también el host cadenaRTSP = MensajeRTSP.cambiarUrlRTSP(cadenaRTSP, urlLocal, urlDestino); cadenaRTSP = MensajeRTSP.cambiarHost(cadenaRTSP, agente .getUrlLocal(), agente.getUrlDestino()); // verifica si el mensaje es un comando SETUP **if** (MensajeRTSP.isSetup(cadenaRTSP)) { **int** puertos[] = MensajeRTSP.getPuertosCliente(cadenaRTSP); **if** (track == 0)  $\{$  // configura la pista 0 // añade los comportamientos necesarios para recibir los // mensajes ACL, cuyo contenido // son los paquetes RTP y RTCP agente.setSocketClienteRTPTrack0(**new** InetSocketAddress( "localhost", puertos[0])); agente .setSocketClienteRTCPTrack0(**new** InetSocketAddress( "localhost", puertos[1])); myAgent.addBehaviour(**new** ListenerMensajeUDP(myAgent, agente.getSocketRTPTrack0(), agente .getSocketClienteRTPTrack0(), ACLMessage.QUERY\_REF)); myAgent.addBehaviour(**new** ListenerMensajeUDP(myAgent, agente.getSocketRTCPTrack0(), agente

```
 .getSocketClienteRTCPTrack0(), 
                                                ACLMessage.INFORM_REF));
                                    track = 1;
                               } else if (track == 1) {// configura la pista 
1 
                                     // añade los comportamientos necesarios 
para recibir los 
                                     // mensajes ACL, cuyo contenido 
                                     // son los paquetes RTP y RTCP 
                                     agente.setSocketClienteRTPTrack1(new
InetSocketAddress( 
                                                 "localhost", puertos[0])); 
                                     agente 
       .setSocketClienteRTCPTrack1(new InetSocketAddress( 
                                                              "localhost", 
puertos[1])); 
                                     myAgent.addBehaviour(new
ListenerMensajeUDP(myAgent, 
                                                 agente.getSocketRTPTrack1(), 
agente 
       .getSocketClienteRTPTrack1(), 
                                                 ACLMessage.QUERY_IF)); 
                                     myAgent.addBehaviour(new
ListenerMensajeUDP(myAgent, 
       agente.getSocketRTCPTrack1(), agente 
       .getSocketClienteRTCPTrack1(), 
                                                 ACLMessage.INFORM_IF)); 
                              \texttt{track} = 0; } 
 } 
                         mensajeACL.setContent(cadenaRTSP); // asigna el
mensaje RTSP al 
       // mensaje ACL 
                         // Se encarga de contestar los mensajes OPTIONS
                         // para evitar la desconexión 
                         if (!MensajeRTSP.isOptions(cadenaRTSP)) { 
                               agente.send(mensajeACL); 
                         } else { 
                              if (options \langle 1 \rangle {
                                     // se encarga de asegurar que sólo 
conteste 
                                     // a los comandos OPTIONS que lleguen 
después 
                                     // del comando PLAY 
                                     agente.send(mensajeACL); 
                                     options++; 
                               } else { 
                                     // responde al comando OPTIONS 
                                     enviarRespuesta(baos.toString()); 
                                     options++; 
 }
```
```
 } 
                   } catch (Exception e) { 
                         Log.i("ListenerPuertoRTSP", "RTSP Conexión 
terminada"); 
                   conectado = false; 
 } 
 } 
       } 
       /** 
        * Esta función es la encargada de mantener la sesión durante una 
        * desconexión ya que el video reproductor envía mensajes OPTIONS 
cada 
        * cierto tiempo para verificar que el servidor sigue activo. 
\star * @param option 
                    Comando OPTIONS enviado por el cliente, el cuál será
        * respondido con un mensaje plantilla, donde lo que más 
se debe 
                    prestar atención es a la secuencia, para evitar
alterarla CSeq 
        * -> secuencia que poseen los mensajes RTSP 
        */ 
      private void enviarRespuesta(String option) { 
             // obtiene la secuencia del mensaje RTSP proveniente del video 
             // reproductor 
             Log.i("Mensaje", option); 
             int inicio = option.indexOf("CSeq: ") + "CSeq: ".length(); 
             Log.i("MensajeInicio", inicio + ""); 
             int fin = option.indexOf("\r\n", inicio); 
             String sesion = option.substring(inicio, fin); 
             // le asigna la secuencia a la respuesta del options 
             // NOTA: cambiar el nombre del Server, según el servidor RTSP 
se use 
            String men = "RTSP/1.0 200 OK" + "\rm\n" + "Server: VLC/1.1.4" +
"\r\n" 
                         + "Content-Length: 0" + "\r\n" + "CSeq: " + sesion 
+ "\rceil r \ln"
                         + "Public: 
DESCRIBE, SETUP, TEARDOWN, PLAY, PAUSE, GET PARAMETER"
                         + "\r\n" + "\r\n"; 
             try { 
                   OutputStream out = socketRTSP.getOutputStream();
                   out.write(men.getBytes()); // envía la respuesta al video 
                                                             // reproductor 
                   out.flush(); 
                   Log.e("Mensaje", men); 
             } catch (IOException e) { 
                   e.printStackTrace(); 
 } 
       } 
       /** 
 * 
        * @param buffer 
        * @return true si el mensaje llegó al final ("/r/n/r/n"), caso 
contrario
```

```
 * retorna false 
        */ 
     private boolean eomReached(byte buffer[]) { 
            boolean endReached = false; 
            int size = buffer.length; 
           if (size >= 4) {
                 if (buffer[size - 4] == \sqrt{r} && buffer[size - 3] == \sqrt{n}&& buffer[size - 2] == '\r x && buffer[size -
1] == '\n') {
                        endReached = true; 
 } 
 } 
            return endReached; 
       } 
       /** 
 * 
        * @param msg_header 
        * Cabecera del mensaje, del cuál se obtiene el parámetro 
        * Content-length para obtener la longitud de su contenido 
        * @return Número entero, que representa la longitud del contenido 
        */ 
     private int getContentLength(String msg_header) { 
            int length; 
            int start = msg_header.indexOf("Content-length"); 
           if (start == -1) {
            start = msg_header.indexOf("Content-Length"); 
 } 
           if (start == -1) {
                 length = 0; } else { 
                 start = msg\_header.indexOf('::', start) + 2; int end = msg_header.indexOf('\r', start); 
                  String length_str = msg_header.substring(start, end); 
                  length = new Integer(length_str).intValue(); 
 } 
            return length; 
       } 
       /* 
        * (non-Javadoc) 
 * 
        * @see jade.core.behaviours.Behaviour#done() Se activa cuando el 
        * comportamiento llega a su fin y retornará true al agente cuando la 
        * conexión RTSP se haya perdido por algún problema 
        */ 
      @Override 
     public boolean done() { 
            return !conectado;
```

```
 } 
       /* 
        * (non-Javadoc) 
 * 
        * @see jade.core.behaviours.Behaviour#onEnd() Se activa un poco 
antes de 
        * que el comportamiento termine 
        */ 
       @Override 
      public int onEnd() { 
             try { 
                    socketRTSP.close(); 
                    socketRTSP = null; 
                    Log.i("ListenerPuertoRTSP", 
                                 "Comportamiento finalizado correctamente"); 
              } catch (Exception e) { 
                    Log.e("ListenerPuertoRTSP", "Comportamiento no 
finalizado: " 
                                 + e.toString()); 
 } 
             return super.onEnd(); 
       } 
}
```
#### *3.1.1.4.1.4 ListenerPuertoUDP*

**package** ec.edu.espe.proxy.comportamiento;

```
import jade.core.AID; 
import jade.core.behaviours.CyclicBehaviour; 
import jade.lang.acl.ACLMessage; 
import java.io.ByteArrayOutputStream; 
import java.io.IOException; 
import java.net.DatagramPacket; 
import java.net.DatagramSocket; 
import ec.edu.espe.proxy.AgenteProxy; 
/** 
  * 
  * @author ESPE ListenerPuertoUDP es el comportamiento encargado de recibir 
           todos los paquetes RTP o RTCP provenientes del video reproductor
y 
  * los envía al Agente proxy servidor 
  * 
  * RTP pista 0-> tipo de mensaje ACL Query_ref RTCP pista 0-> tipo 
rac{de}{\sqrt{1 + \frac{1}{t}}}\mensaje ACL Inform_ref
  * 
           RTP pista 1-> tipo de mensaje ACL Query_if RTCP pista 1-> tipo
de 
           mensaje ACL Inform_if
  * 
  */ 
public class ListenerPuertoUDP extends CyclicBehaviour { 
      private static final long serialVersionUID = 1L;
```

```
private DatagramSocket socket; 
      private DatagramPacket paquete; 
      private AID agenteDestino; 
      private int tipo; 
      private ByteArrayOutputStream baos; 
      public ListenerPuertoUDP(AgenteProxy agente, DatagramSocket socket, 
                   int tipoMensaje, AID agenteDestino) { 
             super(agente); 
             this.socket = socket; // socket UDP 
             this.tipo = tipoMensaje; // tipo de mensaje ACL 
             this.agenteDestino = agenteDestino; 
       } 
       @Override 
      public void action() { 
             byte[] contenido = new byte[1500]; 
             this.paquete = new DatagramPacket(contenido, contenido.length); 
             try { 
                   socket.receive(paquete); // recibe el datagrama del video 
                                                              // reproductor 
                   ACLMessage mensajeACL = new ACLMessage(tipo); 
                   mensajeACL.setSender(myAgent.getAID());// asigna al 
receptor del 
       // mensaje ACL 
                   mensajeACL.addReceiver(agenteDestino); // asigna el 
emisor del 
       // mensaje ACL 
                   baos = new ByteArrayOutputStream(); // manejador para 
arreglos de 
 // 
bytes 
                   baos.write(paquete.getData(), 0, paquete.getLength()); // 
escribe 
                               // sólo la 
                               // información 
                               // válida 
                   mensajeACL.setByteSequenceContent(baos.toByteArray()); // 
lo asigna 
                              // \underline{al} // contenido 
                               // del 
                               // mensaje 
                              // ACL
                   myAgent.send(mensajeACL); // envía el mensaje ACL 
                   baos.reset(); 
             } catch (IOException e) {
```

```
 e.printStackTrace(); 
                } 
       } 
}
```
## *3.1.1.5 Utilitarios*

## *3.1.1.5.1.1 MensajeRTSP*

```
package ec.edu.espe.util;
```

```
import java.util.StringTokenizer;
```
/\*\* \*

```
 * @author ESPE MensajeRTSP, es una clase utilitaria, que ayuda al filtrado 
de 
           los comandos RTSP
  */
```

```
public class MensajeRTSP {
```
**public final static** String CRLF = "\r\n"; // retorno de carro y salto de //

```
línea
```

```
 /** 
        * obtiene la url que poseen los comandos RTSP 
\star * @param mensaje 
                    .- Comando RTSP
        * @return url del mensaje RTSP 
        */ 
       // ej. OPTIONS rtps://.... 
      public static String getURL(String mensaje) { 
             StringTokenizer tokens = new StringTokenizer(mensaje); 
             tokens.nextToken(); 
             String url_string = tokens.nextToken(); 
             return url_string; 
       } 
       /** 
        * localiza los puertos del cliente en los mensajes setup y los 
cambia 
\star * @param mensaje 
        * .-Comando RTSP 
        * @param rtp 
        * .- puerto rtp 
        * @param rtcp 
        * .- puerto rtcp 
        * @return
        */ 
      public static String cambiarPuertoCliente(String mensaje, int rtp, 
int rtcp) { 
             int[] puertos = getPuertosCliente(mensaje); 
             String aux = mensaje.replace("client_port=" + puertos[0] + "-" 
                        + puertos[1], "client port=" + rtp + "-" + rtcp);
```

```
 return aux; 
       } 
       /** 
 * 
        * @param mensaje 
                    .- comando RTSP
        * @return arreglo de los puertos RTP y RTCP el cliente obtenidos del 
        * comando RTSP 
 * 
        */ 
      public static int[] getPuertosCliente(String mensaje) { 
             int inicio = mensaje.indexOf("client_port=") + 
"client_port=".length(); 
             int fin = mensaje.indexOf(CRLF, inicio); 
             String puertos = mensaje.substring(inicio, fin); 
             if (puertos.contains(";")) { 
                  fin = puertos.indexOf(''';'');
                   puertos = puertos.substring(0, fin); 
 } 
            int[] puertosInt = new int[] {
Integer.parseInt(puertos.split("-")[0]), 
                         Integer.parseInt(puertos.split("-")[1]) }; 
             return puertosInt; 
       } 
       /** 
        * localiza los puertos del servidor en las respuestas a los mensajes 
setup 
        * y los cambia 
 * 
        * @param mensaje 
                    .- comando RTSP
        * @param rtp 
                    .- puerto rtp del servidor
        * @param rtcp 
 * .- puerto rtcp del servidor 
 * @return mensaje RTSP filtrado 
        */ 
      public static String cambiarPuertoServidor(String mensaje, int rtp, 
int rtcp) { 
             int[] puertos = getPuertosServidor(mensaje); 
            String aux = mensaje.replace("server port=" + puertos[0] + "-"
                        + puertos[1], "server_port=" + rtp + "-" + rtcp);
             return aux; 
       } 
       /** 
        * Obtiene un arreglo de los puertos rtp y rtcp del servidor 
 * 
        * @param mensaje 
                    .- comando RTSP
        * @return.- arreglo de puertos 
        */ 
      public static int[] getPuertosServidor(String mensaje) { 
             int inicio = mensaje.indexOf("server_port=") + 
"server_port=".length();
```

```
 int fin = mensaje.indexOf(";", inicio); 
             String puertos = mensaje.substring(inicio, fin); 
             int[] puertosInt = new int[] { 
Integer.parseInt(puertos.split("-")[0]), 
                         Integer.parseInt(puertos.split("-")[1]) }; 
             return puertosInt; 
       } 
       /** 
        * Obtiene la fuente de los mensaje RTSP 
\star * @param mensaje 
        * .- comando RTSP 
        * @return.- fuente RTSP 
        */ 
      public static String getSource(String mensaje) { 
             String source = new String(""); 
             if (mensaje.contains("source=")) { 
                   int inicio = mensaje.indexOf("source=") + 
"source=".length(); 
                   int fin = mensaje.indexOf(";", inicio); 
                  source = mensaje.substring(inicio, fin);
 } 
             return source; 
       } 
       /** 
        * Cambia la fuente del comando RTSP 
\star * @param mensaje 
                    .- Comando RTSP
        * @param source 
                     .- parámetro por el cuál será cambiado
        * @return Mensaje filtrado 
        */ 
      public static String cambiarSource(String mensaje, String source) { 
            String aux = getSource(mensaje);
             String resultado = mensaje.replace("source=" + aux, "source=" + 
source); 
             return resultado; 
       } 
       /** 
        * Recalcula la longitud del mensaje RTSP y lo cambia en el parámetro 
        * Content-length 
 * 
        * @param mensaje 
                     .- comando RTSP
        * @return mensaje RTSP filtrado 
        */ 
      public static String cambiarLongitudContenidoMensaje(String mensaje) 
{ 
             String mensajeCambiado; 
             if (mensaje.contains("Content-Length: ") 
                          || mensaje.contains("Content-length: ")) { 
                   int longitud = getLongitudContenidoMensaje(mensaje); 
                   if (longitud > 0) {
```

```
 int nuevaLongitud = 
getContenidoMensaje(mensaje).length(); 
                         mensajeCambiado = mensaje.replace( 
                                      "Content-Length: " + longitud, "Content-
Length: " 
                                                  + nuevaLongitud); 
                         mensajeCambiado = mensajeCambiado.replace("Content-
length: " 
                                     + longitud, "Content-length: " + 
nuevaLongitud); 
                         return mensajeCambiado; 
 } 
 } 
             return mensaje; 
       } 
       /** 
        * Obtiene el contenido de un mensaje RTSP 
 * 
        * @param mensaje 
        * .- comando RTSP 
        * @return contenido del comando RTSP 
        */ 
      public static String getContenidoMensaje(String mensaje) { 
             int inicio = mensaje.indexOf(CRLF + CRLF); 
             String cadena = mensaje.substring(inicio + (CRLF + 
CRLF).length()); 
             return cadena; 
       } 
       /** 
        * Obtiene el parámetro longitud de los comandos RTSP 
 * 
        * @param mensaje 
                    .- comando RTSP
        * @return longitud del mensaje 
        */ 
      public static int getLongitudContenidoMensaje(String mensaje) { 
             int longitud = -1; 
             if (mensaje.contains("Content-Length: ") 
                          || mensaje.contains("Content-length: ")) { 
                   int inicio = mensaje.indexOf("Content-Length: ") 
                                + "Content-Length: ".length(); 
                   int fin = mensaje.indexOf(CRLF, inicio); 
                   longitud = Integer.parseInt(mensaje.substring(inicio, 
fin));
 } 
             return longitud; 
       } 
       /** 
        * Cambia las urls para el filtrado de los comandos RTSP 
\star * @param mensaje 
                    .- comando rtsp
        * @param url 
                     .- url a ser cambiado
        * @param urlSustituto 
                    .- url por el cuál va a ser cambiado
```

```
 * @return
        */ 
      public static String cambiarUrlRTSP(String mensaje, UrlRTSP url,
                   UrlRTSP urlSustituto) { 
             String resultado = ""; 
             String url1 = "rtsp://" + url.getHost(); 
             String url2 = "rtsp://" + urlSustituto.getHost();
             if (url.getTienePuerto()) { 
                  url1 += ":" + url.getPuerto(); } 
             if (urlSustituto.getTienePuerto()) { 
                  url2 += ":" + urlSustituto.getPuerto();
 } 
             resultado = mensaje.replaceAll(url1, url2); 
             return resultado; 
       } 
       /** 
        * Cambia la cadena host que se encuentren el el mensaje 
 * 
        * @param mensaje 
                     .- comando RTSP
        * @param url 
        * @param urlSustituto 
        * @return comando RTSP filtrado 
        */ 
      public static String cambiarHost(String mensaje, UrlRTSP url, 
                   UrlRTSP urlSustituto) { 
             String resultado = ""; 
             resultado = mensaje.replaceAll(url.getHost(), 
urlSustituto.getHost()); 
             resultado = mensaje.replaceAll(url.getIp(), 
urlSustituto.getIp()); 
             return resultado; 
       } 
       /** 
        * Obtiene el comando RTSP 
\star * @param mensaje 
        * @return retorna el Comando RTSP 
        */ 
      private static String getComando(String mensaje) { 
             StringTokenizer tokens = new StringTokenizer(mensaje); 
             String comando_string = tokens.nextToken(); 
             return comando_string; 
       } 
      public static boolean isDescribe(String mensaje) { 
             if (getComando(mensaje).equalsIgnoreCase("describe")) { 
                   return true; 
 } 
             return false; 
       }
```

```
public static boolean isOptions(String mensaje) { 
            if (getComando(mensaje).equalsIgnoreCase("options")) { 
                  return true; 
 } 
            return false; 
      } 
     public static boolean isPause(String mensaje) { 
            if (getComando(mensaje).equalsIgnoreCase("pause")) { 
                  return true; 
 } 
            return false; 
      } 
     public static boolean isPlay(String mensaje) { 
            if (getComando(mensaje).equalsIgnoreCase("play")) { 
                  return true; 
 } 
            return false; 
      } 
     public static boolean isSetup(String mensaje) { 
            if (getComando(mensaje).equalsIgnoreCase("setup")) { 
                  return true; 
 } 
            return false; 
      } 
     public static boolean isSetupTrack0(String mensaje) { 
            if (getComando(mensaje).equalsIgnoreCase("setup") 
                        && mensaje.contains("trackID=0")) { 
                  return true; 
 } 
            return false; 
      } 
     public static boolean isSetupTrack1(String mensaje) { 
            if (getComando(mensaje).equalsIgnoreCase("setup") 
                        && mensaje.contains("trackID=1")) { 
                  return true; 
 } 
            return false; 
      } 
     public static boolean isTearDown(String mensaje) { 
            if (getComando(mensaje).equalsIgnoreCase("teardown")) { 
                  return true; 
 } 
            return false; 
      } 
     public static boolean isSetupRespuesta(String mensaje) { 
            if (mensaje.contains("server_port=") 
                        && mensaje.contains("client_port=")) { 
                  return true; 
 } 
            return false; 
      }
```
}

```
3.1.1.5.1.2 UrlRTSP 
package ec.edu.espe.util; 
import java.net.InetAddress; 
import java.security.InvalidParameterException; 
/** 
 * 
  * @author ESPE La clase utilitaria UrlRTSP, ayuda en el tratamiento de las 
           direcciones rtsp://
 * 
  */ 
public class UrlRTSP { 
       // Estructura dirección rtsp://host:puerto/recurso
      private String host; 
      private int puerto; 
      private String ip; 
      private String recurso; 
      public UrlRTSP(String URL) throws InvalidParameterException { 
             if (URL.startsWith("rtsp://")) { 
                   String aux = URL.substring(7); 
                   int fin = aux.indexOf("/"); 
                  String dominio = aux.substring(0, fin); String[] cadenas = dominio.split(":"); 
                  if (cadenas.length > 1) {
                        host = cadenas[0];
                         puerto = Integer.parseInt(cadenas[1]); 
                   } else { 
                         host = dominio; 
                        puerto = 554;
 } 
                   try { 
                         ip = InetAddress.getByName(host).getHostAddress(); 
                   } catch (Exception e) { 
                         throw new InvalidParameterException("URL no es un 
rstp valido"); 
 } 
                  recurso = aux.substring(fin + 1); } else { 
                   throw new InvalidParameterException("URL no es un rstp 
valido"); 
 } 
       } 
      public String getRecurso() { 
             return recurso; 
       } 
      public void setRecurso(String recurso) { 
             this.recurso = recurso;
```

```
 } 
      public String getURL() { 
             String aux = ""; 
            if (getPuerto() == 554) {
                  aux = "rtsp://" + getHost() + "/*" + getRecursive();
             } else { 
                  aux = "rtsp://" + getHost() + ":" + getPuerto() + "/"
                                + getRecurso(); 
 } 
             return aux; 
       } 
      public String getHost() { 
             return host; 
       } 
      public void setHost(String host) { 
             this.host = host; 
       } 
      public int getPuerto() { 
             return puerto; 
       } 
      public void setPuerto(int puerto) { 
             this.puerto = puerto; 
       } 
      public String getIp() { 
             return ip; 
       } 
      public void setIp(String ip) { 
             this.ip = ip; 
       } 
      public boolean getTienePuerto() { 
            if (getPuerto() == 554) {
                   return false; 
 } 
             return true; 
       }
```

```
3.1.1.6 Recursos de la Aplicación
```

```
3.1.1.6.1 Layout
```
}

# *3.1.1.6.2* **Buscar**

```
<?xml version="1.0" encoding="utf-8"?> 
<LinearLayout xmlns:android="http://schemas.android.com/apk/res/android"
       android:layout_width="fill_parent"
android: layout height="fill parent">
```

```
<EditText android:id="@+id/EditText01" android:layout_width="wrap_content"
android:layout_height="wrap_content" android:width="220px"></EditText> 
<Button android:id="@+id/Button01" android:layout_width="wrap_content"
android:layout_height="wrap_content" android:width="100px"
android:text="Play"></Button> 
</LinearLayout>
```
### *3.1.1.6.2.1 Main*

```
<?xml version="1.0" encoding="utf-8"?> 
<LinearLayout xmlns:android="http://schemas.android.com/apk/res/android"
     android:layout_width="fill_parent"
     android:layout_height="fill_parent">
```

```
<VideoView android:id="@+id/VideoView01"
android: layout height="fill parent"
android:layout_width="fill_parent"></VideoView>
```
</LinearLayout>

## *3.1.1.6.2.2 Menu*

```
<?xml version="1.0" encoding="utf-8"?> 
<menu 
  xmlns:android="http://schemas.android.com/apk/res/android"> 
   <item android:title="@string/titulo_opciones_menu" 
         android:icon="@drawable/ic_menu_preferences" 
         android:visible="true" 
         android:id="@+id/opcion_menu" 
         android:enabled="true"> 
        \langleitem>
<item android:title="@string/titulo_salir_menu" 
         android:visible="true" 
        android: id="@+id/salir_menu"
         android:enabled="true" 
        android:icon="@drawable/ic_menu_close_clear_cancel">
         </item>
```
</menu>

## *3.1.1.6.3* Value

### *3.1.1.6.3.1 String*

```
<?xml version="1.0" encoding="utf-8"?> 
<resources> 
     <string name="hello">Buscar :</string> 
     <string name="app_name">Streaming Jade</string> 
     <string name="titulo_salir_menu">Salir</string> 
     <string name="titulo_opciones_menu">Opciones</string> 
     <string name="grupo_plataforma_jade_configuracion">Plataforma 
Jade</string> 
     <string name="grupo_agente_proxy_configuracion">Agente Proxy</string>
```
<string name="direccionIP\_jade\_configuracion">Dirección IP</string>

```
 <string name="puerto_rtsp_configuracion">Puerto RTSP</string> 
<string name="default_chk_activar_agente">true</string> 
<string name="default_puerto_rtsp_configuracion">1234</string> 
<string name="default_ip_servidor_configuracion">192.168.3.11</string> 
<string name="default_puerto_servidor_configuracion">1099</string> 
</resources>
```
<string name="puerto\_jade\_configuracion">Puerto</string>

## *3.1.1.7 Manifest*

```
<?xml version="1.0" encoding="utf-8"?> 
<manifest xmlns:android="http://schemas.android.com/apk/res/android"
       package="ec.edu.espe.aplicacion"
       android:versionCode="1"
       android:versionName="1.0"> 
     <application android:icon="@drawable/icon"
android:label="@string/app_name"> 
       <service android:name="jade.android.MicroRuntimeService" /> 
         <activity android:name=".BuscadorVideo"
                    android:label="@string/app_name" 
android:configChanges="keyboard|keyboardHidden|orientation"> 
             <intent-filter> 
                  <action android:name="android.intent.action.MAIN" /> 
                  <category android:name="android.intent.category.LAUNCHER"
/> 
             </intent-filter> 
         </activity> 
         <activity android:name="ec.edu.espe.configuracion.Configuracion"
                     android:label="@string/app_name"> 
         </activity> 
         <activity android:name=".VideoPlayer"
                    android:label="@string/app_name"
                    android:screenOrientation="landscape"
android:configChanges="keyboard|keyboardHidden|orientation"> 
         </activity> 
     </application> 
     <uses-permission 
android:name="android.permission.WRITE_EXTERNAL_STORAGE"></uses-permission> 
     <uses-sdk android:minSdkVersion="8" /> 
<uses-permission android:name="android.permission.INTERNET"></uses-
permission> 
<uses-permission 
android:name="android.permission.ACCESS_CHECKIN_PROPERTIES"></uses-
permission> 
<uses-permission 
android:name="android.permission.ACCESS_COARSE_LOCATION"></uses-permission>
```
<uses-permission android:name="android.permission.ACCESS\_FINE\_LOCATION"></uses-permission> <uses-permission android:name="android.permission.ACCESS\_LOCATION\_EXTRA\_COMMANDS"></usespermission> <uses-permission android:name="android.permission.ACCESS\_MOCK\_LOCATION"></uses-permission> <uses-permission android:name="android.permission.ACCESS\_NETWORK\_STATE"></uses-permission> <uses-permission android:name="android.permission.ACCESS\_SURFACE\_FLINGER"></uses-permission> <uses-permission android:name="android.permission.ACCESS\_WIFI\_STATE"></uses-permission> <uses-permission android:name="android.permission.ACCOUNT\_MANAGER"></usespermission> <uses-permission android:name="android.permission.AUTHENTICATE\_ACCOUNTS"></uses-permission> <uses-permission android:name="android.permission.BATTERY\_STATS"></usespermission> <uses-permission android:name="android.permission.BIND\_APPWIDGET"></usespermission> <uses-permission android:name="android.permission.BIND\_DEVICE\_ADMIN"></uses-permission> <uses-permission android:name="android.permission.BIND\_INPUT\_METHOD"></uses-permission> <uses-permission android:name="android.permission.BLUETOOTH"></usespermission> <uses-permission android:name="android.permission.BLUETOOTH\_ADMIN"></usespermission> <uses-permission android:name="android.permission.BRICK"></uses-permission> <uses-permission android:name="android.permission.BROADCAST\_PACKAGE\_REMOVED"></usespermission> <uses-permission android:name="android.permission.BROADCAST\_SMS"></usespermission> <uses-permission android:name="android.permission.BROADCAST\_STICKY"></usespermission> <uses-permission android:name="android.permission.BROADCAST\_WAP\_PUSH"></uses-permission> <uses-permission android:name="android.permission.CALL\_PHONE"></usespermission> <uses-permission android:name="android.permission.CALL\_PRIVILEGED"></usespermission> <uses-permission android:name="android.permission.CHANGE\_COMPONENT\_ENABLED\_STATE"></usespermission> <uses-permission android:name="android.permission.CHANGE\_CONFIGURATION"></uses-permission> <uses-permission android:name="android.permission.CHANGE\_NETWORK\_STATE"></uses-permission> <uses-permission android:name="android.permission.CHANGE\_WIFI\_MULTICAST\_STATE"></usespermission> <uses-permission android:name="android.permission.CHANGE\_WIFI\_STATE"></uses-permission> <uses-permission android:name="android.permission.CLEAR\_APP\_CACHE"></usespermission> <uses-permission android:name="android.permission.CLEAR\_APP\_USER\_DATA"></uses-permission>

<uses-permission android:name="android.permission.CONTROL\_LOCATION\_UPDATES"></usespermission> <uses-permission android:name="android.permission.DELETE\_CACHE\_FILES"></uses-permission> <uses-permission android:name="android.permission.DELETE\_PACKAGES"></usespermission> <uses-permission android:name="android.permission.DEVICE\_POWER"></usespermission> <uses-permission android:name="android.permission.DIAGNOSTIC"></usespermission> <uses-permission android:name="android.permission.DISABLE\_KEYGUARD"></usespermission> <uses-permission android:name="android.permission.DUMP"></uses-permission> <uses-permission android:name="android.permission.EXPAND\_STATUS\_BAR"></uses-permission> <uses-permission android:name="android.permission.FACTORY\_TEST"></usespermission> <uses-permission android:name="android.permission.FLASHLIGHT"></usespermission> <uses-permission android:name="android.permission.FORCE\_BACK"></usespermission> <uses-permission android:name="android.permission.GET\_ACCOUNTS"></usespermission> <uses-permission android:name="android.permission.GET\_PACKAGE\_SIZE"></usespermission> <uses-permission android:name="android.permission.GET\_TASKS"></usespermission> <uses-permission android:name="android.permission.GLOBAL\_SEARCH"></usespermission> <uses-permission android:name="android.permission.HARDWARE\_TEST"></usespermission> <uses-permission android:name="android.permission.INJECT\_EVENTS"></usespermission> <uses-permission android:name="android.permission.INSTALL\_LOCATION\_PROVIDER"></usespermission> <uses-permission android:name="android.permission.INSTALL\_PACKAGES"></usespermission> <uses-permission android:name="android.permission.INTERNAL\_SYSTEM\_WINDOW"></uses-permission> <uses-permission android:name="android.permission.KILL\_BACKGROUND\_PROCESSES"></usespermission> <uses-permission android:name="android.permission.MANAGE\_ACCOUNTS"></usespermission> <uses-permission android:name="android.permission.MANAGE\_APP\_TOKENS"></uses-permission> <uses-permission android:name="android.permission.MASTER\_CLEAR"></usespermission> <uses-permission android:name="android.permission.MODIFY\_AUDIO\_SETTINGS"></uses-permission> <uses-permission android:name="android.permission.MODIFY\_PHONE\_STATE"></uses-permission> <uses-permission android:name="android.permission.MOUNT\_FORMAT\_FILESYSTEMS"></usespermission>

<uses-permission android:name="android.permission.MOUNT\_UNMOUNT\_FILESYSTEMS"></usespermission> <uses-permission android:name="android.permission.PERSISTENT\_ACTIVITY"></uses-permission> <uses-permission android:name="android.permission.PROCESS\_OUTGOING\_CALLS"></uses-permission> <uses-permission android:name="android.permission.READ\_CALENDAR"></usespermission> <uses-permission android:name="android.permission.READ\_CONTACTS"></usespermission> <uses-permission android:name="android.permission.READ\_FRAME\_BUFFER"></uses-permission> <uses-permission android:name="com.android.browser.permission.READ\_HISTORY\_BOOKMARKS"></uses -permission> <uses-permission android:name="android.permission.READ\_INPUT\_STATE"></usespermission> <uses-permission android:name="android.permission.READ\_LOGS"></usespermission> <uses-permission android:name="android.permission.READ\_OWNER\_DATA"></usespermission> <uses-permission android:name="android.permission.READ\_PHONE\_STATE"></usespermission> <uses-permission android:name="android.permission.READ\_SMS"></usespermission> <uses-permission android:name="android.permission.READ\_SYNC\_SETTINGS"></uses-permission> <uses-permission android:name="android.permission.READ\_SYNC\_STATS"></usespermission> <uses-permission android:name="android.permission.REBOOT"></usespermission> <uses-permission android:name="android.permission.RECEIVE\_BOOT\_COMPLETED"></uses-permission> <uses-permission android:name="android.permission.RECEIVE\_MMS"></usespermission> <uses-permission android:name="android.permission.RECEIVE\_SMS"></usespermission> <uses-permission android:name="android.permission.RECEIVE\_WAP\_PUSH"></usespermission> <uses-permission android:name="android.permission.RECORD\_AUDIO"></usespermission> <uses-permission android:name="android.permission.REORDER\_TASKS"></usespermission> <uses-permission android:name="android.permission.RESTART\_PACKAGES"></usespermission> <uses-permission android:name="android.permission.SEND\_SMS"></usespermission> <uses-permission android:name="android.permission.SET\_ACTIVITY\_WATCHER"></uses-permission> <uses-permission android:name="android.permission.SET\_ALWAYS\_FINISH"></uses-permission> <uses-permission android:name="android.permission.SET\_ANIMATION\_SCALE"></uses-permission> <uses-permission android:name="android.permission.SET\_DEBUG\_APP"></usespermission> <uses-permission android:name="android.permission.SET\_ORIENTATION"></usespermission>

<uses-permission android:name="android.permission.SET\_PREFERRED\_APPLICATIONS"></usespermission> <uses-permission android:name="android.permission.SET\_PROCESS\_LIMIT"></uses-permission> <uses-permission android:name="android.permission.SET\_TIME"></usespermission> <uses-permission android:name="android.permission.SET\_TIME\_ZONE"></usespermission> <uses-permission android:name="android.permission.SET\_WALLPAPER"></usespermission> <uses-permission android:name="android.permission.SET\_WALLPAPER\_HINTS"></uses-permission> <uses-permission android:name="android.permission.SIGNAL\_PERSISTENT\_PROCESSES"></usespermission> <uses-permission android:name="android.permission.STATUS\_BAR"></usespermission> <uses-permission android:name="android.permission.SUBSCRIBED\_FEEDS\_READ"></uses-permission> <uses-permission android:name="android.permission.SUBSCRIBED\_FEEDS\_WRITE"></uses-permission> <uses-permission android:name="android.permission.SYSTEM\_ALERT\_WINDOW"></uses-permission> <uses-permission android:name="android.permission.UPDATE\_DEVICE\_STATS"></uses-permission> <uses-permission android:name="android.permission.USE\_CREDENTIALS"></usespermission> </manifest>

### **3.1.2 Servidor Proxy - APS**

```
3.1.2.1 Contenedor 
package ec.edu.espe.contenedor; 
import jade.core.Profile; 
import jade.core.ProfileImpl; 
import jade.core.Runtime; 
import jade.wrapper.AgentContainer; 
import jade.wrapper.AgentController; 
import jade.wrapper.ControllerException; 
import jade.wrapper.StaleProxyException; 
/** 
 * 
  * @author ESPE 
  * Esta clase es una alternativa de iniciar jade, y que nos servirá para 
poder 
  * crear n agentes para cubrir con las necesidades de los clientes 
  */ 
public class AplicacionJade { 
      private static int numero=0; 
      public static void main(String[] args) { 
             numero=0; 
             Runtime rt=Runtime.instance(); //obtiene una instancia de JADE
```

```
 Profile propiedad = new ProfileImpl(); //asigna las propiedades 
para su inicialización 
             propiedad.setParameter(Profile.MAIN_HOST, "192.168.3.11"); 
             propiedad.setParameter(Profile.MAIN_PORT, "1099"); 
             AgentContainer contenedorPrincipal= 
rt.createMainContainer(propiedad); //crea un contenedor principal 
             Object reference = new Object(); 
         Object agentObject[] = new Object[1]; 
         agentObject[0]=reference; 
             try { 
                   contenedorPrincipal.start(); //inicia el contenedor 
                   crearAgentes(5, contenedorPrincipal); //crea un número de 
agentes 
             } catch (ControllerException e) { 
                   e.printStackTrace(); 
 } 
       } 
       /** 
 * 
        * @param numero. cantidad de agentes que se desea crear 
        * @param contenedor. a que contenedor van a pertenecer los agentes 
        */ 
      public static void crearAgentes(int numero,AgentContainer 
contenedor){ 
            for(int i=0; i< number0; i++) try { 
                         AgentController agente = 
contenedor.createNewAgent("srv"+(i+1),"ec.edu.espe.proxy.AgenteProxy", 
null); //creación de agentes 
                         agente.start(); //inicialización de los agentes
                   } catch (StaleProxyException e) { 
                  e.printStackTrace();<br>}
 } 
 } 
       } 
} 
3.1.2.2 Agente Proxy 
package ec.edu.espe.proxy; 
import jade.core.Agent; 
import jade.domain.DFService; 
import jade.domain.FIPAAgentManagement.DFAgentDescription; 
import jade.domain.FIPAAgentManagement.ServiceDescription; 
import java.net.DatagramSocket; 
import java.net.InetSocketAddress; 
import java.net.Socket; 
import ec.edu.espe.proxy.comportamiento.ListenerMensajeRTSP; 
import ec.edu.espe.util.UrlRTSP; 
public class AgenteProxy extends Agent { 
       /** 
 * 
        * @author ESPE
```

```
 * La clase AgenteProxy es la puerta de enlace entre el Servidor RTSP 
y 
        * el AgenteProxy del cliente. Sus comportamientos serán los 
encargados de asegurar que los flujos 
        * de información lleguen a su destinatario. 
\star */ 
      private static final long serialVersionUID = 1L; 
      private Socket socketRTSP; 
       /** 
        * ***********Variables para Track 0*************** 
        */ 
       //-------------RTP---------------------- 
      private DatagramSocket socketRTPTrack0; 
      private InetSocketAddress socketClienteRTPTrack0; 
       //-------------RTCP--------------------- 
      private DatagramSocket socketRTCPTrack0; 
      private InetSocketAddress socketClienteRTCPTrack0; 
       /** 
        * ***********Variables para Track 1**************
        */ 
       //-------------RTP---------------------- 
      private DatagramSocket socketRTPTrack1; 
      private InetSocketAddress socketClienteRTPTrack1; 
       //-------------RTCP--------------------- 
      private DatagramSocket socketRTCPTrack1; 
      private InetSocketAddress socketClienteRTCPTrack1; 
      private UrlRTSP urlDestino=null; //rtsp://host:puerto/recurso 
      private UrlRTSP urlLocal; //rtsp://localhost:puerto/recurso 
(urlDestino modificado) 
       @Override 
      protected void setup() { 
             super.setup(); 
             //Registrar en las páginas amrillas el servicio que ofrece el 
agente 
             DFAgentDescription dfd = new DFAgentDescription(); 
         dfd.setName( getAID() ); 
         ServiceDescription sd = new ServiceDescription(); 
         sd.setType( "RTSP" );//Servicio que ofrece el agente 
         sd.setName( "RTSP" ); 
         dfd.addServices(sd); 
             try { 
                   DFService.register(this, dfd); 
                   //Obtención de puertos aleatoriamente y disponible para 
RTP y RTCP 
                   socketRTPTrack0=new DatagramSocket(); 
                   socketRTCPTrack0=new DatagramSocket(); 
                   socketRTPTrack1=new DatagramSocket(); 
                   socketRTCPTrack1=new DatagramSocket(); 
                   addBehaviour(new ListenerMensajeRTSP(this)); 
             } catch (Exception e) { 
                   e.printStackTrace(); 
 } 
       }
```

```
public InetSocketAddress getSocketClienteRTPTrack0() { 
             return socketClienteRTPTrack0; 
       } 
      public void setSocketClienteRTPTrack0(InetSocketAddress 
socketClienteRTPTrack0) { 
             this.socketClienteRTPTrack0 = socketClienteRTPTrack0; 
       } 
      public InetSocketAddress getSocketClienteRTPTrack1() { 
             return socketClienteRTPTrack1; 
       } 
      public void setSocketClienteRTPTrack1(InetSocketAddress 
socketClienteRTPTrack1) { 
             this.socketClienteRTPTrack1 = socketClienteRTPTrack1; 
       } 
      public InetSocketAddress getSocketClienteRTCPTrack0() { 
             return socketClienteRTCPTrack0; 
       } 
      public void setSocketClienteRTCPTrack0(InetSocketAddress 
socketClienteRTCPTrack0) { 
             this.socketClienteRTCPTrack0 = socketClienteRTCPTrack0;
       } 
      public InetSocketAddress getSocketClienteRTCPTrack1() { 
             return socketClienteRTCPTrack1; 
       } 
      public void setSocketClienteRTCPTrack1(InetSocketAddress 
socketClienteRTCPTrack1) { 
             this.socketClienteRTCPTrack1 = socketClienteRTCPTrack1;
       } 
      public UrlRTSP getUrlDestino() { 
             return urlDestino; 
       } 
      public void setUrlDestino(UrlRTSP urlDestino) { 
             this.urlDestino = urlDestino; 
       } 
      public UrlRTSP getUrlLocal() { 
             return urlLocal; 
       } 
      public void setUrlLocal(UrlRTSP urlLocal) { 
             this.urlLocal = urlLocal; 
       } 
       @Override 
      protected void takeDown() { 
             try { 
                    try {
```

```
 //Quita del regitro de las páginas amarillas el
servicio ofrecido 
                         DFService.deregister(this); } 
               catch (Exception e) { 
                   System.out.println(e.toString()); 
 } 
             } catch (Exception e) { 
                   e.printStackTrace(); 
 } 
             super.takeDown(); 
       } 
      public void setSocketRTSP(Socket socketRTSP) { 
             this.socketRTSP = socketRTSP; 
       } 
      public Socket getSocketRTSP() { 
             return socketRTSP; 
       } 
      public DatagramSocket getSocketRTPTrack0() { 
             return socketRTPTrack0; 
       } 
      public void setSocketRTPTrack0(DatagramSocket socketRTPTrack0) { 
             this.socketRTPTrack0 = socketRTPTrack0; 
       } 
      public DatagramSocket getSocketRTCPTrack0() { 
             return socketRTCPTrack0; 
       } 
      public void setSocketRTCPTrack0(DatagramSocket socketRTCPTrack0) { 
             this.socketRTCPTrack0 = socketRTCPTrack0; 
       } 
      public DatagramSocket getSocketRTPTrack1() { 
             return socketRTPTrack1; 
       } 
      public void setSocketRTPTrack1(DatagramSocket socketRTPTrack1) { 
             this.socketRTPTrack1 = socketRTPTrack1; 
       } 
      public DatagramSocket getSocketRTCPTrack1() { 
             return socketRTCPTrack1; 
       } 
      public void setSocketRTCPTrack1(DatagramSocket socketRTCPTrack1) { 
             this.socketRTCPTrack1 = socketRTCPTrack1; 
       }
```

```
}
```
### *3.1.2.3 Comportamientos*

#### *3.1.2.3.1* **ListenerMensajeRTSP**

**package** ec.edu.espe.proxy.comportamiento;

```
import jade.core.behaviours.CyclicBehaviour; 
import jade.core.behaviours.ThreadedBehaviourFactory; 
import jade.lang.acl.ACLMessage; 
import jade.lang.acl.MessageTemplate; 
import java.io.IOException; 
import java.io.OutputStream; 
import java.net.Socket; 
import ec.edu.espe.proxy.AgenteProxy; 
import ec.edu.espe.util.MensajeRTSP; 
import ec.edu.espe.util.UrlRTSP; 
/** 
 * 
  * @author ESPE 
  * El comportamiento ListenerMensajeRTSP tiene la función de recibir los 
mensajes 
  * ACL provenientes del AgenteProxy del cliente, con la negociación RTSP, y 
dicha 
   información será filtrada, para que sea lo más transparente posible para
el 
  * servidor RTSP 
 *public class ListenerMensajeRTSP extends CyclicBehaviour { 
      private static final long serialVersionUID = 1L; 
      private Socket socket;//socket TCP 
      private ACLMessage mensaje;//mensaje ACL 
      private MessageTemplate tipo;//plantilla para recepción de mensajes 
ACL
      private AgenteProxy agente; 
      private ThreadedBehaviourFactory tbf; //convierte en hilo a los 
comportamientos 
      private UrlRTSP direccion; //UrlReal 
      private int track;//pista a configurar 
      public ListenerMensajeRTSP(AgenteProxy agente) { 
             super(agente); 
             this.track=0; 
             this.agente=agente; 
      this.tipo=MessageTemplate.MatchPerformative(ACLMessage.REQUEST); 
             tbf=new ThreadedBehaviourFactory(); 
       } 
       @Override 
      public void action() { 
             mensaje=myAgent.receive(tipo); //recepción del mensaje 
             if(mensaje!=null){
```
 **try** { System.out.println("\*\*\*\*\*\*\*\*\*\*\*\*Cliente envía\*\*\*\*\*\*\*\*\*\*\*\*\*\*"); **if**(MensajeRTSP.isOptions(mensaje.getContent())){ //verifica si el mensaje RTSP //es comando OPTIONS String url=MensajeRTSP.getURL(mensaje.getContent()); System.out.println("URL: " + url); direccion=**new** UrlRTSP(url); socket=new Socket(direccion.getIp(), direccion.getPuerto());//Abre el puerto TCP a comunicar myAgent.addBehaviour(tbf.wrap(**new** ListenerPuertoRTSP(agente,direccion.getHost(),socket,mensaje.createReply()) )); //añade el comportamiento para escuchar al puerto RTSP del servidorRTSP } String mensajeFiltrado=mensaje.getContent(); **if**(MensajeRTSP.isSetup(mensaje.getContent())){ //verifica si el mensaje es de tipo SETUP System.out.println(">>>>>Setup - Track "+track+">>>>>>"); **if**(track==0){ //pista 0 a configurar //añade los comportamientos para escuchar los puertos RTP y RTCP de la pista 0 mensajeFiltrado=MensajeRTSP.cambiarPuertoCliente(mensajeFiltrado,agen te.getSocketRTPTrack0().getLocalPort(),agente.getSocketRTCPTrack0().getLoca lPort()); myAgent.addBehaviour(tbf.wrap(**new** ListenerPuertoUDP(myAgent,agente.getSocketRTPTrack0(),ACLMessage.QUERY\_REF, mensaje.createReply()))); myAgent.addBehaviour(tbf.wrap(**new** ListenerPuertoUDP(myAgent,agente.getSocketRTCPTrack0(),ACLMessage.INFORM\_RE  $F$ , mensaje.createReply()))); track=1; }**else if**(track==1){ //pista 1 a configurar //añade los comportamientos para escuchar los puertos RTP y RTCP de la pista 1 mensajeFiltrado=MensajeRTSP.cambiarPuertoCliente(mensajeFiltrado,agen te.getSocketRTPTrack1().getLocalPort(),agente.getSocketRTCPTrack1().getLoca lPort()); myAgent.addBehaviour(tbf.wrap(**new** ListenerPuertoUDP(myAgent,agente.getSocketRTPTrack1(),ACLMessage.OUERY IF,m ensaje.createReply()))); myAgent.addBehaviour(tbf.wrap(**new** ListenerPuertoUDP(myAgent,agente.getSocketRTCPTrack1(),ACLMessage.INFORM\_IF ,mensaje.createReply()))); track=0; } } OutputStream out = socket.getOutputStream(); //crea un

flujo de salida

```
 System.out.println(mensajeFiltrado); 
                   System.out.println(""); 
                   out.write(mensajeFiltrado.getBytes()); //envía el mensaje 
al servidor RTSP 
                   out.flush(); 
               } catch (IOException e) { 
                   System.out.print("Mensaje no enviado: "+e.toString()); 
 } 
             }else{ 
                   block(); //Espera a la llegada de un mensaje nuevo 
 } 
       } 
}
```
#### *3.1.2.3.2* **ListenerMensajeUDP**

**package** ec.edu.espe.proxy.comportamiento;

```
import jade.core.Agent; 
import jade.core.behaviours.CyclicBehaviour; 
import jade.lang.acl.ACLMessage; 
import jade.lang.acl.MessageTemplate; 
import java.net.DatagramPacket; 
import java.net.DatagramSocket; 
import java.net.InetSocketAddress; 
/** 
  * 
  * @author ESPE 
  * El comportamiento ListenerMensajeUDP es el encargado de recibir los 
mensajes provenientes 
  * del AgenteProxy cliente, correspondientes a los protocolos RTP o RTCP 
  * Se creará un comportamiento por cada protocolo. 
 * 
  * RTP pista 0-> tipo de mensaje ACL Query_ref 
  * RTCP pista 0-> tipo de mensaje ACL Inform_ref 
 * 
  * RTP pista 1-> tipo de mensaje ACL Query_if 
  * RTCP pista 1-> tipo de mensaje ACL Inform_if 
 */ 
public class ListenerMensajeUDP extends CyclicBehaviour { 
      private static final long serialVersionUID = -2878475751457781308L; 
      private DatagramSocket socket;//socket UDP 
      private DatagramPacket paquete; 
      private ACLMessage mensaje; 
      private MessageTemplate tipo; 
      private InetSocketAddress destino;//socket destinatario 
      public ListenerMensajeUDP(Agent agente, DatagramSocket 
socket,InetSocketAddress destino, int tipoMensaje) { 
             super(agente); 
             this.socket=socket;
```

```
 this.destino=destino; 
             this.tipo=MessageTemplate.MatchPerformative(tipoMensaje); 
       } 
       @Override 
      public void action() { 
             mensaje=myAgent.receive(tipo);//recibe un mensaje ACL según el 
tipo de protocolo 
             if(mensaje!=null){ 
                   byte[] 
contenido=mensaje.getByteSequenceContent();//obtiene el contenido 
                   //del mensaje ACL 
                   try { 
                         paquete=new DatagramPacket(contenido, 
contenido.length,destino); 
                         socket.send(paquete);//envía el paquete RTP o RTCP 
al Servidor rtsp 
                   } catch (Exception e1) { 
                         e1.printStackTrace(); 
 } 
             }else{ 
                   block();//espera a que exista un mensaje nuevo 
 } 
       } 
} 
3.1.2.3.3 ListenerPuertoRTSP 
package ec.edu.espe.proxy.comportamiento;
```

```
import jade.core.behaviours.Behaviour; 
import jade.lang.acl.ACLMessage; 
import java.io.ByteArrayOutputStream; 
import java.io.DataInputStream; 
import java.io.InputStream; 
import java.net.InetSocketAddress; 
import java.net.Socket; 
import ec.edu.espe.proxy.AgenteProxy; 
import ec.edu.espe.util.MensajeRTSP; 
/** 
  * 
  * @author ESPE 
 * El comportamiento ListenerPuertoRTSP tiene la función de recibir la 
negociación 
  * RTSP proveniente del servidor RTSP, los mismos que deberán ser filtrados 
  * (ej. host, url, puerto), para intentar que sean los más transparentes 
posibles 
  * en la negociación RTSP 
 * 
  */ 
public class ListenerPuertoRTSP extends Behaviour{ 
      private static final long serialVersionUID = 1L;
```

```
private Socket socketRTSP;//puerto TCP a escuchar 
      private boolean conectado;//bandera para determinar si la conexión
termina 
      private ACLMessage mensaje; 
      private AgenteProxy agente; 
      private String hostDestino; 
      private int track=0;//pista a configurar 
      public ListenerPuertoRTSP(AgenteProxy agente, String
hostDestino,Socket socket,ACLMessage mensaje) { 
             super(agente); 
             socketRTSP=socket; 
             conectado=true; 
             this.mensaje=mensaje; 
             this.agente=agente; 
             this.hostDestino=hostDestino; 
       } 
       @Override 
      public void action() { 
             if(socketRTSP==null || !socketRTSP.isConnected()){//verifica si 
el socket está conectado 
                   conectado=false; 
             }else{ 
                   conectado=true; 
 } 
             if(conectado){//verifica si hay un conexión activa 
             try { 
                 InputStream in = socketRTSP.getInputStream();//inicia un 
flujo de entrada 
                 DataInputStream din = new DataInputStream(in); 
                 byte ch = din.readByte(); 
                 ByteArrayOutputStream baos = new ByteArrayOutputStream(); 
                 //maneja el flujo de entrada en bytes 
                 baos.write(ch); 
                 //Añade un flujo 
                1/lee hasta encontrar el fin de línea (\r\n\r\n)
                 while (!eomReached(baos.toByteArray())) { 
                     baos.write(din.readByte()); 
 } 
                  //obtiene el tamaño del contenido del mensaje 
                 int length = getContentLength(new
String(baos.toByteArray())); 
                 //lee el contenido del mensaje, generalmente el mensaje 
RTSP 
                 //posee un contenido, y los demás comandos no. 
                for (int i = 0; i < length; i++) {
                     baos.write(din.readByte()); 
 } 
                 String mensajeFiltrado=baos.toString(); //obtención del 
mensaje completo 
                 if(MensajeRTSP.isSetupRespuesta(mensajeFiltrado)){ 
//verificación si es una respuesta al Comando SETUP
```

```
 int[] 
puertos=MensajeRTSP.getPuertosServidor(mensajeFiltrado); 
                      if(trac{k==0}{ //configura la pista 0 
                               //añade los comportamientos necesarios para 
recibir los mensajes ACL, cuyo contenido 
                               //son los paquetes RTP y RTCP 
                         myAgent.addBehaviour(new
ListenerMensajeUDP(myAgent, agente.getSocketRTPTrack0(), new
InetSocketAddress(hostDestino, puertos[0]),ACLMessage.QUERY_REF)); 
                        myAgent.addBehaviour(new
ListenerMensajeUDP(myAgent, agente.getSocketRTCPTrack0(), new
InetSocketAddress(hostDestino, puertos[1]),ACLMessage.INFORM_REF)); 
                         track=1; 
                       }else if(track==1){ 
                         //configura la pista 1 
                               //añade los comportamientos necesarios para 
recibir los mensajes ACL, cuyo contenido 
                               //son los paquetes RTP y RTCP 
                         myAgent.addBehaviour(new
ListenerMensajeUDP(myAgent, agente.getSocketRTPTrack1(), new
InetSocketAddress(hostDestino, puertos[0]),ACLMessage.QUERY_IF)); 
                        myAgent.addBehaviour(new
ListenerMensajeUDP(myAgent, agente.getSocketRTCPTrack1(), new
InetSocketAddress(hostDestino, puertos[1]),ACLMessage.INFORM_IF)); 
                         track=0; 
 } 
 } 
                   mensaje.setContent(baos.toString()); //asigna el conteido 
al mensaje ACL 
                  mensaje.setPerformative(ACLMessage.AGREE); //tipo de 
mensaje acl 
                 System.out.println("************Servidor<br>**");
envía*************
                   System.out.println(mensaje.getContent()); 
                   System.out.println(""); 
                   myAgent.send(mensaje); //envía el mensaje 
 } 
             catch (Exception e) { 
                 System.out.println( "RTSP Connection terminated"); 
             conectado= false; 
 } 
 } 
       } 
       /** 
 * 
        * @param buffer 
        * @return true si el mensaje llegó al final ("/r/n/r/n"), caso 
contrario retorna false 
        */ 
      private boolean eomReached(byte buffer[]) { 
         boolean endReached = false; 
         int size = buffer.length; 
        if (size >= 4) {
            if (buffer[size - 4] == '\r' && buffer[size - 3] == '\n' &&
                    buffer[size - 2] == '\r' && buffer[size - 1] == '\n') {
```

```
 endReached = true; 
 } 
         } 
         return endReached; 
     } 
       /** 
\star * @param msg_header 
        * Cabecera del mensaje, del cuál se obtiene el parámetro Content-
length 
        * para obtener la longitud de su contenido 
        * @return Número entero, que representa la longitud del contenido 
        */ 
     private int getContentLength(String msg_header) { 
         int length; 
         int start = msg_header.indexOf("Content-length"); 
        if (start == -1) {
              start = msg_header.indexOf("Content-Length"); 
 } 
        if (start == -1) {
            length = 0; } else { 
              start = msg_header.indexOf(':', start) + 2; 
              int end = msg_header.indexOf('\r', start); 
              String length_str = msg_header.substring(start, end); 
        length = new Integer(length_str).intValue();<br>}
 } 
         return length; 
     } 
     /* 
      * (non-Javadoc) 
      * @see jade.core.behaviours.Behaviour#done() 
      * Se activa cuando el comportamiento llega a su fin 
      * y retornará true al agente cuando la conexión RTSP se haya perdido 
por algún problema 
      */ 
       @Override 
      public boolean done() { 
             return !conectado; 
       } 
       /* 
        * (non-Javadoc) 
        * @see jade.core.behaviours.Behaviour#onEnd() 
        * Se activa un poco antes de que el comportamiento termine 
        */ 
       @Override 
      public int onEnd() { 
             try { 
                    socketRTSP.close(); 
                    socketRTSP=null;
```

```
 System.out.println("ListenerPuertoRTSP Comportamiento 
finalizado correctamente"); 
                   myAgent.doDelete(); 
             } catch (Exception e) { 
                   System.err.println("ListenerPuertoRTSP Comportamiento no 
finalizado: "+e.toString()); 
 } 
             myAgent.doDelete(); //elimina al agente 
             return super.onEnd(); 
       } 
}
```
## *3.1.2.3.4* **ListenerPuertoUDP**

```
package ec.edu.espe.proxy.comportamiento; 
import jade.core.Agent; 
import jade.core.behaviours.CyclicBehaviour; 
import jade.lang.acl.ACLMessage; 
import java.io.ByteArrayOutputStream; 
import java.io.IOException; 
import java.net.DatagramPacket; 
import java.net.DatagramSocket; 
/** 
  * 
  * @author ESPE 
  * ListenerPuertoUDP es el comportamiento encargado de recibir todos los 
paquetes 
  * RTP o RTCP provenientes del servidor RTSP y los envía al Agente proxy 
cliente 
 * 
  * RTP pista 0-> tipo de mensaje ACL Query_ref 
  * RTCP pista 0-> tipo de mensaje ACL Inform_ref 
 * 
  * RTP pista 1-> tipo de mensaje ACL Query_if 
  * RTCP pista 1-> tipo de mensaje ACL Inform_if 
 * 
  */ 
public class ListenerPuertoUDP extends CyclicBehaviour{ 
      private static final long serialVersionUID = 1L; 
      private DatagramSocket socket;//socket UDP 
      private DatagramPacket paquete; 
      private int tipo; 
      private ACLMessage mensaje;//tipo de mensaje ACL 
      private ByteArrayOutputStream baos; 
      public ListenerPuertoUDP(Agent agente,DatagramSocket socket,int
tipoMensaje,ACLMessage destino) { 
             super(agente); 
             this.socket=socket; 
             this.tipo=tipoMensaje; 
             mensaje=destino; 
       }
```

```
 @Override 
      public void action() { 
             byte[] contenido=new byte[1500]; 
             this.paquete=new DatagramPacket(contenido, contenido.length); 
             try { 
                   socket.receive(paquete);//recibe el datagrama del 
servidor RTSP 
                   mensaje.setPerformative(tipo); 
                   baos=new ByteArrayOutputStream();//manejador para 
arreglos de bytes 
                   baos.write(paquete.getData(), 0, 
paquete.getLength());//escribe sólo la información válida 
                  mensaje.setByteSequenceContent(baos.toByteArray());//lo
asigna al contenido del mensaje ACL 
                   myAgent.send(mensaje);//envía el mensaje ACL 
                   baos.reset(); 
             } catch (IOException e) { 
                   e.printStackTrace(); 
 } 
       } 
}
```
*3.1.2.4 Utilitarios* 

## *3.1.2.4.1* **MensajeRTSP**

```
package ec.edu.espe.util; 
import java.util.StringTokenizer; 
/** 
 * 
  * @author ESPE 
  * MensajeRTSP, es una clase utilitaria, que ayuda al filtrado de los 
comandos 
  * RTSP 
  */ 
public class MensajeRTSP { 
      private static String CRLF = "\r\n";//retorno de carro y salto de 
línea 
       /** 
        * obtiene la url que poseen los comandos RTSP 
        * @param mensaje.- Comando RTSP 
        * @return url del mensaje RTSP 
        */ 
       //ej. OPTIONS rtps://.... 
      public static String getURL(String mensaje){ 
             StringTokenizer tokens = new StringTokenizer(mensaje); 
              tokens.nextToken(); 
          String url string = tokens.nextToken();
           return url_string; 
       } 
       /** 
        * localiza los puertos del cliente en los mensajes setup y los 
cambia 
        * @param mensaje.-Comando RTSP
```

```
* @param rtp.- puerto rtp
       * @param rtcp.- puerto rtcp
        * @return
        */ 
     public static String cambiarPuertoCliente(String mensaje,int rtp,int
rtcp) { 
            int[] puertos= getPuertosCliente(mensaje); 
            String aux=mensaje.replace("client_port="+puertos[0]+"-
"+puertos[1],"client_port="+rtp+"-"+rtcp); 
            return aux; 
       } 
       /** 
 * 
        * @param mensaje.- comando RTSP 
       * @return arreglo de los puertos RTP y RTCP el cliente obtenidos del 
comando RTSP 
 * 
        */ 
     public static int[] getPuertosCliente(String mensaje) { 
            int
inicio=mensaje.indexOf("client_port=")+"client_port=".length();
            int fin=mensaje.indexOf(CRLF,inicio); 
            String puertos=mensaje.substring(inicio, fin); 
            if(puertos.contains(";")){ 
                  fin=puertos.indexOf(";"); 
                  puertos=puertos.substring(0,fin); 
 } 
            int[] puertosInt=new int[]{ 
Integer.parseInt(puertos.split("-")[0]), 
Integer.parseInt(puertos.split("-")[1]) 
\} ;
            return puertosInt; 
       } 
       /** 
       * localiza los puertos del servidor en las respuestas a los mensajes 
setup y los cambia 
        * @param mensaje.- comando RTSP 
 * @param rtp .- puerto rtp del servidor 
 * @param rtcp.- puerto rtcp del servidor 
 * @return mensaje RTSP filtrado 
        */ 
     public static String cambiarPuertoServidor(String mensaje,int rtp,int
rtcp) { 
            int[] puertos= getPuertosServidor(mensaje); 
            String aux=mensaje.replace("server_port="+puertos[0]+"-
"+puertos[1],"server_port="+rtp+"-"+rtcp); 
            return aux; 
       } 
       /** 
        * Obtiene un arreglo de los puertos rtp y rtcp del servidor 
        * @param mensaje.- comando RTSP 
        * @return.- arreglo de puertos 
        */ 
     public static int[] getPuertosServidor(String mensaje) {
```

```
 int
inicio=mensaje.indexOf("server_port=")+"server_port=".length(); 
            int fin=mensaje.indexOf(";",inicio);
             String puertos=mensaje.substring(inicio, fin); 
             int[] puertosInt=new int[]{ 
Integer.parseInt(puertos.split("-")[0]), 
Integer.parseInt(puertos.split("-")[1]) 
 }; 
             return puertosInt; 
       } 
      7** * Obtiene la fuente de los mensaje RTSP 
        * @param mensaje.- comando RTSP 
        * @return.- fuente RTSP 
        */ 
      public static String getSource(String mensaje) { 
             String source=new String(""); 
             if(mensaje.contains("source=")){ 
                   int inicio=mensaje.indexOf("source=")+"source=".length(); 
                  int fin=mensaje.indexOf(";",inicio);
                   source=mensaje.substring(inicio, fin); 
 } 
             return source; 
       } 
       /** 
        * Cambia la fuente del comando RTSP 
        * @param mensaje.- Comando RTSP 
        * @param source.- parámetro por el cuál será cambiado 
        * @return Mensaje filtrado 
        */ 
      public static String cambiarSource(String mensaje,String source){ 
             String aux=getSource(mensaje); 
             String resultado=mensaje.replace("source="+aux, 
"source="+source); 
             return resultado; 
       } 
       /** 
        * Recalcula la longitud del mensaje RTSP y lo cambia en el parámetro 
Content-length 
        * @param mensaje.- comando RTSP 
        * @return mensaje RTSP filtrado 
        */ 
      public static String cambiarLongitudContenidoMensaje(String mensaje){ 
             String mensajeCambiado; 
             if(mensaje.contains("Content-Length: ") || 
mensaje.contains("Content-length: ")){ 
                   int longitud=getLongitudContenidoMensaje(mensaje); 
                   if(longitud>0){ 
int int
nuevaLongitud=getContenidoMensaje(mensaje).length(); 
                        mensajeCambiado=mensaje.replace("Content-Length: 
"+longitud, "Content-Length: "+nuevaLongitud); 
                        mensajeCambiado=mensajeCambiado.replace("Content-
length: "+longitud, "Content-length: "+nuevaLongitud); 
                        return mensajeCambiado; 
 }
```

```
 } 
             return mensaje; 
       } 
       /** 
        * Obtiene el contenido de un mensaje RTSP 
        * @param mensaje.- comando RTSP 
        * @return contenido del comando RTSP 
        */ 
      public static String getContenidoMensaje(String mensaje){ 
             int inicio=mensaje.indexOf(CRLF+CRLF); 
             String cadena=mensaje.substring(inicio+(CRLF+CRLF).length()); 
             return cadena; 
       } 
       /** 
        * Obtiene el parámetro longitud de los comandos RTSP 
        * @param mensaje.- comando RTSP 
        * @return longitud del mensaje 
        */ 
      public static int getLongitudContenidoMensaje(String mensaje){ 
             int longitud=-1; 
             if(mensaje.contains("Content-Length: ") || 
mensaje.contains("Content-length: ")){ 
                   int inicio=mensaje.indexOf("Content-Length: ")+"Content-
Length: ".length();
                   int fin=mensaje.indexOf(CRLF,inicio); 
                   longitud=Integer.parseInt(mensaje.substring(inicio, 
fin));
 } 
             return longitud; 
       } 
       /** 
        * Cambia las urls para el filtrado de los comandos RTSP 
        * @param mensaje.- comando rtsp 
        * @param url.- url a ser cambiado 
        * @param urlSustituto.- url por el cuál va a ser cambiado 
        * @return
        */ 
      public static String cambiarUrlRTSP(String mensaje,UrlRTSP url, 
UrlRTSP urlSustituto) { 
             String resultado=""; 
             String url1="rtsp://"+url.getHost(); 
             String url2="rtsp://"+urlSustituto.getHost(); 
             if(url.getTienePuerto()){ 
                   url1+=":"+url.getPuerto(); 
 } 
             if(urlSustituto.getTienePuerto()){ 
                   url2+=":"+urlSustituto.getPuerto(); 
 } 
             resultado=mensaje.replaceAll(url1, url2); 
             return resultado; 
       } 
       /** 
        * Cambia la cadena host que se encuentren el el mensaje 
        * @param mensaje.- comando RTSP 
        * @param url
```

```
 * @param urlSustituto 
        * @return comando RTSP filtrado 
        */ 
      public static String cambiarHost(String mensaje,UrlRTSP url, UrlRTSP 
urlSustituto){ 
             String resultado=""; 
             resultado= mensaje.replaceAll(url.getHost(), 
urlSustituto.getHost()); 
             resultado= mensaje.replaceAll(url.getIp(), 
urlSustituto.getIp()); 
            return resultado; 
       } 
       /** 
        * Obtiene el comando RTSP 
        * @param mensaje 
        * @return retorna el Comando RTSP 
        */ 
      private static String getComando(String mensaje){ 
             StringTokenizer tokens = new StringTokenizer(mensaje); 
          String comando string = tokens.nextToken();
           return comando_string; 
       } 
      public static boolean isDescribe(String mensaje) { 
           if(getComando(mensaje).equalsIgnoreCase("describe")) 
\{ return true; 
 } 
             return false; 
       } 
      public static boolean isOptions(String mensaje) { 
           if(getComando(mensaje).equalsIgnoreCase("options")) 
\{ return true; 
 } 
             return false; 
       } 
      public static boolean isPause(String mensaje) { 
             if(getComando(mensaje).equalsIgnoreCase("pause")) 
\{ return true; 
 } 
             return false; 
       } 
      public static boolean isPlay(String mensaje) { 
             if(getComando(mensaje).equalsIgnoreCase("play")) 
\{ return true; 
 } 
             return false; 
       } 
      public static boolean isSetup(String mensaje){ 
             if(getComando(mensaje).equalsIgnoreCase("setup")) 
\{
```

```
 return true; 
 } 
            return false; 
       } 
      public static boolean isSetupTrack0(String mensaje) { 
            if(getComando(mensaje).equalsIgnoreCase("setup") && 
mensaje.contains("trackID=0")) 
\{ return true; 
 } 
            return false; 
       } 
      public static boolean isSetupTrack1(String mensaje) { 
            if(getComando(mensaje).equalsIgnoreCase("setup") && 
mensaje.contains("trackID=1")) 
\{ return true; 
 } 
            return false; 
       } 
      public static boolean isTearDown(String mensaje) { 
             if(getComando(mensaje).equalsIgnoreCase("teardown")) 
\{ return true; 
 } 
            return false; 
       } 
      public static boolean isSetupRespuesta(String mensaje){ 
      if(mensaje.contains("server_port=")&&mensaje.contains("client_port=")
){ 
                  return true; 
 } 
            return false; 
       } 
} 
3.1.2.4.2 UrlRTSP 
package ec.edu.espe.util; 
import java.net.InetAddress; 
import java.security.InvalidParameterException; 
/** 
  * 
  * @author ESPE
```
\* La clase utilitaria UrlRTSP, ayuda en el tratamiento de las direcciones

```
 * 
  */
```
rtsp://

```
public class UrlRTSP { 
       //Estructura dirección rtsp://host:puerto/recurso
```
```
private String host; 
      private int puerto; 
      private String ip; 
      private boolean tienePuerto; 
      private String recurso; 
      public UrlRTSP(String URL) throws InvalidParameterException { 
             if(URL.startsWith("rtsp://")){ 
                   String aux=URL.substring(7); 
                  int fin = aux.indexOf('');
                  String dominio=aux.substring(0, fin);
                   String[] cadenas=dominio.split(":"); 
                   if(cadenas.length>1){ 
                         tienePuerto=true; 
                         host=cadenas[0]; 
                         puerto=Integer.parseInt(cadenas[1]); 
                   }else{ 
                         tienePuerto=false; 
                         host=dominio; 
                         puerto=554; 
 } 
                   try{ 
                         ip=InetAddress.getByName(host).getHostAddress(); 
                   }catch (Exception e) { 
                         throw new InvalidParameterException("URL no es un 
rstp valido"); 
 } 
                   recurso=aux.substring(fin+1); 
             }else{ 
                         throw new InvalidParameterException("URL no es un 
rstp valido"); 
 } 
       } 
      public String getRecurso() { 
             return recurso; 
       } 
      public void setRecurso(String recurso) { 
             this.recurso = recurso; 
       } 
      public String getURL() { 
             String aux=""; 
            if(qetPuerto() ==554){ } aux="rtsp://"+getHost()+"/"+getRecurso(); 
             }else{ 
                   aux="rtsp://"+getHost()+":"+getPuerto()+"/"+getRecurso(); 
 } 
             return aux; 
       } 
      public String getHost() { 
             return host;
```

```
 } 
public void setHost(String host) { 
       this.host = host; 
 } 
public int getPuerto() { 
       return puerto; 
 } 
public void setPuerto(int puerto) { 
       this.puerto = puerto; 
 } 
public String getIp() { 
       return ip; 
 } 
public void setIp(String ip) { 
       this.ip = ip; 
 } 
public boolean getTienePuerto(){ 
       return tienePuerto; 
 }
```
}

# **BIBLIOGRAFÍA**

Alonso, F. J. (2009-2010). *Tecnologías de Streaming.* Oviedo.

Android Developers. (2010 de 08 de 23). *Android Developers.* Obtenido de developer.android.com: http://developer.android.com/guide/basics/what-is-android.html

Anguiano Rey, E. (s.f.). *memnon.ii.uam.es.* Obtenido de User Datagram Protocol: http://memnon.ii.uam.es/~eloy/media/REDES/Tema7-udp.pdf

Universidad de los Andes.CUPI2 PROJECT(2007) Tutoriales - DROOLS [En línea]. Colombia, 2007. [Citado el: 20 de 03 de 2011.]http://cupi2.uniandes.edu.co/site/index.php/tutoriales/drools

Barceló, J., Griera, J., LLorente, S., Marqués, J., Marti, R., Peig, E., y otros. (2008). *Protocolos y aplicaciones internet.* Barcelona: UOC.

Bellavista, P., Corradi, A., & Giannelli, C. (June 2005). *"Mobile Proxies for Proactive Buffering in Wireless Internet Multimedia Streaming".* Proceedings of the IEEE International Conference on Distributed Computing Systems Workshop (ICDCSW'05).

Bellifemine, F., Caire, G., Poggi, A., & Rimassa, G. (septiembre 2003). *"JADE, A White Paper".* Journal of Telecom Italia Lab,: Vol. 3, No. 3, pp. 6-19.

Bragado, J. F. (Abril 2004 de 2004). *http://zenon.etsii.urjc.es:8080/foros/AgentesInteligentes\_2003\_2004/1082414149/108249506 9/Jade.pdf.* Recuperado el 2010, de Agentes Inteligentes: JADE.

Carbó, J. (6 de Julio de 2007). *Grupo de Inteligencia Artificial Aplicada, Curso "Tecnología de Agentes en Inteligencia Ambiental", Campusde Colmenarejo, Univ. Carlos III de Madrid.* Obtenido de galahad.plg.inf.uc3m.es: http://galahad.plg.inf.uc3m.es/~swagents/material/JADELEAPJADEX.pdf

Catalán, E. (2009). *Implementación de un servidor de streaming de vídeo adaptativo.* Barcelona: Universidad Politecnica de Catalunya.

Garamendi Bragado, J. F. (Abril de 2004). *Agentes Inteligentes: JADE.* Obtenido de zenon.etsii.urjc.es:8080: http://zenon.etsii.urjc.es:8080/foros/AgentesInteligentes\_2003\_2004/1082414149/108249506 9/Jade.pdf

Garcia Sandoval, O. Y. ( 30 de Junio de 2008 ). *seguimientoaprendices.* Obtenido de Proyecto Seguimiento Aprendices: http://seguimientoaprendices.wordpress.com/

Gotta, D., Trucco, T., Ughetti, M., Semeria, S., Cucè, C., & Porcino, A. (14 de Junio de 2010). *Jade Android.* Obtenido de Jade: http://jade.tilab.com/doc/tutorials/JADE\_ANDROID\_Guide.pdf

Komatineni, S. Y. (2009). *Pro Android.* New York: Apress.

Larios Osorio, V. (1997-1999). *Universidad Autónoma de Querétaro (México).* Obtenido de www.uaq.mx: http://www.uaq.mx/matematicas/estadisticas/xu5.html#t1

Lixin, G., Zhi-Li, Z., & Towsley, D. (December 2003). *Proxy-Assisted Techniques for Delivering Continuous Multimedia Streams* (Vol. Vol. 11). EEE/ACM Transactions on Networking I.

Ochoa–Domínguez, H. J., & García, J. M. (2007). *scielo.org.mx.* Obtenido de http://www.scielo.org.mx/scielo.php?script=sci\_arttext&pid=S1405- 77432007000300004&lng=pt&nrm=iso

(2010). *Redes de computadores.* http://www.ace.ual.es/~leo/redes/Rel3-01-02.pdf.

Universidad Carlos III de Madrid. (s.f.). *Software de Comunicaciones.* Obtenido de sites.google.com: http://sites.google.com/site/swcuc3m/home/android/generalidades/2-2 arquitectura-de-android

UniversidadCarlosIIIdeMadrid. (s.f.). *Software de Comunicaciones.* Obtenido de http://sites.google.com/site/swcuc3m/home/android/generalidades/aplicacionespag3

Vandalore, B., Feng, W.-C., Jain, R., & Fahm, S. (1999). *"A Survey of Application Layer Techniques for Adaptive Streaming of Multimedia"* (Vols. Vol. 7, No. 3). Real-Time Imaging.

Wikipedia. (08 de Octubre de 2010). *Advanced Audio Coding.* Obtenido de Wikipedia: http://es.wikipedia.org/wiki/Advanced\_Audio\_Coding

Wikipedia. (06 de 09 de 2010). *Android.* Obtenido de wikipedia.org: http://es.wikipedia.org/wiki/Android

Wikipedia. (25 de Abril de 2010). *Comprensión multi-tasa adaptativa.* Obtenido de Wikipedia: http://es.wikipedia.org/wiki/Compresi%C3%B3n\_multi-tasa\_adaptativa

Wikipedia. (28 de 08 de 2010). *es.wikipedia.org.* Obtenido de Eclipse(software): http://es.wikipedia.org/wiki/Eclipse\_(software)

Wikipedia. (25 de 09 de 2010). *JDK.* Obtenido de es.wikipedia.org: http://es.wikipedia.org/wiki/Java\_Development\_Kit

Wikipedia. (15 de Julio de 2010). *Jitter.* Obtenido de Wikipedia: http://es.wikipedia.org/wiki/Jitter

Wikipedia. (27 de 08 de 2010). *RTSP.* Obtenido de Wikipedia: http://es.wikipedia.org/wiki/RTSP

Wikipedia. (14 de 09 de 2010). *VLC Media Player.* Obtenido de Wikipedia: http://es.wikipedia.org/wiki/VLC\_media\_player

Wikipedia. (20 de septiembre de 2010). *Wikipeida.* Obtenido de Programación Extrema: http://es.wikipedia.org/wiki/Programaci%C3%B3n\_extrema

Wikipedia. (13 de 10 de 2010). *Wireshark.* Obtenido de Wikipedia: http://es.wikipedia.org/wiki/Wireshark

WikiSpaces. (2009). *Programación Jade.* Obtenido de http://programacionjade.wikispaces.com/Comportamientos

Zavala Yerovi, A. Y. (14 de 01 de 2009). *dspace.espoch.edu.ec.* Obtenido de http://dspace.espoch.edu.ec/bitstream/123456789/328/1/18T00409.pdf

Universidad de los Andes - CUPI2 PROJECT(2007) Tutoriales - DROOLS http://cupi2.uniandes.edu.co/site/index.php/tutoriales/drools

Wikipedia. (01 de 09 de 2011) http://es.wikipedia.org/wiki/Realidad\_aumentada

http://www.lookar.net/

### **TRABAJOS CITADOS**

Alonso, F. J. (2009-2010). *Tecnologías de Streaming.* Oviedo.

Android Developers. (2010 de 08 de 23). *Android Developers.* Obtenido de developer.android.com: http://developer.android.com/guide/basics/what-is-android.html

Anguiano Rey, E. (s.f.). *memnon.ii.uam.es.* Obtenido de User Datagram Protocol: http://memnon.ii.uam.es/~eloy/media/REDES/Tema7-udp.pdf

Barceló, J., Griera, J., LLorente, S., Marqués, J., Marti, R., Peig, E., y otros. (2008). *Protocolos y aplicaciones internet.* Barcelona: UOC.

Bellavista, P., Corradi, A., & Giannelli, C. (June 2005). *"Mobile Proxies for Proactive Buffering in Wireless Internet Multimedia Streaming".* Proceedings of the IEEE International Conference on Distributed Computing Systems Workshop (ICDCSW'05).

Bellifemine, F., Caire, G., Poggi, A., & Rimassa, G. (septiembre 2003). *"JADE, A White Paper".* Journal of Telecom Italia Lab,: Vol. 3, No. 3, pp. 6-19.

Bragado, J. F. (Abril 2004 de 2004). *http://zenon.etsii.urjc.es:8080/foros/AgentesInteligentes\_2003\_2004/1082414149/108249506 9/Jade.pdf.* Recuperado el 2010, de Agentes Inteligentes: JADE.

Carbó, J. (6 de Julio de 2007). *Grupo de Inteligencia Artificial Aplicada, Curso "Tecnología de Agentes en Inteligencia Ambiental", Campusde Colmenarejo, Univ. Carlos III de Madrid.* Obtenido de galahad.plg.inf.uc3m.es: http://galahad.plg.inf.uc3m.es/~swagents/material/JADELEAPJADEX.pdf

Catalán, E. (2009). *Implementación de un servidor de streaming de vídeo adaptativo.* Barcelona: Universidad Politecnica de Catalunya.

Garamendi Bragado, J. F. (Abril de 2004). *Agentes Inteligentes: JADE.* Obtenido de zenon.etsii.urjc.es:8080:

http://zenon.etsii.urjc.es:8080/foros/AgentesInteligentes\_2003\_2004/1082414149/108249506 9/Jade.pdf

Garcia Sandoval, O. Y. ( 30 de Junio de 2008 ). *seguimientoaprendices.* Obtenido de Proyecto Seguimiento Aprendices: http://seguimientoaprendices.wordpress.com/

Gotta, D., Trucco, T., Ughetti, M., Semeria, S., Cucè, C., & Porcino, A. (14 de Junio de 2010). *Jade Android.* Obtenido de Jade: http://jade.tilab.com/doc/tutorials/JADE\_ANDROID\_Guide.pdf

Komatineni, S. Y. (2009). *Pro Android.* New York: Apress.

Larios Osorio, V. (1997-1999). *Universidad Autónoma de Querétaro (México).* Obtenido de www.uaq.mx: http://www.uaq.mx/matematicas/estadisticas/xu5.html#t1

Lixin, G., Zhi-Li, Z., & Towsley, D. (December 2003). *Proxy-Assisted Techniques for Delivering Continuous Multimedia Streams* (Vol. Vol. 11). EEE/ACM Transactions on Networking I.

Ochoa–Domínguez, H. J., & García, J. M. (2007). *scielo.org.mx.* Obtenido de http://www.scielo.org.mx/scielo.php?script=sci\_arttext&pid=S1405- 77432007000300004&lng=pt&nrm=iso

(2010). *Redes de computadores.* http://www.ace.ual.es/~leo/redes/Rel3-01-02.pdf.

Universidad Carlos III de Madrid. (s.f.). *Software de Comunicaciones.* Obtenido de sites.google.com: http://sites.google.com/site/swcuc3m/home/android/generalidades/2-2 arquitectura-de-android

UniversidadCarlosIIIdeMadrid. (s.f.). *Software de Comunicaciones.* Obtenido de http://sites.google.com/site/swcuc3m/home/android/generalidades/aplicacionespag3

Vandalore, B., Feng, W.-C., Jain, R., & Fahm, S. (1999). *"A Survey of Application Layer Techniques for Adaptive Streaming of Multimedia"* (Vols. Vol. 7, No. 3). Real-Time Imaging.

Wikipedia. (08 de Octubre de 2010). *Advanced Audio Coding.* Obtenido de Wikipedia: http://es.wikipedia.org/wiki/Advanced\_Audio\_Coding

Wikipedia. (06 de 09 de 2010). *Android.* Obtenido de wikipedia.org: http://es.wikipedia.org/wiki/Android

Wikipedia. (25 de Abril de 2010). *Comprensión multi-tasa adaptativa.* Obtenido de Wikipedia: http://es.wikipedia.org/wiki/Compresi%C3%B3n\_multi-tasa\_adaptativa

Wikipedia. (28 de 08 de 2010). *es.wikipedia.org.* Obtenido de Eclipse(software): http://es.wikipedia.org/wiki/Eclipse\_(software)

Wikipedia. (25 de 09 de 2010). *JDK.* Obtenido de es.wikipedia.org: http://es.wikipedia.org/wiki/Java\_Development\_Kit

Wikipedia. (15 de Julio de 2010). *Jitter.* Obtenido de Wikipedia: http://es.wikipedia.org/wiki/Jitter

Wikipedia. (27 de 08 de 2010). *RTSP.* Obtenido de Wikipedia: http://es.wikipedia.org/wiki/RTSP

Wikipedia. (14 de 09 de 2010). *VLC Media Player.* Obtenido de Wikipedia: http://es.wikipedia.org/wiki/VLC\_media\_player

Wikipedia. (20 de septiembre de 2010). *Wikipeida.* Obtenido de Programación Extrema: http://es.wikipedia.org/wiki/Programaci%C3%B3n\_extrema

Wikipedia. (13 de 10 de 2010). *Wireshark.* Obtenido de Wikipedia: http://es.wikipedia.org/wiki/Wireshark

WikiSpaces. (2009). *Programación Jade.* Obtenido de http://programacionjade.wikispaces.com/Comportamientos

Zavala Yerovi, A. Y. (14 de 01 de 2009). *dspace.espoch.edu.ec.* Obtenido de http://dspace.espoch.edu.ec/bitstream/123456789/328/1/18T00409.pdf

Tesis CONTROL DE DESCONEXIÓN EN REDES WIFI PARA DISPOSITIVOS MÓVILES BASADOS EN SISTEMA OPERATIVO ANDROID PARA SERVICIOS DE VIDEOSTREAMING - Dario Larenas/Cristina Navarro

http://lucazamador.wordpress.com/2009/04/24/drools-eclipse-plugin-introduccion/

## **HOJA DE LEGALIZACIÓN DE FIRMAS**

#### **ELABORADO POR**

Sr. Stalin León

\_\_\_\_\_\_\_\_\_\_\_\_\_\_\_\_\_\_\_\_\_\_\_\_\_\_\_\_\_\_\_\_\_\_\_

Sr. Diego Toapanta

\_\_\_\_\_\_\_\_\_\_\_\_\_\_\_\_\_\_\_\_\_\_\_\_\_\_\_\_\_\_\_\_\_\_\_

## **COORDINADOR DE LA CARRERA**

Ing. Mauricio Campaña

\_\_\_\_\_\_\_\_\_\_\_\_\_\_\_\_\_\_\_\_\_\_\_\_\_\_\_\_\_\_\_\_\_\_\_

Sangolquí, octubre de 2011